**KNX/EIB Produktdokumentation** 

Stand der Dokumentation: 03.06.2009 63920220

### **GIRA**

### Jalousieaktor 1fach UP Best.-Nr. 2165 00

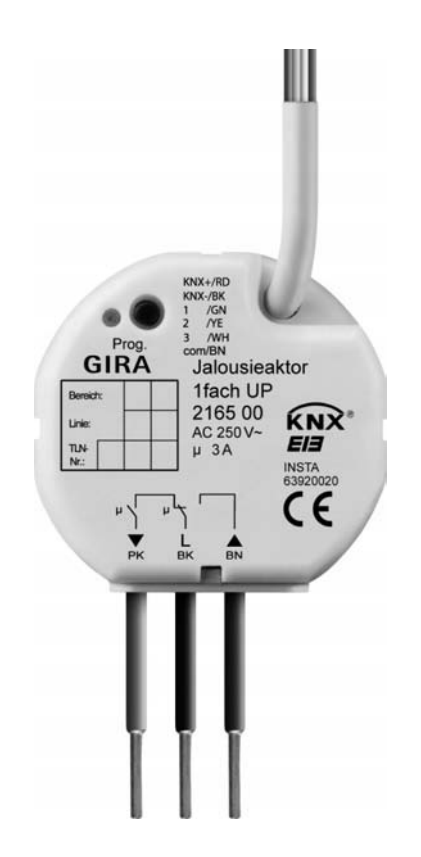

### Inhalt

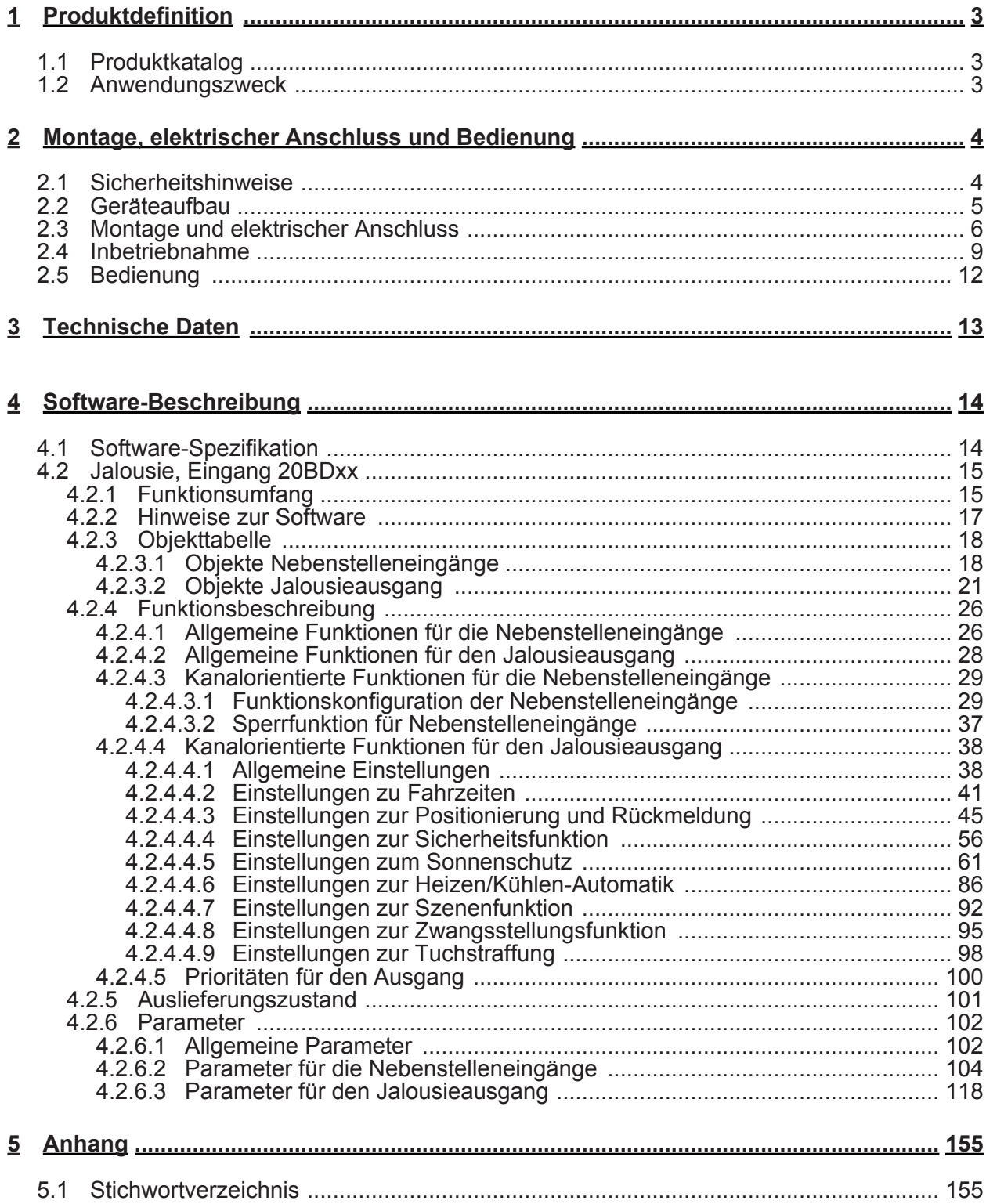

#### <span id="page-2-0"></span>**1 Produktdefinition**

#### **1.1 Produktkatalog**

Produktname: Jalousieaktor 1fach UP

Verwendung: Aktor / Sensor

Bauform: UP (unter Putz)

Best.-Nr. 2165 00

#### **1.2 Anwendungszweck**

Der Ausgang (A1) ermöglicht die Ansteuerung von elektrisch betriebenen Jalousien, Rollläden, Markisen, Lüftungsklappen oder ähnlichen Behängen für Netzspannung 230 V AC. Die Relaiskontakte für die Bewegungsrichtungen (auf, ab) sind bistabil, so dass der zuletzt eingestellte Schaltzustand auch bei Ausfall der Netzspannung unverändert bleibt.

Die durch die ETS für den Jalousieausgang einstellbaren Funktionseigenschaften umfassen beispielsweise separat parametrierbare Fahrzeiten, erweiterte Rückmeldefunktionen, Zuordnungen auf bis zu 5 verschiedene Sicherheitsfunktionen, eine umfangreiche Sonnenschutzfunktion und die Einbindung in Szenen oder Zwangsführungen.

Neben dem Ausgang verfügt das Gerät über drei zusätzliche Eingänge, die in Abhängigkeit der ETS-Parametrierung intern auf den Jalousieausgang oder alternativ auch getrennt auf den KNX/EIB wirken können. Die angeschlossenen potentialfreien Schalter- oder Tasterkontakte werden über ein gemeinsames Bezugspotential am Gerät eingelesen. Bei interner Wirkung bedienen die Eingänge 1 und 2 unmittelbar den Jalousieausgang. Bei Wirkung auf den Bus können durch die Eingänge unabhängig voneinander Telegramme zum Schalten oder Dimmen, zur Jalousiesteuerung oder Wertgeberanwendung (Dimmwertgeber, Lichtszenennebenstelle) ausgesendet werden.

Der Anschluss von 230 V Signalen oder anderen externen Spannungen an die Nebenstelleneingänge ist nicht zulässig!

Zur Projektierung und Inbetriebnahme des Gerätes wird die ETS3.0d empfohlen. Nur bei Verwendung dieser ETS-Patchversion oder neuerer Versionen sind Vorteile in Bezug zum Download (verkürzte Ladezeiten) und Parameter-Projektierung nutzbar. Für die ETS2 und ältere Versionen der ETS3 ist eine separate Produktdatenbank verfügbar.

Die Versorgung der Geräteelektronik erfolgt ausschließlich aus der Busspannung. Das Gerät ist zur Montage in UP-Schalter- oder Gerätedosen in festen Installationen vorgesehen.

#### <span id="page-3-0"></span>**2 Montage, elektrischer Anschluss und Bedienung**

#### **2.1 Sicherheitshinweise**

**Einbau und Montage elektrischer Geräte dürfen nur durch Elektrofachkräfte erfolgen. Dabei sind die geltenden Unfallverhütungsvorschriften zu beachten.** 

**Bei Nichtbeachten der Anleitung können Schäden am Gerät, Brand oder andere Gefahren entstehen.** 

**Vor Arbeiten am Gerät oder vor Austausch der angeschlossenen Lasten freischalten (Sicherungsautomat abschalten), sonst besteht Gefahr durch elektrischen Schlag.** 

**Das Gerät ist nicht zum Freischalten geeignet.** 

**Bei der Installation ist auf ausreichende Isolierung zwischen Netzspannung und Bus und Nebenstelleneingänge zu achten! Es ist ein Mindestabstand zwischen Bus/Nebenstellenund Netzspannungsadern von mindestens 4 mm einzuhalten.** 

**An die Eingänge keine externen Spannungen anschließen, andernfalls kann es zu Geräteschäden kommen und SELV-Potential auf der KNX-Busleitung ist nicht mehr gegeben.** 

**Sollen mehrere Antriebe am Jalousieausgang parallelgeschaltet werden, unbedingt Angaben der Hersteller beachten, gegebenenfalls Trennrelais verwenden. Andernfalls könnten die Antriebe zerstört werden.** 

**Nur Behänge mit mechanischen oder elektronischen Endlagenschaltern verwenden. Endlagenschalter der Antriebe auf korrekte Justierung prüfen.** 

**Keine Drehstrommotoren anschließen.** 

**Das Gerät darf nicht geöffnet und außerhalb der technischen Spezifikation betrieben werden.** 

#### **2.2 Geräteaufbau**

<span id="page-4-0"></span>GIRA

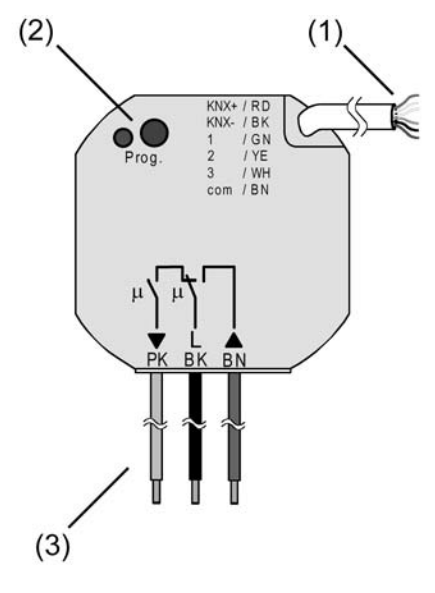

Bild 1: Geräteaufbau

- (1) Steuerleitung (Busanschluss und Nebenstelleneingänge)
- (2) Programmiertaste und Programmier-LED (rot).
- (3) Anschlussleitungen für Netzspannung und Last

#### **Anschlussbelegung der Steuerleitung (1)**

RD (rot): KNX Busspannung + BK (schwarz): KNX Busspannung - GN (grün): Eingang 1 YE (gelb): Eingang 2 WH (weiß): Eingang 3 BN (braun): Bezugspotential "COM" für Eingänge 1...3

#### **Anschlussbelegung für Netzspannung und Last (3)**

BK (schwarz): Netzspannung (L) BN (braun): Anschluss für Jalousieantrieb (AUF, ▲) - Relaisausgang PK (rosa): Anschluss für Jalousieantrieb ( $AB$ ,  $\blacktriangledown$ ) - Relaisausgang

#### <span id="page-5-0"></span>**2.3 Montage und elektrischer Anschluss**

#### **GEFAHR!**

**Elektrischer Schlag bei Berühren spannungsführender Teile. Elektrischer Schlag kann zum Tod führen.** 

**Vor Arbeiten am Gerät freischalten und spannungsführende Teile in der Umgebung abdecken!** 

#### **GEFAHR!**

**Bei Anschließen der Bus-/Nebenstellen- und Netzspannungsadern in einer gemeinsamen Gerätedose kann die KNX-Busleitung mit Netzspannung in Berührung kommen.** 

**Die Sicherheit der gesamten KNX-Installation wird gefährdet. Personen können auch an entfernten Geräten einen elektrischen Schlag erhalten.** 

**Bus-/Nebenstellen- und Netzspannungsklemmen nicht in einem gemeinsamen Anschlussraum plazieren. Gerätedose mit fester Trennwand oder separate Dosen verwenden.** 

#### **Gerät anschließen und montieren**

Mindestabstand zwischen Netzspannung und Bus-/Nebenstellenadern: 4 mm (Bild 2). Empfehlung: Für die Installation des Geräts z. B. gemeinsam mit einem Serienschalter eine Elektronik-Dose verwenden (Bild 3).

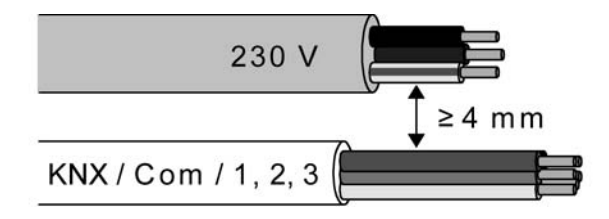

Bild 2: Mindestabstand von Leitungen

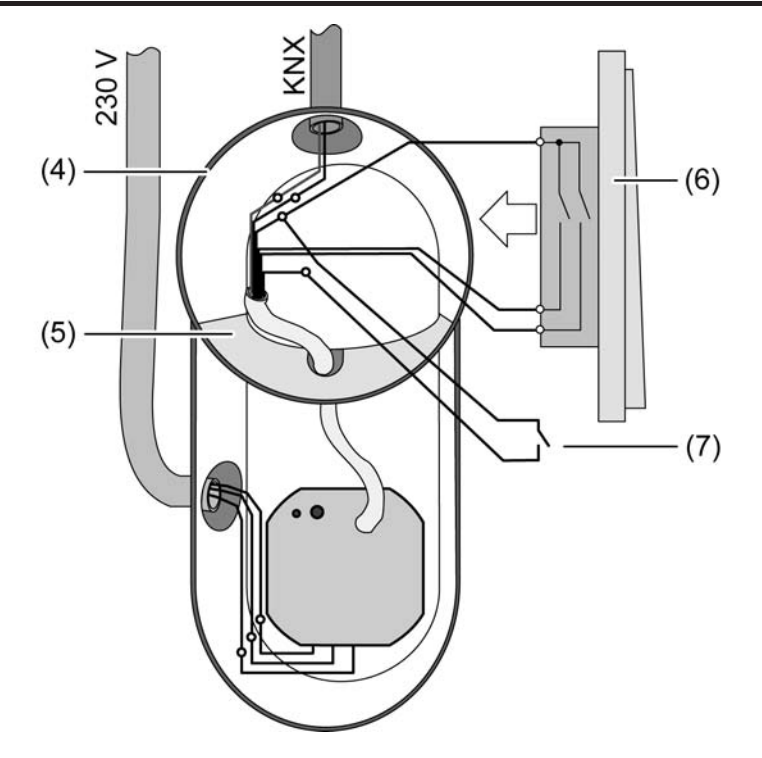

Bild 3: Montage des Gerates in einer Elektronik-Dose (Beispiel)

- (4) Gerätedose (z. B. Elektronik-Dose)
- (5) Trennwand
- (6) Serienschalter
- (7) potentialfreier Kontakt, z. B. Fensterkontakt
- Netzspannung und Jalousieantrieb mit Hilfe der beiliegenden Federsteckklemmen anschließen (Bild 4).

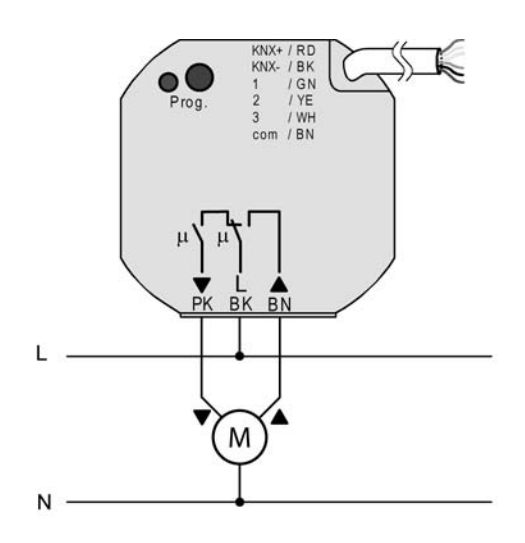

Bild 4: Anschluss der Netzspannung und der Last

- Gerät an KNX anschließen. Dazu eine KNX-Anschlussklemme verwenden.
- Nach Bedarf potentialfreie Kontakte an die Eingänge anschließen (Bild 5).
- i Zum Anschluss potentialfreier Kontakte an die Steuerleitung geeignete Verbindungsklemmen verwenden.

i Das Bezugspotential "com" darf nur mit Bezugspotentialen anderer Geräte baugleichen Typs (!) zusammengeschaltet werden.

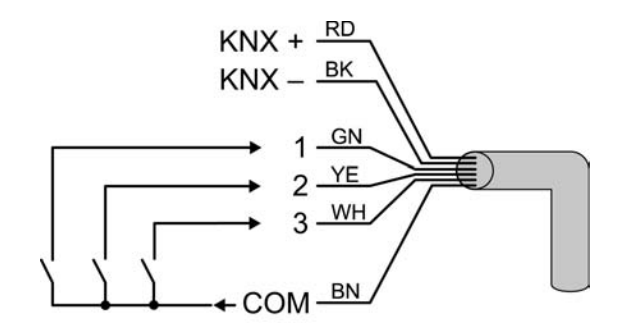

Bild 5: Anschluss der Nebenstelleneingänge

■ Gerät in UP-Dose montieren.

GIRA

- li Lüftungsklappen sind so anzuschließen, dass sie bei Ansteuerung der Fahrtrichtung "auf - $\blacktriangle$ " öffnen und bei Fahrtrichtung "ab –  $\nabla$ " schließen.
- i Keine Drehstrommotoren anschließen.
- i Nicht verwendete Adern der 6-poligen Steuerleitung sind gegeneinander und gegenüber Fremdspannungen zu isolieren.
- i Zur Vermeidung von störenden EMV-Einstrahlungen sollten die Leitungen der Nebenstelleneingänge nicht parallel zu netzspannungführenden Leitungen verlegt werden.

#### <span id="page-8-0"></span>**2.4 Inbetriebnahme**

Nach der Montage und dem Anschluss der Buslinie, der Netzspannung und aller elektrischen Verbraucher kann das Gerät in Betrieb genommen werden. Nur für Ausgang 1 sind besondere Inbetriebnahmeschritte vor der Programmierung durch die ETS auszuführen. Es wird allgemein die folgende Vorgehensweise empfohlen...

### **GEFAHR!**

Ţ

**Elektrischer Schlag bei Berühren spannungsführender Teile in der Einbauumgebung.** 

**Elektrischer Schlag kann zum Tod führen.** 

**Vor Arbeiten am Gerät freischalten und spannungsführende Teile in der Umgebung abdecken!** 

#### **Fahrzeiten messen**

Zur Positionierung der Behänge von Jalousien, Rollladen, Markisen oder zum Einstellen der Öffnungswinkel von Lüftungsklappen benötigt das Gerät für Ausgang 1 genaue Angaben zur maximalen Fahrzeit.

Bus- und Netzspannung müssen eingeschaltet sein.

Empfehlung: Bedienung des Gerätes durch Nebenstelleneingänge (interne Wirkung von Eingang 1 "AUF" und 2 "AB" auf Ausgang 1 = Auslieferungszustand).

Wenn noch nicht geschehen, Behang in obere Endlage fahren (Lüftungsklappe vollständig öffnen).

Obere Endlage erreicht (Lüftungsklappe geöffnet).

- Messzeit starten und Behang (Lüftungsklappe) separat durch Bedienung in untere Endlage fahren (vollständig schließen).
- Beim Erreichen der unteren Endlage (der vollständig geschlossen Position) Messzeit stoppen.
- Den ermittelten Wert in die ETS eintragen (vgl. "Softwarebeschreibung").
- i Es wird empfohlen, mehrere Zeitmessungen durchzuführen und die Werte dann zu mitteln.
- i Die Fahrzeit kann auch nach der ETS-Inbetriebnahme (Busbedienung durch Kommunikationsobjekte) ermittelt werden.

#### **Fahrzeitverlängerung messen**

Jalousien oder Rollläden haben beim Aufwärtsfahren die Eigenschaft, bedingt durch das Gewicht oder durch äußere physikalische Einflüsse (z. B. Temperatur, Wind, usw.) langsamer zu fahren. Auch bei Lüftungsklappen kann das Öffnen im Vergleich zum Schließen länger andauern.

Deshalb berücksichtigt das Gerät bei jeder Aufwärtsfahrt oder Öffnungsfahrt (Langzeitbetrieb / Positionierung) für Ausgang 1 die parametrierte Fahrzeitverlängerung. Die Verlängerung errechnet sich prozentual aus den in beide Richtungen zu fahrenden Fahrzeiten.

Bus- und Netzspannung müssen eingeschaltet sein.

Empfehlung: Bedienung des Gerätes durch Nebenstelleneingänge (interne Wirkung von Eingang 1 "AUF" und 2 "AB" auf Ausgang  $1 =$  Auslieferungszustand).

Der Behang (Lüftungsklappe) muss sich in der unteren Endlage (Lüftungsklappe geschlossen) befinden.

Wenn noch nicht geschehen, Behang in untere Endlage fahren (Lüftungsklappe vollständig schließen).

Untere Endlage erreicht (Lüftungsklappe geschlossen).

- Messzeit starten und Behang (Lüftungsklappe) separat durch Bedienung in obere Endlage fahren (vollständig öffnen).
- Beim Erreichen der oberen Endlage (der vollständig geöffneten Position) Messzeit stoppen.
- Den ermittelten Wert in ein prozentuales Verhältnis zur ermittelten Behangfahrzeit stellen in die ETS eintragen (vgl. "Softwarebeschreibung").
- $\left| i \right|$  Es wird empfohlen, mehrere Zeitmessungen durchzuführen und die Werte dann zu mitteln.
- i Die Fahrzeitverlängerung kann auch nach der ETS-Inbetriebnahme (Busbedienung durch Kommunikationsobjekte) ermittelt werden.

#### **Lamellenfahrzeit messen (nur bei Jalousien)**

Bei Lamellenjalousien ist die Lamellenverstellung konstruktionsbedingt ein Teil der Gesamt-Behanglaufzeit. Die Lamellenfahrzeit stellt sich daher als die Laufzeit zwischen den Lamellenpositionen "geschlossen – 100 %" und "geöffnet – 0 %" dar. Zur Berechnung der Öffnungswinkel der Lamellen benötigt das Gerät daher Informationen über die Fahrzeit der Lamellen.

Die Lamellen sind vollständig geschlossen (wie Abwärtsfahrt der Jalousie).

Bus- und Netzspannung müssen eingeschaltet sein.

Empfehlung: Bedienung des Gerätes durch Nebenstelleneingänge (interne Wirkung von Eingang 1 "AUF" und 2 "AB" auf Ausgang 1 = Auslieferungszustand).

- Messzeit starten und Lamellen separat durch Handbedienung vollständig öffnen (wie Aufwärtsfahrt der Jalousie).
- o Beim Erreichen der vollständig geöffneten Position Messzeit stoppen.
- Den ermittelten Wert in die ETS eintragen (vgl. "Softwarebeschreibung").
- $\overline{\mathbf{i}}$  Es wird empfohlen, mehrere Zeitmessungen durchzuführen und die Werte dann zu mitteln.
- i Die Lamellenfahrzeit kann auch nach der ETS-Inbetriebnahme (Busbedienung durch Kommunikationsobjekte) ermittelt werden.

#### **ETS-Inbetriebnahme ausführen**

Nach Messung der Zeiten für Ausgang 1 kann das Gerät durch die ETS programmiert werden. Die ETS-Inbetriebnahme beschränkt sich im Wesentlichen auf das Programmieren der physikalischen Adresse und der Applikationsdaten.

Projektierung und Inbetriebnahme des Gerätes durch die ETS3.0d mit Patch A oder durch neuere Versionen.

Das Gerät ist angeschlossen und betriebsbereit.

Busspannung einschalten.

Kontrolle: Beim Drücken der Programmiertaste muss die rote Programmier-LED aufleuchten.

Durch das Einschalten der Busspannung führt das Gerät das in der ETS konfigurierte "Verhalten nach Busspannungsswiederkehr" aus. Im Auslieferungszustand ist dieses Verhalten für die Ausgänge wie folgt eingestellt...

A1 (Jalousieausgang): Antrieb stopp,

A2 (Ventilausgang): Ventil schließen. (Ventilwirksinn: stomlos geschlossen = Ausgang AUS).

o Physikalische Adresse und Applikationsdaten mit der ETS programmieren.

#### **Referenzfahrt ausführen (optional)**

Das Gerät kann für Ausgang 1 vorgegebene Behang- oder Lüftungsklappen-Positionen nur dann anfahren, wenn die aktuellen Positionen bekannt sind. Hierzu muss sich der Ausgang nach dem Einschalten der Busspannung oder nach jedem Programmiervorgang durch die ETS (physikalische Adresse, Applikationsprogramm, partiell) synchronisieren. Diese Synchronisierung geschieht mit Hilfe der Referenzfahrt.

Bus- und Netzspannung müssen eingeschaltet sein.

- Wenn noch nicht geschehen, Behänge in obere Endlage fahren (Lüftungsklappe vollständig öffnen).
- Warten, bis das Ausgangsrelais ausgeschaltet hat (nicht nur der Endschalter des Antriebes).

Die Referenzfahrt wurde ausgeführt.

- li Das Gerät speichert die Behang-, Lamellen- oder Lüftungsklappenpositionen flüchtig. Nach jedem Ausfall der Busspannung oder nach einem ETS-Programmiervorgang führt das Gerät daher für den Ausgang 1 automatisch eine Referenzfahrt aus, bevor eine neue Position angefahren werden kann.
- i Das Gerät erzeugt für den Ausgang 1 nach Busspannungswiederkehr eine Meldung "ungültige Position", die auch – falls parametriert – auf den Bus ausgesendet werden kann. Die Meldung wird zurückgenommen (invertierter Meldewert) sobald eine Referenzfahrt ausgeführt werden konnte.

#### <span id="page-11-0"></span>**2.5 Bedienung**

Die Nebenstelleneingänge 1 und 2 wirken im Auslieferungszustand des Gerätes unmittelbar auf den Jalousieausgang 1. Auf diese Weise kann beispielsweise ein angeschlossener Jalousiemotor bereits 'auf der Baustelle' nur durch Anlegen der Busspannung und ohne die Verwendung weiterer Sensoren in Betrieb genommen und bedient werden. Nach der Inbetriebnahme durch die ETS verhalten sich die Nebenstelleneingänge 1 und 2 so, wie sie in der ETS konfiguriert worden sind. Auch dabei ist es möglich, die Eingänge intern auf den Ausgang 1 wirken zu lassen. Alternativ können diese Eingänge jedoch auch auf den Bus wirken und andere Aktoren ansteuern. Die Nebenstelleneingänge funktionieren dann wie herkömmliche KNX/EIB Tasterschnittstellen.

Der Nebenstelleneingang 3 verhält sich immer autark und wirkt durch separate Kommunikationsobjekte ausschließlich auf den Bus. Im Auslieferungszustand ist dieser Nebenstelleneingang inaktiv.

Bei interner Wirkung der Eingänge 1 und 2 auf den Ausgang 1 erfolgt die Bedienung im Zweiflächenprinzip: Der Eingang 1 bedient den Befehl "AUF" und der Eingang 2 den Befehl "AB". Der Jalousieausgang 1 wird gemäß Tabelle 1 angesteuert...

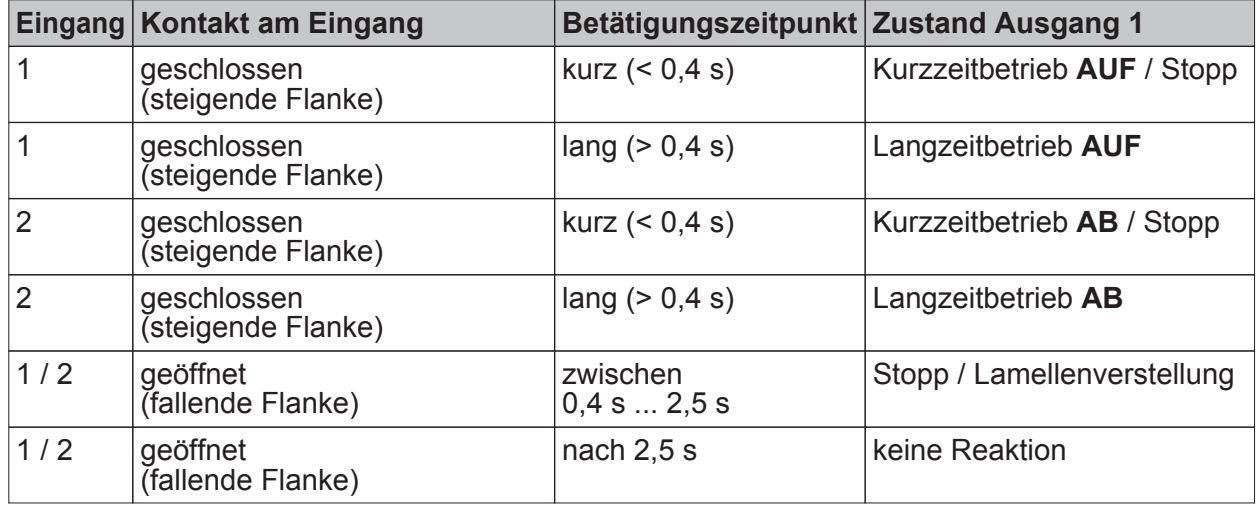

Tabelle 1: Wirkung der Nebenstelleneingänge auf den Ausgang 1

- i Die in Tabelle 1 angegebenen Zeiten sowie das Bedienkonzept "Kurz Lang Kurz" sind im Auslieferungszustand des Gerätes voreingestellt. Die entsprechenden Betätigungszeiten der Eingänge 1 und 2 können jedoch in der ETS konfiguriert und somit an spezielle Bedürfnisse angepasst werden (siehe Seite [29](#page-28-0)). Das Bedienkonzept ist bei interner Wirkung der Eingänge 1 und 2 unveränderbar.
- i Nach Buspannungswiederkehr reagiert das Gerät erst dann auf Zustandswechsel der Nebenstellensignale, wenn die parametrierte Zeit für die "Verzögerung nach Busspannungswiederkehr" abgelaufen ist (siehe Kapitel 4.2.4.1. Allgemeine Funktionen für die Nebenstelleneingänge). Innerhalb der Verzögerung werden an den Eingängen anliegende Flanken oder Signale nicht ausgewertet und ignoriert. Die Verzögerungszeit wird allgemein für alle Eingänge parametriert. Im Auslieferungszustand ist die Zeit auf "0 s" voreingestellt.

#### <span id="page-12-0"></span>**3 Technische Daten**

### **Allgemein**

Umgebungstemperatur -5 ... +45 °C<br>
Lager-/Transporttemperatur -5 ... +70 °C Lager-/Transporttemperatur -25 ... +70 °C Abmessung  $\ddot{\varnothing}$ ×H

#### **Versorgung KNX/EIB**

Inbetriebnahmemodus<br>Nennspannung KNX Leistungsaufnahme KNX<br>Anschlussart KNX

### **Anschluss für Netzspannung (L)**

Netzfrequenz

### **Ausgang 1 (Jalousieausgang Auf / Ab)**

Schaltstrom AC1<br>Einschaltstrom Motoren 230 V Motoren 110 V

#### **Eingänge (E1, E2, E3)**

Eingangsart potentialfrei Steuerleitung (vorkonfektioniert)<br>
Gesamtlänge Nebenstellenleitung<br>
max. 5 m Gesamtlänge Nebenstellenleitung max. 5 m<br>Schleifenwiderstand max. 5 m<br>max. 500 Ω Schleifenwiderstand

KNX / EIB / VDE<br>-5 ... +45 °C

KNX Medium TP 1 DC 21 V ... 32 V SELV<br>max. 240 mW Anschlussklemme an Steuerleitung

Anschlussart **Anschlussart** Verbindungsklemme (beiliegend)<br>
eindrähtig 1... 2.5 mm<sup>2</sup> eindrähtig  $1... 2,5$  mm<sup>2</sup><br>Nennspannung  $AC 110... 240 V \sim$  $AC 110 ... 240 V ~$ <br>50 / 60 Hz

Anschlussart Verbindungsklemme (beiliegend)<br>
eindrähtig 1... 2,5 mm<sup>2</sup> eindrähtig 1 ... 2,5 mm² Kontaktart produktart and a strong produkt and a strong produkt and a strong produkt and a strong produkt and  $\mu$ Schaltspannung  $\overline{AC}$  250 V $\overline{AC}$ <br>Schaltspannung  $AC$  250 V $\overline{AC}$ Einschaltstrom max. 90 A (200 µs)<br>Einschaltstrom max. 80 A (1 ms) max. 80 A (1 ms)<br>100 mA Mindestschaltstrom AC 100 mÁ<br>Motoren 230 V 100 mÁ<br>Motoren 110 V 100 mA

### <span id="page-13-0"></span>**4 Software-Beschreibung**

### **4.1 Software-Spezifikation**

ETS-Suchpfade: Jalousie / Jalousien / Jalousieaktor 1fach UP

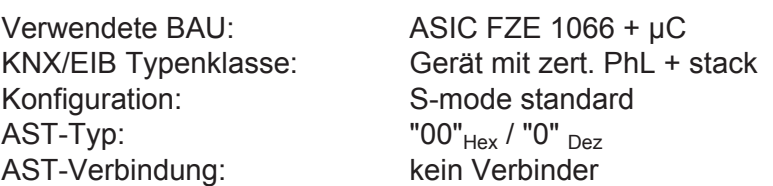

#### **Applikationsprogramme:**

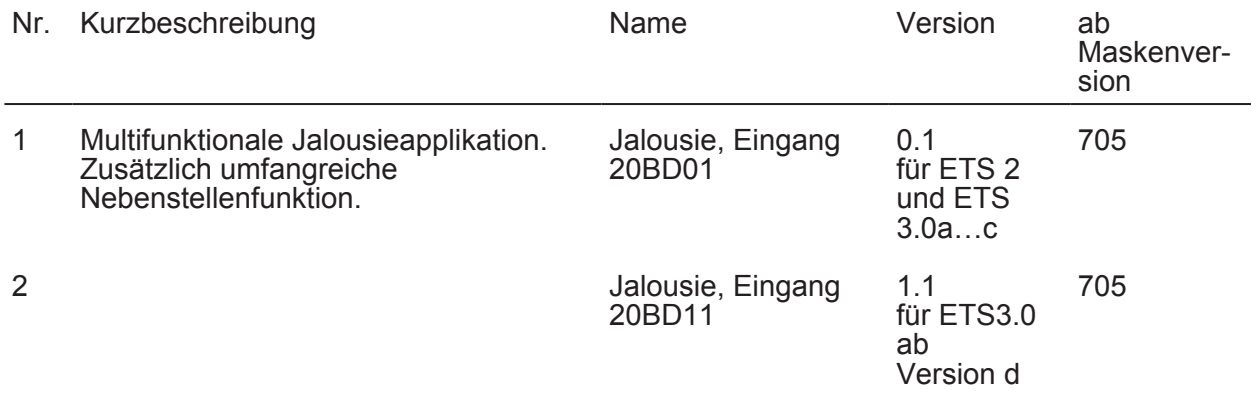

#### <span id="page-14-0"></span>**4.2 Jalousie, Eingang 20BDxx**

#### **4.2.1 Funktionsumfang**

#### **Allgemein**

- 1 x Relaisausgang (A1) zur Ansteuerung einer Jalousie, Rolllade, Markise oder Lüftungsklappe (mechanische Verriegelung der Laufrichtungen).
- 3 x Nebenstelleneingänge für potentialfreie Kontakte.
- Keine zusätzliche Spannungsversorgung notwendig. Versorgung der Geräteelektronik vollständig aus der Buslinie.
- Aktiv sendende Rück- oder Statusmeldungen des Ausgangs lassen sich nach Busspannungswiederkehr oder nach einem ETS-Programmiervorgang global verzögern.
- Verzögerung nach Busspannungswiederkehr auch für die Eingänge allgemein einstellbar.
- Wirkungsweise der Nebenstelleneingänge konfigurierbar: Entweder Wirkung von E1 und E2 intern auf den Jalousieausgang (A1) und E3 auf den Bus oder alternativ Wirkung aller drei Eingänge getrennt auf den Bus.
- Entprellzeit und Telegrammratenbegrenzung für die Nebenstelleneingänge konfigurierbar.

#### **Jalousieausgang (A1)**

- Betriebsart parametrierbar: Ansteuerung von Lamellenjalousien, Rollläden, Markisen oder Lüftungsklappen.
- Separat parametrierbare Behangfahrzeiten mit Fahrzeitverlängerung für Fahrten in die obere Endlage.
- Bei Lamellenjalousien ist unabhängig eine Lamellenfahrzeit parametrierbar.
- Umschaltzeit bei Fahrtrichtungswechsel und Zeiten für Kurz- und Langzeitbetrieb (Step, Move) einstellbar.
- Rückmeldung der Behangposition oder der Lamellenposition. Zusätzlich können eine ungültige Behangposition oder eine Antriebsfahrt rückgemeldet werden. Aktive (bei Änderung oder zyklisch auf den Bus sendend) oder passive (Objekt auslesbar) Rückmeldefunktionen.
- Zuordnungen auf bis zu 5 verschiedene Sicherheitsfunktionen (3 Windalarme, 1 Regenalarm, 1 Frostalarm), wahlweise mit zyklischer Überwachung.
- Eine umfangreiche Sonnenschutzfunktion mit festen und variablen Behang- oder Lamellenpositionen zu Beginn oder am Ende der Funktion separat für jeden Ausgang aktivierbar. Inklusive dynamischem Lamellenoffset für Lamellenjalousien. Auch mit erweitertem Sonnenschutz zur Einbindung in komplexere Beschattungssteuerungen (verfügt über separate Automatik- und Sperrobjekte). Dabei wahlweise auch mit Heizen/ Kühlen-Automatik und Präsenzfunktion.
- Zwangsstellungsfunktion realisierbar.
- Bis zu 8 interne Szenen parametrierbar.

#### **Nebenstelleneingänge (E1, E2, E3)**

- Bei Wirkungsweise separat auf den Bus:
- Freie Zuordnung der Funktionen Schalten, Dimmen, Jalousie und Wertgeber.
- Sperrobjekt zum Sperren einzelner Eingänge (Polarität des Sperrobjekts einstellbar).
- Verhalten bei Busspannungswiederkehr für jeden Eingang separat parametrierbar.
- Detailumfang für die Funktion "Schalten":
- Zwei unabhängige Schaltobjekte für jeden Eingang vorhanden (Schaltbefehle sind einzeln parametrierbar).

Befehl bei steigender und fallender Flanke unabhängig einstellbar (EIN, AUS, UM, keine Reaktion).

Unabhängiges zyklisches Senden der Schaltobjekte in Abhängigkeit der Flanke oder in Abhängigkeit des Objektwerts wählbar.

- Detailumfang für die Funktion "Dimmen": Einflächen- und Zweiflächenbedienung möglich. Zeit zwischen Dimmen und Schalten und Dimmschrittweite einstellbar. Telegrammwiederholung und Stoptelegramm senden möglich.

- Detailumfang für die Funktion "Jalousie":

**GIRA** 

Befehl bei steigender Flanke einstellbar (keine Funktion, AUF, AB, UM). Bedienkonzept parametrierbar (Kurz – Lang – Kurz oder Lang - Kurz). Zeit zwischen Kurz- und Langzeitbetrieb einstellbar (nur bei Kurz – Lang – Kurz). Lamellenverstellzeit einstellbar (Zeit, in der ein Move-Befehl durch Loslassen eines Tasters am Eingangs beendet werden kann). - Detailumfang für die Funktion "Wertgeber":

Flanke (Taster als Schließer, Taster als Öffner, Schalter) und Wert bei Flanke parametrierbar.

Wertverstellung bei Taster über langen Tastendruck für Wertgeber möglich. Bei Lichtszenennebenstelle mit Speicherfunktion auch Speicherung der Szene ohne vorherigen Abruf möglich.

#### <span id="page-16-0"></span>**4.2.2 Hinweise zur Software**

#### **ETS Projektierung und Inbetriebnahme**

Zur Projektierung und Inbetriebnahme des Gerätes wird die ETS3.0d empfohlen. Nur bei Verwendung dieser ETS-Patchversion oder neueren Versionen sind Vorteile in Bezug zum Download (deutlich verkürzte Ladezeiten) und Parameter-Projektierung nutzbar. Diese Vorteile ergeben sich durch die Verwendung der neuen Maskenversion 7.5 und durch die Parameter-Darstellung der ETS3.

Die für die ETS3.0d oder neuere Versionen erforderliche Produktdatenbank wird im \*.VD4-Format angeboten. Das entsprechende Applikationsprogramm besitzt die Versionsnummer "1.1".

Für die ETS2 und ältere Versionen der ETS3 ist eine separate Produktdatenbank im \*.VD2-Format verfügbar. Das Applikationsprogramm für diese ETS-Versionen besitzt die Versionsnummer "0.1".

In Bezug auf den in dieser Dokumentation beschriebenen Funktionsumfang unterscheiden sich die beiden Applikationsprogramme nicht.

Bei einem Update von älteren ETS-Versionen auf die ETS3.0d oder auf neuere Versionen steht ein zusätzliches Tool als ETS3-Addin zur Verfügung. Dieses Tool ist in der Lage, ältere Produktdatenbanken mit Applikationsversion "0.1" – beispielsweise aus bestehenden ETS2- Projekten – in das neue Applikationsformat (Version "1.1") zu konvertieren. Dadurch können einfach und ohne Änderungen der Projektierung die Vorteile der ETS3.0d-Applikation ausgeschöpft werden. Das ETS3-Addin ist separat beim Hersteller zu erhalten und ist kostenfrei.

#### **Safe-State-Mode**

Wenn das Gerät beispielsweise durch eine fehlerhafte Projektierung oder Inbetriebnahme nicht korrekt funktioniert, kann die Ausführung des geladenen Applikationsprogramms durch Aktivierung des Safe-State-Mode angehalten werden. Im Safe-State-Mode ist eine Ansteuerung der Ausgänge über den Bus oder eine Auswertung der Eingänge nicht möglich. Das Gerät verhält sich passiv, da das Applikationsprogramm nicht ausgeführt wird (Ausführungszustand: Beendet). Lediglich sie Systemsoftware arbeitet noch, so dass ETS-Diagnosefunktionen und auch das Programmieren des Gerätes weiterhin möglich sind.

#### **Save-State-Mode aktivieren**

- Busspannung ausschalten (z. B. durch Trennung des Gerätes von der Buslinie).
- **Programmiertaste drücken und gedrückt halten.**
- Busspannung einschalten (z. B. durch Anlegen des Gerätes an die Buslinie). Die Programmiertaste erst dann loslassen, wenn die Programmier-LED langsam blinkt. Der Save-State-Mode ist aktiviert. Durch erneutes kurzes Drücken der Programmier-Taste kann der Programmier-Modus wie gewohnt auch im Save-State-Mode ein- und ausgeschaltet werden. Allerdings blinkt die Programmier-LED unabhängig vom Programmier-Modus weiter, solange der Safe-State-Mode aktiviert ist.
- i Der Save-State-Mode kann durch Ausschalten der Busspannung oder durch einen ETS-Programmiervorgang beendet werden.

#### **Applikationsprogramm entladen**

Das Applikationsprogramm kann durch die ETS entladen werden. In diesem Fall ist auch die interne Wirkung der Nebenstelleneingänge auf den Jalousieausgang als Bestandteil des Applikationsprogrammes ohne Funktion. Das Gerät ist dann funktionslos.

#### <span id="page-17-0"></span>**4.2.3 Objekttabelle**

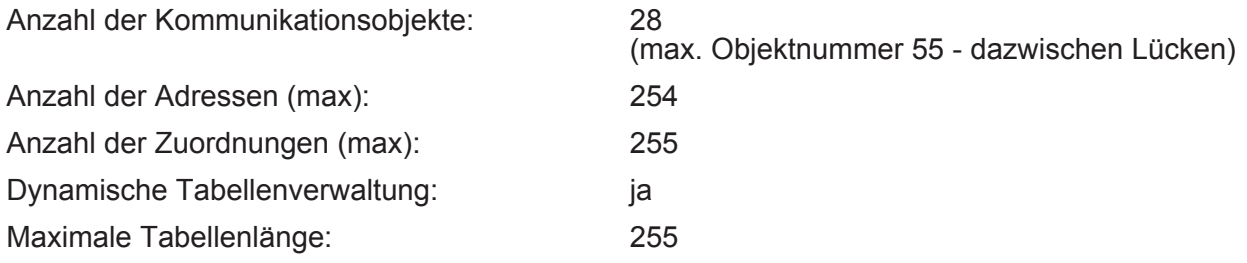

#### **4.2.3.1 Objekte Nebenstelleneingänge**

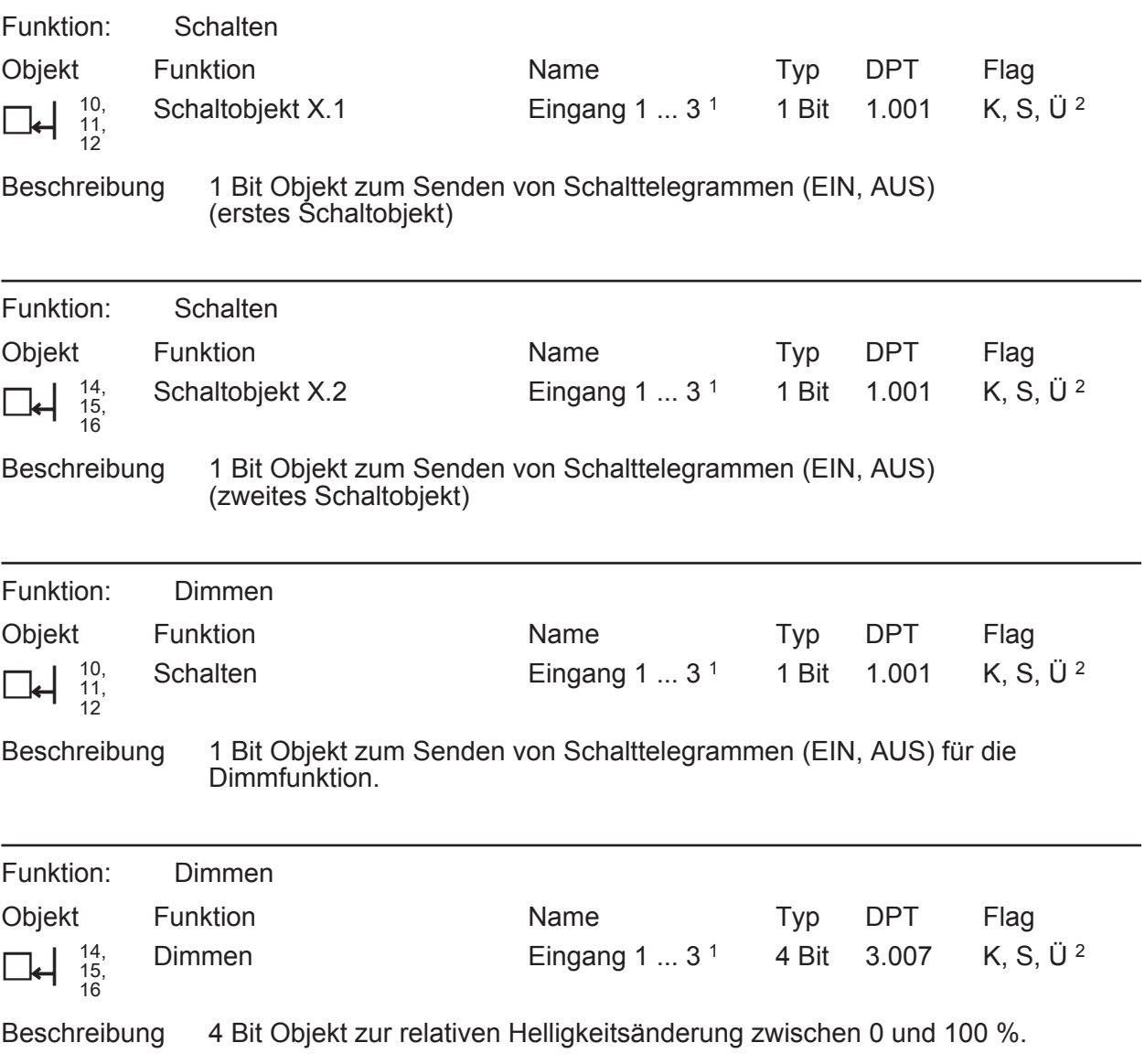

1: Die Objekte für die Eingänge 1 und 2 sind nicht vorhanden, wenn die Eingänge intern auf den Jalousieausgang wirken.

2: Jedes Kommunikationsobjekt kann ausgelesen werden. Zum Auslesen muss das L-Flag gesetzt werden.

Funktion: Jalousie **Objekt**  $\Box \leftarrow \begin{array}{cc} 10, & 11, & \ & 11, & \ & & 12 \end{array}$ 12 Funktion Kurzzeitbetrieb Name Eingang  $1 \dots 3$ <sup>1</sup> Typ 1 Bit DPT 1.008 Flag K, -, Ü <sup>2</sup> Beschreibung 1 Bit Objekt für den Kurzzeitbetrieb einer Jalousie. Funktion: Jalousie Objekt  $\Box \leftarrow \begin{array}{cc} & 14, \\ 15, \\ & 16 \end{array}$ 16 Funktion Langzeitbetrieb Name Eingang  $1 \dots 3^1$ Typ 1 Bit DPT 1.007 Flag K, S, Ü <sup>2</sup> Beschreibung 1 Bit Objekt für den Langzeitbetrieb einer Jalousie. Funktion: Wertgeber (Dimmwertgeber) **Objekt**  $\Box \leftarrow \begin{array}{cc} 10, & 11, & \ & 11, & \ & & 12 \end{array}$ 12 Funktion **Wert** Name Eingang 1  $\ldots$  3<sup>1</sup> Typ 1 Byte 5.001 DPT Flag K, -, Ü <sup>2</sup> Beschreibung 1 Byte Objekt zum Aussenden von Werttelegrammen (0 ... 255). Funktion: Wertgeber (Temperaturwertgeber) Objekt  $\Box \leftarrow \begin{array}{cc} 10, & 11, & \ & 11, & \ & & 12 \end{array}$ 12 Funktion **Temperaturwert** Name Eingang  $1 \dots 3^1$ Typ 2 Byte 9.001 DPT Flag K, -, Ü <sup>2</sup> Beschreibung 2 Byte Objekt zum Aussenden von Temperaturwerttelegrammen  $(0 °C ... 40 °C)$ . Funktion: Wertgeber (Helligkeitswertgeber) **Objekt**  $\Box \leftarrow \begin{array}{cc} 10, & 11, & \ & 11, & \ & & 12 \end{array}$ 12 Funktion **Helligkeitswert** Name Eingang  $1 \dots 3^1$ Typ 2 Byte 9.004 DPT Flag K, -, Ü <sup>2</sup> Beschreibung 2 Byte Objekt zum Aussenden von Helligkeitswerttelegrammen (0 Lux ... 1.500 Lux). Funktion: Wertgeber (Lichtszenennebenstelle) Objekt  $\Box$ 11, 12 Funktion Lichtszenennebenstelle Name Eingang  $1 \dots 3^1$ Typ 1 Byte 18.001 DPT Flag K, -, Ü <sup>2</sup> Beschreibung 1 Byte Objekt zum Aufrufen oder zum Speichern von Lichtszenen (1 ... 64).

1: Die Objekte für die Eingänge 1 und 2 sind nicht vorhanden, wenn die Eingänge intern auf den Jalousieausgang wirken.

2: Jedes Kommunikationsobjekt kann ausgelesen werden. Zum Auslesen muss das L-Flag gesetzt werden.

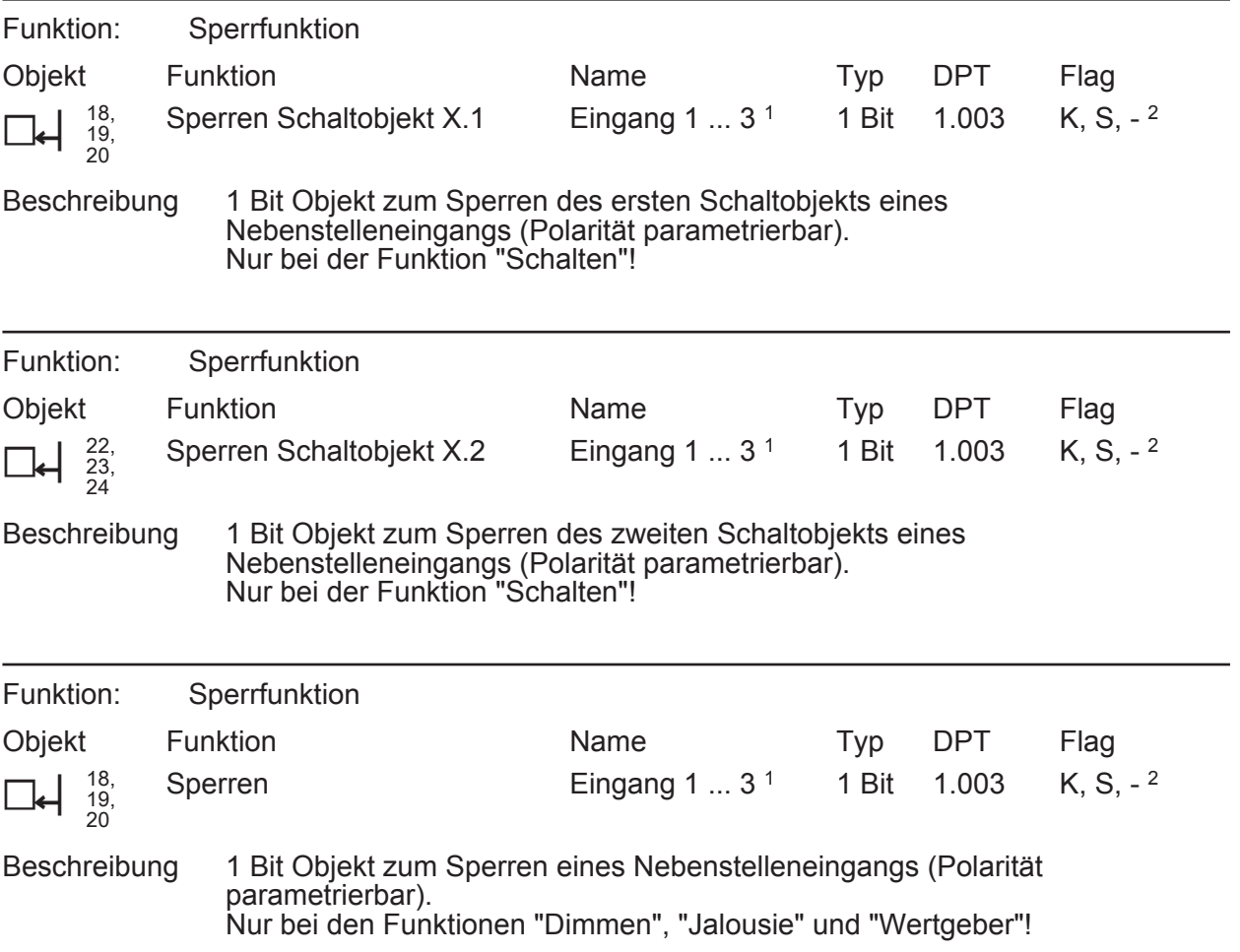

1: Die Objekte für die Eingänge 1 und 2 sind nicht vorhanden, wenn die Eingänge intern auf den Jalousieausgang wirken.

#### <span id="page-20-0"></span>**4.2.3.2 Objekte Jalousieausgang**

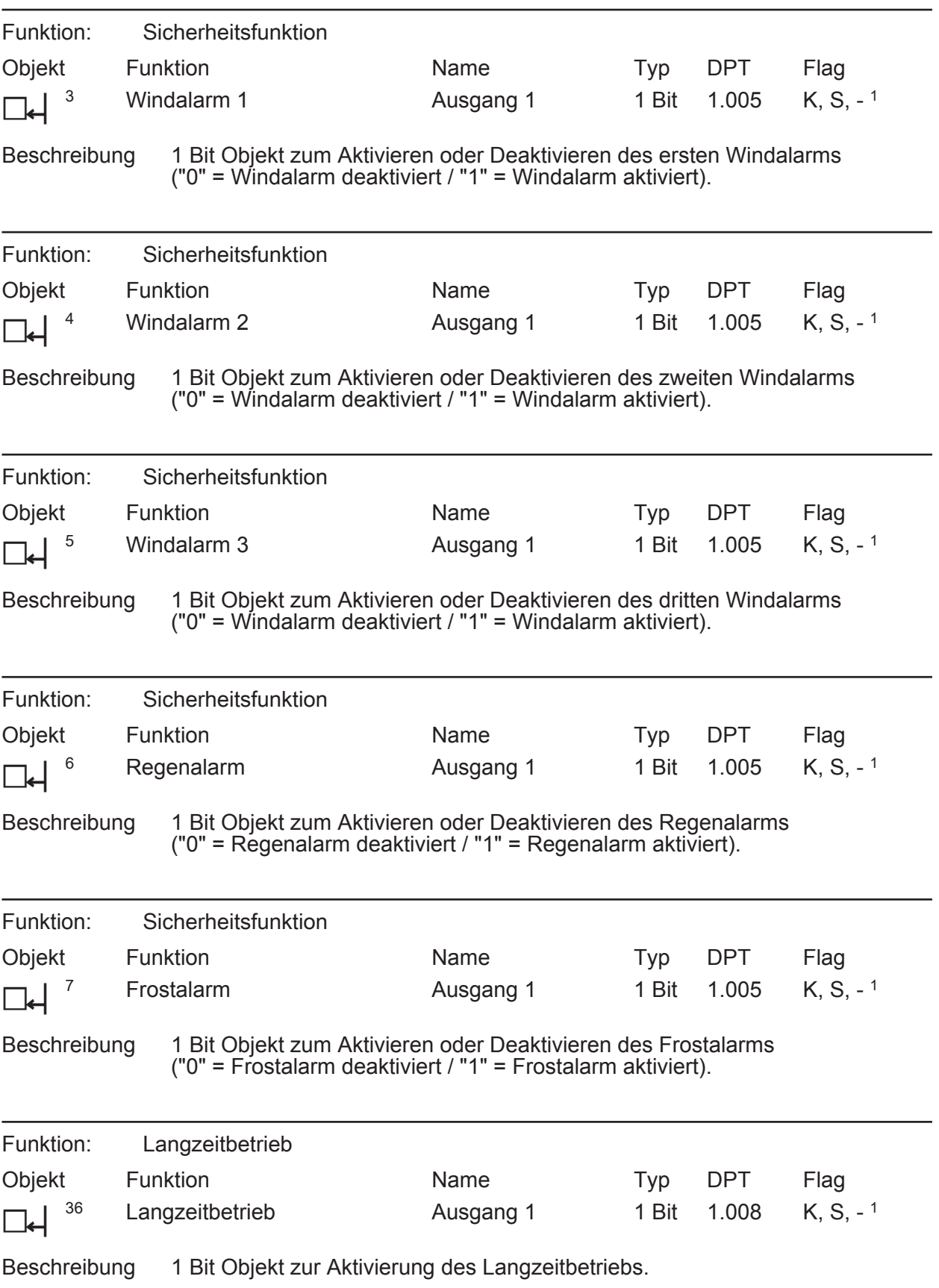

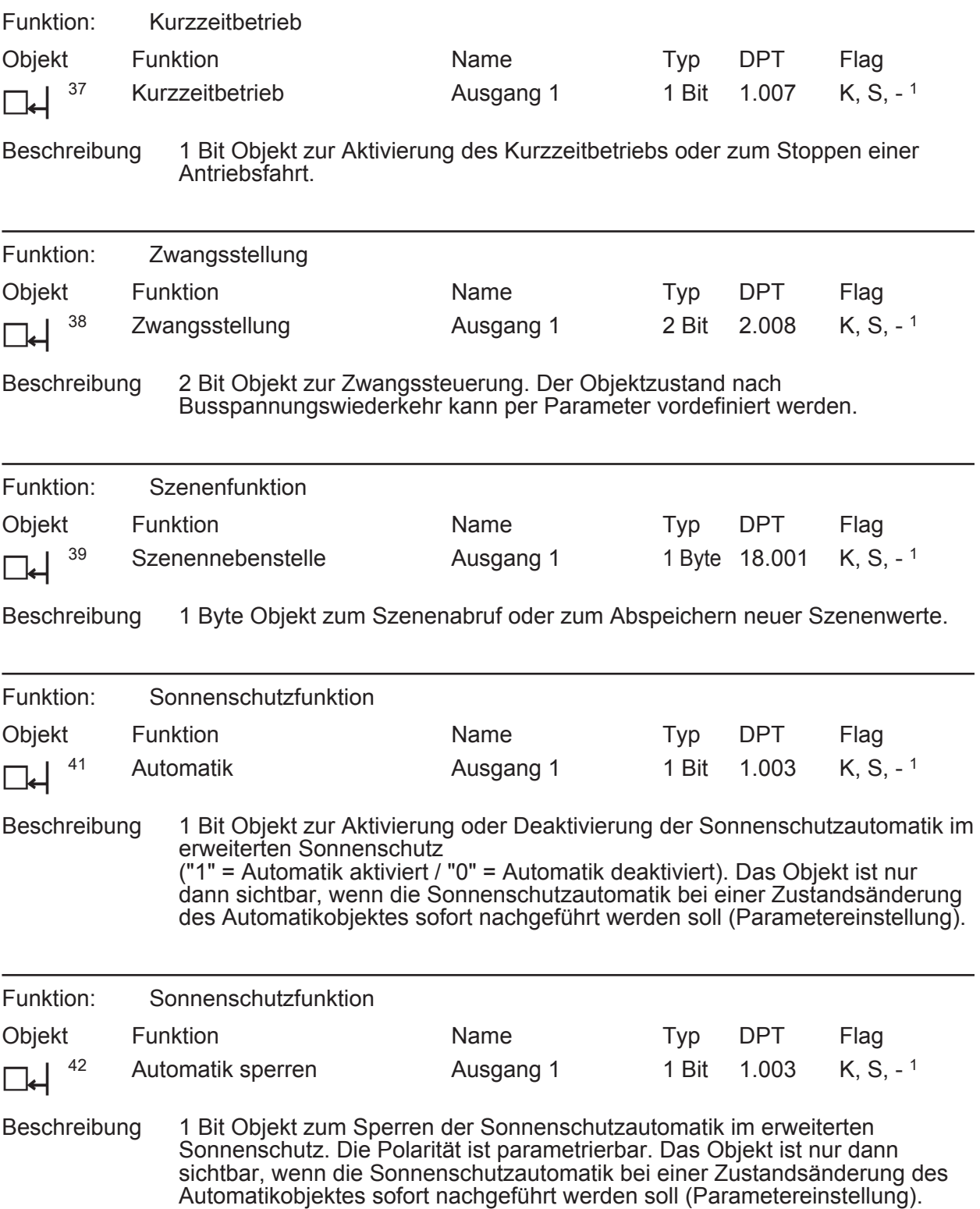

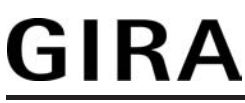

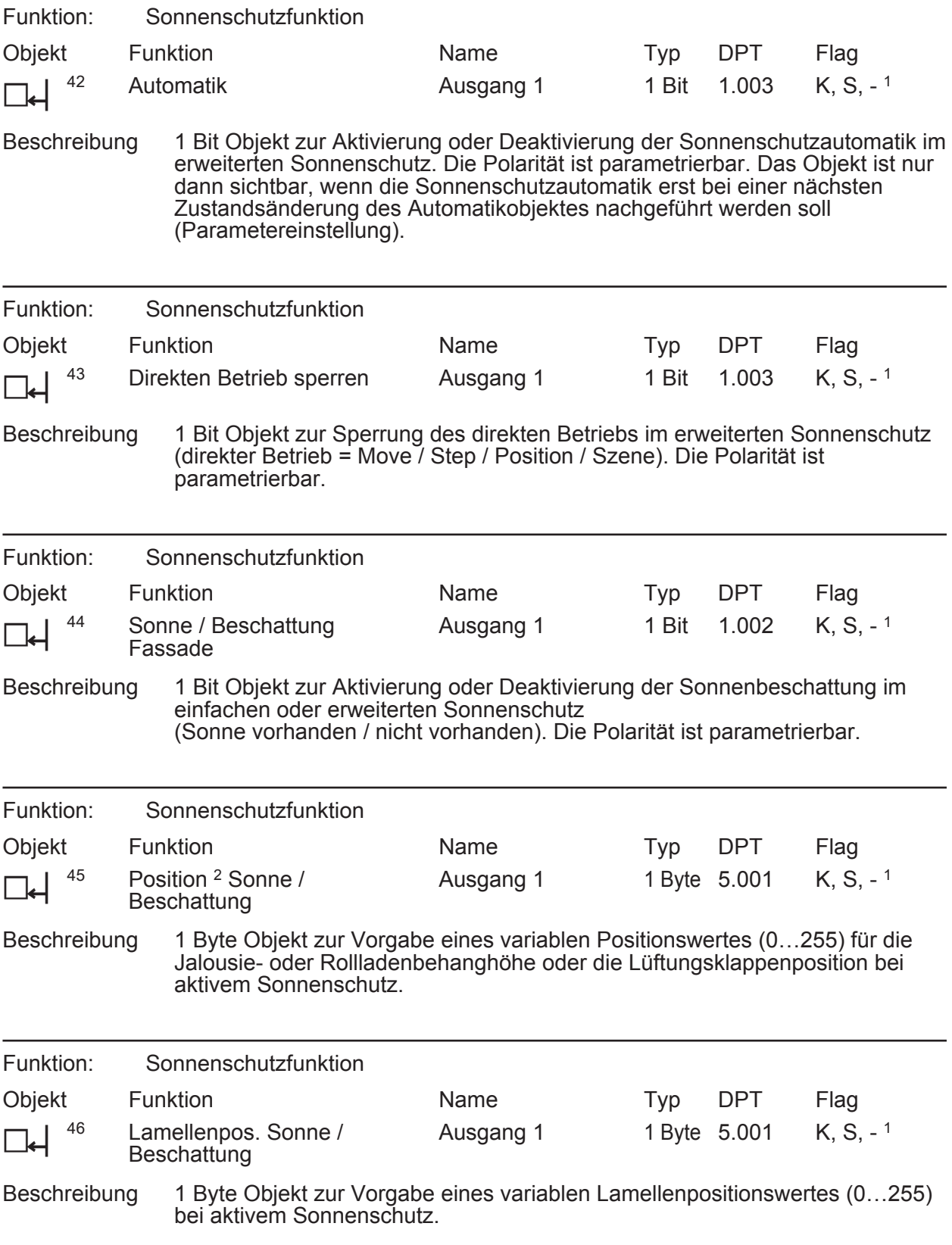

1: Zum Auslesen muss das L-Flag gesetzt werden. Es wird der zuletzt über den Bus in das Objekt geschriebene Wert ausgelesen.

2: In Abhängigkeit der eingestellten Jalousieart (Jalousie, Rolllade / Markise, Lüftungsklappe) variiert die Objektbezeichnung.

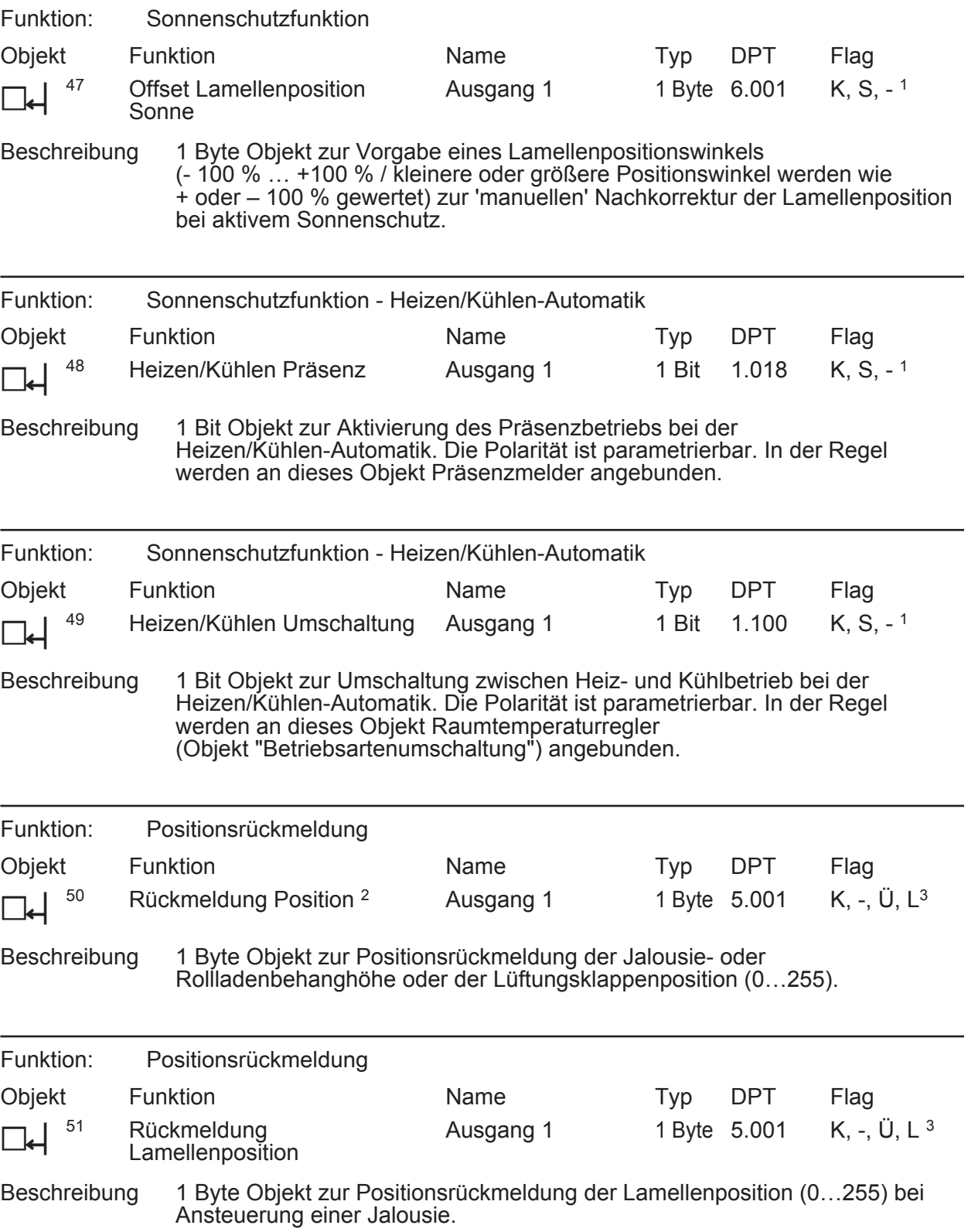

1: Zum Auslesen muss das L-Flag gesetzt werden. Es wird der zuletzt über den Bus in das Objekt geschriebene Wert ausgelesen.

2: In Abhängigkeit der eingestellten Jalousieart (Jalousie, Rolllade / Markise, Lüftungsklappe) variiert die Objektbezeichnung.

3: Die Kommunikationsflags werden automatisch in Abhängigkeit der Parametrierung gesetzt. "Ü"-Flag bei aktivem Meldeobjekt; "L"-Flag bei passivem Statusobjekt.

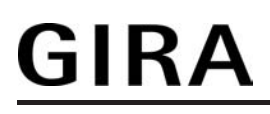

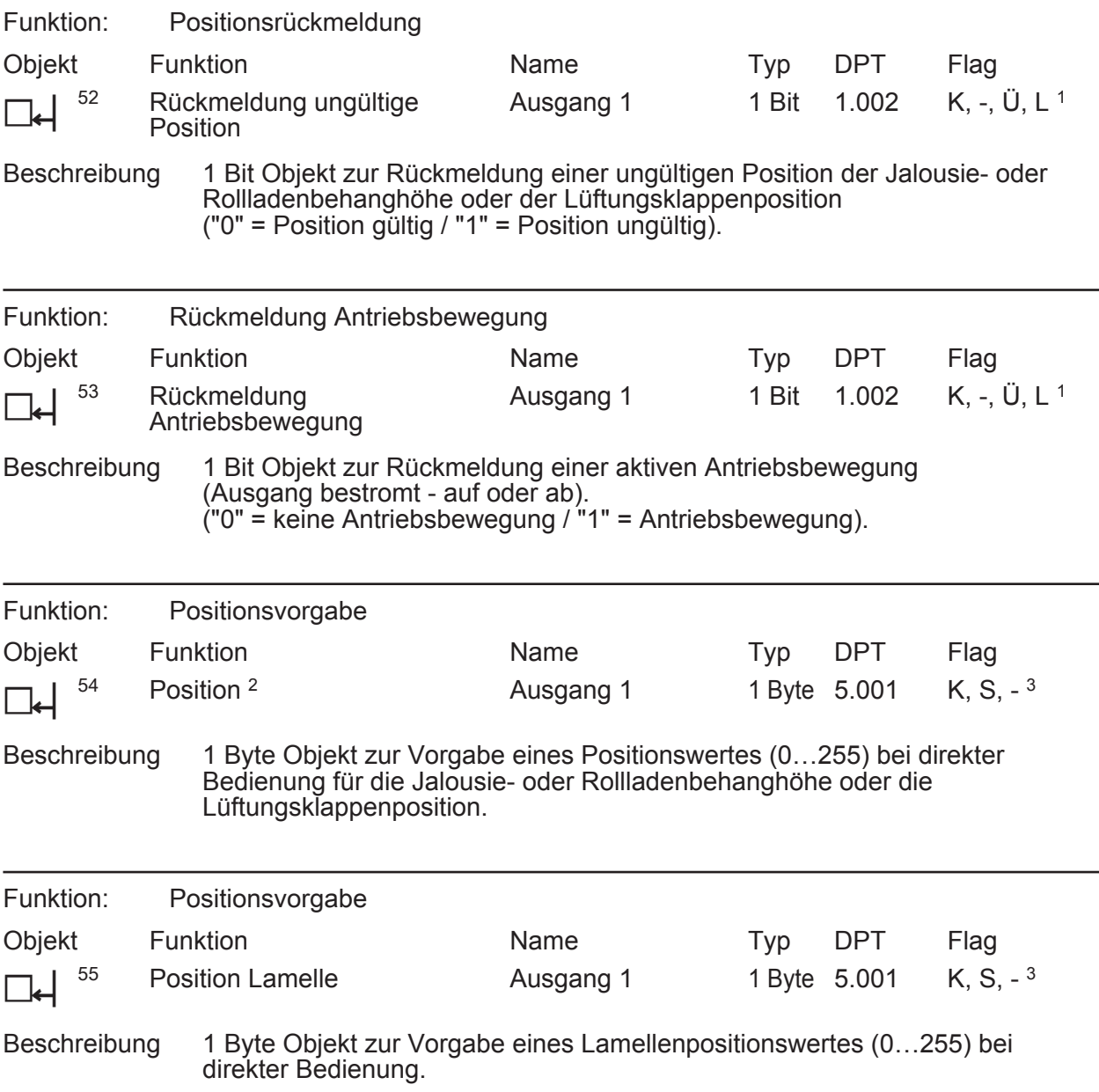

1: Die Kommunikationsflags werden automatisch in Abhängigkeit der Parametrierung gesetzt. "Ü"-Flag bei aktivem Meldeobjekt; "L"-Flag bei passivem Statusobjekt.

2: In Abhängigkeit der eingestellten Jalousieart (Jalousie, Rolllade / Markise, Lüftungsklappe) variiert die Öbjektbezeichnung.

#### <span id="page-25-0"></span>**4.2.4 Funktionsbeschreibung**

#### **4.2.4.1 Allgemeine Funktionen für die Nebenstelleneingänge**

#### **Wirkungsweise der Nebenstelleneingänge**

Das Gerät verfügt über Nebenstelleneingänge, die in Abhängigkeit der ETS-Parametrierung teilweise intern auf den Jalousieausgang oder alternativ auch getrennt auf den KNX/EIB wirken können. Bei interner Wirkung bedienen die Eingänge 1 und 2 unmittelbar den Jalousieausgang. Diese Konfiguration entspricht auch dem Auslieferungszustand (unprogrammiertes Gerät), weshalb auf diese Weise beispielsweise ein angeschlossener Jalousiemotor bereits 'auf der Baustelle' nur durch Anlegen der Busspannung und ohne die Verwendung weiterer Sensoren in Betrieb genommen und bedient werden kann.

Bei Wirkung auf den Bus können durch die Eingänge unabhängig voneinander Telegramme zum Schalten oder Dimmen, zur Jalousiesteuerung oder Wertgeberanwendung (Dimmwertgeber, Lichtszenennebenstelle) ausgesendet werden. Sie funktionieren dann wie eine Tasterschnittstelle.

Der Parameter "Wirkung der Nebenstelleneingänge" auf der Parameterseite "Allgemein" definiert die Verwendung der Eingänge.

■ Den Parameter einstellen auf "E1 & E2 intern auf A1, E3 getrennt auf Bus".

Die Nebenstelleneingänge 1 und 2 wirken ausschließlich intern direkt auf den Jalousieausgang des Gerätes. Als Zweiflächenbedienung bedient der Eingang 1 den Befehl "AUF" und der Eingang 2 den Befehl "AB". Eingang 3 verhält sich autark und wirkt durch separate Kommunikationsobjekte ausschließlich auf den Bus. Der Jalousieausgang 1 wird gemäß Tabelle 2 angesteuert...

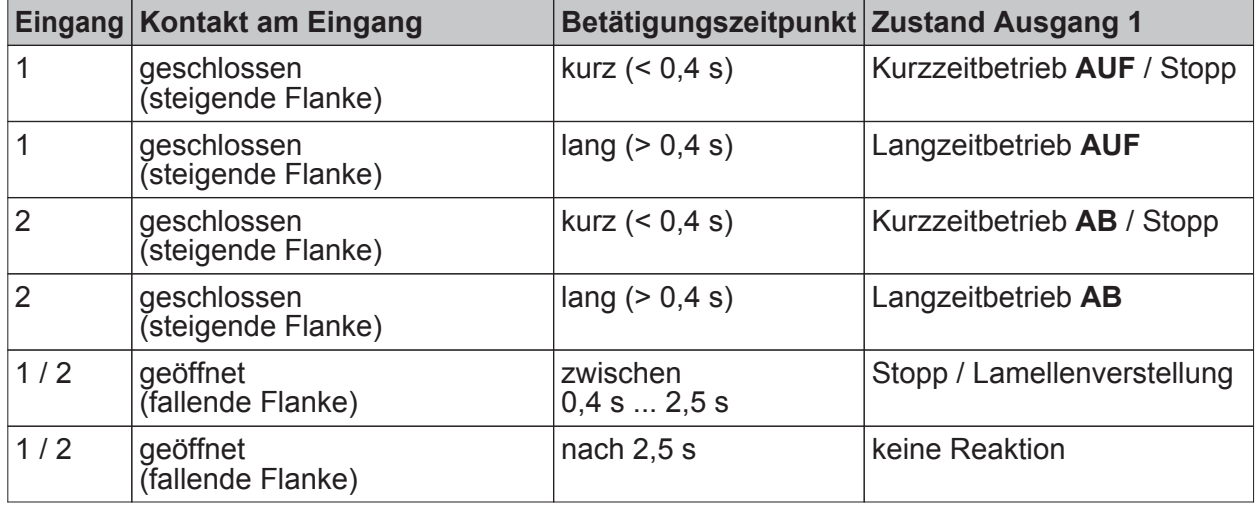

Tabelle 2: Wirkung der Nebenstelleneingänge auf den Ausgang 1

i Die in Tabelle 2 angegebenen Zeiten sowie das Bedienkonzept "Kurz - Lang - Kurz" sind im Auslieferungszustand des Gerätes voreingestellt. Die entsprechenden Betätigungszeiten der Eingänge 1 und 2 können jedoch in der ETS konfiguriert und somit an spezielle Bedürfnisse angepasst werden (siehe Seite [29](#page-28-0)). Das Bedienkonzept ist bei interner Wirkung der Eingänge 1 und 2 unveränderbar.

<span id="page-26-0"></span>i Nach Buspannungswiederkehr reagiert das Gerät erst dann auf Zustandswechsel der Nebenstellensignale, wenn die parametrierte Zeit für die "Verzögerung nach Busspannungswiederkehr" abgelaufen ist (siehe Kapitel 4.2.4.1. Allgemeine Funktionen für die Nebenstelleneingänge). Innerhalb der Verzögerung werden an den Eingängen anliegende Flanken oder Signale nicht ausgewertet und ignoriert. Die Verzögerungszeit wird allgemein für alle Eingänge parametriert. Im Auslieferungszustand ist die Zeit auf "0 s" voreingestellt.

Es ist möglich, zudem eine allgemeine Telegrammratenbegrenzung zu parametrieren. In diesem Fall werden in 17 s (fest definiertes Zeitintervall) nicht mehr Telegramme auf den Bus ausgesendet, als in der ETS angegeben.

Den Parameter einstellen auf "E1, E2 & E3 getrennt auf Bus".

Die drei Eingänge des Gerätes wirken unabhängig vom Jalousieausgang und voneinander getrennt auf den KNX/EIB. In Abhängigkeit der ETS-Konfiguration können für jeden Eingang die Funktionen "Schalten", "Dimmen", "Jalousie" oder "Wertgeber" eingestellt werden (siehe Kapitel 4.2.4.3.1. Funktionskonfiguration der Nebenstelleneingänge). Bei der Funktionseinstellung "keine Funktion" ist der entsprechende Eingang deaktiviert. Bei der Einstellung "Jalousie" können die Eingangs-Objekte über Gruppenadressen mit den Objekten des Jalousieausgangs verbunden werden. Somit lässt sich das Gerät auch bei Wirkung der Nebenstellen auf den Bus über die eigenen Eingänge ansteuern (z. B. bei der Gruppensteuerung mehrerer Aktoren in der Installation).

#### **Verzögerung nach Busspannungswiederkehr**

Es kann zu jedem Eingang separat festgelegt werden, ob eine Reaktion nach einem Gerätereset (Busspannungswiederkehr oder ETS-Programmiervorgang) erfolgen soll. So kann in Abhängigkeit des Eingangssignals oder zwangsgesteuert ein definiertes Telegramm auf den Bus ausgesendet werden. Die parametrierte "Verzögerung nach Busspannungswiederkehr" für die Nebenstelleneingänge auf der Parameterseite "Allgemein" muss erst vollständig abgelaufen sein, bis dass die eingestellte Reaktion ausgeführt wird. Innerhalb der Verzögerung werden an den Eingängen anliegende Flanken oder Signale nicht ausgewertet und somit ignoriert. Die Verzögerungszeit wird allgemein für alle Eingänge konfiguriert. Im Auslieferungszustand des Gerätes ist die Zeit auf "0 s" voreingestellt.

#### **Telegrammratenbegrenzung**

Es ist möglich, auf der Parameterseite "Allgemein" eine allgemeine Telegrammratenbegrenzung durch den gleichnamigen Parameter zu parametrieren. Bei freigegebener Telegrammratenbegrenzung werden in 17 s (fest definiertes, zyklisches Zeitintervall) niemals mehr Telegramme auf den Bus ausgesendet, als in der ETS angegeben. Dadurch kann verhindert werden, dass schnelle Flankenwechsel an den Eingängen zu einer unzulässig hohen Buslast führen.

i Eine Telegrammratenbegrenzung beeinfluss eine konfigurierte Verzögerung nach Busspannungswiederkehr nicht. Diese beiden Funktionen können beliebig miteinander kombiniert werden.

#### <span id="page-27-0"></span>**4.2.4.2 Allgemeine Funktionen für den Jalousieausgang**

#### **Verzögerung nach Busspannungswiederkehr**

Zur Reduzierung des Telegrammverkehrs auf der Busleitung nach dem Einschalten der Busspannung (Busreset), nach dem Anschluss des Gerätes an die Buslinie oder nach einem ETS-Programmiervorgang ist es möglich, alle aktiv sendenden Rückmeldungen des Aktorausgangs zu verzögern. Dazu kann für den Ausgang 1 durch den Parameter "Verzögerung nach Busspannungswiederkehr" auf der Parameterseite "Allgemein" kanalübergreifend eine Verzögerungszeit festgelegt werden. Erst nach Ablauf der parametrierten Zeit werden Rückmeldetelegramme zur Initialisierung auf den Bus ausgesendet. Welche Telegramme tatsächlich verzögert werden, lässt sich unabhängig für jede Melde- oder Statusfunktion einstellen.

- i Die Verzögerung wirkt nicht auf das Verhalten des Ausgangs. Es werden lediglich die Bustelegramme der Rückmeldungen zeitverzögert. Der Ausgang kann auch während der Verzögerung nach Busspannungswiederkehr über den Bus angesteuert werden.
- i Die Einstellung "0" für die Verzögerungszeit nach Busspannungswiederkehr deaktiviert die Zeitverzögerung vollständig. In diesem Fall werden alle Meldungen, falls aktiv sendend, unverzögert auf den Bus ausgesendet.

#### <span id="page-28-0"></span>**4.2.4.3 Kanalorientierte Funktionen für die Nebenstelleneingänge**

#### **4.2.4.3.1 Funktionskonfiguration der Nebenstelleneingänge**

Im Folgenden werden die verschiedenen Funktionen beschrieben, die unabhängig für jeden Eingang in der ETS konfiguriert werden können. Es können die Funktionen "Schalten", "Dimmen", "Jalousie" oder "Wertgeber" eingestellt werden.

Zu beachten ist, dass die Nebenstelleneingänge 1 und 2 optional intern auf den Jalousieausgang des Gerätes wirken können (siehe Seite [26](#page-25-0)-[27\)](#page-26-0). In diesem Fall sind die Eingänge 1 und 2 ohne separate Kommunikationsobjekte und in der ETS unveränderbar auf die Jalousiefunktion parametriert. Diese Eingänge können dann nur eingeschränkt konfiguriert werden.

i Der Nebenstelleneingang 3 verhält sich immer autark und wirkt durch separate Kommunikationsobjekte ausschließlich auf den Bus.

#### **Interne Wirkungsweise der Nebenstelleneingänge 1 und 2**

Die Eingänge 1 und 2 können wahlweise ausschließlich intern auf den Jalousieausgang oder alternativ auch getrennt auf den KNX/EIB wirken. Der Parameter "Wirkung der Nebenstelleneingänge" auf der Parameterseite "Allgemein" definiert die Wirkungsweise (siehe Seite [26](#page-25-0)[-27](#page-26-0)).

Bei interner Wirkung bedienen die Eingänge 1 und 2 unmittelbar den Jalousieausgang. Diese Konfiguration entspricht auch dem Auslieferungszustand (unprogrammiertes Gerät). Das Bedienkonzept (Auswertung von Kurzzeit- und Langzeitbedienung) ist bei der internen Wirkung unveränderbar auf "Kurz - Lang - Kurz" eingestellt. Die entsprechenden Betätigungszeiten der Eingänge 1 und 2 können jedoch in der ETS konfiguriert und somit an spezielle Bedürfnisse angepasst werden. So ist es möglich, auf den Parameterseiten "E1 - Allgemein" und "E2 - Allgemein" die "Zeit zwischen Kurz- und Langzeitbetrieb" (T1) sowie die "Lamellenverstellzeit" (T2) zu konfigurieren (Bild 6).

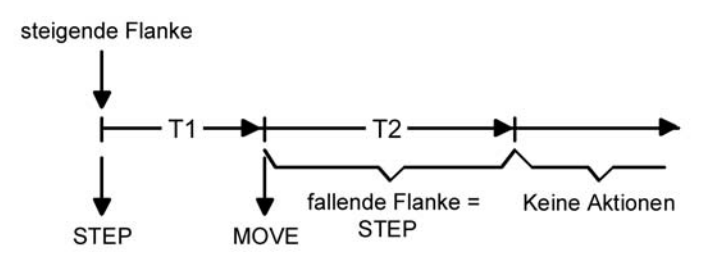

Bild 6: Bedienkonzept "Kurz - Lang - Kurz" bei interner Wirkung der Eingänge 1 und 2

Der Eingang 1 bedient bei einer steigenden Flanke stets die Fahrtrichtung "AUF". Der Eingang 2 bedient die Fahrtrichtung "AB". Nach Busspannungswiederkehr zeigen die Eingänge ohne Bedienung kein besonderes Verhalten.

- $\left| i \right|$  Im Auslieferungszustand sind die Zeiten zwischen Kurz- und Langzeitbetrieb sowie die Lamellenverstellzeiten der Eingänge auf die Zeit des Kurzzeitbetriebs und die Fahrzeit (Langzeitbetrieb) des Jalousieausgangs abgestimmt. Bei einer Änderung der Zeiten an den Eingängen ist zu beachten, dass für einen ruckelfreien Betrieb des Behanges oder der Lüftungsklappe an Ausgang 1 ggf. auch die Zeiten des Ausgangs anzupassen sind.
- $\lfloor i \rfloor$  Eine zeitgleiche Betätigung der Eingänge ist nicht möglich.
- i Nach Buspannungswiederkehr reagiert das Gerät erst dann auf Zustandswechsel der Nebenstellensignale, wenn die parametrierte Zeit für die "Verzögerung nach Busspannungswiederkehr" abgelaufen ist (siehe Seite [27](#page-26-0)). Innerhalb der Verzögerung werden an den Eingängen anliegende Flanken oder Signale nicht ausgewertet und ignoriert. Die Verzögerungszeit wird allgemein für alle Eingänge parametriert. Im Auslieferungszustand ist die Zeit auf "0 s" voreingestellt.

#### **Funktion "Schalten"**

Für jeden Eingang, dessen Funktion auf "Schalten" eingestellt ist, zeigt die ETS zwei 1 Bit Kommunikationsobjekte an (Schaltobjekt X.1 und X.2). Über diese zwei Objekte ist es möglich, abhängig von der Signalflanke am Eingang unterschiedliche Schalttelegramme auf den Bus auszusenden. Über die Parameter des Eingangs auf der Parameterseite "Ex - Allgemein" (x = 1, 2, 3) kann bestimmt werden, welcher Objektwert bei einer steigenden oder fallenden Flanke am Eingang auf den Bus ausgesendet wird (keine Reaktion, EIN, AUS, UM – umschalten des Objektwerts). Eine Unterscheidung zwischen einer kurzen oder einer langen Signalflanke / Betätigung findet bei der Funktion "Schalten" nicht statt.

#### Verhalten bei Busspannungswiederkehr

Die Kommunikationsobjekte des Eingangs können nach einem Gerätereset (Busspannungswiederkehr oder ETS-Programmiervorgang) initialisiert werden. Dazu ist der Parameter "Verhalten bei Busspannungswiederkehr" auf die gewünschte Reaktion zu konfigurieren. Bei den Einstellungen "Ein-Telegramm" oder "Aus-Telegramm" werden Telegramme gemäß dieser Vorgabe aktiv auf den Bus ausgesendet. Bei der Einstellung "aktuellen Eingangszustand senden" wertet das Gerät den statischen Signalzustand des Eingangs aus, und sendet in dessen Abhängigkeit das entsprechend parametrierte Telegramm auf den Bus (Kontakt am Eingang geschlossen = Telegramm wie bei steigender Flanke; Kontakt am Eingang geöffnet = Telegramm wie bei fallender Flanke). Wenn in diesem Fall der vom aktuellen Zustand abhängige Flankenbefehl auf "keine Reaktion" konfiguriert ist, sendet das Gerät zur Initialisierung auch kein Telegramm auf den Bus aus. Sofern in der ETS für die Nebenstelleneingänge eine Verzögerung nach

Busspannungswiederkehr eingestellt ist, sendet das Gerät die Telegramme erst dann aus, wenn die Verzögerung abgelaufen ist.

#### Zyklisches Senden

Optional können für die Funktion "Schalten" die Objektwerte zyklisch auf den Bus ausgesendet werden. Dazu ist in der ETS zunächst das Sendekriterium zu definieren. Der Parameter "Zyklisch Senden ?" auf der Parameterseite "Ex - Zyklisch Senden" (x = 1, 2, 3) legt fest, bei welchem Objektwert das zyklische Senden erfolgen soll. Es ist möglich, je nach Bedarf über beide oder nur über ein Schaltobjekt zyklisch zu senden. Weiter kann in der ETS die Zykluszeit getrennt für beide Schaltobjekte definiert werden.

Es wird stets der in den Schaltobjekten durch das Gerät bei einem Flankenwechsel oder der zuletzt extern über den Bus eingetragene Objektwert zyklisch ausgesendet. Es wird also auch dann der Objektwert zyklisch übertragen, wenn einer steigenden oder fallenden Flanke "keine Reaktion" zugeordnet ist! Das zyklische Senden erfolgt auch direkt nach

Busspannungswiederkehr, wenn die Reaktion nach Busspannungswiederkehr dem Sendekriterium für das zyklische Senden entspricht. Während einer aktiven Sperrung wird über den gesperrten Eingang nicht zyklisch gesendet.

#### **Funktion "Dimmen"**

Für jeden Eingang, dessen Funktion auf "Dimmen" eingestellt ist, zeigt die ETS ein 1 Bit Objekt "Schalten" und ein 4 Bit Objekt "Dimmen" an. Generell sendet das Gerät bei einem kurzzeitigen Eingangssignal (ausgelöst duch die steigende Flanke eines geschlossenen Kontakts) ein Schalttelegramm und bei einem langen Signal ein Dimmtelegramm. Beim Loslassen sendet das Gerät in der Standardparametrierung nach einem langen Signal ein Telegramm zum Stoppen des Dimmvorgangs.

Wie lange das Eingangssignal (geschlossener Taster oder Schalter) andauern muss, bis eine lange Betätigung erkannt wird, ist durch den Parameter "Zeit zwischen Schalten und Dimmen" auf der Parameterseite "Ex - Allgemein" (x = 1, 2, 3) einstellbar.

#### **Bedienprinzip**

Der Parameter "Bedienung" legt das Bedienprinzip fest. In der Voreinstellung der Dimmfunktion ist an dieser Stelle die Zweiflächenbedienung vorgegeben. Das bedeutet, dass der Eingang bei einer kurzen Signallänge beispielsweise ein Telegramm zum Einschalten und bei einer langen Signallänge ein Telegramm zum aufwärts Dimmen ("Heller") sendet. Alternativ kann das Gerät

bei einer kurzen Signallänge ein Telegramm zum Ausschalten und bei einer längeren Signallänge ein Telegramm zum abwärts Dimmen ("Dunkler") aussenden. Bei einer Einflächendimmfunktion sendet der Eingang bei jedem kurzen Signal abwechselnd Einschalt- und Ausschalttelegramme ("UM"). Bei langen Signalen sendet das Gerät abwechselnd die Telegramme "Heller" und "Dunkler".

i Beim Einflächendimmen ist Folgendes zu beachten: Wenn ein Dimmaktor von mehreren Stellen gesteuert werden soll, ist es für eine fehlerfreie Einflächenbedienung erforderlich, dass der angesteuerte Aktor seinen Schaltzustand an das 1 Bit Objekt des Eingangs zurückmeldet, und dass die 4 Bit Objekte aller Sensoren miteinander verbunden sind. Andernfalls könnte das Sensorgerät nicht erkennen, wenn der Aktor von einer anderen Stelle gesteuert worden ist, woraufhin er bei der nächsten Verwendung zweimal betätigt werden müsste, um die gewünschte Reaktion zu erzielen.

Über die weiteren Parameter des Eingangs auf der Parameterseite "Ex - Allgemein" kann bestimmt werden, in welcher Schrittweite heller oder dunkler gedimmt wird, ob bei einer fallenden Flanke ein Stopp-Telegramm gesendet wird und ob das Dimmtelegramm zyklisch wiederholt werden soll.

#### Verhalten bei Busspannungswiederkehr

Das Kommunikationsobjekt "Schalten" des Eingangs kann nach einem Gerätereset ( Busspannungswiederkehr oder ETS-Programmiervorgang) initialisiert werden. Dazu ist der Parameter "Verhalten bei Busspannungswiederkehr" auf die gewünschte Reaktion zu konfigurieren. Bei den Einstellungen "Ein-Telegramm" oder "Aus-Telegramm" werden aktiv Telegramme auf den Bus ausgesendet.

Sofern in der ETS für die Nebenstelleneingänge eine Verzögerung nach

Busspannungswiederkehr eingestellt ist, sendet das Gerät die Telegramme erst dann aus, wenn die Verzögerung abgelaufen ist.

Das Objekt "Dimmen" wird nach einem Gerätereset stets mit "0" initialisiert.

#### **Funktion "Jalousie"**

Für jeden Eingang, dessen Funktion auf "Jalousie" eingestellt ist, zeigt die ETS die beiden 1 Bit Objekte "Kurzzeitbetrieb" und "Langzeitbetrieb" an.

Zur Steuerung von Jalousie-, Rollladen- Markisen- oder ähnlichen Antrieben unterstützt das Gerät für die Jalousiefunktion zwei Bedienkonzepte, bei denen die Telegramme mit unterschiedlichem zeitlichen Ablauf ausgesendet werden. Auf diese Weise lassen sich die unterschiedlichsten Antriebskonzepte mit dem Gerät bedienen. Das Bedienkonzept eines Eingangs wird in der ETS durch den gleichnamigen Parameter auf der Parameterseite "Ex - Allgemein" (x = 1, 2, 3) definiert. Die folgenden Einstellungen sind möglich...

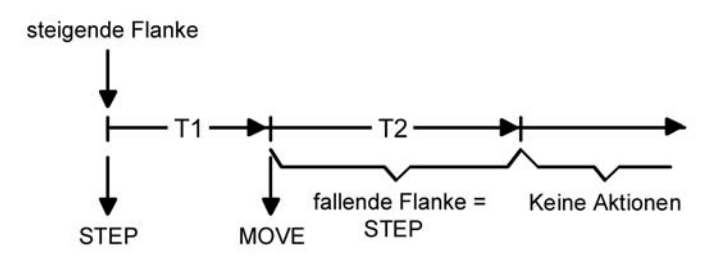

Bild 7: Bedienkonzept "Kurz-Lang-Kurz"

#### Bedienkonzepte der Jalousiefunktion

Bedienkonzept "Kurz - Lang – Kurz":

Bei der Wahl des Bedienkonzeptes "Kurz – Lang – Kurz" zeigt der Eingang folgendes Verhalten:

- Unmittelbar nach einer steigenden Flanke (geschlossener Taster oder Schalter) sendet der Eingang ein Kurzzeittelegramm auf den Bus aus. Damit wird ein fahrender Antrieb gestoppt und die Zeit T1 ("Zeit zwischen Kurz- und Langzeitbetrieb") gestartet. Wenn innerhalb von T1 eine fallende Flanke erkannt wird (geschlossener Taster oder Schalter), wird kein weiteres Telegramm gesendet. Dieser Step dient zum Stoppen einer laufenden Dauerfahrt. Die "Zeit zwischen Kurz- und Langzeitbefehl" in den Parametern des Eingangs sollte kürzer eingestellt sein, als der Kurzzeitbetrieb des Aktors, damit es hier nicht zu einem störenden Ruckeln der Jalousie kommt.
- Falls die Taste länger als T1 gedrückt gehalten wird, sendet der Eingang nach Ablauf von T1 ein Langzeittelegramm zum Fahren des Antriebs aus und die Zeit T2 ("Lamellenverstellzeit") wird gestartet.
- Falls innerhalb der Lamellenverstellzeit eine fallende Flanke erkannt wird, sendet der Eingang ein weiteres Kurzzeittelegramm aus. Diese Funktion wird zur Lamellenverstellung einer Jalousie benutzt. Dadurch können die Lamellen innerhalb ihrer Drehung an jeder Stelle angehalten werden.

Die "Lamellenverstellzeit" sollte so groß gewählt werden, wie der Antrieb für das vollständige Wenden der Lamellen benötigt. Falls die "Lamellenverstellzeit" größer gewählt wird als die komplette Fahrzeit des Antriebs, ist auch eine Tast-Funktion möglich. Hierbei fährt der Antrieb nur, wenn eine am Eingang angeschlossene Taste gedrückt gehalten wird.

Falls die Taste länger als T2 gedrückt gehalten wird, sendet der Eingang kein weiteres Telegramm. Der Antrieb fährt bis zum Erreichen der Endposition weiter.

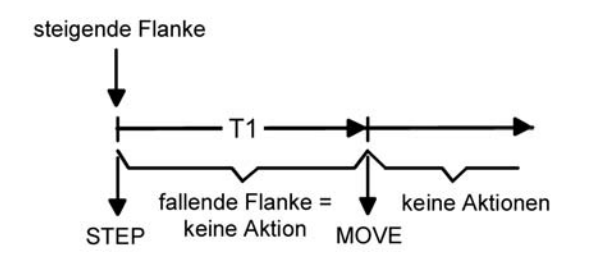

Bild 8: Bedienkonzept "Lang – Kurz"

Bedienkonzept "Lang – Kurz":

Bei der Wahl des Bedienkonzeptes "Lang – Kurz" zeigt der Eingang folgendes Verhalten:

- Unmittelbar beim Drücken der Taste sendet der Eingang ein Langzeittelegramm. Damit beginnt der Antrieb zu fahren und die Zeit T1 ("Lamellenverstellzeit") wird gestartet. - Falls innerhalb der Lamellenverstellzeit eine fallende Flanke erkannt wird, sendet der
	- Eingang ein Kurzzeittelegramm aus. Diese Funktion wird zur Lamellenverstellung einer Jalousie benutzt. Dadurch können die Lamellen innerhalb ihrer Drehung an jeder Stelle angehalten werden.

Die "Lamellenverstellzeit" sollte so groß gewählt werden, wie der Antrieb für das vollständige Wenden der Lamellen benötigt. Falls die "Lamellenverstellzeit" größer gewählt wird als die komplette Fahrzeit des Antriebs, ist auch eine Tast-Funktion möglich. Hierbei fährt der Antrieb nur, wenn eine am Eingang angeschlossene Taste gedrückt gehalten wird.

Falls die Taste länger als T1 gedrückt gehalten wird, sendet der Eingang kein weiteres Telegramm. Der Antrieb fährt bis zum Erreichen der Endposition weiter.

Flankenauswertung

Der Parameter "Befehl bei steigender Flanke" auf der Parameterseite "Ex - Allgemein" (x = 1, 2, 3) legt die Bewegungsrichtung des Kurzzeit- oder Langzeittelegramms fest. Bei der Einstellung "UM" (Einflächenbedienung) wechselt der Eingang bei jedem neuen Signal die Richtung des Kurz- und Langzeittelegramms. Mehrere aufeinanderfolgende Kurzzeittelegramme haben jeweils die gleiche Richtung.

i Wenn der Aktor von mehreren Stellen gesteuert werden soll, ist es für eine fehlerfreie Einflächenbedienung erforderlich, alle Langzeit-Objekte der Sensorgeräte miteinander zu verbinden. Andernfalls könnte ein Sensorgerät nicht erkennen, wenn der Aktor von einer anderen Stelle gesteuert worden ist, woraufhin es bei der nächsten Verwendung mitunter zweimal betätigt werden müsste, um die gewünschte Reaktion zu erzielen.

Verhalten bei Busspannungswiederkehr

Das Kommunikationsobjekt "Langzeitbetrieb" des Eingangs kann nach einem Gerätereset (Busspannungswiederkehr oder ETS-Programmiervorgang) initialisiert werden. Dazu ist der Parameter "Verhalten bei Busspannungswiederkehr" auf die gewünschte Reaktion zu konfigurieren. Bei den Einstellungen "Auf" oder "Ab" werden aktiv Telegramme auf den Bus ausgesendet.

Sofern in der ETS für die Nebenstelleneingänge eine Verzögerung nach Busspannungswiederkehr eingestellt ist, sendet das Gerät die Telegramme erst dann aus, wenn die Verzögerung abgelaufen ist.

Das Objekt "Kurzzeitbetrieb" wird nach einem Gerätereset stets mit "0" initialisiert.

#### **Funktion "Wertgeber"**

Für jeden Eingang, dessen Funktion auf "Wertgeber" eingestellt ist, zeigt die ETS entweder ein 1 Byte oder ein 2 Byte Objekt an. Das Datenformat des Wertobjekts ist abhängig von der eingestellten Funktionsweise des Wertgebers. Der Parameter "Funktion als" auf der Parameterseite "Ex - Allgemein" (x = 1, 2, 3) definiert die Funktionsweise auf eine der folgenden Wertgeberanwendungen...

- Dimmwertgeber (1 Byte),
- Temperaturwertgeber (2 Byte),
- Helligkeitswertgeber (2 Byte),
- Lichtszenennebenstelle ohne Speicherfunktion (1 Byte),
- Lichtszenennebenstelle mit Speicherfunktion (1 Byte).

Dimmwertgeber, Temperatur- und Helligkeitswertgeber unterschieden sich zueinander im Datenformat und im Wertebereich. Davon hebt sich als eigenständige Funktion die Lichtszenennebenstelle ab, die im Folgenden gesondert beschrieben wird.

#### Dimmwertgeber, Temperatur- und Helligkeitswertgeber

In der Funktion als Dimmwertgeber kann der Eingang unformatiert ganze Zahlen im Bereich 0 … 255 auf den Bus aussenden. Als Helligkeitswertgeber sendet der Eingang formatierte Gleitkommawerte im Bereich von 0 … 1500 Lux und als Temperaturwertgeber im Bereich von 0 … 40 °C aus. Tabelle 3 zeigt die Wertebereiche der Wertgeber zusammenfassend. Die auszusendenden Werte werden in der ETS konfiguriert und können im Betrieb des Gerätes nachträglich verstellt werden (siehe Wertverstellung weiter unten).

Die Flankenauswertung des Gerätes ermöglicht es, Werte nur bei einer steigenden Flanke, nur bei einer fallenden Flanke oder bei steigender und fallender Flanke auszusenden. Auf dieser Weise kann eine Anpassung auf den am Eingang angeschlossenen Kontakt (Taster als Öffner oder Schließer und Schalter) erfolgen.

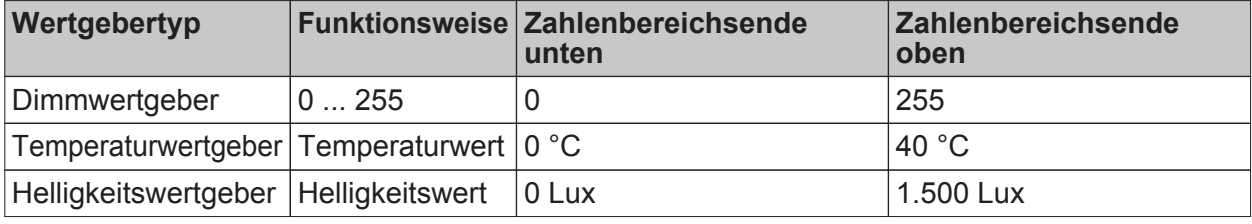

Tabelle 3: Wertebereiche von Dimmwertgeber, Temperatur- und Helligkeitswertgeber

Wertverstellung beim Dimmwertgeber, Temperatur- und Helligkeitswertgeber

Beim Dimmwertgeber und beim Temperatur- und Helligkeitswertgeber ist im Betrieb des Gerätes jederzeit eine Verstellung des zu sendenden Werts möglich. Eine Wertverstellung ist in der ETS nur dann konfigurierbar, wenn der Wert nur bei steigender oder nur bei fallender Flanke ausgesendet werden soll, also ein Taster am Eingang angeschlosen ist. Eine Wertverstellung wird durch ein langes Signal am Eingang (> 5 s) eingeleitet und dauert so lange an, wie das Signal als aktiv erkannt, also der Taster betätigt wird. Bei der ersten Verstellung nach der Inbetriebnahme wird der durch die ETS programmierte Wert jeweils zyklisch um die beim Dimmwertgeber parametrierte Schrittweite erhöht und gesendet. Die Schrittweite ist beim Temperaturwertgeber (1 °C) und Helligkeitswertgeber (50 Lux) fest definiert. Nach Loslassen des Tasters bleibt der zuletzt gesendete Wert gespeichert. Beim nächsten langen Tastendruck wird der gespeicherte Wert verstellt und es ändert sich die Richtung der Wertverstellung.

Die Zeit zwischen zwei Telegrammen bei der Wertverstellung ist in der ETS konfigurierbar.

Beispiel zur Wertverstellung (Bild 9):

- Funktion als Dimmwertgeber
- Wert senden bei = steigender Flanke
- konfigurierter Wert in der ETS bei steigender Flanke = 17
- Schrittweite = 5

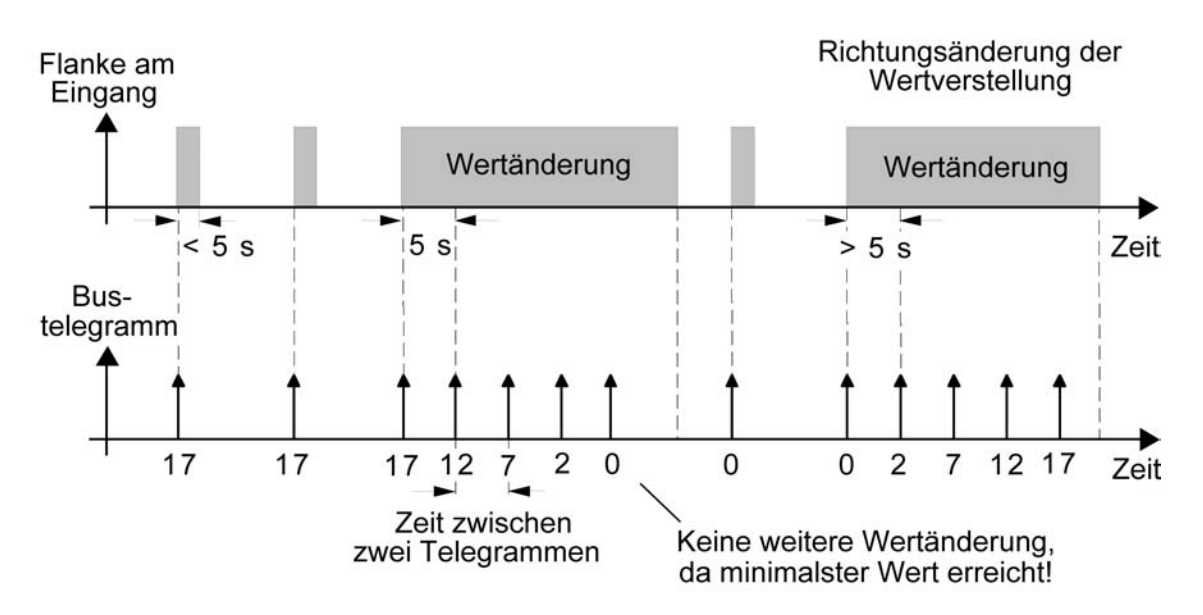

Bild 9: Beispiel zur Wertänderung beim Dimmwertgeber

- i Es findet bei einer Verstellung kein Wertüber- oder Wertunterlauf statt! Wenn bei einer Verstellung der maximale oder minimale Wert erreicht ist (siehe Tabelle 3), werden keine Telegramme mehr ausgesendet.
- i Um sicherzustellen, dass bei einer Wertverstellung beispielsweise die angesteuerte Beleuchtung ausschaltet oder auf das Maximum einschaltet, werden die Grenzwerte (z. B. Werte "0" oder "255") beim Erreichen der Grenzen des verstellbaren Bereichs stets mit übertragen. Das erfolgt auch dann, wenn die parametrierte Schrittweite diese Werte nicht unmittelbar berücksichtigt (siehe Beispiel oben: Schrittweite = 5; Wert "2" wird übertragen, danach Wert "0").

Um sicherzustellen, dass der ursprüngliche Ausgangswert beim erneuten Verstellen mit Änderung der Verstellrichtung wieder eingestellt werden kann, wird in diesem Fall der erste Wertsprung ungleich der vorgegebenen Schrittweite erfolgen (siehe Beispiel oben: Schrittweite = 5; Wert "0" wird übertragen, danach Werte "2", "7" usw.).

i Bei der Wertverstellung werden die neu eingestellten Werte im RAM abgespeichert. Nach einem Gerätereset (Busspannungsausfall oder ETS-Programmiervorgang) werden die verstellten Werte durch die ursprünglich in der ETS parametrierten Werte ersetzt.

#### **Lichtszenennebenstelle**

Bei einer Parametrierung als Lichtszenennebenstelle ohne Speicherfunktion ist es möglich, eine Lichtszene aufzurufen, die in einem extrenen Busteilnehmer (z. B. Lichtszenentastsensor) abgelegt ist. Bei steigender, fallender oder steigender und fallender Flanke wird die in der ETS parametrierte Lichtszenennummer dann sofort auf den Bus gesendet. Bei einer Parametrierung als Lichtszenennebenstelle mit Speicherfunktion ist es möglich, ein Speichertelegramm in Abhängigkeit der zu sendenden Lichtszene zu erzeugen. Hierbei wird bei einem langen Signal gemäß der konfigurierten Flankenauswertung (Taster als Öffner oder Schließer - nicht als Schalter!) das entsprechende Speichertelegramm gesendet. In diesem Fall ist die Zeit für eine lange Betätigung parametrierbar (jedoch nicht unter 5 s). Bei einer kurzen Betätigung < 1 s wird die parametrierte Lichtszenennummer (ohne Speichertelegramm) gesendet. Wird länger als 1 s jedoch kürzer als 5 s betätigt, wird kein Telegramm ausgelöst. Zusätzlich besteht die Möglichkeit, ausschließlich ein Speichertelegramm ohne vorherigen Lichtszenenabruf zu senden. In diesem Fall muss der Parameter "nur Speicherfunktion ?" auf "Ja" eingestellt sein.

Beispiele zur Lichtszenennebenstelle mit Speicherfunktion (Bild 10):

- Flanke am Eingang Speicherung  $< 1$  s Zeit  $1 s ... 3 s$  $5<sub>s</sub>$  $1.$ ) Bustelegramm Undefinierte Lichtszene Zeit Lichtszene Betätigung! abrufen abspeichern  $2.$ ) Bus-Kein Telegramm! telegramm Zeit Lichtszene Lichtszene abspeichern abspeichern
- 1.) nur Speicherfunktion = Nein 2.) nur Speicherfunktion = Ja

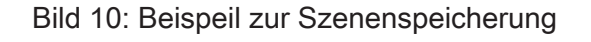

"nur Speicherfunktion = Nein":

Wird eine steigende oder eine fallende Flanke am Eingang erkannt (abhängig von der Parametrierung), startet der Zeiterfassungsvorgang. Wird nun innerhalb der ersten Sekunde wieder losgelassen, erfolgt unmittelbar der entsprechende Lichtszenenabruf. Ist die Signallänge länger, wird nach 5 s das Speichertelegramm ausgesendet.

"nur Speicherfunktion = Ja":

Unmittelbar nach Erkennung der entsprechenden Signalflanke wird das Speichertelegramm ausgesendet.

Verhalten bei Busspannungswiederkehr für Wertgeber und Lichtszenennebenstelle Das Kommunikationsobjekt des Wertgebers oder der Lichtszenennebenstelle kann nach einem Gerätereset (Busspannungswiederkehr oder ETS-Programmiervorgang) initialisiert werden. Dazu ist der Parameter "Verhalten bei Busspannungswiederkehr" auf die gewünschte Reaktion zu konfigurieren. Die Einstellung ist abhängig von der in der ETS gewählten Wertgeberfunktion und Flankenauswertung. Bei den Einstellungen "Reaktion wie steigende Flanke" oder "Reaktion wie fallende Flanke" werden aktiv Telegramme auf den Bus ausgesendet gemäß der Parametrierung in der ETS. Bei der Einstellung "aktuellen Eingangszustand senden" wertet das Gerät den statischen Signalzustand des Eingangs aus, und sendet in dessen Abhängigkeit das entsprechend parametrierte Telegramm auf den Bus aus (Kontakt am Eingang geschlossen = Telegramm wie bei steigender Flanke; Kontakt am Eingang geöffnet = Telegramm wie bei fallender Flanke). Diese Einstellung ist nur bei "Wert senden bei = steigender und fallender Flanke (Schalter)" konfigurierbar.

Sofern in der ETS für die Nebenstelleneingänge eine Verzögerung nach

Busspannungswiederkehr eingestellt ist, sendet das Gerät die Telegramme erst dann aus, wenn die Verzögerung abgelaufen ist.
# **4.2.4.3.2 Sperrfunktion für Nebenstelleneingänge**

Die Nebenstelleneingänge können über den Bus separat durch 1 Bit Objekte gesperrt werden. Bei der Funktion "Schalten" ist es möglich, die beiden Schaltobjekte eines Eingangs unabhängig voneinander zu sperren.

Bei einer aktiven Sperrfunktion werden Signalflanken am Eingang durch das Gerät bezogen auf die betroffenen Objekte ignoriert.

Jeder Eingang oder jedes Schaltobjekt kann unabhängig zu Beginn oder am Ende einer Sperrung eine bestimmte Reaktion ausführen. Diese Reaktion wird auf der Parameterseite "Ex - Sperren" (x = 1, 2, 3) in der ETS festgelegt und ist abhängig von der für den betroffenen Eingang definierten Flankenauswertung. Dabei ist es möglich, auch auf "keine Reaktion" zu parametrieren. Nur in diesem Fall werden vor einer Aktivierung der Sperrfunktion ablaufende Dimm- oder Jalousiesteuerungsvorgänge oder Wertverstellungen bei aktiver Sperrung zu Ende ausgeführt und erst danach der Eingang verriegelt. In allen anderen Fällen wird unmittelbar zu Beginn der Sperrung der parametrierte Sperrbefehl ausgeführt.

Bei der Einstellung "aktuellen Eingangszustand senden" wertet das Gerät den momentanen statischen Signalzustand des Eingangs aus, und sendet in dessen Abhängigkeit das entsprechend parametrierte Telegramm auf den Bus (Kontakt am Eingang geschlossen = Telegramm wie bei steigender Flanke; Kontakt am Eingang geöffnet = Telegramm wie bei fallender Flanke).

Eine Sperrfunktion wird durch das zugehörige 1 Bit Objekt aktiviert oder deaktiviert. Die Telegrammpolarität ist für jedes Sperrobjekt in der ETS einstellbar. Nach einem Gerätereset ist das Sperrobjekt stets inaktiv. Auch bei einer invertierten Polarität "Sperren = 0 (Freigabe = 1)" muss nach einem Reset zunächst ein "0"-Telegramm empfangen werden, bis dass die entsprechende Sperrfunktion aktiviert wird.

- i Aktualisierungen auf Sperrobjekte mit gleicher Telegrammpolarität (Sperrung -> Sperrung oder Freigabe -> Freigabe) zeigen keine Reaktion.
- li Bei zyklischem Senden in der Funktion "Schalten": Während einer aktiven Sperrung wird über das gesperrte Eingangs-Schaltobjekt nicht zyklisch gesendet. Das zyklische Senden wird am Ende der Sperrung wieder unmittelbar mit dem zuletzt in das Objekt geschriebenen Objektwert fortgeführt, sofern des Sensekriterium für das zyklische Senden erfüllt ist (senden bei EIN, bei AUS oder bei EIN und AUS).

# **4.2.4.4 Kanalorientierte Funktionen für den Jalousieausgang**

# **4.2.4.4.1 Allgemeine Einstellungen**

## **Betriebsart**

Der Ausgang 1 des Geräts kann unabhängig durch Definition der Betriebsart auf die angeschlossene Antriebsart konfiguriert werden. Es können Lamellenjalousien, alternativ Rollladen oder Markisen oder als dritte Alternative Lüftungsklappen angesteuert werden. In Abhängigkeit der eingestellten Betriebsart passt die ETS die Parameterbezeichnungen und Kommunikationsobjekte aller Funktionen eines Ausgangs an.

So sind beispielsweise bei der Betriebsart "Jalousie" auch Parameter und Objekte für die Lamellenansteuerung vorhanden. In der Betriebsart "Rolllade / Markise" fehlt die Lamellenansteuerung, es kann aber eine Tuchstraffungsfunktion bei Einsatz von Markisen parametriert werden. Bei der Betriebsart "Lüftungsklappe" werden Antriebsfahrten "schließen" und "öffnen" unterschieden, anstelle einer Aufwärts- oder Abwärtsfahrt bei Jalousien oder Rollladen.

In dieser Dokumentation wird für Jalousien, Rollläden oder Markisen auch der Begriff "Behang" verwendet, wenn nicht explizit über eine besondere Funktion (z. B. die Lamellenansteuerung) geschrieben wird.

In allen Betriebsarten können Positionen vorgegeben werden.

#### **Betriebsart einstellen**

Der Parameter "Betriebsart" ist auf der Parameterseite "A1 - Allgemein" angelegt.

- Den Parameter "Betriebsart" auf die erforderliche Betriebsart einstellen.
- i Der Parameter "Betriebsart" hat Auswirkung auf viele kanalorientierten Parameter und Kommunikationsobjekte. Bei Umstellung der Betriebsart in der ETS werden Parameter dynamisch angepasst, so dass bereits getroffene Einstellungen oder Verbindungen von Gruppenadressen zurückgesetzt werden können. Aus diesem Grund sollte die erforderliche Betriebsart ganz zu Beginn der kanalorientierten Gerätekonfiguration parametriert werden.
- [i] Lüftungsklappen sind so an die Ausgänge anzuschließen, dass sie bei Ansteuerung der Fahrtrichtung "auf -  $\blacktriangle$ " öffnen und bei Fahrtrichtung "ab –  $\nabla$ " schließen.
- $\overline{ii}$  Eine Markise fährt nach oben, wenn sie sich aufrollt.

#### **Verhalten bei Busspannungsausfall, nach Busspannungswiederkehr oder nach einem ETS Programmiervorgang**

Die Vorzugslagen von Ausgang 1 nach Busspannungswiederkehr oder nach einem ETS-Programmiervorgang kann eingestellt werden. Da das Gerät mit bistabilen Relais bestückt ist, kann zusätzlich auch der Relaisschaltzustand bei Busspannungsausfall definiert werden.

#### **Verhalten nach ETS-Programmiervorgang einstellen**

Der Parameter "Verhalten nach ETS-Programmiervorgang" ist auf der Parameterseite "A1 - Allgemein" angelegt. Über diesen Parameter kann das Relaisverhalten des Ausgangs unabhängig zum Verhalten nach Bus- oder Netzspannungswiederkehr parametriert werden. In Abhängigkeit der eingestellten Betriebsart passt die ETS die Textbezeichnung der Parametereinstellungen an ("auffahren" ↔ "Klappe öffnen" / "abfahren" ↔ "Klappe schließen").

- Parameter einstellen auf "stopp". Nach einem ETS-Programmiervorgang steuert das Gerät die Relais des Ausgangs in die Position "stopp". Dadurch wird eine evtl. ablaufende Antriebsfahrt unterbrochen.
- Parameter einstellen auf "auffahren" oder "Klappe öffnen".

Das Gerät fährt den Behang nach einem ETS-Programmiervorgang nach oben oder öffnet die Lüftungsklappe.

- Parameter einstellen auf "abfahren" oder "Klappe schließen".
- Das Gerät fährt den Behang nach einem ETS-Programmiervorgang nach unten oder schließt die Lüftungsklappe.
- i Zu Beginn jedes ETS-Programmiervorgangs führt das Gerät für den Ausgang immer ein "stopp" aus.
- i Das an dieser Stelle parametrierte "Verhalten nach ETS-Programmiervorgang" wird nach jedem Applikations- oder Parameter-Download durch die ETS ausgeführt. Der einfache Download nur der physikalischen Adresse oder ein partielles Programmieren nur der Gruppenadressen bewirkt, dass nicht dieser Parameter berücksichtigt, sondern das parametrierte "Verhalten nach Bus- oder Netzspannungswiederkehr" ausgeführt wird!
- i Nach einem ETS-Programmiervorgang sind die Sicherheitsfunktionen, die Zwangsstellungen sowie die Sonnenschutzfunktionen stets deaktiviert.

#### **Verhalten bei Busspannungsausfall einstellen**

GIRA

Der Parameter "Verhalten bei Busspannungsausfall" ist auf der Parameterseite "A1 - Allgemein" angelegt. Der Parameter definiert das Verhalten des Jalousieausgangs, sobald die Busspannung ausfällt.

In Abhängigkeit der eingestellten Betriebsart passt die ETS die Textbezeichnung der Parametereinstellungen an ("auffahren" ↔ "Klappe öffnen" / "abfahren" ↔ "Klappe schließen").

- Parameter einstellen auf "stopp". Bei Busspannungsausfall steuert das Gerät die Relais des Ausgangs in die Position "stopp". Dadurch wird eine evtl. ablaufende Antriebsfahrt unterbrochen.
- **Parameter einstellen auf "keine Reaktion".** Bei Busspannungsausfall zeigt das Relais des Ausgangs keine Reaktion. Ablaufende Fahrten zum Zeitpunkt des Ausfalls werden noch vollständig zu Ende ausgeführt, sofern die Netzspannung noch eingeschaltet ist.
- i Da das Gerät ausschließlich durch die Busspannung versorgt wird, ist es nach Busausfall und dem Einstellen der entsprechenden Reaktion bis zur Busspannungswiederkehr nicht mehr betriebsbereit.
- $\overline{1}$  Bei Busspannungsausfall werden die aktuellen Positionsdaten intern dauerhaft gespeichert, so dass diese Positionswerte nach Busspannungswiederkehr genau nachpositioniert werden können, falls dies parametriert ist. Die Speicherung erfolgt vor Ausführung der parametrierten Reaktion bei Busausfall und nur dann, wenn zuvor für mindestens 20 Sekunden nach dem letzten Reset ununterbrochen Busspannung zur Verfügung gestanden hat (Energiespeicher für Speichervorgang ausreichend geladen). Eine Speicherung erfolgt nicht, wenn die Positionsdaten unbekannt sind!

Für die zu speichernden Positionsdaten gilt:

Es werden die aktuellen Behang-, Lamellen- und Lüftungsklappenpositionen gespeichert. Bei Jalousien wird dabei die zu speichernde Jalousiehöhe stets auf 100 % Lamellenposition bezogen (vgl. " Positionsberechnung der Lamellenposition"). Auch für Ausgänge, die sich im Moment des Speichervorgangs in einer Fahrbewegung befinden, werden die temporär angefahrenen Positionen gespeichert. Wegen Speicherung der Positionsdaten in ganzzahligen Prozent (0..100) kann eine kleine Abweichung von den später ggf. bei Busspannungswiederkehr rückgemeldeten Positionen (im Zahlenbereich von 0..255) nicht vermieden werden.

Die gespeicherten Positionsdaten gehen bei einem ETS-Programmiervorgang nicht verloren.

i Bei Busspannungsausfall werden auch die aktuellen Zustände der Zwangsstellungen oder – falls parametriert – auch die Lamellen-Offsetwerte der Sonnenschutzpositionen gespeichert.

# **Verhalten nach Busspannungswiederkehr einstellen**

**GIRA** 

Der Parameter "Verhalten nach Busspannungswiederkehr" ist auf der Parameterseite "A1 – Allgemein" angelegt.

In Abhängigkeit der eingestellten Betriebsart passt die ETS die Textbezeichnung der Parametereinstellungen an ("auffahren" ↔ "Klappe öffnen" / "abfahren" ↔ "Klappe schließen").

- Parameter einstellen auf "stopp". Bei Busspannungswiederkehr steuert das Gerät die Relais des Ausgangs in die Position "stopp". Dadurch wird eine evtl. ablaufende Antriebsfahrt unterbrochen.
- Parameter einstellen auf "auffahren" oder "Klappe öffnen". Das Gerät fährt den Behang bei Busspannungswiederkehr nach oben oder öffnet die Lüftungsklappe.
- Parameter einstellen auf "abfahren" oder "Klappe schließen". Das Gerät fährt den Behang bei Busspannungswiederkehr nach unten oder schließt die Lüftungsklappe.
- Parameter einstellen auf "Position bei Busausfall". Nach Busspannungswiederkehr wird der zuletzt vor Busspannungsausfall eingestellte und intern abgespeicherte Positionswert (inkl. Lamellenposition bei Jalousien) nachgeführt. Das Gerät führt vor der Positionierungsfahrt eine Referenzfahrt aus.
- Parameter einstellen auf "Position anfahren".

Nach Busspannungswiederkehr kann der angeschlossene Antrieb auf eine durch weitere Parameter angegebene Position (0...100 %) fahren. Bei Ansteuerung von Jalousien können auch die Lamellen gesondert positioniert werden. Das Gerät führt vor der Positionierungsfahrt eine Referenzfahrt aus.

- i Bei der Einstellung "Position bei Busausfall": Wenn bei Busausfall keine Positionswerte abgespeichert werden konnten, weil beispielsweise die Positionsdaten unbekannt waren (keine Referenzfahrt ausgeführt), zeigt das Gerät auch bei dieser Parametrierung keine Reaktion.
- i Das Kommunikationsobjekt der Zwangsstellung kann nach Busspannungswiederkehr separat initialisiert werden. Dadurch wird bei einer Aktivierung der Zwangsstellung die Reaktion des Ausgangs bei Busspannungswiederkehr beeinflusst. Das parametrierte "Verhalten bei Busspannungswiederkehr" wird nur dann ausgeführt, wenn keine Zwangsstellung nach Busspannungswiederkehr aktiviert ist!
- $(i)$  Das parametrierte "Verhalten bei Busspannungswiederkehr" wird nur dann ausgeführt, wenn der letzte ETS-Programmiervorgang der Applikation oder der Parameter beim Einschalten der Busspannung länger als ca. 20 s zurückliegt. Andernfalls (T $_{ETS}$ < 20 s) wird auch bei Buswiederkehr das "Verhalten nach ETS-Programmiervorgang" ausgeführt.

# **4.2.4.4.2 Einstellungen zu Fahrzeiten**

## **Kurzzeitbetrieb und Langzeitbetrieb ermitteln und konfigurieren**

Der Kurzzeitbetrieb(Step) ermöglicht das Verstellen des Lamellenwinkels einer Jalousie oder das Einstellen der 'Schlitzstellung' einer Rolllade. Meist wird der Kurzzeitbetrieb durch die Betätigung eines Jalousie-Tastsensors aktiviert, wodurch ein manueller Eingriff in die Behangsteuerung erfolgt. Empfängt das Gerät während einer Bewegung der Jalousie, der Rolllade, der Markise oder der Lüftungsklappe einen Kurzzeitbefehl, stoppt das Gerät sofort die Antriebsfahrt.

Der Langzeitbetrieb (Move) wird aus der Fahrzeit der angeschlossenen Jalousie, Rolllade/Markise oder der Lüftungsklappe abgeleitet und deshalb nicht gesondert eingestellt. Die Fahrzeit muss 'manuell' gemessen und in die Parameter der ETS eingegeben werden. Die Ansteuerung des Ausgangs durch ein Kurzzeit- oder Langzeittelegramm wird auch 'direkter Betrieb' genannt.

Damit sichergestellt werden kann, dass sich der Behang oder die Lüftungsklappe nach dem Ablauf des Langzeitbetriebs auf jeden Fall in einer Endlage befindet, verlängert das Gerät immer die Langzeitfahrt um 20 % der parametrierten oder eingelernten Fahrzeit. Zusätzlich berücksichtigt das Gerät bei allen Aufwärtsfahrten oder bei allen Fahrbewegungen in Richtung geöffnete Position die parametrierte Fahrzeitverlängerung, da die Antriebsmotoren durch das Gewicht des Behangs oder durch äußere physikalische Einflüsse (z. B. Temperatur, Wind, usw.) in der Regel langsamer sind. Dadurch wird sichergestellt, dass auch bei ununterbrochenen Langzeitfahrten die obere Endlage stets erreicht wird.

- i Ein Langzeit- oder Kurzzeitbetrieb kann durch den Empfang eines neuen Langzeit- oder Kurzzeittelegramms nachgetriggert werden.
- i Eine durch eine Sicherheitsfunktion aktivierte Antriebsfahrt führt immer den Langzeitbetrieb aus. Auch bewirken die in der ETS parametrierten Befehle "auffahren" oder "abfahren" die Aktivierung des Langzeitbetriebs.

#### **Kurzzeitbetrieb einstellen**

Der Kurzzeitbetrieb wird unabhängig von der Fahrzeit des Behangs oder der Lüftungsklappe parametriert. Es kann in der ETS festgelegt werden, ob beim Empfang eines Kurzzeit-Telegramms nur ein "stopp" einer Fahrbewegung ausgeführt wird, oder ob der Ausgang für eine festgelegte Zeit angesteuert wird.

- Parameter "Kurzzeitbetrieb" auf der Parameterseite "A1 Zeiten" einstellen auf "Ja". Das Gerät steuert den Ausgang für die unter "Zeit für Kurzzeitbetrieb" parametrierte Dauer an, wenn ein Kurzzeittelegramm empfangen wird und sich der Ausgang in keiner Fahrbewegung befindet. Befindet sich der Ausgang zum Zeitpunkt des Telegrammempfangs in einer Fahrt, stoppt der Ausgang lediglich.
- Parameter "Kurzzeitbetrieb" einstellen auf "Nein (nur stopp)". Das Gerät stoppt den Ausgang lediglich, wenn ein Kurzzeittelegramm empfangen wird und sich der Ausgang in einer Fahrbewegung befindet. Befindet sich der Ausgang zum Zeitpunkt des Telegrammempfangs nicht in einer Fahrt, erfolgt keine Reaktion.
- i Die parametrierte "Zeit für Kurzzeitbetrieb" sollte bei einer Jalousie ca. ¼ der vollständigen Verfahrzeit der Lamelle und bei einer Rolllade der vollständigen Verfahrzeit zur Öffnung eines Rollladenpanzers entsprechen.
- i Der Kurzzeitbetrieb wird grundsätzlich ohne Fahrzeitverlängerung ausgeführt.

#### **Fahrzeiten ermitteln und konfigurieren**

Das Gerät benötigt zur Berechnung von Positionen und auch zur Ausführung des Langzeitbetriebs die genaue Fahrzeit der angeschlossenen Jalousie, Rolllade/Markise oder der Lüftungsklappe. Die Fahrzeit muss 'manuell' gemessen und in die ETS-Parametrierung eingegeben werden. Es ist wichtig, dass die Fahrzeit genau ermittelt wird, damit Positionen exakt angefahren werden können. Deshalb wird empfohlen, mehrere Zeitmessungen durchzuführen, die Werte dann zu mitteln und in die entsprechenden Parameter einzutragen. Die Fahrzeit ist die Dauer einer Antriebsfahrt von der vollständig geöffneten Position

# IR A

(obere Endlage / Markise eingefahren) in die vollständig geschlossene Position (untere Endlage / Markise vollständig ausgefahren). Nicht umgekehrt! Die Fahrzeiten sind in Abhängigkeit der verschiedenen Antriebsarten zu ermitteln.

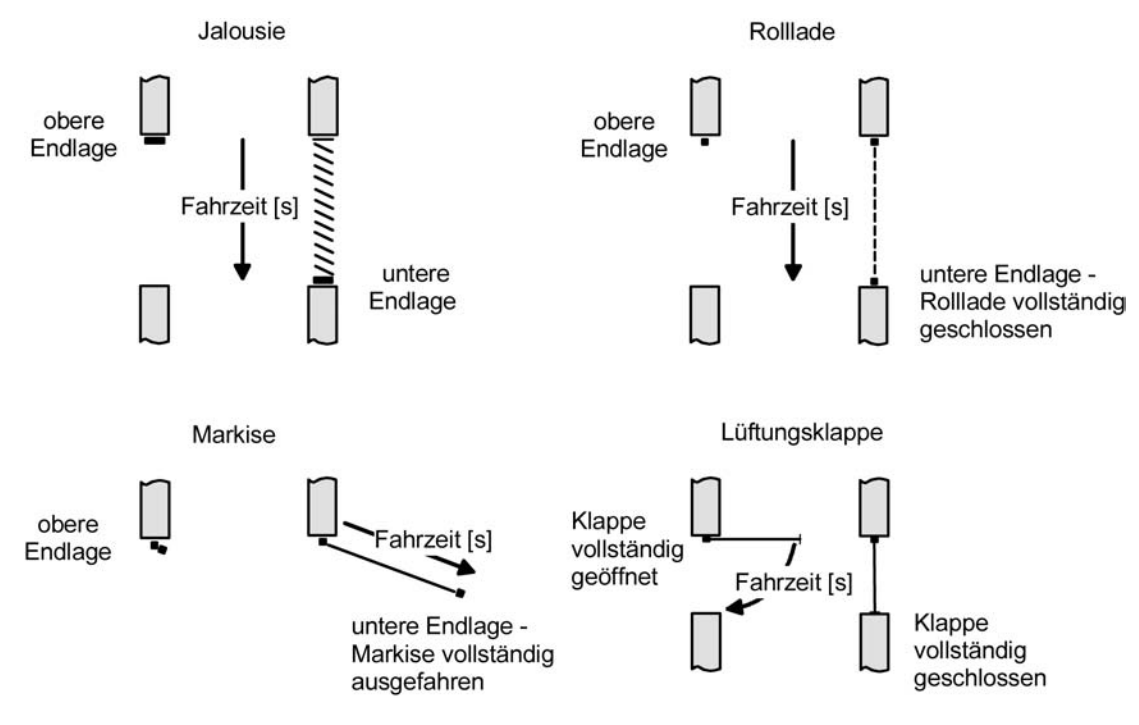

Bild 11: Ermittlung der Fahrzeit in Abhängigkeit der Antriebsart

# **Fahrzeit Jalousie, Rolllade/Markise, Lüftungsklappe einstellen**

Eine Anleitung zur Messung der Fahrzeit ist in Kapitel "Inbetriebnahme" detailliert beschrieben.

- In die Parameter "Fahrzeit Jalousie" oder "Fahrzeit Rolllade/Markise" oder "Fahrzeit Lüftungsklappe" auf der Parameterseite "A1 – Zeiten" die im Zuge der Inbetriebnahme ermittelte Fahrzeit genau eintragen. Die Fahrzeit kann maximal '59 Minuten 59 Sekunden' lang sein. Längere Fahrzeiten sind prinzipbedingt nicht möglich.
- i Zusätzlich berücksichtigt das Gerät bei allen Aufwärtsfahrten oder bei allen Fahrbewegungen in Richtung geöffnete Position die parametrierte Fahrzeitverlängerung, da die Antriebsmotoren durch das Gewicht des Behangs oder durch äußere physikalische Einflüsse (z. B. Temperatur, Wind, usw.) in der Regel langsamer sind.

# **Lamellenfahrzeit ermitteln und konfigurieren (nur bei Lamellenjalousien)**

Bei Ansteuerung von Jalousien können die Lamellen separat positioniert werden. Damit das Gerät Lamellenpositionen berechnen und auf den Bus zurückmelden kann, werden genaue Informationen zur Fahrzeit einer Lamellendrehung benötigt. Die Lamellenfahrzeit ist in jedem Fall 'manuell' zu bestimmen und zu parametrieren.

Das Gerät ist so konzipiert, einmotorige Jalousieantriebe ohne Arbeitsstellung anzusteuern. Bei dieser Antriebart werden die Lamellen durch Änderung der Jalousiehöhe durch mechanische Kopplung direkt mit verstellt. Dabei geht das Gerät davon aus, dass die Lamellen vollständig geschlossen sind, wenn sich die Jalousie nach unten bewegt. Analog wird davon ausgegangen, dass die Lamellen vollständig geöffnet sind, wenn sich die Jalousie nach oben bewegt (Bild 12). Solche Jalousien sind am Markt am weitesten verbreitet.

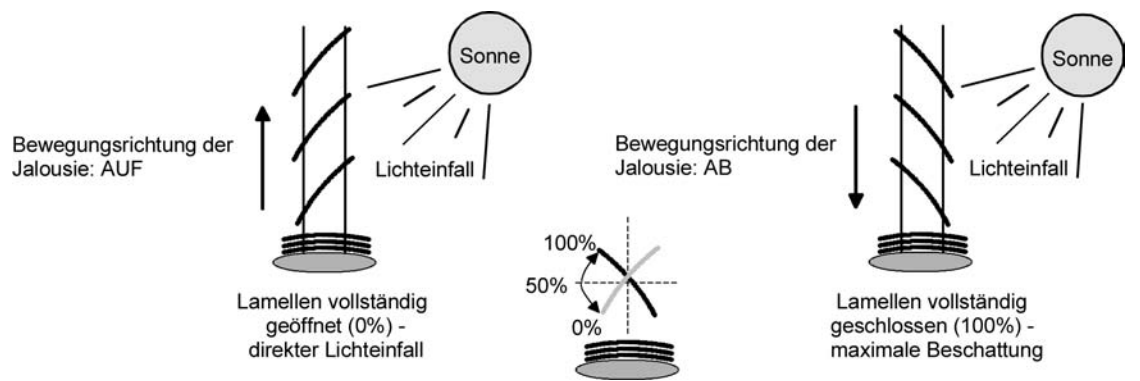

Bild 12: Typ 1 - Lamellenjalousien mit schräger Lamellenstellung in beide Fahrtrichtungen

Es gibt auch einmotorige Jalousiesysteme ohne Arbeitsstellung, deren Lamellen bei einer Aufwärtsfahrt gerade und bei einer Abwärtsfahrt schräg stehen. Auch solche Jalousiearten sind an das Gerät anschließbar, wobei eine vollständig geöffnete Lamellenposition durch gerade stehende Lamellen ausgeführt wird .

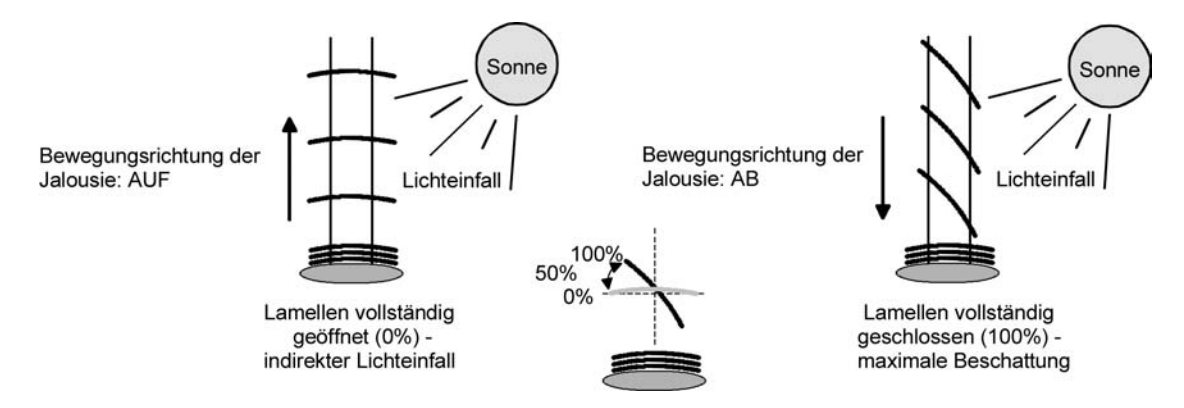

Bild 13: Typ 2 - Lamellenjalousien mit schräger und gerader Lamellenstellung

# **Lamellenfahrzeit einstellen**

Eine Anleitung zur Messung der Lamellenfahrzeit ist in Kapitel "Inbetriebnahme" beschrieben.

- Die Parameter "Fahrzeit Lamellen" auf der Parameterseite "A1 Zeiten" genau auf den im Zuge der Inbetriebnahme ermittelten Wert einstellen.
- i Die Lamellenfahrzeit muss geringer sein als die eingestellte oder eingelernte Behangfahrzeit.
- i Auch bei Lamellenfahrten in die vollständig geöffnete Position (Aufwärtsfahrt) wird die parametrierte oder eingemessene Fahrzeitverlängerung berücksichtigt.

# **Fahrzeitverlängerung und Umschaltzeit ermitteln und konfigurieren**

Jalousien, Rollläden oder Markisen haben beim Aufwärtsfahren die Eigenschaft, bedingt durch das Gewicht oder durch äußere physikalische Einflüsse (z. B. Temperatur, Wind, usw.) langsamer zu fahren. Auch bei Lüftungsklappen kann das Öffnen im Vergleich zum Schließen länger andauern.

Deshalb berücksichtigt das Gerät bei jeder Aufwärts- oder Öffnungsfahrt die parametrierte Fahrzeitverlängerung. Die Verlängerung errechnet sich prozentual aus der Differenz der in beide Richtungen zu fahrenden Fahrzeiten.

Die Fahrzeitverlängerung ist separat während der Inbetriebnahme zu ermitteln und in die ETS-Parametrierung einzutragen.

Eine Anleitung zur Messung der Fahrzeitverlängerung ist in Kapitel "Inbetriebnahme" beschrieben.

Beispiel zur Ermittlung der Fahrzeitverlängerung:

- Zuvor ermittelte und parametrierte "Fahrzeit":  $T_{\text{OU}}$ = 20 Sekunden,
- Ermittele Fahrt aus der unteren in die obere Endlage:  $T_{UO}$ = 22 Sekunden,
- Errechnete Mehrfahrzeit: T<sub>UO</sub> T<sub>OU</sub>= 2 Sekunden -> 2 Sekunden aus 20 Sekunden sind 10 %,
- Zu parametrierende Fahrzeitverlängerung: 10 %.

Um die Antriebsmotoren vor Zerstörung zu schützen, kann eine feste Pausenzeit bei Umschaltung der Fahrtrichtung parametriert werden. Während der Pausenzeit wird keine Fahrtrichtung bestromt ("stopp"). Welche Parametereinstellung erforderlich ist, kann i. d. R. aus den technischen Unterlagen des verwendeten Antriebsmotors entnommen werden. Die Umschaltzeit wird in jedem Betriebszustand des Geräts berücksichtigt.

## **Fahrzeitverlängerung einstellen**

Beim Parameter "Fahrzeitverlängerung für Aufwärtsfahrt" auf der Parameterseite "A1 – Allgemein" die ermittelte Fahrzeitverlängerung eintragen (ggf. die ermittelte Verlängerung aufrunden).

# **Umschaltzeit bei Fahrtrichtungswechsel einstellen**

- Den Parameter "Umschaltzeit bei Fahrtrichtungswechsel" auf der Parameterseite "A1 – Zeiten" auf die erforderliche Umschaltpause einstellen.
- i Im Auslieferungszustand des Geräts ist generell eine Umschaltzeit von 1 s werkseingestellt.

# **4.2.4.4.3 Einstellungen zur Positionierung und Rückmeldung**

## **Positionsberechnung der Behanghöhe oder Lüftungsklappenposition**

Das Gerät verfügt über eine komfortable und ganaue Positionierungsfunktion. Das Gerät berechnet bei jeder Verstellung der angeschlossenen Jalousie, Rolllade, Markise oder Lüftungsklappe durch Hand- oder Busbedienung deren aktuelle Position. Der berechnete Positionswert ist ein Maß für die Höhe des Behangs oder für die Öffnungsweite der Lüftungsklappe (Bild 14).

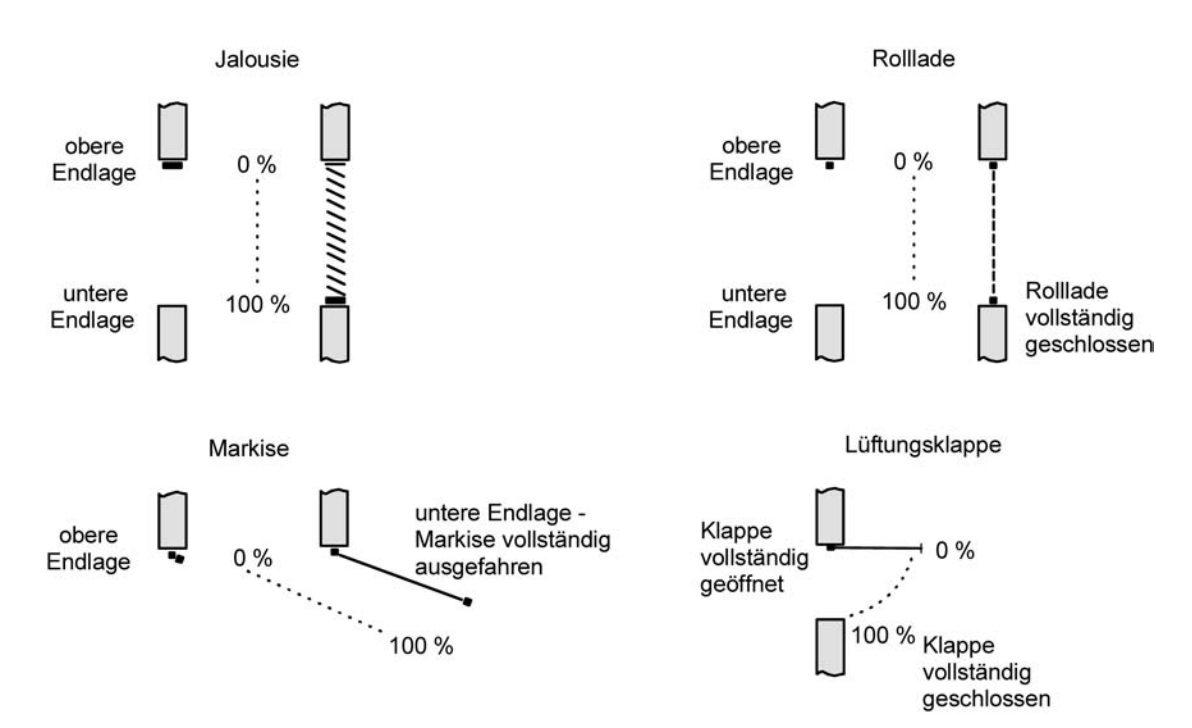

Bild 14: Positionsdefinition in Abhängigkeit der Antriebsart

Das Gerät leitet die Positionen aus der parametrierten Fahrzeit ab, da konventionelle Antriebe selbst keine Rückmeldung über die Positionswerte liefern. Somit ist die in der ETS parametrierte Fahrzeit eine Referenz für alle Positionierungsfahrten und der maßgebliche Faktor für die Genauigkeit der Positionsberechnung. Aus diesem Grund sollte die Fahrzeit sehr genau ermittelt werden, um eine möglichst genaue Positionierung zu erzielen.

Das Gerät errechnet bei einer Positionierung in Abhängigkeit des aktuellen Positionswerts linear die zu fahrende Zeit.

Beispiel 1…

Die Rolllade am Ausgang besitzt eine Gesamtfahrzeit von 20 s. Die Rolllade befindet sich in der oberen Endlage (0 %). Sie soll auf 25 % positioniert werden. Das Gerät errechnet die für die Positionierung erforderliche Fahrzeit: 20 s · 0,25<sub>(25 %)</sub> = 5 s. Im Anschluss fährt der Ausgang 5 s lang die Rolllade nach unten und positioniert somit auf 25 % Behanghöhe.

Beispiel 2…

Die Rolllade am Ausgang besitzt eine Gesamtfahrzeit von 20 s. Die Rolllade befindet sich auf 25 % Position. Sie soll auf 75 % positioniert werden. Die Positionsdifferenz beträgt 50 %. Das Gerät errechnet die für die Differenz-Positionierung erforderliche Fahrzeit: 20 s · 0,5<sub>(50 %)</sub> = 10 s . Im Anschluss fährt der Ausgang 10 s lang die Rolllade nach unten und positioniert somit auf 75 % Behanghöhe.

Bei allen Fahrbewegungen Richtung aufwärts wird automatisch auf die errechnete Fahrzeit die parametrierte Fahrzeitverlängerung aufaddiert. Beispiel 3…

Die Rolllade am Ausgang besitzt eine Gesamtfahrzeit von 20 s. Die Rolllade befindet sich auf 75 % Position. Sie soll auf 25 % positioniert werden. Die Positionsdifferenz beträgt 50 %. Das Gerät errechnet die für die Differenz-Positionierung erforderliche unverlängerte Fahrzeit: 20 s · 0,5<sub>(50 %)</sub> = 10 s. Unter Berücksichtigung der Fahrzeitverlängerung (z. B. 10 %) ergibt sich

die tatsächliche Auffahrtzeit: 10 s · ((100 % + 10 % <sub>(Fahrzeitverlängerung)</sub>) · 100 %) = 10 s · 1,1 = 11 s. Im Anschluss fährt der Ausgang 11 s lang die Rolllade nach oben und positioniert somit auf 25 % Behanghöhe.

Zusätzlich wird bei Positionierungen in die untere oder in die obere Endlage (0 % oder 100 %) immer mit einer um 20 % verlängerten Gesamtfahrzeit gefahren. Beispiel 4…

Die Rolllade an einem Ausgang besitzt eine Gesamtfahrzeit von 20 s. Die Rolllade befindet sich auf 50 % Position. Sie soll auf 100 % positioniert werden. Die Positionsdifferenz beträgt 50 %. Das Gerät errechnet die für die Differenz-Positionierung erforderliche Fahrzeit: 20 s  $\cdot$  0,5<sub>(50 %)</sub> = 10 s. Da die Fahrt eine Endlagenfahrt ist addiert das Gerät fix 20 % der

Gesamtfahrzeit auf:

10 s + (20 % : 100 %) · 20 s = 14 s. Im Anschluss fährt der Ausgang 14 s lang die Rolllade nach unten und positioniert somit sicher auf 100 % Behanghöhe.

Beispiel 5...

Die Rolllade am Ausgang besitzt eine Gesamtfahrzeit von 20 s. Die Rolllade befindet sich auf 50 % Position. Sie soll auf 0 % positioniert werden. Die Positionsdifferenz beträgt 50 %. Das Gerät errechnet die für die Differenz-Positionierung erforderliche unverlängerte Fahrzeit: 20 s · 0,5 $_{(50\%)}$  = 10 s. Da die Fahrt eine Endlagenfahrt ist addiert das Gerät zusätzlich fix 20 % der Gesamtfahrzeit auf: 10 s + (20 % : 100 %) · 20 s = 14 s.

Unter Berücksichtigung der Fahrzeitverlängerung (z. B. 10 %) ergibt sich die tatsächliche Auffahrtzeit: 14 s  $\cdot$  ((100 % + 10 %<sub>(Fahrzeitverlängerung)</sub>)  $\cdot$  100 %) = 14 s  $\cdot$  1,1 = 15,4 s. Im Anschluss fährt der Ausgang 15,4 s lang die Rolllade nach oben und positioniert somit sicher auf 0 % Behanghöhe.

- i Das Gerät führt nur dann Positionierungsfahrten aus, wenn eine neue Position vorgegeben wird, die von der aktuellen Position abweicht.
- i Das Gerät speichert die Behang- oder Lüftungsklappenpositionen temporär. Das Gerät kann neu vorgegebene Behang- oder Lüftungsklappen-Positionen nur dann anfahren, wenn die aktuellen Positionen bekannt sind. Hierzu muss sich jeder Ausgang nach dem Einschalten der Versorgungsspannung oder nach jedem Programmiervorgang durch die ETS (physikalische Adresse, Applikationsprogramm, partiell) synchronisieren. Diese Synchronisierung geschieht mit Hilfe einer Referenzfahrt (vgl. "Referenzfahrt").
- i Ablaufende Positionsfahrten werden bei Busspannungsausfall abgebrochen. Bei Busausfall wird das parametrierte Verhalten ausgeführt.

# **Positionsberechnung der Lamellenposition (nur bei Jalousien)**

Das Gerät berechnet in der Betriebsart "Jalousie" auch immer die Lamellenposition, wodurch der Öffnungswinkel und somit die 'Lichtdurchlässigkeit' der Jalousie bestimmbar ist. Wenn eine neue Jalousieposition angefahren wurde, wird im Anschluss auch immer eine Positionierung der Lamellen ausgeführt. Auf diese Weise werden die zuletzt eingestellten Lamellenpositionen nachgeführt oder auf einen neuen Wert eingestellt, falls sich eine Positionsänderung ergeben hat.

Bei einmotorigen Jalousiesystemen ohne Arbeitsstellung werden die Lamellen direkt durch eine Veränderung der Jalousiehöhe verstellt. Deshalb beeinflusst eine Verstellung der Lamellenposition immer die Position der Jalousie (Bild 15).

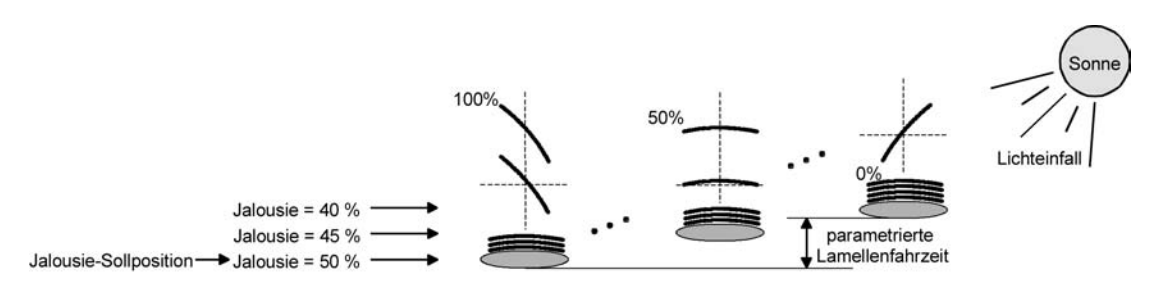

Bild 15: Beispiel für Lamellenpositionierung mit Auswirkung auf die Jalousieposition (Beispielhaft für Lamellentyp 1. Typ 2 sinngemäß gleich.)

Da eine vorgegebene Lamellenposition bis zur nächsten Änderung fest eingestellt bleiben soll, führt das Gerät Positionsänderungen der Jalousiehöhe nicht aus, wenn die errechnete Fahrzeit zur Positionsänderung innerhalb der parametrierten Lamellenfahrzeit liegt. Analog berücksichtigt das Gerät das Verhältnis der Fahrzeiten von Lamelle und Jalousie und errechnet bei Lamellenpositionierungen stets die daraus resultierende Jalousieposition neu. Bei Verwendung der Positions-Rückmeldeobjekte (vgl. "Positionsrückmeldung") sendet das Gerät die durch die Anpassung veränderten Jalousiepositionen auch auf den Bus aus.

#### Beispiel (Bild 15)…

Die Jalousieposition ist auf 50 % vorgegeben. Eine Änderung des Lamellenwinkels (100 %...0 %) bewirkt die Berechnung einer neuen Jalousieposition, die auch in den Positionierungs-Rückmeldeobjekten nachgeführt wird. Soll das Gerät in diesem Fall eine neue Jalousieposition von z. B. 47 % einstellen, führt das Gerät keine Fahrt aus, da die errechnete Fahrzeit innerhalb der parametrierten Lamellenfahrzeit und somit in der Lamellenbewegung liegt. Eine Änderung der Jalousieposition in diesem Beispiel auf 55 % bewirkt eine Jalousiefahrt, da die Änderung nicht in der Lamellenbewegung (0 bis 100 %) liegt.

Bei jedem Positionierungsvorgang bezieht sich die Jalousie-Sollposition auf eine Lamellenposition von 100 %. Aus diesem Grund wird bei einer Nachpositionierung der Lamelle (0 bis 100 %) eine geringere Jalousieposition als die Sollposition rückgemeldet.

Ausnahme: Eine Jalousie-Sollposition von 0 % (obere Endlage) wird der Lamellen-Position 0 % zugeordnet. Auch hierbei bewirkt die Nachpositionierung der Lamelle eine Änderung der Jalousiehöhe (kurze Abwärtsfahrt). Nur in diesem Fall wird eine größere Jalousieposition als die Sollposition zurückgemeldet (Bild 16). Beim Lamellentyp 1 stehen die Lamellen in der Regel gerade, wenn sich die Jalousie in der oberen Endlage befindet. Aus diesem Grund entspricht beim Lamellentyp 1 die berechnete Lamellenposition erst dann dem tatsächlichen Öffnungswinkel, nachdem die erste Lamelle einmal vollständig ausgefahren ist (100 %).

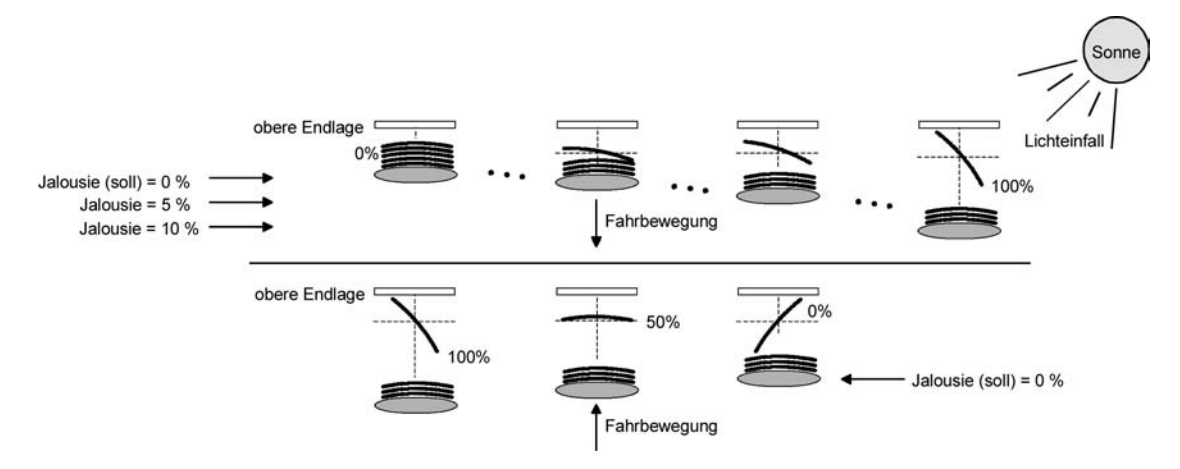

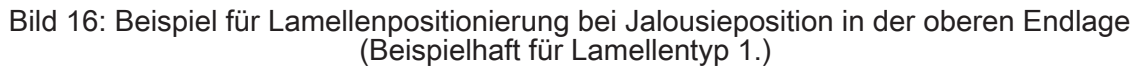

#### Beispiel (Bild 16)...

Die Jalousieposition ist auf 0 % vorgegeben. Die Jalousie befindet sich durch verlängerte Fahrt sicher in der oberen Endlage. Eine Änderung des Lamellenwinkels (0 %...100 %) bewirkt die Berechnung einer neuen Jalousieposition, die auch in den Positionierungs-Rückmeldeobjekten nachgeführt wird. Soll das Gerät in diesem Fall eine neue Jalousieposition von z. B. 5 % einstellen, führt das Gerät keine Fahrt aus, da die errechnete Fahrzeit innerhalb der parametrierten Lamellenfahrzeit und somit in der Lamellenbewegung liegt. Eine Änderung der Jalousieposition in diesem Beispiel auf 15 % bewirkt eine Jalousiefahrt, da die Änderung nicht in der Lamellenbewegung (0 bis 100 %) liegt.

i Das Gerät führt nur dann Lamellen-Positionierungsfahrten aus, wenn eine neue Position vorgegeben wird, die von der aktuellen Lamellenposition abweicht.

- i Das Gerät speichert die Lamellenpositionen temporär. Das Gerät kann neu vorgegebene Lamellen-Positionen nur dann anfahren, wenn die aktuelle Position bekannt ist. Hierzu muss sich der Ausgang nach dem Einschalten der Versorgungsspannung oder nach jedem Programmiervorgang durch die ETS (physikalische Adresse, Applikationsprogramm, partiell) synchronisieren. Diese Synchronisierung geschieht mit Hilfe einer Lamellen- oder Jalousie-Referenzfahrt (vgl. "Referenzfahrt").
- i Beim Positionieren der Jalousiehöhe werden im Anschluss auch immer die Lamellen nachpositioniert. In diesem Fall positioniert das Gerät nach dem Wiedereinschalten der Versorgungsspannung oder nach einem ETS-Programmiervorgang die Lamellen grundsätzlich auf 100 %, wenn für die Lamellen keine gesonderte Positionsvorgabe erfolgte.
- i Je kleiner das Verhältnis der Lamellenfahrzeit zur Jalousiefahrzeit ist, desto genauer arbeitet die Positionierung und umso weniger beeinflusst die Verstellung des Lamellenwinkels die Jalousiehöhe.

# **Referenzfahrt**

Nach einem ETS-Programmiervorgang (physikalische Adresse, Applikationsprogramm, partiell) oder nach dem Ausfall der Busspannung sind alle aktuellen Positionsdaten unbekannt. Bevor das Gerät nach Busspannungswiederkehr oder nach einem Programmiervorgang neue Positionen anfahren kann, muss zunächst ein Positionsabgleich erfolgen. Ein Positionsabgleich ist durch die Ausführung der Referenzfahrt möglich.

Eine Referenzfahrt ist eine um 20 % und zusätzlich um die parametrierte Fahrzeitverlängerung verlängerte Fahrzeit in die obere Endlage (Bild 17).Eine Referenzfahrt ist nicht nachtriggerbar.

Referenzfahrten können durch die folgenden Befehle ausgeführt werden…

- ein über das entsprechende Kommunikationsobjekt aktivierter und ununterbrochener Langzeitbetrieb in die obere Endlage (dazu zählt auch eine abgeschlossene Sicherheitsfahrt),
	- Rolllade Jalousie Lamellen 100%  $0<sub>9</sub>$ Referenzfahrt Typ 1  $0%$ Referenzfahrt Referenzfahrt 100 % 100 % 100%  $0%$ Typ<sub>2</sub> Lüftungsklappe **Markise** 0% Referenzfahrt  $0\%$ e<br>Santa Cara Referenzfahrt 100 % 100 %
- eine Positionierung nach 0 %.

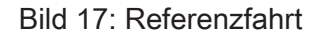

Bei einer Positionierung der Lamellen einer Jalousie durch die entsprechenden Kommunikationsobjekte nach Busspannungswiederkehr oder nach einem Programmiervorgang wird eine Lamellen-Referenzfahrt erforderlich, wenn die Jalousie noch nicht in Aufwärts- oder Abwärtsrichtung für mindestens die parametrierte Lamellenfahrzeit bewegt wurde. Bei der Lamellen-Referenzfahrt fährt das Gerät zunächst grundsätzlich für die Dauer der parametrierten Lamellenfahrzeit in die vollständig geöffnete Position (0 %) und positioniert im Anschluss die Lamellen in die gewünschte Position. Die Lamellenposition gilt außerdem als abgeglichen, sobald sich die Jalousie durch einen Langzeitbefehl in Aufwärts- oder Abwärtsrichtung für mindestens die parametrierte Lamellenfahrzeit bewegt hat.

- $\left| i \right|$  Eine abgeschlossene Referenzfahrt der Jalousie gleicht auch die Lamellenposition ab.
- i Wird eine Referenzfahrt beispielsweise durch einen Kurzzeitbetrieb unterbrochen, ist die Position nach wie vor unbekannt.
- i Ein über das entsprechende Kommunikationsobjekt aktivierter Langzeitbetrieb in die untere Endlage gleicht auch die Referenzposition ab.
- i Zusätzlich kann bei der Sonnenschutzfunktion vor jeder Sonnenschutzfahrt eine Referenzfahrt erzwungen werden, auch dann, wenn die Positionen bekannt sind. Dadurch kann sichergestellt werden, dass bei Sonnenschutz auch nach mehrmaligen Positionsfahrten immer genau die parametrierte Sonnenschutzposition angefahren wird.
- i Werden die angeschlossenen Antriebe häufig (beispielsweise mehrmals am Tag) positioniert, können nach einiger Zeit Ungenauigkeiten in der Positionierung auftreten. Diese Positionsabweichungen von der Sollposition sind meist auf äußere physikalische Einflüsse zurückzuführen. Um im Betrieb immer eine genaue Positionierung zu erzielen, wird empfohlen, mindestens einmal am Tag die Referenzfahrt auszuführen. Das kann beispielsweise durch einen Zentral-Auffahrbefehl auf das Langzeitobjekt erfolgen.

## **Positionsvorgabe**

Die folgenden Positionsvorgaben werden unterschieden…

- direkte Positionierung über die Positionierungs-Objekte (direkter Betrieb),
- Positionierung durch Aktivierung der Sonnenschutzfunktion,
- Positionierung durch das Verhalten nach Busspannungswiederkehr,
- Positionierung durch einen Szenenabruf.

Positionierung über die Positionierungs-Objekte:

Jede Jalousie, Rolllade, Markise oder Lüftungsklappe kann über das Objekt "Position …" direkt positioniert werden. Auch die Lamellen besitzen ein eigenes Positionierungsobjekt. Es wird stets die zuletzt empfangene Position angefahren. Das Gerät zeigt keine Reaktion, wenn der eingestellte oder anzufahrende Positionswert mehrfach hintereinander empfangen wird. Diese Art der Ansteuerung wird, wie auch eine Bedienung über die Kurzzeit-, Langzeit oder durch einen Szenenabruf, als 'direkter Betrieb' bezeichnet. Die Positionierung über die Objekte besitzt aus diesem Grund die gleiche Priorität.

Eine durch die Kommunikationsobjekte herbeigeführte Positionsfahrt kann jederzeit durch einen Langzeit-, Kurzzeitbefehl oder durch einen Szenenabruf unterbrochen werden. Eine

Übersteuerung des direkten Betriebs ist durch höher eingestuften Funktionen, z. B. Sicherheit oder Sonnenschutz (parametrierbar), möglich.

Die Positionstelegramme müssen dem 1 Byte Datenformat gemäß

KNX Datenpunkt-Typ 5.001 (Scaling) entsprechen. Das Gerät rechnet den empfangenen Wert (0…255) linear in eine Position (0…100 %) um (siehe Tabelle 4).

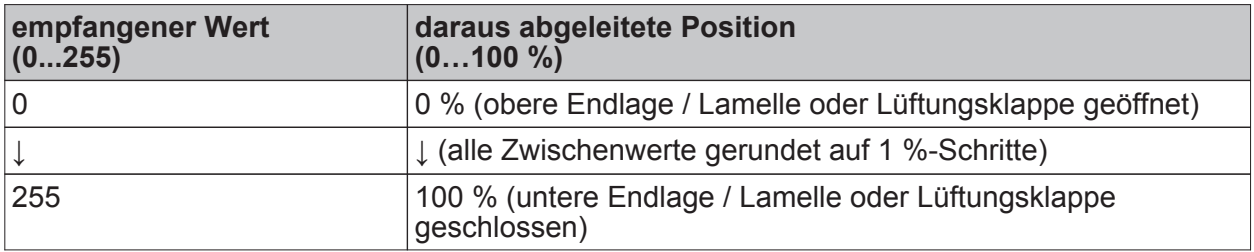

Tabelle 4: Datenformat der Positionierungsobjekte mit Umrechnung in prozentuale Positionswerte

Es ist möglich, dass neue Positionstelegramme während einer ablaufenden Positionierungsfahrt empfangen werden. In diesem Fall führt das Gerät eine sofortige Fahrtrichtungsumkehr durch, wenn die neue Position in entgegengesetzte Richtung anzufahren ist.

Wird während einer Jalousiepositionierung eine Lamellenposition empfangen, so wird zuerst die Jalousie zu Ende positioniert und im Anschluss die Lamelle. Wenn während einer Lamellenpositionierung eine Jalousieposition empfangen wird, unterbricht das Gerät die Lamellenpositionierung und fährt die neue Jalousieposition an. Erst danach führt das Gerät die zuletzt empfangene Lamellenposition nach.

Bei der Positionierung einer Jalousie wird grundsätzlich die Lamellenposition nachgeführt. Nach dem Einschalten der Busspannung oder nach einem ETS-Programmiervorgang kann die Lamellenposition unbekannt sein, wenn noch kein Langzeitbefehl in Aufwärts- oder Abwärtsrichtung für mindestens die parametrierte Lamellenfahrzeit oder noch keine Lamellenpositionierung erfolgt ist (keine Lamellen-Referenzfahrt). In diesem Fall wird die Lamelle bei einer Positionierung der Jalousie in die vollständig geschlossene Position (100 %) gefahren. Die Lamellenposition gilt danach als abgeglichen.

i Optional verfügt die Sonnenschutzfunktion über die Möglichkeit, die bei Sonne einzustellende Behanghöhe, Lüftungsklappenposition oder Lamellenposition über separate Kommunikationsobjekte zu empfangen und auf diese Weise variabel vorzugeben. Diese variable Positionsvorgabe der Sonnenschutzfunktion funktioniert identisch zur Vorgabe der Positionen über Kommunikationsobjekte im direkten Betrieb. Lediglich die Priorität der eintreffenden Telegramme eines direkten Betriebs bei aktivierter Sonnenschutzfunktion ist in der ETS zusätzlich parametrierbar.

Positionierung durch die Sonnenschutzfunktion, durch das Verhalten nach Busspannungswiederkehr oder durch einen Szenenabruf: Bei den genannten Funktionen werden in Abhängigkeit der eingestellten Betriebsart die anzufahrenden Positionen direkt in der ETS parametriert. Es können Positionswerte zwischen 0 % und 100 % in 1 %-Schritten vorgegeben werden.

Bei einer Jalousie erfolgt in diesen Fällen zuerst die Positionierung der Jalousiehöhe. Erst im Anschluss wird die parametrierte Lamellenposition angefahren.

 $\left| i \right|$  Bei jeder Positionierung ist zu berücksichtigen: Werden die angeschlossenen Antriebe häufig (beispielsweise mehrmals am Tag) positioniert, können nach einiger Zeit Ungenauigkeiten in der Positionierung auftreten. Diese Positionsabweichungen von der Sollposition sind meist auf äußere physikalische Einflüsse zurückzuführen. Um im Betrieb immer eine genaue Positionierung zu erzielen, wird empfohlen, mindestens einmal am Tag die Referenzfahrt auszuführen. Das kann beispielsweise durch einen Zentral-Auf-Befehl auf das Langzeitobjekt erfolgen.

# **Positionsrückmeldungen**

Das Gerät kann zusätzlich zur Vorgabe von Positionen über die Positionierungs-Objekte die aktuellen Positionswerte über separate Rückmeldeobjekte nachführen und auch auf den Bus aussenden, sofern die Busspannung eingeschaltet ist. Auf diese Weise ist eine Unterscheidung von der vorgegebenen Soll-Position zur tatsächlichen Ist-Position der angesteuerten Antriebe möglich.

Die folgenden Positionsrückmeldungen sind – in Abhängigkeit der parametrierten Betriebsart einstellbar…

- Rückmeldung (1 Byte) der Jalousie-, Rollladen-, Markisen- oder Lüftungsklappenposition,
- Rückmeldung (1 Byte) der Lamellenposition (nur bei Jalousien).

Die einzelnen Positions-Rückmeldungen können unabhängig voneinander in der ETS freigeschaltet werden und verfügen über eigene Kommunikationsobjekte.

Das Gerät errechnet bei jeder Antriebsfahrt die aktuelle Position und führt diese in den Positions-Rückmeldeobjekten nach. Auch, wenn der Ausgang über Kurzzeit- oder Langzeittelegramme angesteuert wurde, werden die Positionen nachgeführt und die

Rückmeldeobjekte aktualisiert, sofern die Busspannung eingeschaltet ist.

Die Rückmeldeobjekte werden bei den folgenden Ereignissen aktualisiert…

- am Ende einer Antriebsbewegung einschließlich Lamellenpositionierung bei Jalousien. wenn der Antrieb stoppt und die neue Position eingestellt ist,
- bei einer Endlagenfahrt bereits schon dann, wenn rechnerisch die Endlagenposition erreicht wird, also vor Ablauf der 20 %-Verlängerung und der Fahrzeitverlängerung.

Die Rückmeldeobjekte werden nicht aktualisiert, wenn sich die zuletzt rückgemeldete Position nach einer Fahrt nicht verändert hat (z. B. beim Neupositionieren der Jalousie wird die unveränderte Lamellenposition nicht neu zurückgemeldet).

Das Gerät kann keine Position für die Rückmeldung berechnen, wenn die aktuellen Positionsdaten nach dem Einschalten der Busspannung oder nach einem ETS-Programmiervorgang noch unbekannt sind. In diesen Fällen muss zunächst eine Referenzfahrt (vgl. "Referenzfahrt") ausgeführt werden, so dass ein Positionsabgleich erfolgen kann. Das Gerät führt bei unbekannten Positionen automatisch Referenzfahrten aus, wenn er neue Positionen vorgegeben bekommt und diese einstellen soll. Solange eine Position unbekannt ist, steht der Objektwert der Rückmeldeobjekte auf "0".

#### **Positionsrückmeldung für Jalousie-, Rollladen-, Markisen- oder Lüftungsklappenposition einstellen**

Die Rückmeldungen können freigegeben und projektiert werden. Bei freigegebenen Rückmeldungen passt die ETS in Abhängigkeit der eingestellten Betriebsart die Parametertexte an ("Rückmeldung Jalousieposition", "Rückmeldung Rollladen- / Markisenposition" oder "Rückmeldung Lüftungsklappenposition"). Die Rückmeldung kann als ein aktives Meldeobjekt oder als ein passives Statusobjekt verwendet werden. Als aktives Meldeobjekt wird die Positionsrückmeldung bei jeder Änderung des Positionswertes auf den Bus ausgesendet. In der Funktion als passives Statusobjekt erfolgt keine Telegrammübertragung bei Änderung. Hier muss der Objektwert ausgelesen werden. Die ETS setzt automatisch die zur Funktion erforderlichen Kommunikationsflags des entsprechenden Objektes. Bei aktiv sendendem Meldeobjekt kann nach Busspannungswiederkehr die aktuelle Position auf

den Bus ausgesendet werden, wenn sich der Positionswert vom zuletzt Übertragenen unterscheidet. Die Rückmeldung kann in diesem Fall bei bekannten Positionsdaten zur Reduzierung der Buslast zeitverzögert ausgesendet werden, wobei die Verzögerungszeit global für alle Ausgänge gemeinsam eingestellt wird

(vgl. "Verzögerung nach Busspannungswiederkehr").

Die Rückmeldungsfunktionen eines Ausgangs müssen auf der Parameterseite "A1 – Freigaben" freigegeben sein. Erst dann sind die Parameter für die Rückmeldungen sichtbar.

Den Parameter "Rückmeldung Jalousieposition", "Rückmeldung Rollladen- / Markisenposition" oder "Rückmeldung Lüftungsklappenposition" auf der Parameterseite "A1 – Rückmeldungen" auf "Rückmeldeobjekt ist aktives Meldeobjekt" einstellen.

Das Rückmeldeobjekt wird freigeschaltet. Die Position wird ausgesendet, sobald sich eine Änderung ergibt. Bei unbekannter Position wird kein Wert aktiv ausgesendet.

Den Parameter "Rückmeldung Jalousieposition", "Rückmeldung Rollladen- / Markisenposition" oder "Rückmeldung Lüftungsklappenposition" auf der Parameterseite "A1 – Rückmeldungen" auf "Rückmeldeobjekt ist passives Statusobjekt" einstellen.

Das Rückmeldeobjekt wird freigeschaltet. Die Position wird nur dann als Antwort ausgesendet, wenn das Rückmeldeobjekt vom Bus ausgelesen wird. Bei unbekannter Position wird der Wert "0" beim Auslesen zurückgemeldet.

Die Rückmeldung muss als aktiv sendend eingestellt sein.

Wenn eine Zeitverzögerung nach Busspannungswiederkehr erforderlich ist, den Parameter "Zeitverzögerung für Rückmeldung nach Busspannungswiederkehr" auf der Parameterseite "A1 – Rückmeldungen" auf "Ja" parametrieren.

Die Positionsrückmeldung wird nach Busspannungswiederkehr zeitverzögert ausgesendet. Es wird nach Ablauf der Verzögerungszeit der zuletzt statisch eingestellte Positionswert auf den Bus übertragen. In einer laufenden Verzögerungszeit wird keine Rückmeldung ausgesendet, auch dann nicht, wenn sich ein Positionswert während der Verzögerung ändert.

## **Positionsrückmeldung für Lamellenposition einstellen (nur bei Jalousien)**

Die Rückmeldung für die Lamellenposition kann separat freigegeben und projektiert werden. Die Rückmeldung kann – wie die Positionsrückmeldung der Jalousiehöhe - als ein aktives Meldeobjekt oder als ein passives Statusobjekt verwendet werden. Bei aktiv sendendem Meldeobjekt kann nach Busspannungswiederkehr die aktuelle Lamellenposition auf den Bus ausgesendet werden, wenn sich der Positionswert vom zuletzt übertragenen unterscheidet. Die Rückmeldung kann in diesem Fall bei bekannten Positionsdaten zur Reduzierung der Buslast zeitverzögert ausgesendet werden, wobei die Verzögerungszeit gemeinsam für alle Rückmeldungen eingestellt wird

(vgl. "Verzögerung nach Busspannungswiederkehr").

Die Rückmeldungsfunktionen des Ausgangs müssen auf der Parameterseite "A1 – Freigaben" freigegeben sein. Erst dann sind die Parameter für die Lamellenrückmeldungen sichtbar.

- **Den Parameter "Rückmeldung Lamellenposition" auf der Parameterseite** "A1 – Rückmeldungen" auf "Rückmeldeobjekt ist aktives Meldeobjekt" einstellen. Das Rückmeldeobjekt wird freigeschaltet. Die Position wird ausgesendet, sobald sich eine Änderung ergibt. Bei unbekannter Position wird kein Wert aktiv ausgesendet.
- Den Parameter "Rückmeldung Lamellenposition" auf "Rückmeldeobjekt ist passives Statusobjekt" einstellen.

Das Rückmeldeobjekt wird freigeschaltet. Die Position wird nur dann als Antwort ausgesendet, wenn das Rückmeldeobjekt vom Bus ausgelesen wird. Bei unbekannter Position wird der Wert "0" beim Auslesen zurückgemeldet.

Die Rückmeldung muss als aktiv sendend eingestellt sein.

Wenn eine Zeitverzögerung nach Busspannungswiederkehr erforderlich ist, den Parameter "Zeitverzögerung für Rückmeldung nach Busspannungswiederkehr" auf der Parameterseite "A1 – Rückmeldungen" auf "Ja" parametrieren.

Die Positionsrückmeldung wird nach Busspannungswiederkehr zeitverzögert ausgesendet. Es wird nach Ablauf der Verzögerungszeit der zuletzt statisch eingestellte Positionswert auf den Bus übertragen. In einer laufenden Verzögerungszeit wird das betroffene Rückmeldeobjekt zwar aktualisiert, es wird jedoch keine Rückmeldung aktiv ausgesendet, auch dann nicht, wenn sich ein Positionswert während der Verzögerung ändert.

- i Verhalten der Positionsrückmeldung bei Spannungsausfall & -wiederkehr: Bei Busspannungswiederkehr werden immer die aktuellen Positionsdaten in die Rückmeldeobjekte geschrieben. Die Positionen werden dann auch auf den Bus ausgesendet, falls die Rückmeldeobjekte aktiv sendend sind. Wenn die Positionsdaten unbekannt sind, werden die Rückmeldeobjekte mit "0" initialisiert und nicht auf den Bus ausgesendet.
- i Bei Jalousiebetrieb bewirken Positionsänderungen der Jalousie, die innerhalb der Lamellenverstellung (0 bis 100 %) liegen, keine Fahrt und somit auch keine Änderung der rückgemeldeten Positionsdaten.

# **Rückmeldungen 'unbekannte Position' und Antriebsbewegung**

Das Gerät kann zusätzlich zur Rückmeldung von Positionswerten auch erweiterte 1 Bit Statusinformationen rückmelden und aktiv auf den Bus aussenden, sofern die Busspannung eingeschaltet ist.

Die folgenden Statusrückmeldungen sind einstellbar…

- Rückmeldung einer ungültigen Position,
- Rückmeldung einer Antriebsbewegung.

#### Rückmeldung einer ungültigen Position:

Nach dem Einschalten der Busspannung oder nach einem ETS-Programmiervorgang sind alle Positionsdaten eines Ausgangs unbekannt. In diesem Fall kann das Gerät bei eingeschalteter Busspannung das Rückmeldeobjekt "ungültige Position" aktualisieren (Objektwert "1"), welches dann signalisiert, dass die Objektwerte der 1 Byte Positions-Rückmeldeobjekte ungültig sind. Die Rückmeldung einer ungültigen Position wird erst dann wieder zurückgenommen (Objektwert "0"), wenn die Positionsdaten der Jalousie, der Rolllade, der Markise oder der Lüftungsklappe per Referenzfahrt abgeglichen wurden. Ein Abgleich nur der Lamellenposition einer Jalousie bewirkt nicht das Zurücksetzen einer Statusmeldung 'ungültige Position'. Optional kann der Objektwert der Statusrückmeldung bei Änderung aktiv auf den Bus ausgesendet werden.

#### Rückmeldung einer Antriebsbewegung:

Das Gerät kann über ein separates 1 Bit-Kommunikationsobjekt rückmelden, ob sich der angeschlossene Antrieb bewegt, der Ausgang also in eine beliebige Fahrtrichtung bestromt wird. Das Rückmeldeobjekt besitzt den Objektwert "1", wenn der Ausgang bestromt wird. Analog wird in das Objekt eine "0" geschrieben, wenn der betroffene Ausgang in einer beliebigen Stopp-Position verharrt. Dabei ist egal, wie der Ausgang angesteuert wurde (Kurzzeit- oder Langzeitbedienung, Positionierung, etc.).

Optional kann der Objektwert der Statusrückmeldung bei Änderung aktiv auf den Bus ausgesendet werden.

Der Zustand der Rückmeldung wird ausschließlich aus dem Relaiszustand des Geräts abgeleitet. Sollte also ein Antrieb blockiert sein oder sich bereits in einer Endlage befinden, entspricht der zurückgemeldete Wert nicht dem tatsächlichen Zustand der Antriebsbewegung.

#### **Rückmeldung einer ungültigen Position einstellen**

Die Rückmeldung einer ungültigen Position kann unabhängig freigegeben und projektiert werden. Bei freigegebenen Rückmeldungen passt die ETS in Abhängigkeit der eingestellten Betriebsart die Parametertexte an ("Rückmeldung ungültige Jalousieposition", "Rückmeldung ungültige Rollladen- / Markisenposition" oder

"Rückmeldung ungültige Lüftungsklappenposition").

Die Rückmeldung kann als ein aktives Meldeobjekt oder als ein passives Statusobjekt verwendet werden. Als aktives Meldeobjekt wird die Statusrückmeldung bei jeder Änderung des Objektwertes auf den Bus ausgesendet. In der Funktion als passives Statusobjekt erfolgt keine Telegrammübertragung bei Änderung. Hier muss der Objektwert ausgelesen werden. Die ETS setzt automatisch die zur Funktion erforderlichen Kommunikationsflags des entsprechenden Objektes.

Bei aktiv sendendem Meldeobjekt kann das Rückmeldetelegramm nach Busspannungswiederkehr zur Reduzierung der Buslast zeitverzögert ausgesendet werden, wobei die Verzögerungszeit global für alle Ausgänge gemeinsam eingestellt wird (vgl. "Verzögerung nach Busspannungswiederkehr").

Die Rückmeldungsfunktionen des Ausgangs müssen auf der Parameterseite "A1 – Freigaben" freigegeben sein. Erst dann sind die Parameter für die Rückmeldungen sichtbar.

**Den Parameter "Rückmeldung ungültige Jalousieposition",** "Rückmeldung ungültige Rollladen- / Markisenposition" oder "Rückmeldung ungültige Lüftungsklappenposition" auf der Parameterseite "A1 – Rückmeldungen" auf "Rückmeldeobjekt ist aktives Meldeobjekt" einstellen. Das Rückmeldeobjekt wird freigeschaltet. Es wird ein Telegramm ausgesendet, sobald sich eine Änderung ergibt (z. B. nach einem ETS-Programmiervorgang, nach dem Einschalten der Versorgungsspannung oder nach einer Referenzfahrt).

Den Parameter "Rückmeldung ungültige Jalousieposition", "Rückmeldung ungültige Rollladen- / Markisenposition" oder "Rückmeldung ungültige Lüftungsklappenposition" auf der Parameterseite "A1 – Rückmeldungen" auf "Rückmeldeobjekt ist passives Statusobjekt" einstellen. Das Rückmeldeobjekt wird freigeschaltet. Es wird nur dann ein Telegramm als Antwort ausgesendet, wenn das Rückmeldeobjekt vom Bus ausgelesen wird.

Die Rückmeldung muss als aktiv sendend eingestellt sein.

Wenn eine Zeitverzögerung nach Busspannungswiederkehr erforderlich ist, den Parameter "Zeitverzögerung für Rückmeldung nach Busspannungswiederkehr" auf der Parameterseite "A1 – Rückmeldungen" auf "Ja" parametrieren.

Die Rückmeldung einer ungültigen Position wird nach Busspannungswiederkehr zeitverzögert ausgesendet. Es wird nach Ablauf der Verzögerungszeit der zuletzt eingestellte Zustand des Objektwertes auf den Bus übertragen. In einer laufenden Verzögerungszeit wird keine Rückmeldung ausgesendet, auch dann nicht, wenn ein Positionswert beispielsweise durch Referenzfahrt bekannt wird.

 $\overline{ii}$  Das automatische Senden nach Busspannungswiederkehr erfolgt nur dann, wenn sich intern eine Änderung des Objektzustandes ergeben hat.

#### **Rückmeldung einer Antriebsbewegung einstellen**

Die Rückmeldung einer Antriebsbewegung kann unabhängig freigegeben und projektiert werden. Die Rückmeldung kann als ein aktives Meldeobjekt oder als ein passives Statusobjekt verwendet werden. Als aktives Meldeobjekt wird die Statusrückmeldung bei jeder Änderung des Objektwertes auf den Bus ausgesendet. In der Funktion als passives Statusobjekt erfolgt keine Telegrammübertragung bei Änderung. Hier muss der Objektwert ausgelesen werden. Die ETS setzt automatisch die zur Funktion erforderlichen Kommunikationsflags des entsprechenden Objektes.

Bei aktiv sendendem Meldeobjekt kann das Rückmeldetelegramm nach Busspannungswiederkehr zur Reduzierung der Buslast zeitverzögert ausgesendet werden, wobei die Verzögerungszeit global für alle Ausgänge gemeinsam eingestellt wird (vgl. "Verzögerung nach Busspannungswiederkehr").

Die Rückmeldungsfunktionen eines Ausgangs müssen auf der Parameterseite "A1 – Freigaben" freigegeben sein. Erst dann sind die Parameter für die Rückmeldungen sichtbar.

Den Parameter "Rückmeldung Antriebsbewegung" auf der Parameterseite "A1 – Rückmeldungen" auf "Rückmeldeobjekt ist aktives Meldeobjekt" einstellen.

Das Rückmeldeobjekt wird freigeschaltet. Es wird ein Telegramm ausgesendet, sobald sich der angeschlossene Antrieb in Bewegung setzt oder stehen bleibt.

Den Parameter "Rückmeldung Antriebsbewegung" auf der Parameterseite "A1 – Rückmeldungen" auf "Rückmeldeobjekt ist passives Statusobjekt" einstellen.

Das Rückmeldeobjekt wird freigeschaltet. Es wird nur dann ein Telegramm gemäß der aktuellen Antriebsbewegung als Antwort ausgesendet, wenn das Rückmeldeobjekt vom Bus ausgelesen wird.

Die Rückmeldung muss als aktiv sendend eingestellt sein.

Wenn eine Zeitverzögerung nach Busspannungswiederkehr erforderlich ist, den Parameter "Zeitverzögerung für Rückmeldung nach Busspannungswiederkehr" auf der Parameterseite "A1 – Rückmeldungen" auf "Ja" parametrieren.

Die Rückmeldung einer Antriebsbewegung wird nach Busspannungswiederkehr zeitverzögert ausgesendet, beispielsweise dann, wenn sich der Antrieb durch das eingestellte Verhalten nach Busspannungswiederkehr in Bewegung setzt. Es wird nach Ablauf der Verzögerungszeit der zuletzt eingestellte Zustand des Objektwertes auf den Bus übertragen. In einer laufenden Verzögerungszeit wird keine Rückmeldung ausgesendet, auch dann nicht, wenn der Antrieb stoppt oder sich in Bewegung setzt.

i Das automatische Senden nach Busspannungswiederkehr erfolgt nur dann, wenn sich der Antrieb bei Buswiederkehr in Bewegung setzt oder wenn sich durch den Busausfall eine Änderung der Antriebsbewegung ergeben hat.

# **4.2.4.4.4 Einstellungen zur Sicherheitsfunktion**

## **Sicherheitsfunktion**

Das Gerät unterscheidet bis zu fünf verschiedene Sicherheitsfunktionen: 3 x Windalarm, 1 x Regenalarm, 1 x Frostalarm. Jede Sicherheitsfunktion verfügt über ein eigenes Kommunikationsobjekt, wodurch sich die Funktionen unabhängig voneinander aktivieren oder deaktivieren lassen.

Es stehen drei verschiedene Windalarme zur Verfügung. Diese Alarme können beispielsweise zum Wind- oder Strumböenschutz von Jalousien oder Markisen an mehreren Gebäudefassaden verwendet werden. Zusätzlich oder alternativ kann ein Regenalarm, beispielsweise zum Schutz von Markisen, und ein Frostalarm, zum Beispiel zur Vermeidung einer mechanischen Zerstörung ausgefahrener Jalousien bei tiefen Temperaturen, freigeschaltet und verwendet werden. Die Telegrammpolarität der Sicherheitsobjekte ist fest vorgeben: "0" = kein Alarm / "1" = Alarm.

In der Regel steuern Wetterstationen, die über Sensoren Temperatur, Windgeschwindigkeit und Regen erfassen, die Kommunikationsobjekte der Sicherheitsfunktion an.

Die Reaktionen zu Beginn ("1" Telegramm) oder am Ende ("0" Telegramm) einer Alarmmeldung kann im weiteren Verlauf der Konfiguration in der ETS festgelegt werden.

Die Kommunikationsobjekte für die Sicherheitsalarme können auf das Eintreffen von zyklischen Telegrammen überwacht werden. Bleiben Telegramme innerhalb einer einstellbaren Überwachungszeit aus, aktiviert das Gerät für den Ausgang die Sicherheitsfahrt. Die Sicherheitsfunktion wird beendet, sobald ein neues "0"-Telegramm empfangen wird. Für die Windalarme, für den Regenalarm und für den Frostalarm können separat unterschiedliche Überwachungszeiten zwischen '1 Minute' und '23 Stunden 59 Minuten' in der ETS eingestellt werden. Für die Windalarme wird eine gemeinsame Zeit konfiguriert. Jeder Windalarm verfügt jedoch über einen eigenen Timer, sodass die Windobjekte getrennt voneinander auf Telegrammupdates geprüft werden.

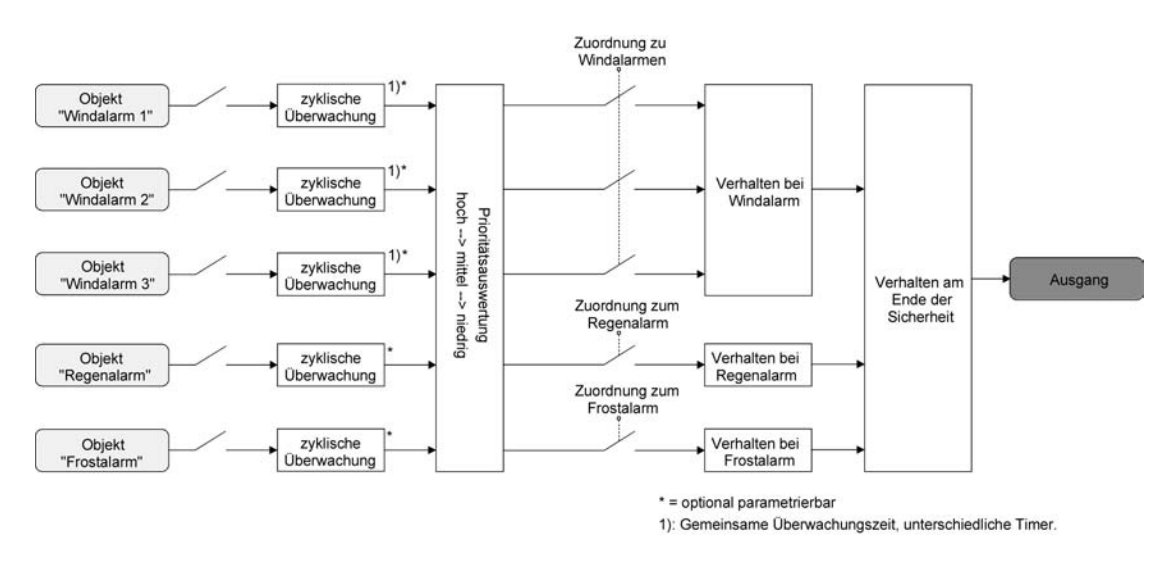

Bild 18: Funktionsschaltbild der Sicherheitsfunktion

Die Zuordnung des Ausgangs auf die Windalarme, auf den Regenalarm und auf den Frostalarm erfolgt unabhängig. Wenn der Ausgang mit mehreren Alarmen verknüpft ist, entscheidet die eingestellte Priorität, welcher Alarm sich durchsetzt und ausgeführt wird. Dabei übersteuert ein Alarm mit einer höheren Priorität die Alarme mit den niedrigeren Prioritäten. Sobald ein Sicherheitsalarm mit einer höheren Priorität beendet wurde, wird der Sicherheitsalarm mit der untergeordneten Priorität ausgeführt, sofern der untergeordnete Sicherheitsalarm aktiv ist. Die Prioritätsreihenfolge der Windalarme im Vergleich zum Frostalarm oder zum Regenalarm ist auf der Parameterkarte "A1 - Sicherheit I" parametrierbar. Die drei Windalarme besitzen zueinander unveränderbar die gleiche Priorität (logisches ODER). Das letzte Telegrammupdate auf die Windalarm-Objekte entscheidet, welcher Windalarm ausgeführt wird. Der Windalarm ist erst dann vollständig deaktiviert, wenn alle drei Objekte inaktiv ("0") sind.

Der Ausgang im aktiven Sicherheitsalarm wird verriegelt, d. h. es wird eine Ansteuerung des Ausgangs über den Bus durch eine direkte Bedienung (Kurzzeit,- Langzeittelegramm, Szenen, Positionierung) oder durch eine Sonnenschutzfunktion verhindert. Lediglich eine Zwangsstellung ist höher priorisiert, so dass diese Funktion eine Sicherheitsverriegelung übersteuern kann. Am Ende einer Zwangsstellung wird die Sicherheitsreaktion wieder neu ausgeführt, wenn ein zugewiesener Sicherheitsalarm noch aktiv ist.

## **Sicherheitsprioritäten einstellen**

Wenn dem Ausgang mehrere Sicherheitsalarme zugewiesen sind, ist es wichtig, die Priorität der eintreffenden Sicherheitstelegramme einzustellen. Dabei übersteuert ein Alarm mit einer höheren Priorität die Alarme mit den niedrigeren Prioritäten. Sobald ein Sicherheitsalarm mit einer höheren Priorität beendet wurde, wird der Sicherheitsalarm mit der untergeordneten Priorität ausgeführt, sofern der untergeordnete Sicherheitsalarm aktiv ist.

Die Sicherheitsfunktion des Ausgangs muss auf der Parameterseite "A1 – Freigaben" freigegeben sein. Erst dann sind die Parameter für die Sicherheitsfunktion sichtbar.

- Den Parameter "Priorität der Sicherheits-Alarme" auf der Parameterseite "A1 Sicherheit I" auf die erforderliche Prioritätenreihenfolge einstellen.
- i Die drei Windalarme haben zueinander die gleiche Priorität (logisches ODER). Das letzte Telegrammupdate auf die Windalarm-Objekte entscheidet, welcher Windalarm ausgeführt wird. Der Windalarm ist erst dann vollständig deaktiviert, wenn alle drei Objekte inaktiv ("0") sind.

# **Zyklische Überwachung einstellen**

Falls eine zyklische Telegrammüberwachung der Sicherheitsobjekte erforderlich ist, müssen die einzelnen Überwachungsfunktionen separat aktiviert werden. Die Freigaben der Überwachungsfunktionen und die Einstellungen der Überwachungszeiten erfolgen auf der Parameterseite "A1 - Sicherheit II".

Die Sicherheitsfunktion des Ausgangs muss auf der Parameterseite "A1 – Freigaben" freigegeben sein. Erst dann sind die Parameter für die Sicherheitsfunktion sichtbar.

Falls eine Überwachung der Windalarme aktiviert werden soll, muss der Parameter "Überwachung für Windalarme verwenden ?" auf "Ja" konfiguriert werden.

Die Überwachung der Windalarmobjekte ist aktiviert. Sobald die Überwachung aktiviert ist, müssen alle freigeschalteten Windalarmobjekte zyklisch mit Telegrammen beschrieben werden! Sobald nur ein Windalarm-Telegramm innerhalb der Überwachungszeit ausbleibt, wird für den Ausgang die Windalarm-Reaktion ausgeführt.

- Die erforderliche Überwachungszeit für die Windalarmobjekte bei den Parametern "Zeit für Überwachung Windalarm" parametrieren.
- Falls eine Überwachung des Regenalarms aktiviert werden soll, muss der Parameter "Überwachung für Regenalarm verwenden ?" auf "Ja" konfiguriert werden.

Die Überwachung des Regenalarmobjekts ist aktiviert. Sobald die Überwachung aktiviert ist, muss das Regenalarmobjekt zyklisch mit Telegrammen beschrieben werden!

- Die erforderliche Überwachungszeit für das Regenalarmobjekt bei den Parametern "Zeit für Überwachung Regenalarm" parametrieren.
- Falls eine Überwachung des Frostalarms aktiviert werden soll, muss der Parameter "Überwachung für Frostalarm verwenden ?" auf "Ja" konfiguriert werden. Die Überwachung des Frostalarmobjekts ist aktiviert. Sobald die Überwachung aktiviert ist, muss das Frostalarmobjekt zyklisch mit Telegrammen beschrieben werden!
- Die erforderliche Überwachungszeit für das Frostalarmobjekt bei den Parametern "Zeit für Überwachung Frostalarm" parametrieren.
- i Die Überwachung der Windalarme darf nur dann aktiviert werden, wenn unter "A1 - Sicherheit I" mindestens ein Windalarm freigeschaltet wurde.

i Die Zykluszeit der Sender sollte kleiner als die parametrierte Überwachungszeit des Geräts sein, um sicherzustellen, dass mindestens ein Telegramm innerhalb der Überwachungszeit empfangen wird.

## **Sicherheitsalarme zuweisen**

Die Zuweisungen der einzelnen Sicherheitsalarme kann für den Ausgang unabhängig getroffen werden. Die Kanalzuweisung erfolgt auf der Parameterseite "A1 – Sicherheit III".

Die Sicherheitsfunktion des Ausgangs muss auf der Parameterseite "A1 – Freigaben" freigegeben sein. Erst dann sind die Parameter für die Sicherheitsfunktion sichtbar.

- Falls eine Zuweisung zu den Windalarmen erforderlich ist, den Parameter "Zuordnung zu Windalarmen" auf die benötigten Windalarme einstellen. Der Ausgang ist den angegebenen Windalarmen zugewiesen.
- Falls eine Zuweisung zum Regenalarm erforderlich ist, den Parameter "Zuordnung zu Regenalarm" auf "Ja" einstellen.
	- Der Ausgang ist dem Regenalarm zugewiesen.
- Falls eine Zuweisung zum Frostalarm erforderlich ist, den Parameter "Zuordnung zu Frostalarm" auf "Ja" einstellen. Der Ausgang ist dem Frostalarm zugewiesen.
- i Wenn ein Ausgang den Windalarmen zugewiesen wurde und diese Alarme auf der Parameterseite "A1 - Sicherheit I" nicht freigegeben worden sind, ist die Zuweisung ohne Funktion.

#### **Verhalten zu Beginn eines Sicherheitsalarms einstellen**

Das Verhalten des Ausgangs zu Beginn eines Sicherheitsalarms ist für jeden Alarm getrennt parametrierbar (Windalarme gemeinsam, Regen- und Frostalarme getrennt). Die Einstellung des Alarmverhaltens erfolgt auf der Parameterseite "A1 – Sicherheit III". Zu Beginn eines Sicherheitsalarms verriegelt das Gerät den Ausgang, d. h. es wird eine Ansteuerung über den Bus durch eine direkte Bedienung oder durch eine Sonnenschutzfunktion verhindert. In Abhängigkeit der eingestellten Betriebsart passt die ETS die Textbezeichnung der Parametereinstellungen an ("auffahren" ↔ "Klappe öffnen" / "abfahren" ↔ "Klappe schließen").

Die Sicherheitsfunktion des Ausgangs muss auf der Parameterseite "A1 – Freigaben" freigegeben sein. Erst dann sind die Parameter für die Sicherheitsfunktion sichtbar.

Das Verhalten bei einem Sicherheitsalarm ist nur dann einstellbar, wenn der Ausgang dem entsprechenden Alarm zugewiesen ist. Die alarmabhängigen Parametrierungen unterscheiden sich nicht, so dass die Parameterauswahl im Folgenden nur exemplarisch einmal beschrieben wird.

Den Parameter "Verhalten bei ..." einstellen auf "keine Reaktion".

Zu Beginn des Alarms wird der Ausgang verriegelt und das Relais des Ausgangs zeigt keine Reaktion. Zu diesem Zeitpunkt ablaufende Fahrten werden noch vollständig zu Ende ausgeführt.

- Den Parameter "Verhalten bei ..." einstellen auf "auffahren" oder "Klappe öffnen". Das Gerät fährt den Behang nach oben oder öffnet die Lüftungsklappe zu Beginn des Alarms und verriegelt den Ausgang dann.
- Den Parameter "Verhalten bei ..." einstellen auf "abfahren" oder "Klappe schließen". Das Gerät fährt den Behang nach unten oder schließt die Lüftungsklappe zu Beginn des Alarms und verriegelt den Ausgang dann.
- Den Parameter "Verhalten bei ..." einstellen auf "stopp".

Zu Beginn des Alarms steuert das Gerät die Relais des Ausgangs in die Position "stopp" und verriegelt den Ausgang. Dadurch wird eine evtl. ablaufende Antriebsfahrt unterbrochen.

- i Die Sicherheitsfahrzeit eines Ausgangs in die Endlagen wird bestimmt durch den Parameter "Fahrzeit" auf der Parameterseite "A1 - Zeiten". Dabei leitet sich eine Sicherheitsfahrt wie der Langzeitbetrieb aus der Fahrzeit ab. Abwärtsfahrt: Fahrzeit + 20 %; Aufwärtsfahrt: Fahrzeit + 20 % + parametrierte Fahrzeitverlängerung. Sicherheitsfahrten sind nicht nachtriggerbar.
- $\left| i \right|$  Eine Lamellennachführung bei Jalousien am Ende von Sicherheitsfahrten in die Endlagen wird nicht ausgeführt.

## **Verhalten am Ende aller Sicherheitsalarme einstellen**

Das Gerät löst erst dann die Sicherheitsverriegelung des Ausgangs, wenn alle dem Ausgang zugewiesenen Sicherheitsalarme inaktiv werden. Im Anschluss zeigt der Ausgang das parametrierte "Verhalten am Ende der Sicherheit". Die Einstellung dieses Verhaltens erfolgt auf der Parameterseite "A1 – Sicherheit III" gemeinsam für alle Alarme.

In Abhängigkeit der eingestellten Betriebsart passt die ETS die Textbezeichnung der Parametereinstellungen an ("auffahren" ↔ "Klappe öffnen" / "abfahren" ↔ "Klappe schließen").

Die Sicherheitsfunktion des Ausgangs muss auf der Parameterseite "A1 – Freigaben" freigegeben sein. Erst dann sind die Parameter für die Sicherheitsfunktion sichtbar.

- Den Parameter "Verhalten am Ende der Sicherheit" einstellen auf "keine Reaktion". Am Ende aller Sicherheitsalarme wird der Ausgang freigegeben und das Relais des Ausgangs zeigt keine Reaktion. Zu diesem Zeitpunkt ablaufende Fahrten werden zu Ende ausgeführt.
- Den Parameter "Verhalten am Ende der Sicherheit" einstellen auf "auffahren" oder "Klappe öffnen".

Das Gerät gibt den Ausgang am Ende aller Sicherheitsalarme frei und fährt den Behang nach oben oder öffnet die Lüftungsklappe.

■ Den Parameter "Verhalten am Ende der Sicherheit" einstellen auf "abfahren" oder "Klappe schließen".

Das Gerät gibt den Ausgang am Ende aller Sicherheitsalarme frei und fährt den Behang nach unten oder schließt die Lüftungsklappe.

■ Den Parameter "Verhalten am Ende der Sicherheit" einstellen auf "stopp".

Am Ende aller Sicherheitsalarme wird der Ausgang freigegeben und das Gerät steuert die Relais des Ausgangs in die Position "stopp". Dadurch wird eine evtl. ablaufende Antriebsfahrt unterbrochen.

- Den Parameter "Verhalten am Ende der Sicherheit" einstellen auf "Position nachführen". Am Ende aller Sicherheitsalarme wird der zuletzt vor der Sicherheitsfunktion statisch eingestellte oder der während der Sicherheitsfunktion nachgeführte und intern abgespeicherte Zustand am Ausgang eingestellt. Dabei werden die Positionsobjekte, das Langzeitobjekt und die Szenenfunktion nachgeführt.
- i Bei Einstellung "Position nachführen": Das Gerät kann nur dann absolute Positionen (Positionstelegramm, Szenenwert) bei Sicherheitsfreigabe nachführen, wenn die Positionsdaten bekannt sind und Positionen vorgegeben wurden. Andernfalls wird zum Zeitpunkt der Sicherheitsfreigabe keine Reaktion ausgeführt. Positionsdaten können nachgeführt werden, wenn vor der Sicherheitsfunktion eine Position definiert eingestellt war oder wenn während der Sicherheitsverriegelung ein neues Positionstelegramm über die Positionierungsobjekte empfangen wurde. Im zuletzt genannten Fall wird eine Referenzfahrt bei Sicherheitsfreigabe gefahren, wenn die Position vor oder während der Sicherheitsverriegelung unbekannt war. Auch werden bekannte Lamellenpositionen wie beschrieben nachgeführt. Das erfolgt auch dann, wenn die Jalousiehöhe unbekannt ist.

Langzeitfahrten (Fahrt ohne Positionsvorgabe) werden hingegen immer nachgeführt.

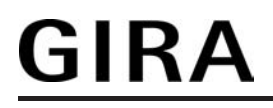

i Das eingestellte "Verhalten am Ende der Sicherheit" wird nur dann ausgeführt, wenn der Ausgang nach dem Ende aller Sicherheitsalarme in den direkten Betrieb übergeht. Bei einem aktivierten Sonnenschutz (unabhängig von der eingestellten Priorität zu direktem Betrieb) wird dieser ausgeführt.

# **4.2.4.4.5 Einstellungen zum Sonnenschutz**

#### **Sonnenschutzfunktion - Allgemein**

Für den Ausgang 1 des Geräts kann eine Sonnenschutzfunktion konfiguriert und ausgeführt werden. Ein Sonnenschutz wird in der Regel mit Jalousien, Rollläden oder Markisen kombiniert und ermöglicht so beispielsweise die intelligente Beschattung von Räumen, Terrassen oder Balkonen bei Sonnenschein - auch abhängig von Sonnenwinkel und –intensität(Bild 19)

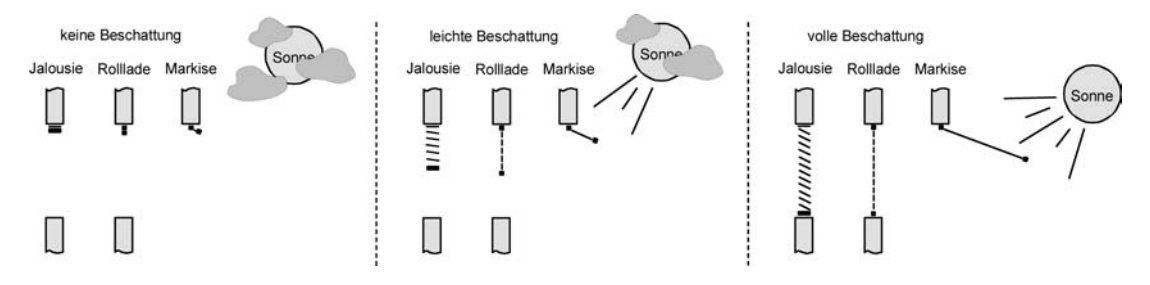

Bild 19: Prinzip eines Sonnenschutzes (Beispiele)

Die Sonnenschutz-Funktionen des Geräts sind auf viele Anwendungsfälle anpassbar. Bei einfachen Anwendungen – beispielsweise bei richtungsunabhängiger Messung der Sonnenintensität durch einen Helligkeitssensor – lassen sich die angesteuerten Behänge ganz oder teilweise schließen, so dass eine störende Sonneneinstrahlung vermieden werden kann. In solchen Anwendungen wertet die Sonnenschutzfunktion lediglich das 1 Bit-Sonnensignal des Helligkeitssensors oder eines ähnlichen Sensors (z. B. Wetterstation mit Grenzwertüberwachung) aus und veranlasst das Schließen oder Öffnen der angesteuerten Behänge auf fest parametrierte oder auch auf variabel über den Bus vorgegebene Positionen.

Bei erweiterten Anwendungen – beispielsweise bei Beschattungssteuerungen durch Wetterstationen, die zusätzlich den Sonnenwinkel abhängig von Astrokoordinaten auswerten und Behang als auch Lamellenpositionen dynamisch vorgeben – kann die Sonnenschutzfunktion durch eine Automatik-Steuerung ergänzt werden. In solchen Anwendungen wertet die Sonnenschutz-Funktion zusätzliche Bus-Kommunikationsobjekte aus, worüber die Automatik-Steuerung im Betrieb des Geräts freigegeben oder gesperrt werden kann. Dadurch ergibt sich eine Vielzahl von Kombinationsmöglichkeiten mit intelligenten Jalousiesteuerungssystemen.

Schon bei einfachen Sonnenschutz-Anwendungen können Lamellenpositionen von Jalousien zur Anpassung einer individuellen Beschattungssituation fest oder variabel nachkorrigiert werden. Dazu kann ein Lamellenoffset in der ETS-Parametrierung statisch eingestellt werden – beispielsweise zur Anpassung der Sonnenreflektion in Abhängigkeit der Gebäudesituation – oder zusätzlich über ein Bus-Kommunikationsobjekt dynamisch vorgegeben werden – z. B. zur 'manuellen' Nachkorrektur der Lamellenöffnung durch Personen in einem Raum oder durch eine zentrale Gebäudesteuerung.

In allen Fällen ist auch die Priorität zwischen einem eintreffenden Sonnenschein- oder Automatik-Telegramm und dem direkten Betrieb des Ausgangs (Kurzzeit,- Langzeittelegramm, Szenen, Positionierung) in der ETS einstellbar. Auf diese Weise kann eine Sonnenschutz-Position, beispielsweise durch eine 'manuelle' Bedienung an einem Tastsensor im Raum, beeinflusst und die Sonnenschutz-Funktion unterbrochen werden. Alternativ kann ein direkter Betrieb den Sonnenschutz nicht unterbrechen, der Ausgang wird also verriegelt.

Eine Sonnenschutz-Funktion kann durch eine Sicherheitsfunktion oder durch eine Zwangsstellung übersteuert werden, da diese Funktionen des Geräts unveränderbar eine höhere Priorität besitzen. Am Ende einer der genannten Funktionen mit einer höheren Priorität wird die Reaktion wie zu Beginn des Sonnenschutzes wieder neu ausgeführt, wenn eine Sonnenschutz-Funktion zu diesem Zeitpunkt noch aktiv ist.

Das Gerät unterscheidet zwei Sonnenschutz-Konfigurationen. Es kann der einfache Sonnenschutz oder alternativ der erweiterte Sonnenschutz freigeschaltet werden.

## **Sonnenschutzfunktion - Einfacher Sonnenschutz**

Im einfachen Sonnenschutz wird die Sonnenbeschattung über das

1 Bit-Kommunikationsobjekt "Sonne / Beschattung Fassade" aktiviert und deaktiviert. Die Polarität dieses Objektes ist in der ETS einstellbar. Der Sonnenschutz wird erst dann aktiviert, sobald das Objekt gemäß der eingestellten Polarität "Sonnenschein" signalisiert bekommt. Nach einem ETS-Programmiervorgang oder nach dem Einschalten der Versorgungsspannung muss das Objekt auch bei invertierter Polarität zunächst vom Bus beschrieben werden, bis dass der Sonnenschutz aktiviert wird.

#### Ein neu empfangener Objektwert

(Sonne / Beschattung Anfang oder Sonne / Beschattung Ende) kann optional zeitverzögert ausgewertet werden. Auf diese Weise ist es möglich, kurze Helligkeitsreflexe – beispielsweise hervorgerufen durch leichte Bewölkung oder durch Gewitter – zu unterdrücken. Ein Update auf das Objekt "Sonne / Beschattung Fassade" (aktiviert nach aktiviert) bewirkt die Reaktivierung des Sonnenschutzes, wenn dieser zuvor durch eine direkte Bedienung gemäß eingestellter Priorität beeinflusst und ggf. wieder freigegeben wurde.

Zu Beginn der Sonnenbeschattung kann die Reaktion des Ausgangs in der ETS eingestellt werden. Dabei ist es u. A. möglich, fest parametrierte oder über den Bus vorgegebene und somit variable Positionswerte anzufahren. Eine variable Vorgabe von Sonnenschutz-Positionen ist beispielsweise durch Tastsensoren oder Visualisierungen möglich. Zusätzlich kann bei einer definierten Sonnenschutz-Positionierung eine Referenzfahrt erzwungen werden. Dadurch wird sichergestellt, dass identische Behangpositionen von verschiedenen Ausgängen bei einer Sonnenschutz-Positionierung synchron angefahren werden.

Auch ist die Reaktion am Ende einer Sonnenbeschattung einstellbar. In dieser Situation kann der Behang in eine Endlagenposition fahren, gestoppt werden oder keine besondere Reaktion zeigen. Auch ist das Nachführen von Positionen möglich.

In der ETS-Parametrierung kann durch Einstellung einer Priorität festgelegt werden, ob der Sonnenschutz durch den direkten Betrieb beeinflusst werden kann, oder ob ein Telegramm "Sonne / Beschattung Fassade" den Ausgang in der Sonnenschutz-Position verriegelt. Grundsätzlich besitzen die Funktionen "Zwangsstellung" und "Sicherheit" eine höhere Priorität, so dass diese Funktionen einen Sonnenschutz übersteuern können, diesen aber nicht beenden. So wird am Ende einer Funktion mit einer höheren Priorität wieder die Sonnenschutzreaktion neu ausgeführt, wenn über das Objekt "Sonne / Beschattung Fassade" weiterhin Sonnenschein signalisiert wird.

i Für den einfachen Sonnenschutz ist zu beachten: Nach einem ETS-Programmiervorgang ist eine Sonnenschutzfunktion stets deaktiviert.

Das Prinzipschaltbild des einfachen Sonnenschutzes (Bild 20) und soll verdeutlichen, wie Sensorkomponenten beispielhaft an den einfachen Sonnenschutz angebunden werden.

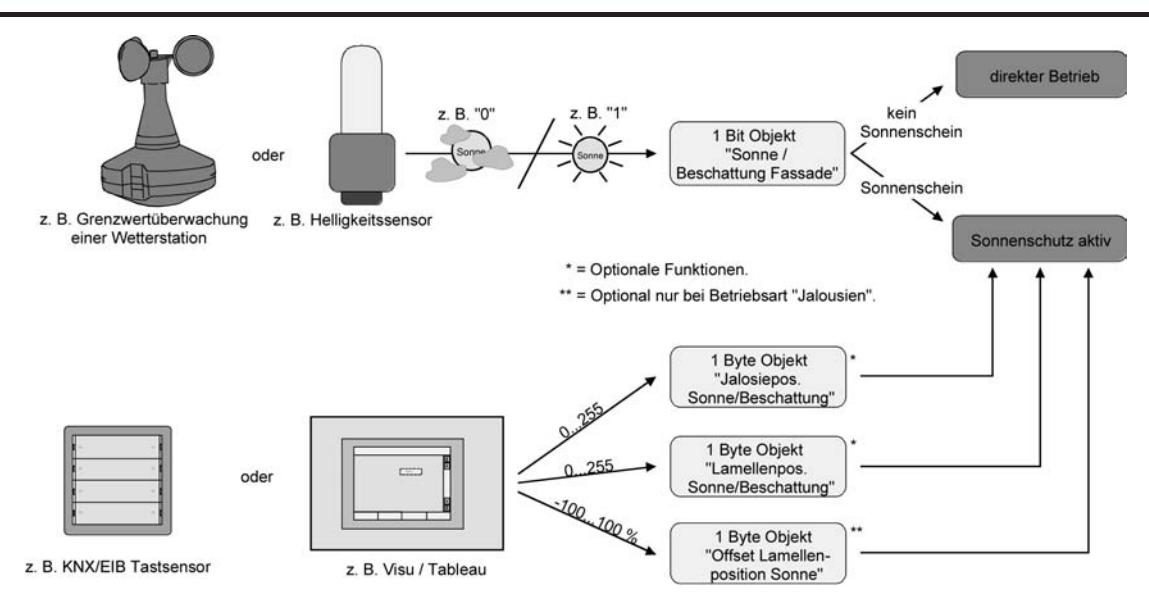

Bild 20: Prinzipschaltbild des einfachen Sonnenschutzes

Das Funktionsschaltbild (Bild 21) zeigt alle möglichen Funktionen des einfachen Sonnenschutzes. Aus Gründen der Übersicht sind die Funktionen mit der höheren Priorität (Zwangsstellung, Sicherheitsfunktion) nicht mit eingezeichnet.

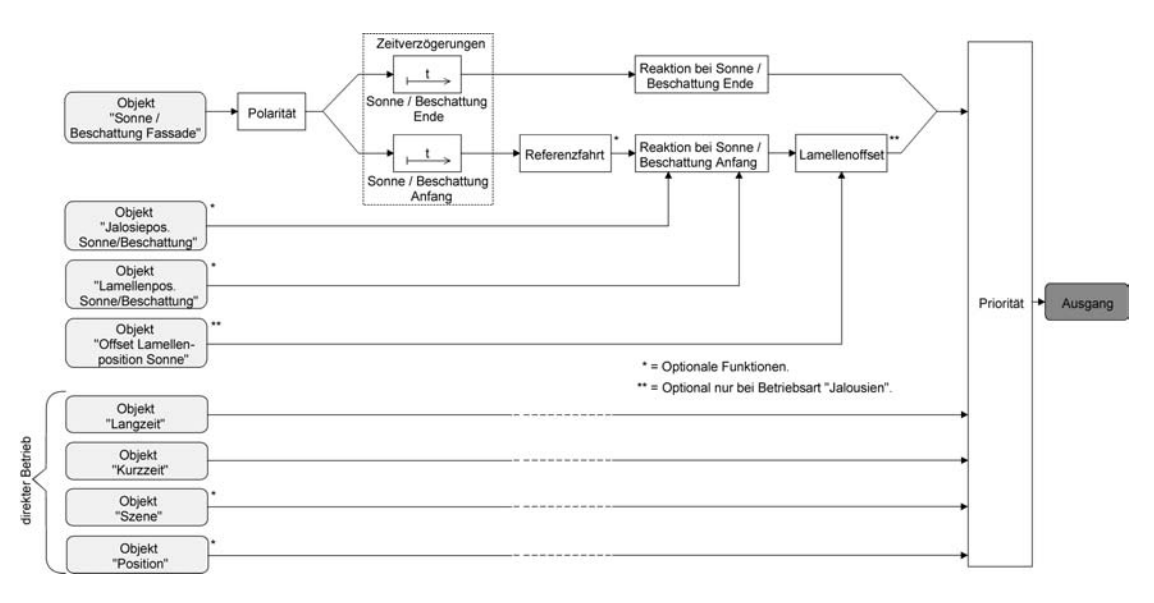

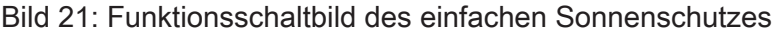

#### **Sonnenschutzfunktion - Erweiteter Sonnenschutz**

Der erweiterte Sonnenschutz besitzt die Grundfunktionseigenschaften des einfachen Sonnenschutzes. Zusätzlich kann eine Automatik-Steuerung realisiert werden. Auf diese Weise können Jalousiesteuerungssysteme zur Sonnenstandsnachführung von Behang- und Lamellenposition - wie beispielsweise eine Wetterstation mit Kombinationssensor - als Automatik-Funktion an das Gerät über den Bus angebunden werden.

Im erweiterten Sonnenschutz wird die Sonnenbeschattung über das 1 Bit-Kommunikationsobjekt "Sonne / Beschattung Fassade" aktiviert und deaktiviert. Eine Reaktion am Ausgang auf das Sonnentelegramm zeigt sich jedoch erst dann, wenn die Automatik-Steuerung aktiviert ist. Andernfalls ist die Sonnenschutz-Funktion vollständig deaktiviert.

GIRA

Bei der Aktivierung der Automatik über das entsprechende Objekt werden zwei Fälle unterschieden…

Sofortige Nachführung der Sonnenbeschattung: Der Automatik-Betrieb wird aktiviert, sobald das Objekt "Automatik" ein "1"-Telegramm empfängt. Der Ausgang reagiert sofort auf die Aktivierung und zeigt das in Abhängigkeit des Sonnenzustandes (Sonne / Beschattung Anfang oder Sonne / Beschattung Ende) eingestellte Verhalten. Der Sonnenzustand wird aus dem Objekt "Sonne / Beschattung Fassade" gemäß eingestellter Polarität - ggf. nach Ablauf der Verzögerungen - abgeleitet. Nach einem ETS-Programmiervorgang oder nach dem Einschalten der Versorgungsspannung ist das Objekt "Sonne / Beschattung Fassade" mit "0" initialisiert und wird – im Unterschied zum einfachen Sonnenschutz – sofort gemäß eingestellter Polarität ausgewertet, so dass beim Aktivieren der Sonnenschutz-Automatik unmittelbar eine Sonnenbeschattung erfolgen kann. Der Empfang eines "0"-Telegramms auf das Objekt "Automatik" beendet den Automatik-Betrieb immer – unabhängig vom Objektzustand "Sonne / Beschattung Fassade". Anwendungsbeispiel: Ein privates Wohnhaus mit Wintergarten. Der Wintergarten besitzt Jalousien zur Sonnenbeschattung. Bei Benutzung des Wintergartens wird der Automatik-Betrieb – z. B. durch einen Tastsensor an der Wand – aktiviert. Das Gerät führt dann sofort die Beschattung aus, wenn zuvor Sonnenschein erkannt wurde. Das Gerät führt das parametrierte Verhalten am Ende von Sonne / Beschattung aus, wenn bei der Aktivierung des Automatik-Betriebs kein Sonnenschein erkannt wird. Aktivieren der Sonnenbeschattung erst bei nächstem Update: In dieser Konfiguration kann die Polarität des Automatik-Objektes eingestellt werden. Der Automatik-Betrieb wird aktiviert, sobald das Objekt "Automatik" gemäß Polarität auf 'aktiv' eingestellt wird. Eine Reaktion am Ausgang zeigt sich jedoch erst dann, wenn über "Sonne / Beschattung Fassade" eine neue Zustandsänderung ("0"-> "1" oder "1" -> "0") erkannt wird. Dabei gibt der neue Sonnenzustand (Sonne / Beschattung Anfang oder Sonne / Beschattung Ende) gemäß eingestellter Polarität unmittelbar das Verhalten des Ausgangs vor. Nach einem ETS-Programmiervorgang oder nach dem Einschalten der Versorgungsspannung muss das Objekt "Automatik" auch bei invertierter Polarität zunächst vom Bus beschrieben werden, bis dass der Automatik-Betrieb aktiviert wird.

Der Empfang eines Telegramms 'Automatik deaktiviert' auf das Objekt "Automatik" beendet den Automatik-Betrieb immer – unabhängig vom Objektzustand "Sonne / Beschattung Fassade".

#### Anwendungsbeispiel:

Ein Bürogebäude verfügt über mehrere Jalousien zur Sonnenbeschattung der einzelnen Büroräume. In den frühen Morgenstunden wird an einer zentralen Stelle im Gebäude – z. B. beim Pförtner – die Sonnenschutz-Automatik aktiviert. Die Jalousien fahren jedoch erst dann in die Beschattungs-Positionen, wenn tatsächlich für die betroffenen Gebäudefassaden Sonnenschein gemeldet wird.

Das Verhalten am Ende des Automatik-Betriebs wird separat in der ETS konfiguriert und immer dann ausgeführt, wenn die Automatik beendet wird und zu diesem Zeitpunkt keine Funktion mit einer höheren Priorität aktiv ist. In dieser Situation kann der Behang in eine Endlagenposition fahren, gestoppt werden oder keine besondere Reaktion zeigen. Auch ist das Nachführen von Positionen möglich.

Sperrfunktionen des erweiterten Sonnenschutzes: Bei sofortiger Nachführung der Sonnenbeschattung kann der Automatik-Betrieb optional durch ein zusätzliches Kommunikationsobjekt gesperrt werden. Die Objekte "Automatik" und "Automatik sperren" sind miteinander logisch verknüpft (UND mit Rückführung). Bei aktivierter Sperrung wird der Automatik-Betrieb zurückgesetzt und somit abgebrochen. Der Ausgang zeigt dann das Verhalten am Ende des Automatik-Betriebs. Der Automatik-Betrieb lässt sich erst dann wieder aktivieren, wenn das Sperrobjekt freigegeben wird und in das Objekt "Automatik" erneut eine "1" geschrieben wird. Aktivierungen des

Automatik-Betriebs währen einer aktiven Sperrung werden ignoriert.

Anwendungsbeispiel zur Sperrung des Automatik-Betriebs:

Ein Büroraum verfügt über Jalousien zur Sonnenbeschattung. Im Raum befindet sich ein Tastsensor an der Wand, der bei Betätigung den Automatik-Betrieb aktivieren oder auch deaktivieren kann. Bei aktivierter Automatik wird ggf. sofort eine Sonnenbeschattung ausgeführt. Somit können Personen im Raum in Abhängigkeit der Tageszeit oder bei unangenehmer oder störender Sonneneinstrahlung selbst entscheiden, ob eine automatische Sonnenbeschattung erfolgen soll, oder nicht.

Im Bürogebäude wird an einer zentralen Stelle – z. B. beim Pförtner – bei Bedarf die Sonnenschutz-Automatik gesperrt. Auf diese Weise kann das automatische Ansteuern der Jalousien beispielsweise bei einem Service (Fensterputzer o. ä.) unterbunden werden. Bei Freigabe der Sperrung – beispielsweise nach Feierabend – kann der Automatik-Betrieb erst dann wieder aktiviert werden, wenn bei Bedarf eine neue Aktivierung raumbezogen erfolgt.

Zusätzlich ist auch der direkte Betrieb des Ausgangs über ein unabhängiges Sperrobjekt sperrbar. Bei aktivierter Sperrung kann ein direkter Betrieb unabhängig der eingestellten Priorität den Sonnenschutz nie übersteuern. Auch 'außerhalb' des Sonnenschutzes ist der direkte Betrieb dann ohne Funktion. Während einer Sperrung werden eintreffende Telegramme des direkten Betriebs vollständig ignoriert (es werden dann auch keine vom Bus empfangene Positionen nachgeführt).

Wenn die Sperrung zum Zeitpunkt einer ablaufenden Fahrbewegung, die durch einen direkten Betrieb eingeleitet wurde, empfangen wird, wird die Fahrt noch zu Ende ausgeführt. Erst danach wird der direkte Betrieb gesperrt.

Anwendungsbeispiel zur Sperrung des direkten Betriebs:

Ein Bürogebäude verfügt über mehrere Jalousien zur Sonnenbeschattung der einzelnen Büroräume. Tagsüber zur Arbeitszeit soll die Sonnenbeschattung automatisch erfolgen. Ein direkter Betrieb – beispielsweise über einen einfachen Jalousietastsensor an der Wand – soll am Tage unterdrückt werden. Dazu sperrt z. B. der Pförtner oder eine Gebäudeleittechnik den direkten Betrieb. Erst nach Feierabend soll für die Reinigungskräfte auch eine direkte Ansteuerung der Jalousien möglich sein. In diesem Fall kann der direkte Betrieb wieder für die Abend- oder Nachtstunden zentral freigegeben werden.

Die Sperrfunktionen der Automatik und des direkten Betriebs können auch miteinander kombiniert werden, so dass jederzeit bedarfsgerecht ein Eingriff in die Sonnenschutz-Steuerung möglich ist.

Sonnenscheinsignal im erweiterten Sonnenschutz:

Beim Sonnenschutz wird über das Kommunikationsobjekt "Sonne / Beschattung Fassade" der Sonnenzustand empfangen. Es wird entscheiden, ob eine Sonnenbeschattung erforderlich ist, oder nicht. Beim erweiterten Sonnenschutz erfolgt die Auswertung des Sonnensignals jedoch nur dann, wenn auch der Automatik-Betrieb aktiviert ist.

Ein neu empfangener Objektwert über "Sonne / Beschattung Fassade" kann optional zeitverzögert ausgewertet werden. Auf diese Weise ist es möglich, kurze Helligkeitsreflexe – beispielsweise hervorgerufen durch leichte Bewölkung oder durch Gewitter – zu unterdrücken. Die Zeitverzögerung wird bei einem Objektupdate auf "Sonne / Beschattung Fassade" auch bei deaktiviertem Automatik-Betrieb gestartet, so dass der neu empfangene Sonnenzustand bei anschließend aktivierter Automatik ggf. verzögert in Erscheinung tritt.

Ein Update auf das Objekt "Sonne / Beschattung Fassade" von aktiv nach aktiv oder von inaktiv nach inaktiv zeigt im erweiterten Sonnenschutz – als Unterschied zum einfachen Sonnenschutz - grundsätzlich keine Reaktion. Es muss ein Zustandswechsel erkannt werden, um das Verhalten eines Ausgangs zu beeinflussen. Auch bewirkt nur ein Update des Sonnenzustandes nicht die Aktivierung der Automatik.

Zu Beginn einer Sonnenbeschattung kann bei aktivem Automatik-Betrieb die Reaktion eines betroffenen Ausgangs in der ETS separat eingestellt werden. Dabei ist es u. A. möglich, fest parametrierte oder über den Bus vorgegebene und somit variable Positionswerte anzufahren. Eine variable Vorgabe von Sonnenschutz-Positionen ist beispielsweise durch eine Wetterstation zur Sonnenstandsnachführung möglich.

Zusätzlich kann bei einer definierten Sonnenschutz-Positionierung eine Referenzfahrt erzwungen werden. Dadurch wird sichergestellt, dass identische Behangpositionen von verschiedenen Ausgängen bei einer Sonnenschutz-Positionierung synchron angefahren werden.

Am Ende einer Sonnenbeschattung bei aktivem Automatik-Betrieb ist die Reaktion des Ausgangs ebenfalls separat parametrierbar. Auch dabei ist es u. A. möglich, fest parametrierte Positionswerte anzufahren.

In der ETS-Parametrierung kann durch Einstellung einer Priorität festgelegt werden, ob die Auswertung des Sonnenscheinsignals im Automatik-Betrieb durch den direkten Betrieb beeinflusst werden kann, oder ob ein Automatik-Betrieb den entsprechenden Ausgang im Sonnenschutz grundsätzlich verriegelt. Die Funktionen "Zwangsstellung" und "Sicherheit" besitzen unveränderbar eine höhere Priorität, so dass diese Funktionen einen Sonnenschutz inkl. Automatik übersteuern können, diesen aber nicht beenden. So wird am Ende einer Funktion mit einer höheren Priorität wieder die Sonnenschutzreaktion neu ausgeführt, wenn die Sonnenschutz-Automatik weiterhin aktiv ist.

Ein Update auf das Objekt "Automatik" (aktiviert nach aktiviert) bewirkt die Reaktivierung des Sonnenschutzes, wenn dieser zuvor durch eine direkte Bedienung gemäß niedrigerer Priorität beeinflusst oder abgebrochen wurde.

Das Prinzipschaltbild des erweiterten Sonnenschutzes (Bild 22) und soll verdeutlichen, wie Sensorkomponenten beispielhaft an den erweiterten Sonnenschutz angebunden werden.

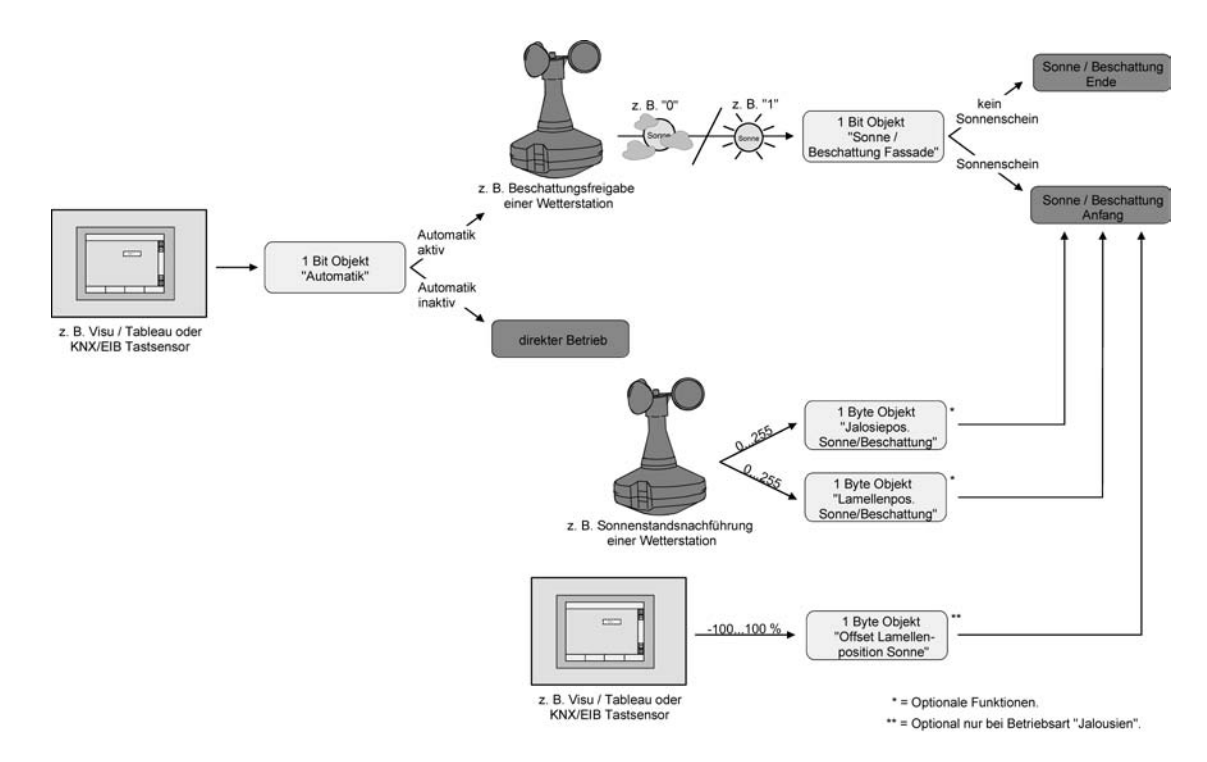

Bild 22: Prinzipschaltbild des erweiterten Sonnenschutzes (zur Vereinfachung ohne Sperrfunktionen)

Das Funktionsschaltbild (Bild 23) zeigt alle möglichen Funktionen des erweiterten Sonnenschutzes. Aus Gründen der Übersicht sind die Funktionen mit der höheren Priorität (Zwangsstellung, Sicherheitsfunktion) nicht mit eingezeichnet.

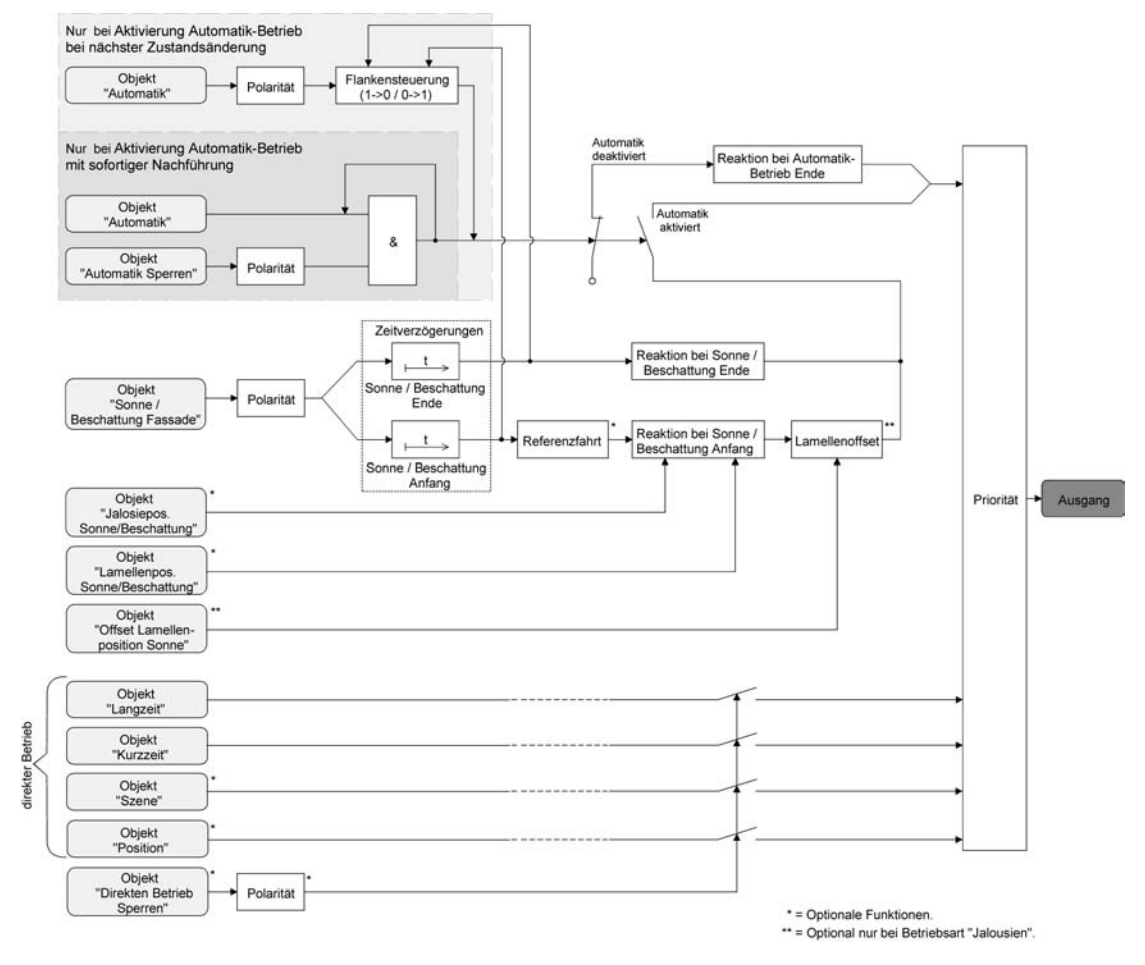

Bild 23: Funktionsschaltbild des erweiterten Sonnenschutzes

 $\begin{bmatrix} i \end{bmatrix}$  Für den erweiterten Sonnenschutz ist zu beachten:

Nach einem ETS-Programmiervorgang ist eine Sonnenschutzfunktion inkl. einer Sonnenschutz-Automatik stets deaktiviert. Ein aktivierter Sonnenschutz (unabhängig von der eingestellten Priorität zum direkten Betrieb) bleibt auch nach einem Busspannungsausfall aktiv, solange die Netzspannungsversorgung noch eingeschaltet ist. Die zuletzt ausgeführte Sonnenschutzreaktion wird somit am Ende eines zeitweisen oder permanenten Handbetriebs falls die Handbedienung bei Busausfall freigegeben ist auch ohne Busspannung wieder ausgeführt.

# **Art des Sonnenschutzes einstellen**

Die Art des Sonnenschutzes kann eingestellt werden. Die Einstellung legt fest, ob der einfache oder der erweiterte Sonnenschutz konfiguriert wird.

Die Sonnenschutz-Funktion muss auf der Parameterseite "A1 – Freigaben" freigegeben sein, damit die Parameter des Sonnenschutzes sichtbar sind.

Den Parameter "Art des Sonnenschutzes" auf der Parameterseite "A1 – Sonnenschutz" auf "einfacher Sonnenschutz" einstellen.

Der einfache Sonnenschutz ist konfiguriert. Es werden die erforderlichen Parameter und Kommunikationsobjekte sichtbar.

Den Parameter "Art des Sonnenschutzes" auf der Parameterseite "A1 – Sonnenschutz" auf "erweiteter Sonnenschutz" einstellen.

Der erweiterte Sonnenschutz ist konfiguriert. Es werden die erforderlichen Parameter und Kommunikationsobjekte sichtbar.

i Bei einer Umparametrierung der Art des Sonnenschutzes gehen Zuordnungen von Gruppenadressen zu Objekten des Sonnenschutzes oder Parametereinstellungen verloren. Aus diesem Grund sollte der Parameter zu Beginn der Sonnenschutz-Parametrierung eingestellt und im weiteren Verlauf möglichst nicht mehr verstellt werden.

## **Priorität des Sonnenschutzes einstellen (nur bei einfachem Sonnenschutz)**

Die Priorität der Sonnenschutzfunktion kann eingestellt werden. Im einfachen Sonnenschutz wird die Priorität zwischen dem Objekt "Sonne / Beschattung Fassade" und den Objekten des direkten Betriebs (Kurzzeit-, Langzeit- oder Positionstelegramm, Szenenabruf) konfiguriert.

Die Sonnenschutz-Funktion muss auf der Parameterseite "A1 – Freigaben" freigegeben sein, damit die Parameter des Sonnenschutzes sichtbar sind.

Der einfache Sonnenschutz muss konfiguriert sein.

- Den Parameter "Priorität von Sonnenschutz-Betrieb zu direktem Betrieb" auf der Parameterseite "A1 - Sonnenschutz" auf "gleiche Priorität" einstellen. Der Sonnenschutz-Betrieb kann jederzeit durch den direkten Betrieb übersteuert werden. Analog übersteuert der Sonnenschutz den direkten Betrieb, wenn ein neues Telegramm "Sonnenschein" über das Objekt "Sonne / Beschattung Fassade" empfangen wird und eine ggf. parametrierte Verzögerungszeit abgelaufen ist. Wenn der direkte Betrieb die Sonnenschutz-Funktion übersteuert, wird nicht das eingestellte Verhalten "Reaktion bei Sonne / Beschattung Ende" ausgeführt.
- Den Parameter "Priorität von Sonnenschutz-Betrieb zu direktem Betrieb" auf der Parameterseite "A1 - Sonnenschutz" auf "höhere Priorität" einstellen.

Ein aktiver Sonnenschutz-Betrieb übersteuert den direkten Betrieb. Ein direkter Betrieb kann den Sonnenschutz somit folglich nicht unterbrechen. Der direkte Betrieb ist erst dann wieder möglich, nachdem die Sonnenschutz-Funktion beendet wurde.

■ Den Parameter "Priorität von Sonnenschutz-Betrieb zu direktem Betrieb" auf der Parameterseite "A1 - Sonnenschutz" auf "niedrigere Priorität" einstellen.

Ein direkter Betrieb kann den Sonnenschutz jederzeit übersteuern. Bei einer Übersteuerung des Sonnenschutzes wird nicht das eingestellte Verhalten "Reaktion bei Sonne / Beschattung Ende" ausgeführt. Die Sonnenschutz-Funktion kann erst dann wieder aktiviert werden, nachdem eine Freigabefahrt über eine direkte Bedienung erfolgt und über das Objekt "Sonne / Beschattung Fassade" ein neues Telegramm "Sonnenschein" empfangen worden ist. Solange die Freigabefahrt noch nicht erfolgt ist, werden Aktivierungsversuche der Sonnenschutzfunktion ignoriert. Zur Freigabefahrt:

Eine Freigabefahrt ist eine abgeschlossene Langzeitfahrt in die obere Endlage, die über das Objekt "Langzeitbetrieb" eingeleitet wurde. Eine Aufwärtsfahrt nach Busspannungswiederkehr, eine Positionierung auf "0 %" oder eine Aufwärtsfahrt nach Zwangs- oder Sicherheitsfreigabe bewirken keine Freigabe!

Eine Freigabe des Sonnenschutzes erfolgt nicht, wenn die Freigabefahrt unterbrochen wurde. Auch wird die Sonnenschutz-Funktion gesperrt, wenn nach einer abgeschlossenen Freigabefahrt erneut der Ausgang über den direkten Betrieb verstellt wurde. Nach einem ETS-Programmiervorgang oder nach dem Einschalten der Busspannung ist die Sonnenschutz-Funktion grundsätzlich freigegeben.

- i Die Zwangsstellungsfunktion und die Sicherheitsfunktionen haben fest eingestellt eine höhere Priorität als der Sonnenschutz. Der Sonnenschutz wird durch eine Funktion mit einer höheren Priorität übersteuert, nicht aber beendet. Am Ende einer höher priorisierten Funktion wird somit wieder die Reaktion zu Beginn des Sonnenschutzes ausgeführt, wenn der Sonnenschutz zu diesem Zeitpunkt noch aktiv ist.
- li Bei den Einstellungen "gleiche Priorität" oder "niedrigere Priorität" kann der Sonnenschutz durch einen direkten Betrieb nur dann übersteuert werden, wenn die direkte Bedienung sofort umgesetzt werden kann. Bei einer aktiven Zwangsstellungsfunktion oder bei einer aktiven Sicherheitsfunktion übersteuert ein direkter Betrieb den Sonnenschutz folglich nicht.

i Bei den Einstellungen "gleiche Priorität" oder "niedrigere Priorität": Eine variable Vorgabe von Behang- und Lamellenpositionen oder eines Lamellenoffsets über den Bus bei Sonne / Beschattung Anfang zeigt am Ausgang keine Reaktion, wenn der Sonnenschutz durch den direkten Betrieb übersteuert wurde. Die empfangenen Positionswerte oder Offsets werden jedoch intern gespeichert, so dass bei einer Reaktivierung des Sonnenschutzes die neuen Positionen angefahren werden.

#### **Priorität der Sonnenschutz-Automatik einstellen (nur bei erweitertem Sonnenschutz)**

Die Priorität der Sonnenschutz-Automatik kann eingestellt werden. Im erweiterten Sonnenschutz wird die Priorität zwischen dem Objekt "Sonne / Beschattung Fassade" und den Objekten des direkten Betriebs (Kurzzeit-, Langzeit- oder Positionstelegramm, Szenenabruf) konfiguriert. Die eingestellte Priorität beeinflusst also die Auswertung des Sonnenscheinsignals im Automatik-Betrieb und nicht den Automatik-Betrieb selbst.

Die Sonnenschutz-Funktion muss auf der Parameterseite "A1 – Freigaben" freigegeben sein, damit die Parameter des Sonnenschutzes sichtbar sind.

Der erweiterte Sonnenschutz muss konfiguriert sein.

■ Den Parameter "Priorität von Automatik-Betrieb zu direktem Betrieb" auf der Parameterseite "A1 - Sonnenschutz" auf "gleiche Priorität" einstellen.

Das Sonnenscheinsignal der Automatik und die damit verbundene Reaktion kann jederzeit durch den direkten Betrieb übersteuert werden. Analog übersteuert das Sonnenscheinsignal den direkten Betrieb, wenn ein neues Telegramm "Sonnenschein" oder "kein Sonnenschein" über das Objekt "Sonne / Beschattung Fassade" empfangen wird und dadurch ein Zustandswechsel stattfindet. Zusätzlich muss eine ggf. parametrierte Verzögerungszeit abgelaufen sein. Wenn der direkte Betrieb das Sonnenscheinsignal übersteuert, wird nicht das eingestellte Verhalten "Reaktion bei Sonne / Beschattung Ende" ausgeführt.

Den Parameter "Priorität von Automatik -Betrieb zu direktem Betrieb" auf der Parameterseite "A1 - Sonnenschutz" auf "höhere Priorität" einstellen.

Ein aktiver Automatik-Betrieb übersteuert unabhängig vom Sonnenscheinsignal immer den direkten Betrieb. Ein direkter Betrieb kann das Sonnenscheinsignal somit folglich nicht unterbrechen. Der direkte Betrieb ist erst dann wieder möglich, nachdem der Automatik-Betrieb beendet wurde.

Den Parameter "Priorität von Automatik -Betrieb zu direktem Betrieb" auf der Parameterseite "A1 - Sonnenschutz" auf "niedrigere Priorität" einstellen.

Ein direkter Betrieb kann das Sonnenscheinsignal jederzeit übersteuern. Bei einer Übersteuerung des Sonnensignals wird nicht das eingestellte Verhalten "Reaktion bei Sonne / Beschattung Ende" ausgeführt. Das Sonnenscheinsignal wird erst dann wieder ausgewertet, nachdem eine Freigabefahrt über eine direkte Bedienung erfolgt und über das Objekt "Sonne / Beschattung Fassade" ein neues Telegramm "Sonnenschein" oder "kein Sonnenschein" empfangen wird und dadurch ein Zustandswechsel stattfindet. Solange die Freigabefahrt noch nicht erfolgt ist, wird das Sonnensignal ignoriert. Zur Freigabefahrt: Eine Freigabefahrt ist eine abgeschlossene Langzeitfahrt in die obere Endlage, die über das Objekt "Langzeitbetrieb" eingeleitet wurde. Eine Aufwärtsfahrt nach Busspannungswiederkehr, eine Positionierung auf "0 %" oder eine Aufwärtsfahrt nach

Zwangs- oder Sicherheitsfreigabe bewirken keine Freigabe! Eine Freigabe des Sonnenscheinsignals erfolgt nicht, wenn die Freigabefahrt unterbrochen wurde. Auch wird das Sonnenscheinsignal gesperrt, wenn nach einer abgeschlossenen Freigabefahrt erneut der Ausgang über den direkten Betrieb verstellt wurde.

i Ein direkter Betrieb beendet nie die Automatik! Unabhängig von einer Übersteuerung durch den direkten Betrieb wird beim Aktivieren oder Deaktivieren der Automatik (Telegrammupdate auf das Objekt "Automatik") immer auch das Sonnenscheinsignal wieder freigegeben und bei aktiver Automatik ausgewertet. Dieses Verhalten ist besonders dann zu beachten, wenn das Objekt "Automatik" zyklisch mit Telegrammen beschrieben wird.

- i Die Zwangsstellungsfunktion und die Sicherheitsfunktionen haben fest eingestellt eine höhere Priorität als die Sonnenschutz-Automatik. Der Sonnenschutz wird durch eine Funktion mit einer höheren Priorität übersteuert, nicht aber beendet. Am Ende einer höher priorisierten Funktion wird somit wieder die zuletzt durch die Sonnenschutz-Automatik ausgeführte Reaktion gezeigt, wenn die Automatik zu diesem Zeitpunkt noch aktiv ist.
- i Bei den Einstellungen "gleiche Priorität" oder "niedrigere Priorität" kann das Sonnenscheinsignal durch einen direkten Betrieb nur dann übersteuert werden, wenn die direkte Bedienung sofort umgesetzt werden kann. Bei einer aktiven Zwangsstellungsfunktion oder bei einer aktiven Sicherheitsfunktion übersteuert ein direkter Betrieb das Sonnensignal folglich nicht.
- i Bei den Einstellungen "gleiche Priorität" oder "niedrigere Priorität": Eine variable Vorgabe von Behang- und Lamellenpositionen oder eines Lamellenoffsets über den Bus bei Sonne / Beschattung Anfang zeigt am Ausgang keine Reaktion, wenn das Sonnenscheinsignal durch den direkten Betrieb übersteuert wurde. Die empfangenen Positionswerte oder Offsets werden jedoch intern gespeichert, so dass bei einer Freigabe des Sonnenscheinsignals die neuen Positionen angefahren werden können, wenn neuer Sonnenschein signalisiert wird.
- i Ein Update auf das Objekt "Sonne / Beschattung Fassade" von aktiv nach aktiv oder von inaktiv nach inaktiv zeigt im erweiterten Sonnenschutz – unabhängig von der eingestellten Priorität - grundsätzlich keine Reaktion. Es muss ein Zustandswechsel erkannt werden, um das Verhalten des Ausgangs zu beeinflussen.

# **Polarität des Objekts "Sonne / Beschattung Fassade" einstellen**

Die Telegrammpolarität des Objektes "Sonne / Beschattung Fassade" kann eingestellt werden. Auf diese Weise kann eine Anpassung an die Signale der vorhandenen Sensoren oder Wetterstationen im einfachen als auch im erweiterten Sonnenschutz erfolgen.

Die Sonnenschutz-Funktion muss auf der Parameterseite "A1 – Freigaben" freigegeben sein, damit die Parameter des Sonnenschutzes sichtbar sind.

Den Parameter "Polarität Objekt 'Sonne / Beschattung Fassade'" auf der Parameterseite "A1 - Sonnenschutz" auf die erforderliche Telegrammpolarität einstellen.

Das Sonnenscheinsignal wird entsprechend der eingestellten Polarität ausgewertet.

- $\left| i \right|$  Im einfachen Sonnenschutz bewirkt ein Update auf das Objekt "Sonne / Beschattung Fassade" (aktiviert nach aktiviert) die Reaktivierung des Sonnenschutzes, wenn dieser zuvor durch eine direkte Bedienung gemäß eingestellter Priorität beeinflusst und ggf. wieder freigegeben wurde.
- $\left| i \right|$  Im erweiterten Sonnenschutz zeigt ein Update auf das Objekt "Sonne / Beschattung Fassade" von aktiv nach aktiv oder von inaktiv nach inaktiv grundsätzlich keine Reaktion. Es muss ein Zustandswechsel erkannt werden, um das Verhalten des Ausgangs zu beeinflussen.

#### **Aktivierung des Automatik-Betriebs einstellen (nur bei erweitertem Sonnenschutz)**

Bei einer Aktivierung des Automatik-Betriebs werden zwei Fälle unterschieden, die in der ETS-Parametrierung konfiguriert werden können. Entweder erfolgt sofort mit der Aktivierung der Automatik auch die Ausführung einer Antriebsfahrt gemäß Sonne Anfang oder Ende oder es wird nach Aktivierung der Automatik erst eine neue Zustandsänderung am Objekt "Sonne / Beschattung Fassade" abgewartet, bis dass der entsprechende Ausgang die Reaktion für Sonne Anfang oder Ende zeigt.

Die Sonnenschutz-Funktion muss auf der Parameterseite "A1 – Freigaben" freigegeben sein, damit die Parameter des Sonnenschutzes sichtbar sind.

Der erweiterte Sonnenschutz muss konfiguriert sein.

Den Parameter "Aktivierung Automatik-Betrieb über" auf der Parameterseite "A1 - Sonnenschutz" auf "Obj. 'Automatik' & nächste Zustandsänderung" einstellen. Der Automatik-Betrieb wird aktiviert, sobald das Objekt "Automatik" gemäß Polarität auf 'aktiv' eingestellt wird. Eine Reaktion am Ausgang zeigt sich jedoch erst dann, wenn über "Sonne / Beschattung Fassade" eine neue Zustandsänderung erkannt wird. Dabei gibt der neue Zustand (Sonne/Beschattung Anfang oder Sonne/Beschattung Ende) das Verhalten des Ausgangs vor.

■ Den Parameter "Aktivierung Automatik-Betrieb über" auf der Parameterseite "A1 - Sonnenschutz" auf "Obj. 'Automatik' & sofortige Nachführung" einstellen.

Der Automatik-Betrieb wird aktiviert, sobald das Objekt "Automatik" ein "1"-Telegramm empfängt Der Zustand des Objektes "Sonne / Beschattung Fassade" gibt dabei unmittelbar das Verhalten des Ausgangs vor (Sonne/Beschattung Anfang oder Sonne/Beschattung Ende).

 $\overline{1}$  In Abhängigkeit der Einstellung werden für das Objekt "Automatik" in der ETS verschiedene Objektnummern angelegt. Bei einer Umparametrierung gehen dadurch Zuordnungen von Gruppenadressen zum Automatik-Objekt verloren.

#### **Polarität des Objekts "Automatik" einstellen (nur bei erweitertem Sonnenschutz)**

Wenn die Automatik über das Objekt und nur bei einer nächsten Zustandsänderung des Sonnensignals aktiviert werden soll (siehe "Aktivierung des Automatik-Betriebs einstellen"), kann zusätzlich die Telegrammpolarität des Automatik-Objekts eingestellt werden.

Die Sonnenschutz-Funktion muss auf der Parameterseite "A1 – Freigaben" freigegeben sein, damit die Parameter des Sonnenschutzes sichtbar sind.

Der erweiterte Sonnenschutz muss konfiguriert sein mit einer Aktivierung des Automatik-Betriebs bei nächster Zustandsänderung.

■ Den Parameter "Polarität Objekt 'Automatik'" auf der Parameterseite "A1 - Sonnenschutz" auf die erforderliche Telegrammpolarität einstellen.

Das Telegramm auf das Objekt "Automatik" wird entsprechend der eingestellten Priorität ausgewertet.

- i Nach einem ETS-Programmiervorgang oder nach dem Einschalten der Versorgungsspannung muss das Objekt "Automatik" auch bei invertierter Polarität zunächst vom Bus beschrieben werden, bis dass der Automatik-Betrieb aktiviert wird.
- Die Polarität des Objekts "Automatik" ist nicht einstellbar, wenn die Automatik über das Objekt mit sofortiger Nachführung aktiviert wird. In diesem Fall ist die Telegrammpolarität fest vorgegeben: Automatik EIN = "1", Automatik AUS = "0".

#### **Sperrfunktion für Automatik-Betrieb einstellen (nur bei erweitertem Sonnenschutz)**

Der Automatik-Betrieb kann jederzeit über ein separates Sperrobjekt deaktiviert werden. Bei Freigabe der Sperrfunktion in der ETS-Parametrierung wird das Objekt "Automatik Sperren" sichtbar.

Die Sonnenschutz-Funktion muss auf der Parameterseite "A1 – Freigaben" freigegeben sein, damit die Parameter des Sonnenschutzes sichtbar sind.

Der erweiterte Sonnenschutz muss konfiguriert sein mit einer Aktivierung des Automatik-Betriebs mit sofortiger Nachführung des Sonnensignals.

Den Parameter "Sperrfunktion für Automatik-Betrieb ?" auf der Parameterseite "A1 - Sonnenschutz" auf "Ja" einstellen.

Die Sperrfunktion ist freigeschaltet. Es wird der Parameter zur Einstellung der Polarität sichtbar.

Den Parameter "Polarität Objekt 'Automatik Sperren'" auf der Parameterseite "A1 - Sonnenschutz" auf die erforderliche Telegrammpolarität parametrieren.

Das Telegramm auf das Objekt "Automatik Sperren" wird entsprechend der eingestellten Priorität ausgewertet.

- i Die Objekte "Automatik" und "Automatik Sperren" sind miteinander logisch verknüpft (UND mit Rückführung). Bei aktivierter Sperrung wird der Automatik-Betrieb zurückgesetzt und somit abgebrochen. Der Ausgang zeigt dann das Verhalten am Ende des Automatik-Betriebs. Der Automatik-Betrieb lässt sich erst dann wieder aktivieren, wenn das Sperrobjekt freigegeben wird und in das Objekt "Automatik" erneut eine "1" geschrieben wird. Aktivierungen des Automatik-Betriebs währen einer aktiven Sperrung werden ignoriert.
- i Nach einem ETS-Programmiervorgang oder nach dem Einschalten der Versorgungsspannung werden die Objekte "Automatik" und "Automatik Sperren" stets mit "0" initialisiert. Bei invertierter Polarität des Sperrobjektes (Einstellung "gesperrt = 0") ist die Sperrfunktion in diesem Fall sofort aktiv!

#### **Sperrfunktion für direkten Betrieb einstellen (nur bei erweitertem Sonnenschutz)**

Der direkte Betrieb kann jederzeit über ein separates Sperrobjekt deaktiviert werden. Bei Freigabe der Sperrfunktion in der ETS-Parametrierung wird das Objekt "Direkten Betrieb Sperren" sichtbar.

Die Sonnenschutz-Funktion muss auf der Parameterseite "A1 – Freigaben" freigegeben sein, damit die Parameter des Sonnenschutzes sichtbar sind.

Der erweiterte Sonnenschutz muss konfiguriert sein.

- Den Parameter "Sperrfunktion für direkten-Betrieb ?" auf der Parameterseite "A1 - Sonnenschutz" auf "Ja" einstellen. Die Sperrfunktion ist freigeschaltet. Es wird der Parameter zur Einstellung der Polarität sichtbar.
- Den Parameter "Polarität Objekt 'Direkten Betrieb Sperren'" auf der Parameterseite "A1 - Sonnenschutz" auf die erforderliche Telegrammpolarität parametrieren. Das Telegramm auf das Objekt "Direkten Betrieb Sperren" wird entsprechend der eingestellten Priorität ausgewertet.
- i Nach einem ETS-Programmiervorgang oder nach dem Einschalten der Versorgungsspannung wird das Objekt "Automatik Sperren" stets mit "0" initialisiert. Bei invertierter Polarität des Sperrobjektes (Einstellung "gesperrt = 0") ist die Sperrfunktion in diesem Fall sofort aktiv!

#### **Reaktion bei Automatik-Betrieb Ende einstellen (nur bei erweitertem Sonnenschutz)**

Bei der Deaktivierung des Automatik-Betriebs – auch durch die Sperrfunktion – zeigt der Ausgang die eingestellte Reaktion, wenn zum Zeitpunkt der Deaktivierung keine Funktion mit einer höheren Priorität aktiv ist. Die eingestellte Reaktion wird beim Beenden der Automatik auch nicht ausgeführt, wenn der direkte Betrieb gemäß Priorität das Sonnenscheinsignal übersteuert. Die Einstellung der Reaktion am Ende des Automatik-Betriebs erfolgt auf der Parameterseite "A1 – Sonnenschutz". In Abhängigkeit der eingestellten Betriebsart passt die ETS die Textbezeichnung der Parametereinstellungen an

("auffahren" ↔ "Klappe öffnen" / "abfahren" ↔ "Klappe schließen").

Die Sonnenschutz-Funktion muss auf der Parameterseite "A1 – Freigaben" freigegeben sein, damit die Parameter des Sonnenschutzes sichtbar sind.

Der erweiterte Sonnenschutz muss konfiguriert sein.

Den Parameter "Reaktion bei Automatik-Betrieb Ende" einstellen auf "keine Reaktion". Am Ende der Automatik zeigt das Relais des Ausgangs keine Reaktion. Zu diesem Zeitpunkt ablaufende Fahrten werden zu Ende ausgeführt.
Den Parameter "Reaktion bei Automatik-Betrieb Ende" einstellen auf "auffahren" oder "Klappe öffnen".

Das Gerät fährt den Behang nach oben oder öffnet die Lüftungsklappe am Ende der Automatik.

Den Parameter "Reaktion bei Automatik-Betrieb Ende" einstellen auf "abfahren" oder "Klappe schließen".

Das Gerät fährt den Behang nach unten oder schließt die Lüftungsklappe am Ende der Automatik.

- Den Parameter "Reaktion bei Automatik-Betrieb Ende" einstellen auf "stopp". Am Ende der Automatik steuert das Gerät die Relais des Ausgangs in die Position "stopp". Dadurch wird eine evtl. ablaufende Antriebsfahrt unterbrochen.
- Den Parameter "Reaktion bei Automatik-Betrieb Ende" einstellen auf "Position nachführen".

Am Ende der Automatik wird der zuletzt vor der Sonnenschutz-Automatik statisch eingestellte oder der während der Sonnenschutz-Automatik nachgeführte und intern abgespeicherte Zustand am Ausgang eingestellt. Dabei werden die Positionsobjekte, das Langzeitobjekt und die Szenenfunktion nachgeführt.

- i Das bei diesem Parameter eingestellte Verhalten wird nur dann ausgeführt, wenn keine höher priorisierte Funktion (z. B. Sicherheit) zum Zeitpunkt des Endes des Automatik-Betriebs aktiviert ist.
- i Bei Einstellung "Position nachführen": Das Gerät kann nur dann absolute Positionen (Positionstelegramm, Szenenwert) am Ende des Automatik-Betriebs nachführen, wenn die Positionsdaten bekannt sind und Positionen vorgegeben wurden. Andernfalls wird am Ende der Automatik keine Reaktion gezeigt. Positionsdaten können nachgeführt werden, wenn vor der Sonnenschutz-Automatik eine Position definiert eingestellt war oder wenn während der Sonnenschutzes ein neues Positionstelegramm über die Positionierungsobjekte empfangen wurde. Im zuletzt genannten Fall wird eine Referenzfahrt am Ende der Automatik gefahren, wenn die Position vor oder während des Sonnenschutzes unbekannt war. Auch werden bekannte Lamellenpositionen wie beschrieben nachgeführt. Das erfolgt auch dann, wenn die Jalousiehöhe unbekannt ist. Langzeitfahrten (Fahrt ohne Positionsvorgabe) werden immer nachgeführt.

#### **Zeitverzögerung für Sonne / Beschattung Anfang und Ende einstellen**

Das über das Objekt "Sonne / Beschattung Fassade" empfangene Telegramm zur Aktivierung oder zur Deaktivierung der Sonnenbeschattung (gemäß Polarität) kann zeitverzögert ausgewertet werden. Eine Auswertung der eingestellten Verzögerungszeiten findet im einfachen als auch im erweiterten Sonnenschutz immer statt.

Die Sonnenschutz-Funktion muss auf der Parameterseite "A1 – Freigaben" freigegeben sein, damit die Parameter des Sonnenschutzes sichtbar sind.

Den Parameter "Zeitverzögerung Sonne / Beschattung Anfang" auf der Parameterseite "A1 – Sonnenschutz Anfang" auf die erforderliche Verzögerungszeit einstellen.

Das Telegramm zur Aktivierung der Sonnenbeschattung wird gemäß der Einstellung verzögert ausgewertet.

Den Parameter "Zeitverzögerung Sonne / Beschattung Ende" auf die erforderliche Verzögerungszeit einstellen.

Das Telegramm zur Deaktivierung der Sonnenbeschattung wird gemäß der Einstellung verzögert ausgewertet.

i Die Zeiteinstellung "0" in den Parametern deaktiviert die jeweilige Verzögerungszeit. In diesem Fall wird der Zustand des Sonnenscheinsignals sofort ausgewertet.

- i Bei einfachem Sonnenschutz: Ein Update auf das Objekt "Sonne / Beschattung Fassade" (aktiviert nach aktiviert) bewirkt unter Berücksichtigung der Verzögerungszeit die Reaktivierung des Sonnenschutzes, wenn dieser zuvor durch eine direkte Bedienung gemäß niedrigerer oder gleicher Priorität beeinflusst oder abgebrochen wurde.
- i Bei erweitertem Sonnenschutz: Die Zeitverzögerung wird bei einem Objektupdate auf "Sonne / Beschattung Fassade" auch bei deaktiviertem Automatik-Betrieb gestartet, so dass der neu empfangene Sonnenzustand bei anschließend aktivierter Automatik ggf. verzögert in Erscheinung tritt. Ein Update auf das Objekt "Sonne / Beschattung Fassade" von aktiv nach aktiv oder von inaktiv nach inaktiv zeigt im erweiterten Sonnenschutz – als Unterschied zum einfachen Sonnenschutz grundsätzlich keine Reaktion. Es muss ein Zustandswechsel erkannt werden, um das Verhalten des Ausgangs zu beeinflussen. Auch bewirkt nur ein Update des Sonnenzustandes nicht die Aktivierung der Automatik.

#### **Reaktion bei Sonne / Beschattung Anfang einstellen**

Das Verhalten des Ausgangs zu Beginn der Sonnenbeschattung – ggf. nach Ablauf der Verzögerungszeit – kann in der ETS konfiguriert werden. Im einfachen Sonnenschutz wird das Verhalten dann ausgeführt, wenn die Sonnenschutzfunktion durch den Empfang eines neuen Sonnenscheinsignals aktiviert wird. Im erweiterten Sonnenschutz zeigt der Ausgang die parametrierte Reaktion, wenn die Automatik aktiviert ist und ein neues Sonnenscheinsignal ("Sonnenschein vorhanden") empfangen wird oder empfangen wurde. Die Reaktion wird nicht ausgeführt, wenn zum Zeitpunkt der neu empfangenen Sonnenbeschattung eine Funktion mit einer höheren Priorität aktiviert ist.

Die Einstellung der Reaktion bei Sonne / Beschattung Anfang erfolgt auf der Parameterseite "A1 – Sonnenschutz Anfang". In Abhängigkeit der eingestellten Betriebsart passt die ETS die Textbezeichnung der Parametereinstellungen an

("auffahren" ↔ "Klappe öffnen" / "abfahren" ↔ "Klappe schließen"). Auch passt die ETS die Parameterauswahl in Abhängigkeit der eingestellten Betriebsart an.

Die Sonnenschutz-Funktion muss auf der Parameterseite "A1 – Freigaben" freigegeben sein, damit die Parameter des Sonnenschutzes sichtbar sind.

- Den Parameter "Reaktion bei Sonne / Beschattung Anfang" einstellen auf "keine Reaktion". Zu Beginn der Sonnenbeschattung geht der Ausgang in den Sonnenschutz und die Relais des Ausgangs zeigen keine Reaktion. Zu diesem Zeitpunkt ablaufende Fahrten werden zu Ende ausgeführt.
- Den Parameter "Reaktion bei Sonne / Beschattung Anfang" einstellen auf "auffahren" oder "Klappe öffnen".

Das Gerät fährt zu Beginn der Sonnenbeschattung den Behang nach oben oder öffnet die Lüftungsklappe.

Den Parameter "Reaktion bei Sonne / Beschattung Anfang" einstellen auf "abfahren" oder "Klappe schließen".

Das Gerät fährt zu Beginn der Sonnenbeschattung den Behang nach unten oder schließt die Lüftungsklappe.

- Den Parameter "Reaktion bei Sonne / Beschattung Anfang" einstellen auf "stopp". Zu Beginn der Sonnenbeschattung steuert das Gerät die Relais des Ausgangs in die Position "stopp". Dadurch wird eine evtl. ablaufende Antriebsfahrt unterbrochen.
- Den Parameter "Reaktion bei Sonne / Beschattung Anfang" einstellen auf "Abruf interne Szene". Die Nummer der Szene, welche abgerufen werden soll, beim Parameter "Szenennummer (1…8)" parametrieren.

Zu Beginn der Sonnenbeschattung ruft das Gerät für den Ausgang den in der Szenenkonfiguration eingestellten Positionswert ab. Es wird also kein Szenenabruf wie im direkten Betrieb ausgeführt, sondern lediglich der entsprechende Szenen-Positionswert angefahren.

Den Parameter "Reaktion bei Sonne / Beschattung Anfang" einstellen auf "feste Position".

Zu Beginn der Sonnenbeschattung ruft das Gerät für den Ausgang einen festen Positionswert ab.

- i Die Einstellung "feste Position" kann bei der Betriebsart "Jalousie" getrennt für die Jalousiehöhe und für die Lamellenposition ausgewählt werden. Die ETS passt aus diesem Grund die Parameterauswahl an und erweitert die Einstellungsmöglichkeiten in dieser Betriebsart.
- Nur Bei "feste Position": Den Parameter "Feste Jalousieposition", "Feste Rollladen-/Markisenposition" oder "Feste Lüftungsklappenposition" auf "wie parametrierter Wert" einstellen. Im Anschluss den Parameter "Jalousieposition (0…100%)", "Rollladen-/Markisenposition (0…100%)" oder "Lüftungsklappenposition (0…100%)" auf den gewünschten Positionswert parametrieren. Zu Beginn der Sonnenbeschattung fährt der Ausgang unveränderbar den parametrierten Positionswert an.
- Nur Bei "feste Position": Den Parameter "Feste Jalousieposition", "Feste Rollladen-/Markisenposition" oder "Feste Lüftungsklappenposition" auf "keine Änderung der aktuellen Position" einstellen.

Zu Beginn der Sonnenbeschattung wird der zuletzt eingestellte Positionswert der Jalousiehöhe, der Rolllade, der Markise oder der Lüftungsklappe beibehalten.

- Nur Bei "feste Position" und Betriebsart "Jalousie": Den Parameter "Feste Lamellenposition (0…100%)" auf den gewünschten Positionswert parametrieren. Zu Beginn der Sonnenbeschattung fährt der Ausgang die Lamellen unveränderbar auf den parametrierten Positionswert, nachdem die Jalousiehöhe eingestellt wurde.
- Den Parameter "Reaktion bei Sonne / Beschattung Anfang" einstellen auf "variable Position".

Zu Beginn der Sonnenbeschattung ruft das Gerät für den Ausgang den variabel vorgegebenen Positionswert ab. Die variable Vorgabe der Jalousiehöhe, der Rollladen-, Markisen- oder Lüftungsklappenposition erfolgt über das separate Kommunikationsobjekt "…pos. Sonne /Beschattung" (in der Betriebsart "Jalousie" für die Lamellen auch über das separate Objekt "Lamellenpos. Sonne/Beschattung").

- i Die Einstellung "variable Position" kann bei der Betriebsart "Jalousie" getrennt für die Jalousiehöhe und für die Lamellenposition ausgewählt werden. Die ETS passt aus diesem Grund die Parameterauswahl an und erweitert die Einstellungsmöglichkeiten in dieser Betriebsart.
- i Das bei diesem Parameter eingestellte Verhalten wird nur dann ausgeführt, wenn keine höher priorisierte Funktion (z. B. Sicherheit) zum Zeitpunkt der Sonnenbeschattung aktiviert ist.
- i Bei Einstellung "Abruf interne Szene": Bei dieser Einstellung muss die Szenenfunktion des Ausgangs in der ETS freigeschaltet sein! Andernfalls erfolgt eine Positionierung zu Beginn der Sonnenbeschattung auf unbestimmte Positionswerte. Es werden auch die durch eine Szenen-Speicherfunktion im Gerät abgespeicherten Szenenpositionswerte angefahren. Eine konfigurierte Szenenabrufverzögerung hat auf den Abruf des Szenenwertes durch den Sonnenschutz keine Auswirkung.

i Bei Einstellung "variable Position": Nach einem ETS-Programmiervorgang oder nach dem Einschalten der Versorgungsspannung müssen die Objekte "…pos. Sonne/Beschattung" und "Lamellenpos. Sonne/Beschattung" vom Bus mit Positionswerten beschrieben werden. Andernfalls positioniert das Gerät zu Beginn der Sonnenbeschattung nicht, da ihm keine gültigen Positionsdaten vorliegen! Die Positionsdaten können im Betrieb des Geräts – auch bei aktivem Sonnenschutz – jederzeit über den Bus aktualisiert werden (z. B. durch eine Wetterstation zwecks Sonnenstandsnachführung). Das Gerät fährt bei aktiver Sonnenbeschattung dann sofort die neu empfangenen Positionen an. Falls eine Funktion mit einer höheren Priorität aktiviert ist, speichert das Gerät die neu empfangenen Positionswerte und fährt sie bei einem späteren Beschattungsvorgang an.

Die zuletzt empfangenen Positionsdaten gehen bei einem Ausfall der Busspannung verloren.

#### **Erzwingen einer Referenzfahrt bei Sonnenschutz einstellen**

Zu Beginn einer Sonnenbeschattung kann bei Bedarf im einfachen und im erweiterten Sonnenschutz eine Referenzfahrt erzwungen werden, wenn feste oder variable Positionswerte oder Szenenpositionen angefahren werden sollen. Durch das Erzwingen einer Referenzfahrt zu Beginn des Sonnenschutzes kann sichergestellt werden, dass die Behang- oder Lamellenpositionen bei einer Sonnenschutz-Positionierung von verschiedenen Ausgängen auf identische Positionswerte (z. B. eine lange Fensterfront) synchron angefahren werden. Andernfalls könnten sich hier ohne das Erzwingen einer Referenzfahrt Ungenauigkeiten in der Positionierung einstellen, die sich störend auf das 'Gesamtbild' einer beschatteten

Gebäudefassade auswirken. Eine erzwungene Referenzfahrt wird im einfachen Sonnenschutz immer dann ausgeführt, wenn über das Objekt "Sonne Beschattung Fassade" erstmalig der Anfang einer Sonnenbeschattung signalisiert wird. Updates des Objektes von 'Sonnenschein vorhanden' nach

'Sonnenschein vorhanden' bewirken keine Referenzfahrt, wenn sich der Ausgang zu diesem Zeitpunkt noch in der Sonnenschutzposition befindet.

Im erweiterten Sonnenschutz wird eine erzwungene Referenzfahrt gefahren, wenn die Automatik aktiv ist oder aktiviert wird und über das Objekt "Sonne Beschattung Fassade" der Anfang einer Sonnenbeschattung signalisiert wurde. Updates des Objektes von

'Sonnenschein vorhanden' nach 'Sonnenschein vorhanden' bewirken grundsätzlich keine Referenzfahrt. Hier muss erst ein Wechsel des Sonnenscheinsignals von

'Sonne nicht vorhanden' nach 'Sonne vorhanden' erfolgen, bis dass eine neue Referenzfahrt ausgeführt wird.

Eine erzwungene Referenzfahrt wird wie beschrieben zur Synchronisierung immer ausgeführt, auch dann, wenn die Positionsdaten des Behangs oder der Lamellen bekannt sind. Am Ende einer Sonnenbeschattung wird grundsätzlich keine Referenzfahrt erzwungen.

Die Sonnenschutz-Funktion muss auf der Parameterseite "A1 – Freigaben" freigegeben sein, damit die Parameter des Sonnenschutzes sichtbar sind.

Den Parameter "Referenzfahrt vor jeder Sonnenschutzpositionierung ?" auf der Parameterseite "A1 - Sonnenschutz Anfang" einstellen auf "Ja".

Zu Beginn der Sonnenbeschattung wird wie beschrieben immer eine Referenzfahrt erzwungen. Nach Ablauf der Referenzfahrt wird die vorgegebene Position eingestellt.

Den Parameter "Referenzfahrt vor jeder Sonnenschutzpositionierung ?" auf der Parameterseite "A1 - Sonnenschutz Anfang" einstellen auf "Nein".

Zu Beginn der Sonnenbeschattung wird nur dann eine Referenzfahrt ausgeführt, wenn die Positionsdaten – z. B. nach einem ETS-Programmiervorgang oder nach dem Einschalten der Spannungsversorgung – unbekannt sind. Andernfalls wird sofort die vorgegebene Position zur Sonnenbeschattung angefahren.

- $\left| i \right|$  Eine Referenzfahrt ist eine um 20 % und zusätzlich um die parametrierte Fahrzeitverlängerung verlängerte Fahrzeit in die obere Endlage. Eine Referenzfahrt ist nicht nachtriggerbar.
- i Bei variabler Vorgabe von Positionswerten: Eine Referenzfahrt wird nicht ausgeführt, wenn bei aktivem Sonnenschutz neue Positionswerte über den Bus vorgegeben werden.

i Bei Betriebsart "Jalousie": Eine abgeschlossene Referenzfahrt der Jalousiehöhe synchronisiert auch die Lamellenposition.

#### **Lamellenoffset bei Sonnenschutz (nur bei Betriebsart "Jalousie")**

Für die Lamellenposition am Anfang einer Sonnenbeschattung kann ein Offset angegeben werden, wenn feste oder variable Lamellenpositionswerte angefahren werden sollen. Der Lamellenoffset kann bei Bedarf die fest oder variabel vorgegebene Lamellen-Sollposition korrigieren und ermöglicht auf diese Art die Einstellung einer individuellen Beschattungssituation bei aktivem Sonnenschutz. Es werden zwei Offsetvorgaben unterschieden...

- Der Lamellenoffset kann statisch in der ETS parametriert werden. Durch Parametrierung eines statischen Offsetwerts ist beispielsweise eine Anpassung der Sonnenbeschattung in bestimmten Gebäudebereichen möglich, die durch 'Schattenwerfer' vor dem Gebäude nicht der vollen Sonneneinstrahlung ausgesetzt sind. Somit kann der durch die Sonnenschutz-Steuerung variabel eingestellte oder fest parametrierte Lamellenwinkel übersteuert werden, so dass die Lamellen immer etwas weiter geöffnet sind, als ursprünglich vorgegeben. Alternativ ist bei starken Sonnenreflektionen auch das Schließen der Lamellen über den statischen Offset möglich.
- Der Lamellenoffset kann zusätzlich über das separate Kommunikationsobjekt "Offset Lamellenposition Sonne" vom Bus angepasst werden. Auf diese Weise kann auch während einer aktiven Sonnenbeschattung der gewünschte Lamellenoffset eingestellt werden - unabhängig von einer direkten Bedienung beispielsweise durch den Kurzzeitbetrieb. Somit ist es als Beispiel möglich, dass Personen in einem Raum jederzeit den Lamellenwinkel durch Wertvorgabe an einem Tastsensor oder an einer Visualisierung 'manuell' nachkorrigieren und individuell anpassen können. Eine Offsetvorgabe über das Objekt überschreibt den in der ETS parametrierten Wert.

Der vorgegebene Offset wird im einfachen und im erweiterten Sonnenschutz bei jeder Lamellenpositionierung bei aktiver Sonnenbeschattung (Sonne / Beschattung Anfang) berücksichtigt und rechnerisch auf die vorgegebene Lamellen-Sollposition addiert. Der Offsetwert lässt sich im Bereich -100 % … 0 … 100 % variieren, so dass der Lamellenwinkel in beide Richtungen bis in die Lamellenendlagen beeinflusst werden kann (Bild 24). Bei einem Offset von "0 %" entspricht die tatsächliche Lamellenposition immer der vorgegebenen Lamellen-Sollposition des Sonnenschutzes.

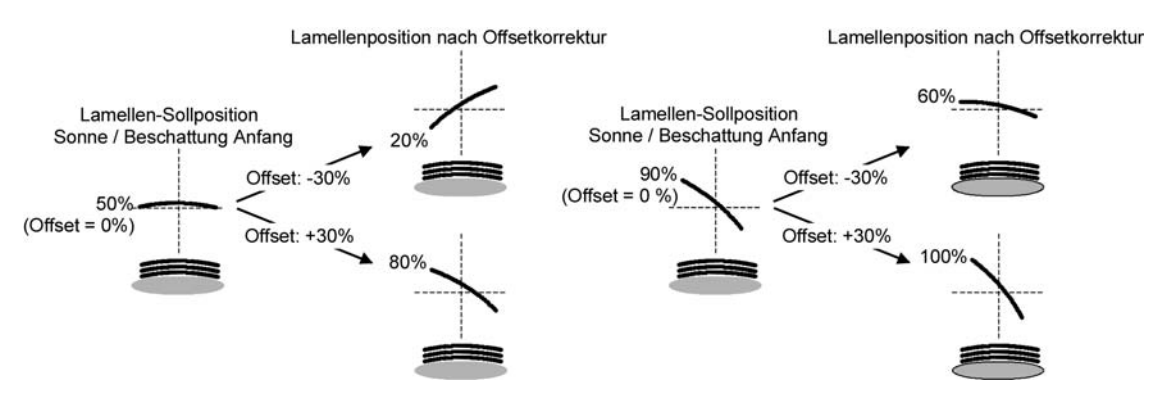

Bild 24: Funktionsweise des Lamellenoffsets als Beispiel (beispielhaft für Lamellentyp 1 / Lamellentyp 2 sinngemäß gleich)

Der nach der Addition der Lamellenposition mit dem Offset tatsächlich eingestellte Positionswert liegt immer zwischen 0 und 100%. Positionsminimum und –maximum werden somit durch die Lamellenendlagen bestimmt. Ein Überschreiten dieser Grenzen durch eine Offsetvorgabe ist nicht möglich. Beispiel (Bild 24)…

Lamellenposition Sonne / Beschattung Anfang = 90 %

Offset Lamellenposition Sonne / Beschattung Anfang = +30 % -> Resultierende Lamellenposition ist 100%, da Lamellenendlage erreicht. Das Datenformat des Kommunikationsobjektes "Offset Lamellenposition Sonne" erlaubt gemäß KNX-Datenpunkttyp 6.001 (DPT\_Percent\_V8) die Vorgabe positiver und negativer Werte im Bereich 128 ... 0 ... +127. Das Gerät interpretiert den empfangenen Wert direkt als Offset in %. Werte kleiner 100 oder größer +100 werden auf Minimum- (-100 %) und Maximumoffset (+100 %) begrenzt und dementsprechend ausgewertet.

Eine Offsetvorgabe über das Objekt überschreibt den in der ETS parametrierten Wert. Ein über das Kommunikationsobjekt empfangener Offsetwert kann bei Busspannungsausfall intern nichtflüchtig abgespeichert werden, so dass der zuletzt empfangene Offsetwert auch bei einem Ausfall der Versorgungsspannung nicht verloren geht. Alternativ kann die Offsetvorgabe über den Bus bei einem Ausfall der Versorgungsspannung zurückgesetzt werden (0 %), so dass der in der ETS parametrierte Wert wieder ausgewertet wird. Das Verhalten der Offsetvorgabe bei Busspannungsausfall ist in der ETS parametrierbar.

#### **Lamellenoffset bei Sonnenschutz konfigurieren (nur bei Betriebsart "Jalousie")**

Die Sonnenschutz-Funktion muss auf der Parameterseite "A1 – Freigaben" freigegeben sein, damit die Parameter des Sonnenschutzes sichtbar sind.

Die Betriebsart muss auf "Jalousie" konfiguriert sein.

Die Reaktion bei Sonne / Beschattung Anfang muss auf feste oder variable Positionsvorgabe parametriert sein.

Den Parameter "Offset bei fester und variabler Lamellenposition" auf der Parameterseite "A1 - Sonnenschutz Anfang" einstellen auf "kein Offset".

Die Offsetkorrektur ist deaktiviert. Bei einer Sonnenbeschattung (Sonne / Beschattung Anfang) wird die feste oder variable Lamellen-Sollposition ohne Offsetkorrektur angefahren. Die weiteren Parameter der Offsetparametrierung sind ausgeblendet.

Den Parameter "Offset bei fester und variabler Lamellenposition" einstellen auf "Offset wie Parameter".

Die statische Offsetkorrektur durch ETS-Parametervorgabe ist aktiviert. Bei jeder Sonnenbeschattung (Sonne / Beschattung Anfang) wird die Lamellen-Sollposition stets um den parametrierten Offsetwert korrigiert.

Den Parameter "Offset bei fester und variabler Lamellenposition" einstellen auf "Offset wie Parameter und durch Objekt".

Die Offsetkorrektur durch ETS-Parametervorgabe und durch Vorgabe über das Objekt ist aktiviert. Der Lamellenoffset wird durch einen fest parametrierten Wert in der ETS vorgegeben und lässt sich dynamisch durch ein separates Kommunikationsobjekt anpassen. Bei jeder Sonnenbeschattung (Sonne / Beschattung Anfang) wird die Lamellen-Sollposition stets um den vorgegebenen Offsetwert korrigiert.

Den Parameter "Offset-Lamellenposition (-100 ... 100 %)" auf der Parameterseite "A1 - Sonnenschutz Anfang" auf den erforderlichen Offsetwert parametrieren.

Der parametrierte Wert definiert die statische Offsetkorrektur der Lamellenposition. Der parametrierte Wert kann über das Objekt "Offset Lamellenposition Sonne" angepasst werden, wenn das Kommunikationsobjekt freigeschaltet wurde.

Den Parameter

"Offset-Lamellenposition durch Objekt bei Busspannungsausfall speichern ?" auf "Nein" einstellen.

Der durch das Objekt empfangene Wert wird nur temporär flüchtig gespeichert. Dadurch ersetzt der empfangene Wert nur den parametrierten Wert bis zu einer neuen Initialisierung des Geräts (Wiederkehr von Busspannung, wenn beide zuvor ausgeschaltet waren). Nach einer Initialisierung wird der in der ETS parametrierte Offsetwert wieder verwendet.

#### Den Parameter "Offset-Lamellenposition durch Objekt bei Busspannungsausfall speichern ?" auf "Ja" einstellen.

Der empfangene Wert wird bei einem Busspannungsausfall nichtflüchtig im Gerät gespeichert. Der ursprünglich parametrierte Offsetwert wird dabei dauerhaft überschrieben. Erst ein neuer ETS-Programmiervorgang setzt den Offset auf die Parametervorgabe zurück.

- $\overline{1}$  Ein über den Bus empfangener Offsetwert wird intern im Gerät temporär oder nichtflüchtig gespeichert und bei der nächsten Sonnenbeschattung berücksichtigt. Der Empfang eines Offsetwerts während einer aktiven Sonnenbeschattung (Sonne / Beschattung Anfang aktiv) führt zu sofortigen und 'sichtbaren' Nachführung des Offsetwinkels am Ausgang.
- i Nach einem ETS-Programmiervorgang ist der Offset stets auf den in der ETS parametrierten Wert gesetzt
- i Beim Speichern der Offset-Lamellenposition bei Busspannungsausfall: Die Speicherung des über das Objekt vorgegebenen Offsetwerts erfolgt nur dann, wenn zuvor für mindestens 20 Sekunden nach dem letzten Reset ununterbrochen Busspannung zur Verfügung gestanden hat (Energiespeicher für Speichervorgang ausreichend geladen). Andernfalls erfolgt keine Speicherung!
- i Der Lamellenoffset hat auf das Verhalten eines Ausgangs am Ende einer Sonnenbeschattung (Sonne / Beschattung Ende) keinen Einfluss.

#### **Reaktion bei Sonne / Beschattung Ende einstellen (nur bei einfachem Sonnenschutz)**

Am Ende einer Sonnenbeschattung – ggf. nach Ablauf der Verzögerungszeit – zeigt der Ausgang die eingestellte Reaktion, wenn zum Zeitpunkt der Deaktivierung keine Funktion mit einer höheren Priorität aktiv ist. Die eingestellte Reaktion wird am Ende einer Sonnenbeschattung auch nicht ausgeführt, wenn der direkte Betrieb gemäß Priorität das Sonnenscheinsignal übersteuert.

Die Einstellung der Reaktion am Ende einer Sonnenbeschattung erfolgt auf der Parameterseite "A1 - Sonnenschutz Ende". In Abhängigkeit der eingestellten Betriebsart passt die ETS die Textbezeichnung der Parametereinstellungen an

("auffahren" ↔ "Klappe öffnen" / "abfahren" ↔ "Klappe schließen").

Die Sonnenschutz-Funktion muss auf der Parameterseite "A1 – Freigaben" freigegeben sein, damit die Parameter des Sonnenschutzes sichtbar sind.

Der einfache Sonnenschutz muss konfiguriert sein.

- Den Parameter "Reaktion bei Sonne / Beschattung Ende" einstellen auf "keine Reaktion". Am Ende der Sonnenbeschattung zeigt das Relais des Ausgangs keine Reaktion. Zu diesem Zeitpunkt ablaufende Fahrten werden zu Ende ausgeführt.
- Den Parameter "Reaktion bei Sonne / Beschattung Ende" einstellen auf "auffahren" oder "Klappe öffnen". Das Gerät fährt den Behang nach oben oder öffnet die Lüftungsklappe am Ende der Sonnenbeschattung.
- Den Parameter "Reaktion bei Sonne / Beschattung Ende" einstellen auf "abfahren" oder "Klappe schließen".

Das Gerät fährt den Behang nach unten oder schließt die Lüftungsklappe am Ende der Sonnenbeschattung.

- Den Parameter "Reaktion bei Sonne / Beschattung Ende" einstellen auf "stopp". Am Ende der Sonnenbeschattung steuert das Gerät die Relais des Ausgangs in die Position "stopp". Dadurch wird eine evtl. ablaufende Antriebsfahrt unterbrochen.
- Den Parameter "Reaktion bei Sonne/Beschattung Ende" einstellen auf "Position nachführen".

Am Ende der Sonnenbeschattung wird der zuletzt vor Sonnenschutz statisch eingestellte oder der während des Sonnenschutzes nachgeführte und intern abgespeicherte Zustand am Ausgang eingestellt. Dabei werden die Positionsobjekte, das Langzeitobjekt und die Szenenfunktion nachgeführt.

- i Das bei diesem Parameter eingestellte Verhalten wird nur dann ausgeführt, wenn keine höher priorisierte Funktion (z. B. Sicherheit) bei Sonnenschutzfreigabe aktiviert ist oder ein direkter Betrieb gemäß Priorität nicht das Sonnenscheinsignal übersteuert hat.
- i Bei Einstellung "Position nachführen": Das Gerät kann nur dann absolute Positionen (Positionstelegramm, Szenenwert) bei Sonnenschutzende nachführen, wenn die Positionsdaten bekannt sind und Positionen vorgegeben wurden. Andernfalls wird am Ende der Sonnenbeschattung keine Reaktion gezeigt. Positionsdaten können nachgeführt werden, wenn vor dem Sonnenschutz eine Position definiert eingestellt war oder wenn während des Sonnenschutzes ein neues Positionstelegramm über die Positionierungsobjekte empfangen wurde. Im zuletzt genannten Fall wird eine Referenzfahrt am Ende des Sonnenschutzes gefahren, wenn die Position vor oder während des Sonnenschutzes unbekannt war. Auch werden bekannte Lamellenpositionen wie beschrieben nachgeführt. Das erfolgt auch dann, wenn die Jalousiehöhe unbekannt ist. Langzeitfahrten (Fahrt ohne Positionsvorgabe) werden immer nachgeführt.

#### **Reaktion bei Sonne / Beschattung Ende einstellen (nur bei erweitertem Sonnenschutz)**

Das Verhalten des Ausgangs am Ende der Sonnenbeschattung – ggf. nach Ablauf der Verzögerungszeit – kann in der ETS konfiguriert werden. Im erweiterten Sonnenschutz zeigt der Ausgang die parametrierte Reaktion, wenn die Automatik aktiviert ist und ein neues Sonnenscheinsignal

(Zustandswechsel "Sonnenschein vorhanden" -> "Sonnenschein nicht vorhanden") empfangen wird. Die Reaktion wird nicht ausgeführt, wenn zum Zeitpunkt der Änderung des Sonnenscheinsignals eine Funktion mit einer höheren Priorität aktiviert ist. Die eingestellte Reaktion wird auch nicht ausgeführt, wenn der direkte Betrieb gemäß Priorität das Sonnenscheinsignal übersteuert.

Die Einstellung der Reaktion bei Sonne / Beschattung Ende erfolgt auf der Parameterseite "A1 - Sonnenschutz Ende". In Abhängigkeit der eingestellten Betriebsart passt die ETS die Textbezeichnung der Parametereinstellungen an

("auffahren" ↔ "Klappe öffnen" / "abfahren" ↔ "Klappe schließen").

Die Sonnenschutz-Funktion muss auf der Parameterseite "A1 – Freigaben" freigegeben sein, damit die Parameter des Sonnenschutzes sichtbar sind.

Der erweitterte Sonnenschutz muss konfiguriert sein.

- Den Parameter "Reaktion bei Sonne / Beschattung Ende" einstellen auf "keine Reaktion". Am Ende der Sonnenbeschattung zeigt das Relais des Ausgangs keine Reaktion. Zu diesem Zeitpunkt ablaufende Fahrten werden zu Ende ausgeführt.
- Den Parameter "Reaktion bei Sonne / Beschattung Ende" einstellen auf "auffahren" oder "Klappe öffnen".

Das Gerät fährt den Behang nach oben oder öffnet die Lüftungsklappe am Ende der Sonnenbeschattung.

Den Parameter "Reaktion bei Sonne / Beschattung Ende" einstellen auf "abfahren" oder "Klappe schließen".

Das Gerät fährt den Behang nach unten oder schließt die Lüftungsklappe am Ende der Sonnenbeschattung.

- Den Parameter "Reaktion bei Sonne / Beschattung Ende" einstellen auf "stopp". Am Ende der Sonnenbeschattung steuert das Gerät die Relais des Ausgangs in die Position "stopp". Dadurch wird eine evtl. ablaufende Antriebsfahrt unterbrochen.
- Den Parameter "Reaktion bei Sonne / Beschattung Ende" einstellen auf "Abruf interne Szene". Die Nummer der Szene, welche abgerufen werden soll, beim Parameter "Szenennummer (1…8)" parametrieren.

Am Ende der Sonnenbeschattung ruft das Gerät für den Ausgang den in der Szenenkonfiguration eingestellten Positionswert ab. Es wird also kein Szenenabruf wie im direkten Betrieb ausgeführt, sondern lediglich der entsprechende Szenen-Positionswert angefahren.

Den Parameter "Reaktion bei Sonne / Beschattung Ende" einstellen auf "feste Position".

Am Ende der Sonnenbeschattung ruft das Gerät für den Ausgang einen festen Positionswert ab.

- i Die Einstellung "feste Position" kann bei der Betriebsart "Jalousie" nur gemeinsam für die Jalousiehöhe und für die Lamellenposition ausgewählt werden.
- Nur bei "feste Position": Den Parameter "Feste Jalousieposition", "Feste Rollladen-/Markisenposition" oder "Feste Lüftungsklappenposition" auf "wie parametrierter Wert" einstellen. Im Anschluss den Parameter "Jalousieposition (0…100%)", "Rollladen-/Markisenposition (0…100%)" oder "Lüftungsklappenposition (0…100%)" auf den gewünschten Positionswert parametrieren. Am Ende der Sonnenbeschattung fährt der Ausgang unveränderbar den parametrierten Positionswert an.
- Nur bei "feste Position": Den Parameter "Feste Jalousieposition", "Feste Rollladen-/Markisenposition" oder "Feste Lüftungsklappenposition" auf "keine Änderung der aktuellen Position" einstellen.

Am Ende der Sonnenbeschattung wird der zuletzt eingestellte Positionswert der Jalousiehöhe, der Rolllade, der Markise oder der Lüftungsklappe beibehalten.

- Nur Bei "feste Position" und Betriebsart "Jalousie": Den Parameter "Feste Lamellenposition (0…100%)" auf den gewünschten Positionswert parametrieren. Am Ende der Sonnenbeschattung fährt der Ausgang die Lamellen unveränderbar auf den parametrierten Positionswert, nachdem die Jalousiehöhe eingestellt wurde.
- i Das bei diesem Parameter eingestellte Verhalten wird nur dann ausgeführt, wenn keine höher priorisierte Funktion (z. B. Sicherheit) zum Zeitpunkt der Änderung des Sonnenscheinsignals aktiviert ist. Die eingestellte Reaktion wird auch nicht ausgeführt, wenn der direkte Betrieb gemäß Priorität das Sonnenscheinsignal übersteuert.
- i Bei Einstellung "Abruf interne Szene": Bei dieser Einstellung muss die Szenenfunktion des Ausgangs in der ETS freigeschaltet sein! Andernfalls erfolgt eine Positionierung am Ende der Sonnenbeschattung auf unbestimmte Positionswerte. Es werden auch die durch eine Szenen-Speicherfunktion im Gerät abgespeicherten Szenenpositionswerte angefahren. Eine konfigurierte Szenenabrufverzögerung hat auf den Abruf des Szenenwertes durch den Sonnenschutz keine Auswirkung.

#### **Anwendungsbeispiele der Sonnenschutzfunktion**

In diesem Kapitel werden verschiedene Anwendungsbeispiele der Sonnenschutzfunktion in Kombination mit der Gira KNX / EIB Wetterstation (Best.-Nr. 1010 00) und dem Kombinationssensor (Best.-Nr. 1025 00) beschrieben.

Die beschriebenen Anwendungsapplikationen können im einfachen als auch im erweiterten Sonnenschutz verwendet werden. Im erweiterten Sonnenschutz ist zu beachten, dass die Automatik-Funktion aktiviert sein muss, damit das Sonnenscheinsignal der Wetterstation ausgewertet wird und sich eine Reaktion am Ausgang ergibt. Auch ist optional die Verwendung der Sperrfunktionen für den Automatik-Betrieb oder für den direkten Betrieb möglich. Für jede Anwendung wird skizziert, welche Kommunikationsobjekte der Wetterstation mit dem Gerät zu verbinden sind.

Hinweise zur erforderlichen Konfiguration der KNX / EIB Wetterstation sind in der entsprechenden Produktdokumentation nachzulesen.

GIRA

I. Sonnenschutz mit Helligkeits-Grenzwertüberwachung und festen Sonnenschutzpositionen:

Die Grenzwertüberwachung der Wetterstation wird verwendet. Die Wetterstation sendet bei Überschreitung eines eingestellten Helligkeits-Grenzwertes ein Telegramm mit dem Wert "1" über das Objekt "Grenzwert 1 [Sonne…]" auf den Bus aus. Dadurch wird im Gerät die Sonnenbeschattung aktiviert und die entsprechende feste Sonnenschutzposition für den Behang eingestellt. Bei der Betriebsart "Jalousie" des Geräts wird zusätzlich die fest parametrierte Lamellenposition abgerufen.

Nach Unterschreiten des Grenzwertes für die gemessene Helligkeit (evtl. mit Hysterese) sendet die Wetterstation den Wert "0" auf den Bus. Dadurch wird im Gerät die Sonnenbeschattung deaktiviert und die entsprechende Reaktion Sonne / Beschattung Ende ausgeführt. Die Kommunikationsobjekte sind gemäß Vorgabe miteinander zu verbinden (Bild 25).

Erforderliche Projektierung (nicht aufgelistete Parametrierung ist optional):

- einfacher oder erweiteter Sonnenschutz,
- Polarität Objekt "Sonne / Beschattung Fassade" = "1" Sonnenschein,
- Reaktion bei Sonne / Beschattung Anfang = feste Positionen,
- feste Positionen konfigurieren.

GIRA

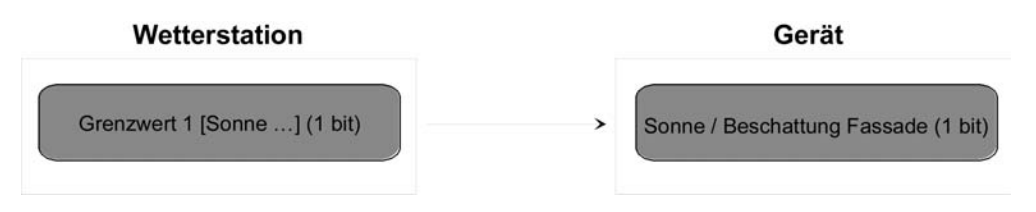

Bild 25: Projektierung der Kommunikationsobjekte für Anwendungsbeispiel I.

- II. Sonnenschutz mit Beschattungssteuerung und festen Sonnenschutzpositionen:

Die Beschattungssteuerung der Wetterstation wird verwendet. Die Wetterstation sendet bei Überschreitung der eingestellten Grundhelligkeit für Beschattung ein 1 Bit-Telegramm mit dem Wert "1" über das

Objekt "Beschattung Fassade [Beschattungssteuerung Fassaden 1-4]" auf den Bus. Dadurch wird im Gerät die Sonnenbeschattung aktiviert und die entsprechende feste Sonnenschutzposition für den Behang eingestellt. Bei der Betriebsart "Jalousie" des Geräts wird zusätzlich die fest parametrierte Lamellenposition abgerufen.

Nach Unterschreiten der Grundhelligkeit für Beschattung (evt. mit Hysterese) sendet die Wetterstation den Wert "0" auf den Bus. Dadurch wird im Gerät die Sonnenbeschattung deaktiviert und die entsprechende Reaktion Sonne / Beschattung Ende ausgeführt. Die Kommunikationsobjekte sind gemäß Vorgabe miteinander zu verbinden (Bild 26).

Erforderliche Projektierung (nicht aufgelistete Parametrierung ist optional):

- einfacher oder erweiteter Sonnenschutz,
- Polarität Objekt "Sonne / Beschattung Fassade" = "1" Sonnenschein,
- Reaktion bei Sonne / Beschattung Anfang = feste Positionen,
- feste Positionen konfigurieren.

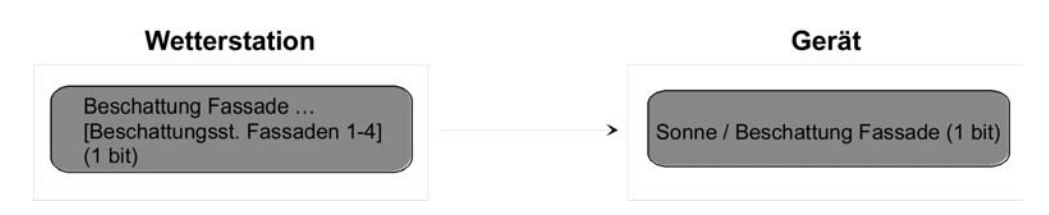

Bild 26: Projektierung der Kommunikationsobjekte für Anwendungsbeispiel II.

- III. Sonnenschutz mit Beschattungssteuerung und fester Behanghöhe und variabler Lamellenpositionsnachführung:

Die Beschattungssteuerung der Wetterstation wird verwendet. Am Gerät sind Lamellenjalousien angeschlossen. Die Wetterstation sendet bei Überschreitung der Grundhelligkeit für Beschattung ein 1 Bit-Telegramm mit dem Wert "1" über das Objekt "Beschattung Fassade [Beschattungssteuerung Fassade 1-4]" auf den Bus. Dadurch wird im Gerät die Sonnenbeschattung aktiviert und die entsprechende feste Sonnenschutzposition für die Jalousiehöhe eingestellt.

Durch die Fassadeneinzelsteuerung der Wetterstation wird zusätzlich über das 1 Byte-Objekt "Lamellenposition (%) Fassade [Einzelsteuerung Fassade …]" die einzustellende Lamellenposition für die sonnenstandsabhängige Lamellennachführung auf den Bus ausgesendet. Dadurch wird im Gerät die erforderliche Lamellenposition für die Sonnenbeschattung eingestellt.

Nach Unterschreiten der Grundhelligkeit für Beschattung (evt. mit Hysterese) sendet die Wetterstation den Wert "0" über das

Objekt "Beschattung Fassade [Beschattungssteuerung Fassade 1-4]" auf den Bus. Dadurch wird im Gerät die Sonnenbeschattung deaktiviert und die entsprechende Reaktion Sonne / Beschattung Ende ausgeführt.

Idealerweise wird am Ende der Beschattung in der Wetterstation das Telegramm "Lamellenposition (%) Fassade [Einzelsteuerung Fassade …]" = "0 %" per Parameter unterdrückt. Andernfalls könnte sich die gesonderte Lamellenpositionierung störend auf das Verhalten des Ausgangs am Ende der Sonnenbeschattung auswirken (ggf. kurzes Ruckeln).

Zur Sperrung der Einzelfassadensteuerung sollte nicht die globale Sperrfunktion der Wetterstation genutzt werden. Eine Sperrung kann beispielsweise durch die Sperrfunktion des Automatik-Betriebs im Gerät individuell realisiert werden. Die Kommunikationsobjekte sind gemäß Vorgabe miteinander zu verbinden (Bild 27).

Erforderliche Projektierung (nicht aufgelistete Parametrierung ist optional):

- einfacher oder erweiteter Sonnenschutz,

- Polarität Objekt "Sonne / Beschattung Fassade" = "1" Sonnenschein, - Reaktion bei Sonne / Beschattung Anfang = feste Jalousieposition, variable

- Lamellenposition,
- feste Jalousieposition konfigurieren.

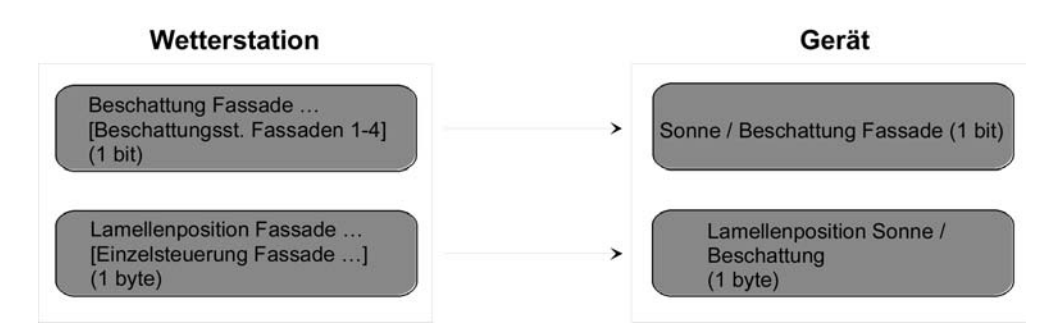

Bild 27: Projektierung der Kommunikationsobjekte für Anwendungsbeispiel III.

IV. Sonnenschutz mit Beschattungssteuerung und variabler Behanghöhe und variabler Lamellenpositionsnachführung:

Die Beschattungssteuerung der Wetterstation wird verwendet. Am Gerät sind Lamellenjalousien angeschlossen. Die Wetterstation sendet bei Überschreitung der Grundhelligkeit für Beschattung ein 1 Bit-Telegramm mit dem Wert "1" über das Objekt "Beschattung Fassade [Beschattungssteuerung Fassade 1-4]" auf den Bus. Dadurch wird im Gerät die Sonnenbeschattung aktiviert.

Durch die Fassadeneinzelsteuerung der Wetterstation werden zusätzlich über das 1 Byte-Objekt "Lamellenposition (%) Fassade [Einzelsteuerung Fassade …]" die einzustellende Lamellenposition für die sonnenstandsabhängige Lamellennachführung und über das

1 Byte-Objekt "Beschattung Fassade Behanghöhe Schwelle/Position [Einzelsteuerung Fassade …]" die einzustellende Jalousiehöhe auf den Bus ausgesendet. Dadurch wird im Gerät die erforderliche Lamellenposition für die Sonnenbeschattung als auch die zur Beschattung benötigte Jalousiehöhe eingestellt.

Nach Unterschreiten der Grundhelligkeit für Beschattung (evt. mit Hysterese) sendet die Wetterstation den Wert "0" über das

Objekt "Beschattung Fassade [Beschattungssteuerung Fassade 1-4]" auf den Bus. Dadurch wird im Gerät die Sonnenbeschattung deaktiviert und die entsprechende Reaktion Sonne / Beschattung Ende ausgeführt.

Idealerweise werden am Ende der Beschattung in der Wetterstation die Telegramme "Lamellenposition (%) Fassade [Einzelsteuerung Fassade …]" = "0 %" und "Beschattung Fassade Behanghöhe Schwelle/Position [Einzelsteuerung Fassade …]" = 0 - % per Parameter unterdrückt. Andernfalls könnte sich die gesonderte Jalousie- und Lamellenpositionierung störend auf das Verhalten des Ausgangs am Ende der Sonnenbeschattung auswirken (ggf. kurzes Ruckeln).

Zur Sperrung der Einzelfassadensteuerung sollte nicht die globale Sperrfunktion der Wetterstation genutzt werden. Eine Sperrung kann beispielsweise durch die Sperrfunktion des Automatik-Betriebs im Gerät individuell realisiert werden. Die Kommunikationsobjekte sind gemäß Vorgabe miteinander zu verbinden (Bild 28).

Erforderliche Projektierung (nicht aufgelistete Parametrierung ist optional):

- einfacher oder erweiteter Sonnenschutz,
- Polarität Objekt "Sonne / Beschattung Fassade" = "1" Sonnenschein,

- Reaktion bei Sonne / Beschattung Anfang = variable Jalousieposition, variable Lamellenposition.

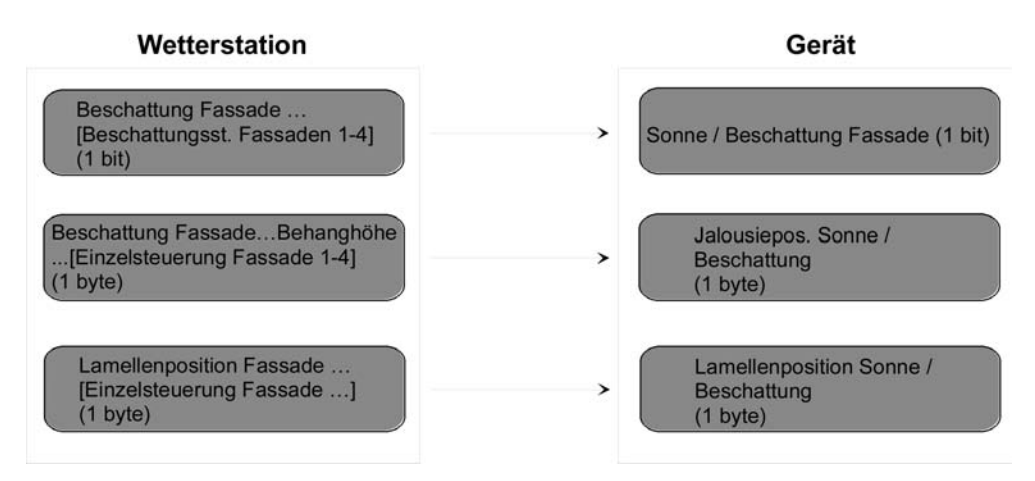

Bild 28: Projektierung der Kommunikationsobjekte für Anwendungsbeispiel IV.

- V. Sonnenschutz mit Beschattungssteuerung und variabler Behanghöhe und fester Lamellenposition:

Die Beschattungssteuerung der Wetterstation wird verwendet. Am Gerät sind Lamellenjalousien angeschlossen. Die Wetterstation sendet bei Überschreitung der Grundhelligkeit für Beschattung ein 1 Bit-Telegramm mit dem Wert "1" über das Objekt "Beschattung Fassade [Beschattungssteuerung Fassade 1-4]" auf den Bus. Dadurch wird im Gerät die Sonnenbeschattung aktiviert und die entsprechende feste Sonnenschutzposition für den Lamellenwinkel eingestellt.

Durch die Fassadeneinzelsteuerung der Wetterstation wird zusätzlich über das 1 Byte-Objekt "Beschattung Fassade Behanghöhe Schwelle/Position [Einzelsteuerung Fassade …]" die einzustellende Jalousiehöhe auf den Bus ausgesendet. Dadurch wird im Gerät die zur Beschattung benötigte Jalousiehöhe eingestellt.

Nach Unterschreiten der Grundhelligkeit für Beschattung (evt. mit Hysterese) sendet die Wetterstation den Wert "0" über das

Objekt "Beschattung Fassade [Beschattungssteuerung Fassade 1-4]" auf den Bus. Dadurch wird im Gerät die Sonnenbeschattung deaktiviert und die entsprechende Reaktion Sonne / Beschattung Ende ausgeführt.

Idealerweise wird am Ende der Beschattung in der Wetterstation das Telegramm "Beschattung Fassade Behanghöhe Schwelle/Position [Einzelsteuerung Fassade …]" = 0 % per Parameter unterdrückt. Andernfalls könnte sich die gesonderte Jalousiepositionierung störend auf das Verhalten des Ausgangs am Ende der Sonnenbeschattung auswirken (ggf. kurzes Ruckeln).

Zur Sperrung der Einzelfassadensteuerung sollte nicht die globale Sperrfunktion der Wetterstation genutzt werden. Eine Sperrung kann beispielsweise durch die Sperrfunktion des Automatik-Betriebs im Gerät individuell realisiert werden. Die Kommunikationsobjekte sind gemäß Vorgabe miteinander zu verbinden (Bild 29).

Erforderliche Projektierung (nicht aufgelistete Parametrierung ist optional):

- einfacher oder erweiteter Sonnenschutz,
- Polarität Objekt "Sonne / Beschattung Fassade" = "1" Sonnenschein,
- Reaktion bei Sonne / Beschattung Anfang = variable Jalousieposition, feste
- Lamellenposition,
- feste Lamellenposition konfigurieren.

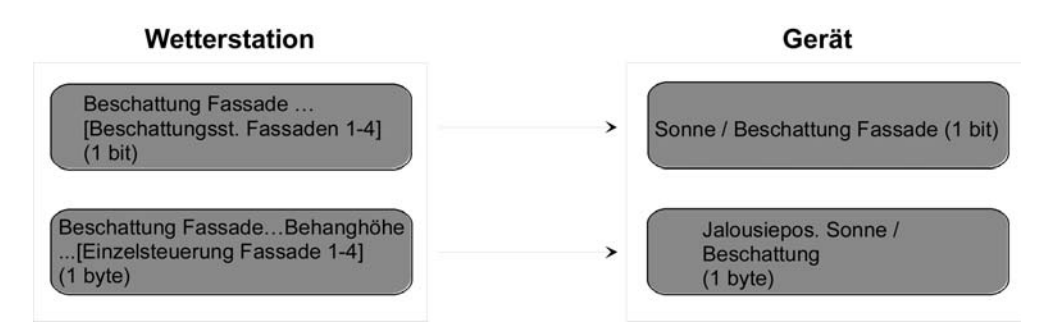

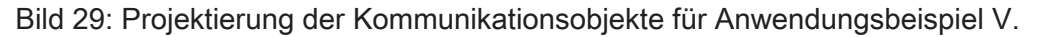

#### **4.2.4.4.6 Einstellungen zur Heizen/Kühlen-Automatik**

#### **Heizen/Kühlen-Automatik**

Die Heizen/Kühlen-Automatik kann den erweiterten Sonnenschutz ergänzen, so dass die Sonnenbeschattung eines Raumes einer zusätzlichen Anwendung zur Verfügung steht.

Bei aktiver Heizen/Kühlen-Automatik wird zusätzlich zu den Signalen der erweiterten Sonnenschutzfunktion auch ein Präsenzsignal – beispielsweise von einem KNX / EIB Präsenzmelder oder einem Wächter – ausgewertet. Nur, wenn sich Personen im Raum aufhalten, führt das Gerät die Sonnenschutzautomatik aus. Der Raum wird dann in Abhängigkeit des Sonnenscheinsignals beschattet oder nicht (siehe Kapitel 4.2.4.4.5. Einstellungen zum Sonnenschutz).

Wenn keine Präsenz signalisiert wird, wertet das Gerät zusätzlich ein Heizen/Kühlen-Signal aus, welches beispielsweise von einem Raumtemperaturregler oder von einem Außenthermostat abgeleitet wird. In diesem Fall kann die Sonnenbeschattung dazu verwendet werden, die Heizen- oder die Kühlenfunktion eines Raumes zu unterstützen. Da keine Personen anwesend sind, kann beispielsweise eine intensive Sonneneinstrahlung durch Öffnen der Lamellen oder Hochfahren des Behangs dazu verwendet werden, den Raum aufzuheizen. Analog kann eine Sonneneinstrahlung auch bei Nichtanwesenheit abgeschattet werden, wenn sich der Raum bei Sonnenschein nicht zusätzlich aufheizen soll.

Durch die Auswertung der drei 1 Bit-Signale"Präsenz", "Heizen/Kühlen-Umschaltung" und "Sonne / Beschattung Fassade", deren Telegrammpolarität in der ETS unabhängig einstellbar ist, unterscheidet die erweiterte Sonnenschutzfunktion mit Heizen/Kühlen-Automatik die in der Tabelle 5 gezeigten 6 Zustände und die damit verbundenen Ausgangsreaktionen.

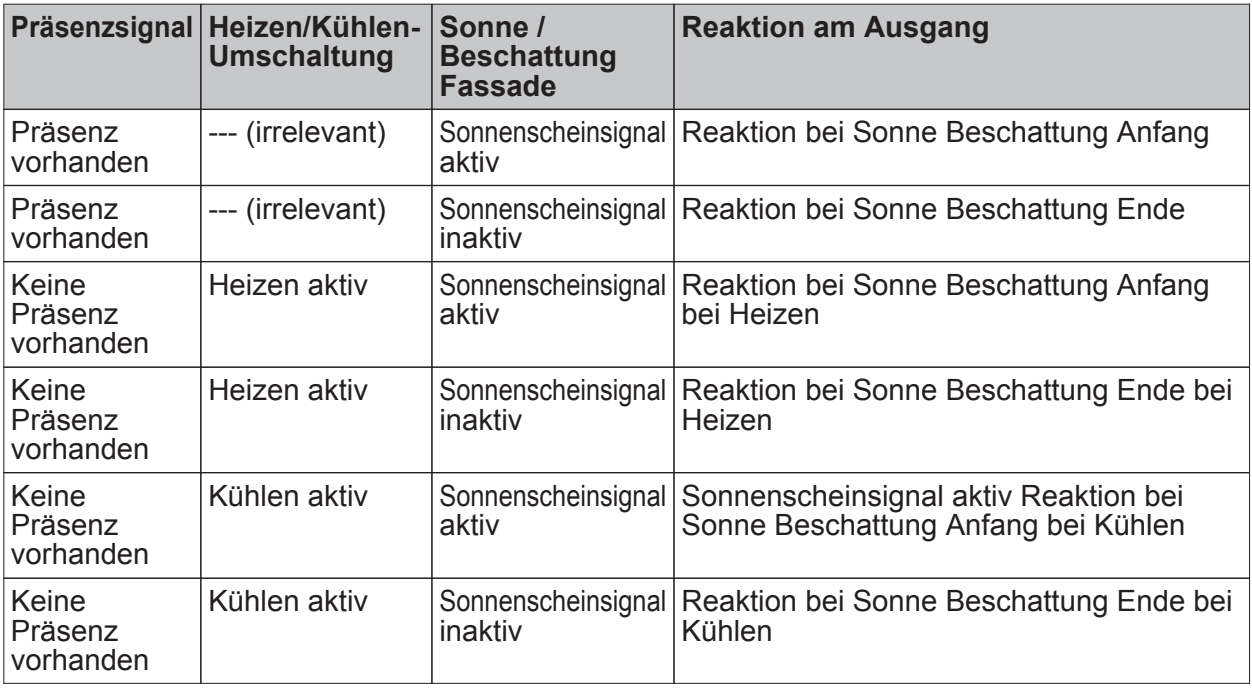

Tabelle 5: Zustände der erweiterten Sonnenschutzfunktion mit Heizen/Kühlen-Umschaltung

Das Sonnenscheinsignal wird - wie im erweiterten Sonnenschutz ohne Heizen/Kühlen-Automatik beschrieben – verzögert ausgewertet, wenn eine Zeitverzögerung für dieses Signal in der ETS parametriert ist. Analog kann auch das Präsenzsignal unabhängig zeitverzögert ausgewertet werden, um beispielsweise kurzzeitige Änderungen des Signalzustands zu 'entprellen'.

Das Prinzipschaltbild (Bild 30) verdeutlicht das Zusammenwirken der verschiedenen Kommunikationsobjekte des erweiterten Sonnenschutzes in Verbindung mit der Heizen/Kühlen-Automatik. Das Bild soll außerdem verdeutlichen, wie Sensorkomponenten beispielhaft an die Heizen/Kühlen-Automatik angebunden werden.

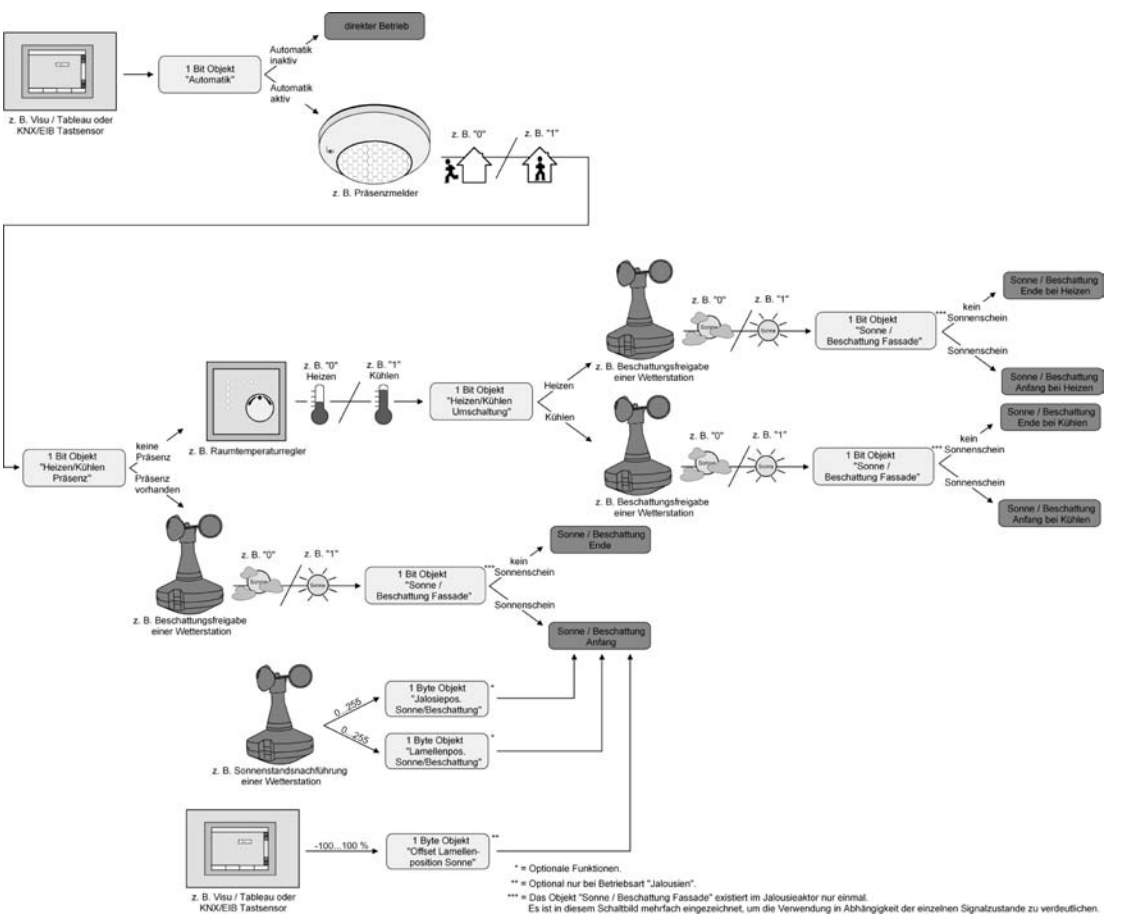

Bild 30: Prinzipschaltbild der Heizen/Kühlen-Automatik (zur Vereinfachung ohne Sperrfunktionen des Automatik-Betriebs oder des direkten Betriebs)

Die Heizen/Kühlen-Automatik wird gemäß Prinzipschaltbild nur dann ausgeführt, wenn auch die Sonnenschutz-Automatik aktiviert ist. Wie im erweiterten Sonnenschutz ohne Heizen/Kühlen-Automatik erfolgt die Aktivierung der Sonnenschutz-Automatik über das Objekt "Automatik" in Abhängigkeit der Parametrierung entweder sofort oder erst nach dem Erkennen einer Zustandsänderung eines der Signale "Präsenz", "Heizen/Kühlen-Umschaltung" und "Sonne / Beschattung Fassade"(vgl. "Sonnenschutzfunktion – Erweiteter Sonnenschutz"). Die entsprechenden Kommunikationsobjekte der Signale "Präsenz",

"Heizen/Kühlen-Umschaltung" und "Sonne / Beschattung Fassade" sind nach einem ETS-Programmiervorgang oder nach dem Einschalten der Busspannungsversorgung mit "0" initialisiert. Gemäß der eingestellten Polarität wird sofort der Zustand des Sonnensignals und der Präsenz- und Heizen/Kühlen-Zustand ermittelt und – falls die Sonnenschutz-Automatik aktiv ist – auch die entsprechende Reaktion ausgeführt. Eine Zustandsänderung des Präsenzsignals oder eine Änderung des Heizen/Kühlen-Signals wird bei aktiver Sonnenschutz-Automatik sofort ausgewertet und in die entsprechende Reaktion umgesetzt.

Das Funktionsschaltbild (Bild 31) zeigt alle möglichen Funktionen des erweiterten Sonnenschutzes mit Heizen/Kühlen-Automatik. Aus Gründen der Übersicht sind die Funktionen mit der höheren Priorität (Handbedienung, Zwangsstellung, Sicherheitsfunktion) nicht mit eingezeichnet.

### Jalousie, Eingang 20BDxx Funktionsbeschreibung

# GIRA

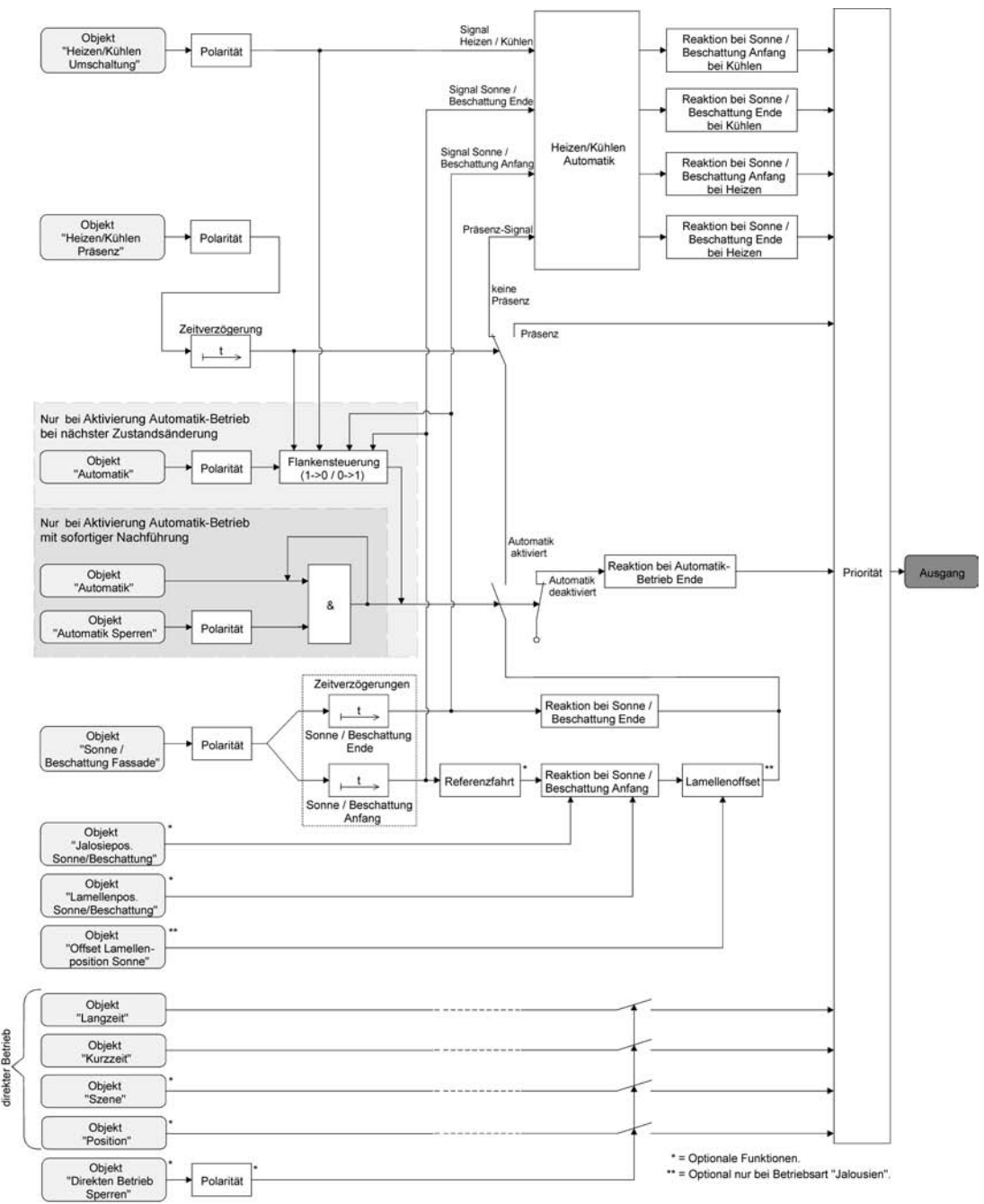

Bild 31: Funktionsschaltbild der Heizen/Kühlen-Automatik

#### **Heizen/Kühlen-Automatik freigeben**

Die Heizen/Kühlen-Automatik kann separat in der ETS freigegeben werden. Bei freigegebener Heizen/Kühlen-Automatik wird die erweiterte Sonnenschutz-Funktion um die benötigten Kommunikationsobjekte und Parameter ergänzt.

Die Sonnenschutz-Funktion muss auf der Parameterseite "A1 – Freigaben" freigegeben sein. Weiter muss der erweiterte Sonnenschutz konfiguriert sein.

- Den Parameter "Heizen/Kühlen-Automatik" auf der Parameterseite "A1 – Heizen/Kühlen-Automatik" auf "freigegeben" einstellen. Die Heizen/Kühlen-Automatik ist freigegeben. Es werden die erforderlichen Parameter und Kommunikationsobjekte sichtbar.
- Den Parameter "Heizen/Kühlen-Automatik" auf der Parameterseite "A1 – Heizen/Kühlen-Automatik" auf "gesperrt" einstellen.

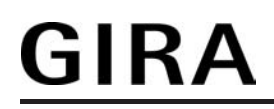

Die Heizen/Kühlen-Automatik ist deaktiviert. Die entsprechenden Parameter und Objekte sind ausgeblendet. Es ist ausschließlich der erweiterte Sonnenschutz ohne Auswertung des Heizen/Kühlen- und des Präsenz-Signals konfiguriert.

i Bei einer Umparametrierung der Freigabe der Heizen/Kühlen-Automatik gehen Zuordnungen von Gruppenadressen zu Objekten oder Parametereinstellungen verloren. Aus diesem Grund sollte der Parameter zu Beginn der Parametrierung der Heizen/Kühlen-Automatik eingestellt und im weiteren Verlauf möglichst nicht mehr verstellt werden.

#### **Polarität des Objekts "Heizen / Kühlen Umschaltung" einstellen**

Die Telegrammpolarität des Objektes "Heizen / Kühlen Umschaltung" kann eingestellt werden. Auf diese Weise kann eine Anpassung an die Signale der vorhandenen Raumtemperaturregler oder Außenthermostate erfolgen.

Die Heizen/Kühlen-Automatik muss auf der Parameterseite "A1 – Heizen/Kühlen-Automatik" freigegeben sein, damit die Parameter sichtbar sind.

Den Parameter "Polarität Objekt 'Heizen / Kühlen Umschaltung'" auf die erforderliche Telegrammpolarität einstellen.

Das Heizen/Kühlen-Signal wird entsprechend der eingestellten Polarität ausgewertet.

- $\overline{1}$  Ein Update auf das Objekt "Heizen / Kühlen Umschaltung" von aktiv nach aktiv oder von inaktiv nach inaktiv zeigt grundsätzlich keine Reaktion. Es muss ein Zustandswechsel erkannt werden, um das Verhalten des Ausgangs zu beeinflussen.
- i Die Heizen/Kühlen-Umschaltung wird nach dem Einschalten der Busspannungsversorgung mit dem Objektwert "0" initialisiert.

#### **Polarität des Objekts "Heizen / Kühlen Präsenz" einstellen**

Die Telegrammpolarität des Objektes "Heizen / Kühlen Präsenz" kann eingestellt werden. Auf diese Weise kann eine Anpassung an die Signale der vorhandenen KNX/EIB Präsenzmelder oder Wächter erfolgen.

Die Heizen/Kühlen-Automatik muss auf der Parameterseite "A1 – Heizen/Kühlen-Automatik" freigegeben sein, damit die Parameter sichtbar sind.

Den Parameter "Polarität Objekt 'Heizen / Kühlen Präsenz" auf die erforderliche Telegrammpolarität einstellen.

Das Präsenz-Signal wird entsprechend der eingestellten Polarität ausgewertet.

- $\overline{1}$  Ein Update auf das Objekt "Heizen / Kühlen Präsenz" von aktiv nach aktiv oder von inaktiv nach inaktiv zeigt grundsätzlich keine Reaktion. Es muss ein Zustandswechsel erkannt werden, um das Verhalten des Ausgangs zu beeinflussen.
- i Die Heizen/Kühlen-Präsenzsteuerung wird nach dem Einschalten der Busspannungsversorgung mit dem Objektwert "0" initialisiert.

#### **Zeitverzögerung bei Präsenz Anfang und Ende einstellen**

Das über das Objekt "Heizen / Kühlen Präsenz" empfangene Telegramm zur Übermittlung des Präsenzzustandes (gemäß Polarität) kann separat für den Ausgang zeitverzögert ausgewertet werden.

Die Heizen/Kühlen-Automatik muss auf der Parameterseite "A1 – Heizen/Kühlen-Automatik" freigegeben sein, damit die Parameter sichtbar sind.

- GIRA
	- Den Parameter "Zeitverzögerung bei Präsenz Anfang" auf die erforderliche Verzögerungszeit einstellen.

Das Telegramm zur Aktivierung des Präsenzbetriebs wird gemäß der Einstellung verzögert ausgewertet.

Den Parameter "Zeitverzögerung bei Präsenz Ende" auf die erforderlichen Verzögerungszeit einstellen.

Das Telegramm zur Deaktivierung des Präsenzbetriebs wird gemäß der Einstellung verzögert ausgewertet.

- i Die Zeiteinstellung "0" in den Parametern deaktiviert die jeweilige Verzögerungszeit. In diesem Fall wird der Präsenzzustand nach dem Empfang eines Telegramms sofort ausgewertet.
- i Ein Update auf das Objekt "Heizen / Kühlen Präsenz" von aktiv nach aktiv oder von inaktiv nach inaktiv zeigt grundsätzlich keine Reaktion. Es muss ein Zustandswechsel erkannt werden, um das Verhalten des Ausgangs zu beeinflussen. Auch bewirkt nur ein Update des Präsenzsignals nicht die Aktivierung der Sonnenschutz-Automatik.
- i Die Zeitverzögerung wird bei einem Objektupdate auf "Heizen / Kühlen Präsenz" auch bei deaktiviertem Automatik-Betrieb gestartet, so dass der neu empfangene Präsenzzustand bei anschließend aktivierter Automatik ggf. verzögert in Erscheinung tritt.

#### **Reaktion der Heizen/Kühlen-Automatik einstellen**

Das Verhalten des Ausgangs bei aktiver Heizen/Kühlen-Automatik kann in der ETS konfiguriert werden. Durch die Auswertung der drei 1 Bit-Signale "Präsenz", "Heizen/Kühlen-Umschaltung" und "Sonne / Beschattung Fassade" werden vier Zustände unterscheiden…

- "Reaktion bei Sonne / Beschattung **Anfang** bei **Heizen**",
- "Reaktion bei Sonne / Beschattung **Ende** bei **Heizen**",
- "Reaktion bei Sonne / Beschattung **Anfang** bei **Kühlen**",
- "Reaktion bei Sonne / Beschattung **Ende** bei **Kühlen**".

Die Reaktion des Ausgangs ist für jeden der genannten Zustande in der ETS separat einstellbar. Die Parametereinstellungen für die einzelnen Zustände unterscheiden sich nicht. Aus diesem Grund wird im Folgenden nur exemplarisch die mögliche Konfiguration beschrieben.

Die Einstellung der Reaktion der Heizen/Kühlen-Automatik erfolgt auf der Parameterseite "A1 - Heizen/Kühlen-Automatik". In Abhängigkeit der eingestellten Betriebsart passt die ETS die Textbezeichnung der Parametereinstellungen an

("auffahren" ↔ "Klappe öffnen" / "abfahren" ↔ "Klappe schließen").

Die Heizen/Kühlen-Automatik muss auf der Parameterseite "A1 – Heizen/Kühlen-Automatik" freigegeben sein, damit die Parameter sichtbar sind.

- Den Parameter "Reaktion bei Sonne / Beschattung ..." einstellen auf "keine Reaktion". Bei der Heizen/Kühlen-Automatik zeigen die Relais des Ausgangs keine Reaktion. Ablaufende Fahrten werden zu Ende ausgeführt.
- Den Parameter "Reaktion bei Sonne / Beschattung ..." einstellen auf "auffahren" oder "Klappe öffnen". Das Gerät fährt bei der Heizen/Kühlen-Automatik den Behang nach oben oder öffnet die Lüftungsklappe.
- Den Parameter "Reaktion bei Sonne / Beschattung ..." einstellen auf "abfahren" oder "Klappe schließen". Das Gerät fährt bei der Heizen/Kühlen-Automatik den Behang nach unten oder schließt die Lüftungsklappe.
- Den Parameter "Reaktion bei Sonne / Beschattung ..." einstellen auf "stopp". Bei der Heizen/Kühlen-Automatik steuert das Gerät die Relais des Ausgangs in die Position "stopp". Dadurch wird eine evtl. ablaufende Antriebsfahrt unterbrochen.

Den Parameter "Reaktion bei Sonne / Beschattung ..." einstellen auf "Abruf interne Szene". Die Nummer der Szene, welche abgerufen werden soll, beim Parameter "Szenennummer (1…8)" parametrieren.

Bei der Heizen/Kühlen-Automatik ruft das Gerät für den Ausgang den in der Szenenkonfiguration eingestellten Positionswert ab. Es wird also kein Szenenabruf wie im direkten Betrieb ausgeführt, sondern lediglich der entsprechende Szenen-Positionswert angefahren.

- Den Parameter "Reaktion bei Sonne / Beschattung ..." einstellen auf "feste Position". Bei der Heizen/Kühlen-Automatik ruft das Gerät für den Ausgang einen festen Positionswert ab.
- i Die Einstellung "feste Position" kann bei der Betriebsart "Jalousie" nur gemeinsam für die Jalousiehöhe und für die Lamellenposition ausgewählt werden.
- Nur bei "feste Position": Den Parameter "Feste Jalousieposition", "Feste Rollladen-/Markisenposition" oder "Feste Lüftungsklappenposition" auf "wie parametrierter Wert" einstellen. Im Anschluss den Parameter "Jalousieposition (0…100%)", "Rollladen-/Markisenposition (0…100%)" oder "Lüftungsklappenposition (0…100%)" auf den gewünschten Positionswert parametrieren. Bei der Heizen/Kühlen-Automatik fährt der Ausgang unveränderbar den parametrierten Positionswert an.
- Nur bei "feste Position": Den Parameter "Feste Jalousieposition", "Feste Rollladen-/Markisenposition" oder "Feste Lüftungsklappenposition" auf "keine Änderung der aktuellen Position" einstellen. Bei der Heizen/Kühlen-Automatik wird der zuletzt eingestellte Positionswert der Jalousiehöhe, der Rolllade, der Markise oder der Lüftungsklappe beibehalten.
- Nur bei "feste Position" und Betriebsart "Jalousie": Den Parameter "Feste Lamellenposition (0…100%)" auf den gewünschten Positionswert parametrieren. Bei der Heizen/Kühlen-Automatik fährt der Ausgang die Lamellen unveränderbar auf den parametrierten Positionswert, nachdem die Jalousiehöhe eingestellt wurde.
- i Die parametrierten Reaktionen werden nicht ausgeführt, wenn zum Zeitpunkt der Heizen/ Kühlen-Automatik eine Funktion mit einer höheren Priorität aktiviert ist (z. B. Sicherheitsoder Zwangsstellungsfunktion). Die eingestellte Reaktion wird auch nicht ausgeführt, wenn der direkte Betrieb gemäß Priorität die Sonnenschutz-Automatik übersteuert.
- [i] Bei Einstellung "Abruf interne Szene": Bei dieser Einstellung muss die Szenenfunktion des Ausgangs in der ETS freigeschaltet sein! Andernfalls erfolgt eine Positionierung bei der Heizen/Kühlen-Automatik auf unbestimmte Positionswerte. Es werden auch die durch eine Szenen-Speicherfunktion im Gerät abgespeicherten Szenenpositionswerte angefahren. Eine konfigurierte Szenenabrufverzögerung hat auf den Abruf des Szenenwertes durch die Heizen/Kühlen-Automatik keine Auswirkung.

#### **4.2.4.4.7 Einstellungen zur Szenenfunktion**

#### **Szenenfunktion**

Separat für den Ausgang 1 können im Gerät bis zu 8 Szenen angelegt und Szenenpositionswerte für die Behanghöhe einer Jalousie, einer Rolllade oder einer Markise oder für die Lüftungsklappenposition abgespeichert werden. In der Betriebsart Jalousie ist auch die Positionsvorgabe von Lamellenpositionen ebenso möglich. Der Abruf oder auch das Abspeichern der Szenenwerte erfolgt über ein separates Szenennebenstellenobjekt durch Nebenstellentelegramme. Ein Szenenabruf kann optional auch verzögert erfolgen. Der Datenpunk-Typ des Nebenstellenobjektes erlaubt es, bis zu maximal 64 Szenen zu adressieren. Deshalb kann in der Parametrierung einer Szene festgelegt werden, durch welche Szenennummer (1...64) die interne Szene (1...8) angesprochen wird.

Die Szenenfunktion muss auf der Parameterseite "A1 – Freigaben" freigegeben sein, damit die erforderlichen Kommunikationsobjekte und Parameter (auf der Parameterseite "A1 - Szenen") sichtbar geschaltet werden.

Die Szenenfunktion ist wie die Ansteuerung des Ausgangs über Kurz-, Langzeit- oder Positionstelegramme dem direkten Betrieb zuzuordnen. Aus diesem Grund kann eine abgerufene Szenenposition durch eine Zwangsstellung oder eine Sicherheitsfunktion jederzeit übersteuert werden. Analog dazu verstellen andere Telegramme des direkten Betriebs ebenfalls die zuletzt abgerufene Szenenposition. Die Priorität des direkten Betriebs, so auch die der Szenenfunktion, ist im Vergleich zur Sonnenschutzfunktion parametrierbar (siehe Kapitel 4.2.4.4.5. Einstellungen zum Sonnenschutz).

#### **Szenenabrufverzögerung für Szenenfunktion einstellen**

Jeder Szenenabruf des Ausgangs kann optional auch verzögert werden. Auf diese Weise lassen sich im Zusammenspiel mit mehreren Ausgängen bei zyklischen Szenentelegrammen dynamische Szenenabläufe konfigurieren.

Die Szenenfunktion muss auf der Parameterkarte "A1 – Freigaben" freigeschaltet sein.

Auf der Parameterseite "A1 – Szenen" den Parameter "Szenenabruf verzögern" auf "Ja" einstellen.

Die Verzögerungszeit ist aktiviert und kann separat parametriert werden. Die Verzögerung beeinflusst nur den Szenenabruf des Ausgangs. Nach dem Eintreffen eines Abruftelegramms wird die Verzögerungszeit gestartet. Erst nach Ablauf der Zeit wird die entsprechende Szene abgerufen und der entsprechende Szenenpositionswert am Ausgang eingestellt.

- $\overline{1}$  Jedes Szenenabruf-Telegramm startet die Verzögerungszeit neu und triggert diese auch nach. Wenn zum Zeitpunkt einer ablaufenden Verzögerung (Szenenabruf noch nicht ausgeführt) ein neues Szenenabruf-Telegramm empfangen wird, dass wird die alte (noch nicht abgerufene) Szene verworfen und nur die zuletzt Empfangene ausgeführt.
- i Die Szenenabrufverzögerung hat keine Auswirkung auf das Abspeichern von Szenenwerten. Ein Szenenspeichertelegramm innerhalb einer Szenenabrufverzögerung bricht die Verzögerungszeit und somit den Szenenabruf ab.
- $\left| i \right|$  Bei einem Ausfall der Busspannung werden alle Zeitfunktionen gestoppt. So werden alle noch in Verzögerung befindliche Szenenaufrufe abgebrochen. Dadurch geht ein kurz vor Busausfall empfangener Szenenabruf verloren, wenn die entsprechende Verzögerungszeit noch nicht abgelaufen ist. Auch bei der Aktivierung einer Funktion mit einer höheren Priorität (Zwangsstellung, Sicherheit, Sonnenschutz – falls höhere oder gleiche Priorität wie direkter Betrieb) wird ein verzögerter Szenenabruf abgebrochen. Der Szenenabruf wird intern jedoch gespeichert, so dass die zuletzt abgerufenen Szenenpositionen am Ende einer übergeordneten Funktion nachgeführt werden können.

#### **ETS-Downloadverhalten für Szenenfunktion einstellen**

Beim Abspeichern einer Szene werden die Szenenwerte intern im Gerät nichtflüchtig gespeichert (vgl. "Speicherverhalten für Szenenfunktion einstellen"). Damit die gespeicherten Werte bei einem ETS-Programmiervorgang des Applikationsprogramms oder der Parameter nicht durch die ursprünglich projektierten Szenenpositionswerte ersetzt werden, kann das Gerät ein Überschreiben der Szenenwerte unterbinden. Alternativ können bei jedem Programmiervorgang durch die ETS die ursprünglichen Werte wieder in das Gerät geladen werden.

Die Szenenfunktion muss auf der Parameterkarte "A1 – Freigaben" freigeschaltet sein.

- Auf der Parameterseite "A1 Szenen" den Parameter "Im Gerät gespeicherte Werte beim ETS-Download überschreiben ?" auf "Ja" einstellen. Bei jedem ETS-Programmiervorgang des Applikationsprogramms oder der Parameter werden die in der ETS parametrierten Szenenwerte für den Ausgang in das Gerät programmiert. Dabei werden ggf. die im Gerät durch eine Speicherfunktion abgespeicherten Szenenwerte überschrieben.
- Auf der Parameterseite "A1 Szenen" den Parameter "Im Gerät gespeicherte Werte beim ETS-Download überschreiben ?" auf "Nein" einstellen. Die ggf. durch eine Speicherfunktion im Gerät abgespeicherten Szenenwerte bleiben

erhalten. Wenn keine Szenenwerte abgespeichert wurden, bleiben die zuletzt durch die ETS einprogrammierten Positionswerte gültig.

i Bei der ersten Inbetriebnahme des Geräts sollte der Parameter auf "Ja" eingestellt sein, damit der Ausgang auf gültige Szenenwerte initialisiert wird. Im Auslieferungszustand des Geräts stehen die Szenenpositionen intern auf den Defaultwerten wie in der ETS-Produktdatenbank.

#### **Szenennummern einstellen**

Der Datenpunk-Typ des Szenennebenstellen-Objektes erlaubt es, bis zu maximal 64 Szenen zu adressieren. Deshalb muss für jede interne Szene (1…8) des Ausgangs festgelegt werden, durch welche Szenennummer (1...64) die Szene angesprochen, also abgerufen oder abgespeichert wird.

Die Szenenfunktion muss auf der Parameterkarte "A1 – Freigaben" freigeschaltet sein.

■ Auf der Parameterseite "A1 – Szenen" für jede Szene den Parameter "Szene y aktivierbar durch Szenennummer" (y = Nummer der Szene (1…8)) auf die Nummern einstellen, durch welche die Szenen angesprochen werden sollen.

Eine Szene kann über die parametrierte Szenennummer angesprochen werden. Die Einstellung "0" deaktiviert die entsprechende Szene, so dass weder ein Abruf noch ein Speichervorgang möglich ist.

i Wenn mehrere Szenen auf die selbe Szenennummer parametriert sind, wird nur die Szene mit der geringsten internen Szenennummer (1…8) angesprochen. Die anderen internen Szenen in diesem Fall werden ignoriert.

#### **Szenenpositionen einstellen**

Weiter muss festgelegt werden, welcher Positionswert (Jalousie-, Rollladen-, Markisen-, Lüftungsklappenposition) bei einem Szenenabruf am Ausgang eingestellt werden soll. Bei der Betriebsart "Jalousie" können Jalousiehöhe als auch Lamellenposition angegeben werden.

Die Szenenfunktion muss auf der Parameterkarte "A1 – Freigaben" freigeschaltet sein.

Auf der Parameterseite "A1 - Szenen" für jede Szene den Parameter "Position … bei Szene y" (y = Nummer der Szene (1…8) auf den gewünschten Positionswert (0 %...100 %) einstellen.

Bei einem Szenenabruf wird die jeweils parametrierte Position am Ausgang eingestellt.

- i Die parametrierten Positionswerte werden nur dann bei einem ETS-Programmiervorgang in das Gerät übernommen, wenn der Parameter "Im Gerät gespeicherte Werte beim ETS-Download überschreiben ?" auf "Ja" eingestellt ist.
- i Das Gerät führt vor dem Einstellen der erforderlichen Szenenposition ggf. eine Referenzfahrt aus, wenn die aktuellen Positionsdaten unbekannt sind (z. B. nach einem ETS-Programmiervorgang oder dem Einschalten der Busspannung).

#### **Speicherverhalten für Szenenfunktion einstellen**

Der aktuelle Positionswert einer Jalousie, einer Rolllade, einer Markise, einer Lüftungsklappe und auch einer Lamelle kann beim Empfang eines Szenenspeichertelegramms über das Nebenstellenobjekt intern abgespeichert werden. Dabei kann der Positionswert vor dem Abspeichern durch alle Funktionen des Ausgangs beeinflusst werden (z. B. Kurzzeit- und Langzeitbetrieb oder Szenenabruftelegramm, Sicherheits- und Sonnenschutzfunktion).

Die Szenenfunktion muss auf der Parameterkarte "A1 – Freigaben" freigeschaltet sein.

- Auf der Parameterseite "A1 Szenen" für jede Szene den Parameter "Speicherfunktion für Szene y" (y = Nummer der Szene (1…8) auf "Ja" einstellen. Die Speicherfunktion ist für die betroffene Szene aktiviert. Beim Empfang eines Speichertelegramms über das Objekt "Szenennebenstelle" wird der aktuelle Positionswert intern abgespeichert.
- Auf der Parameterseite "A1 Szenen" für jede Szene den Parameter "Speicherfunktion für Szene y" (y = Nummer der Szene (1…8) auf "Nein" einstellen. Die Speicherfunktion ist für die betroffene Szene deaktiviert. Ein empfangenes Speichertelegramm über das Objekt "Szenennebenstelle" wird verworfen.
- $\overline{\mathbf{i}}$  Für die zu speichernden Positionsdaten gilt: Es werden die aktuellen Behang-, Lamellen- und Lüftungsklappenpositionen gespeichert. Bei Jalousien wird dabei die zu speichernde Jalousiehöhe stets auf 100 % Lamellenposition bezogen. Auch, wenn sich der Ausgang im Moment des Speichervorgangs in einer Fahrbewegung befindet, wird die temporär angefahrene Position gespeichert. Wegen Speicherung der Positionsdaten in ganzzahligen Prozent (Rundung auf 0..100) kann eine kleine Abweichung von den später bei einem Szenenabruf eingestellten Positionen nicht vermieden werden. Die Speicherung erfolgt nur dann, wenn zuvor für mindestens 20 Sekunden nach dem letzten Reset ununterbrochen Busspannung zur Verfügung gestanden hat (Energiespeicher für Speichervorgang ausreichend geladen). Eine Speicherung erfolgt

nicht, wenn die Positionsdaten unbekannt sind!

#### **4.2.4.4.8 Einstellungen zur Zwangsstellungsfunktion**

#### **Zwangsstellungsfunktion**

Zum Ausgang 1 kann die Zwangsstellungsfunktion freigeschaltet werden. Die Zwangsstellung besitzt die höchste Priorität. Eine aktive Zwangsstellung übersteuert deshalb die Sicherheitsfunktion, die Sonnenschutzfunktion und den direkten Betrieb (Kurzzeit,- Langzeittelegramm, Szenen, Positionierung). Während einer Zwangsvorgabe ist der Ausgang verriegelt, so dass er durch Funktionen mit einer niedrigeren Priorität nicht ansteuerbar ist.

Die Zwangsstellungsfunktion besitzt ein separates 2 Bit-Kommunikationsobjekt. Der Zustand des Ausgangs bei einer Zwangsstellung wird direkt durch das Zwangstelegramm vorgegeben. Mit dem ersten Bit (Bit 0) des Objektes "Zwangsstellung" wird die aufzuzwingende Fahrtrichtung wie beim Langzeitbetrieb angegeben. Mit dem zweiten Bit (Bit 1) Objektes wird die Zwangsführung aktiviert oder deaktiviert (siehe Tabelle 6).

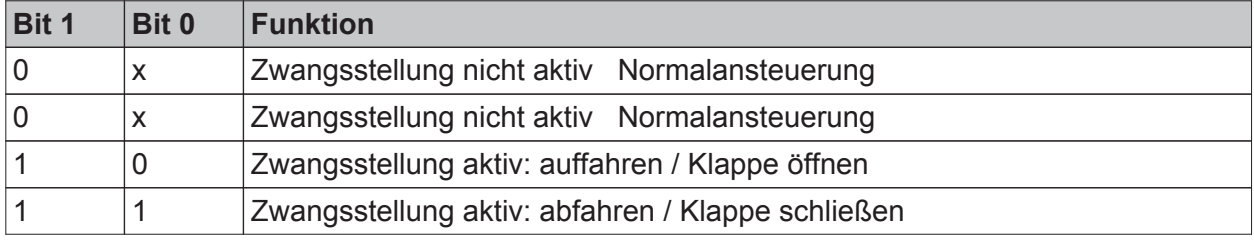

Tabelle 6: Bitkodierung der Zwangsstellung

Das Verhalten eines Ausgangs am Ende der Zwangsstellung ist parametrierbar. Zusätzlich kann das Zwangsobjekt bei Busspannungswiederkehr initialisiert werden.

- [i] Die Zwangsfahrzeit des Ausgangs in die Endlagen wird bestimmt durch den Parameter "Fahrzeit" auf der Parameterseite "A1 - Zeiten". Dabei leitet sich eine Zwangsfahrt wie der Langzeitbetrieb aus der Fahrzeit ab. Abwärtsfahrt: Fahrzeit + 20 %; Aufwärtsfahrt: Fahrzeit + 20 % + parametrierte Fahrzeitverlängerung. Zwangsfahrten sind nicht nachtriggerbar.
- i Eine Lamellennachführung bei Jalousien am Ende von Zwangsfahrten in die Endlagen wird nicht ausgeführt.
- $\left| i \right|$  Aktualisierungen des Zwangsstellungsobjektes von "Zwangsstellung aktiv" nach "Zwangsstellung aktiv" unter Beibehaltung der aufgezwungenen Fahrtrichtung oder von "Zwangsstellung nicht aktiv" nach "Zwangsstellung nicht aktiv" zeigen keine Reaktion.
- i Nach einem ETS-Programmiervorgang der Applikation oder der Parameter ist die Zwangsstellung stets gelöscht.
- i Der aktuelle Zustand der Zwangsstellung wird bei Busspannungsausfall gespeichert.

#### **Zwangsstellungsfunktion freigeben**

Die Zwangsstellungsfunktion kann freigeschaltet werden.

Den Parameter "Zwangsstellungs-Funktion" auf der Parameterseite "A1 – Freigaben" auf "freigegeben" einstellen.

Die Zwangsstellungs-Funktion ist freigegeben. Das entsprechende Kommunikationsobjekt wird angelegt und die zugehörigen Parameter sind auf der Parameterseite "A1 – Zwangsstellung" sichtbar.

#### **Verhalten am Ende der Zwangsstellung einstellen**

Das Verhalten des Ausgangs am Ende einer Zwangsstellung ist parametrierbar. Die Einstellung dieses Verhaltens erfolgt auf der Parameterseite "A1 – Zwangsstellung".

Die Zwangsstellungs-Funktion des Ausgangs muss auf der Parameterseite "A1 – Freigaben" freigegeben sein. Erst dann sind die Parameter für die Zwangsstellungs-Funktion sichtbar.

Den Parameter "Verhalten am Ende der Zwangsstellung" einstellen auf "Position nachführen".

Am Ende einer Zwangsstellung wird der zuletzt vor der Zwangsstellungs-Funktion statisch eingestellte oder der während der Zwangsstellungs-Funktion nachgeführte und intern abgespeicherte Zustand am Ausgang eingestellt. Dabei werden die Positionsobjekte, das Langzeitobjekt und die Szenenfunktion nachgeführt.

- Den Parameter "Verhalten am Ende der Zwangsstellung" einstellen auf "keine Änderung". Am Ende der Zwangsstellung wird der zuletzt eingestellte Zustand nicht verändert. Der Ausgang ist im Anschluss wieder freigegeben. Zu diesem Zeitpunkt ablaufende Fahrten werden zu Ende ausgeführt.
- i Bei Einstellung "Position nachführen": Das Gerät kann nur dann absolute Positionen (Positionstelegramm, Szenenwert) bei Zwangsfreigabe nachführen, wenn die Positionsdaten bekannt sind und Positionen vorgegeben wurden. Andernfalls wird zum Zeitpunkt der Zwangsfreigabe keine Reaktion ausgeführt. Positionsdaten können nachgeführt werden, wenn vor der Zwangsstellungs-Funktion eine Position definiert eingestellt war oder wenn während der Zwangsverriegelung ein neues Positionstelegramm über die Positionierungsobjekte empfangen wurde. Im zuletzt genannten Fall wird eine Referenzfahrt bei Zwangsfreigabe gefahren, wenn die Position vor oder während der Zwangsverriegelung unbekannt war. Auch werden bekannte Lamellenpositionen wie beschrieben nachgeführt. Das erfolgt auch dann, wenn die Jalousiehöhe unbekannt ist. Langzeitfahrten (Fahrt ohne Positionsvorgabe) werden hingegen immer nachgeführt.
- $\lfloor i \rfloor$  Das eingestellte "Verhalten am Ende der Zwangsstellung" wird nur dann ausgeführt, wenn der Ausgang nach dem Ende der Zwangsstellung in den direkten Betrieb übergeht. Bei einer aktivierten Sicherheitsfunktion oder bei einem aktivierten Sonnenschutz (unabhängig von der eingestellten Priorität zu direktem Betrieb) wird die Funktion mit der nächst niedrigeren Priorität ausgeführt. Auch wird das parametrierte Verhalten nicht ausgeführt, wenn die Zwangsstellung durch Vorgabe bei Busspannungswiederkehr beendet wird. In diesem Fall wird das eingestellte "Verhalten nach Busspannungswiederkehr" ausgeführt.

#### **Verhalten der Zwangsstellung nach Busspannungswiederkehr einstellen**

Das Kommunikationsobjekt der Zwangsstellung kann nach Busspannungswiederkehr initialisiert werden. Bei einer Aktivierung der Zwangsstellung kann auf diese Weise ein Ausgang bei Businitialisierung beeinflusst und verriegelt werden.

Das Verhalten nach Busspannungswiederkehr für die Zwangsstellung wird separat auf den Parameterseiten "A1 – Zwangsstellung" parametriert.

In Abhängigkeit der eingestellten Betriebsart passt die ETS die Textbezeichnung der Parametereinstellungen an ("auffahren" ↔ "Klappe öffnen" / "abfahren" ↔ "Klappe schließen"). Der parametrierte Zustand wird nach Buswiederkehr in das Kommunikationsobjekt "Zwangsstellung" übernommen.

Die Zwangsstellungs-Funktion des Ausgangs muss auf der Parameterseite "A1 – Freigaben" freigegeben sein. Erst dann sind die kanalorientierten Parameter für die Zwangsstellungs-Funktion sichtbar.

Den Parameter "Verhalten nach Busspannungswiederkehr" auf "keine Zwangsstellung aktiv" einstellen.

Nach Busspannungswiederkehr ist die Zwangsstellung deaktiviert. In diesem Fall wird bei Busspannungswiederkehr das eingestellte "Verhalten nach Busspannungswiederkehr" ausgeführt.

Den Parameter "Verhalten nach Busspannungswiederkehr" auf "Zwangsstellung Ein, auffahren" oder "Zwangsstellung Ein, Klappe öffnen" einstellen.

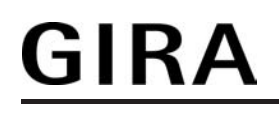

Die Zwangsstellung wird nach Busspannungswiederkehr aktiviert und der Behang zwangsgeführt aufgefahren oder die Lüftungsklappe geöffnet. Der Ausgang ist zwangsverriegelt, bis über den Bus eine Freigabe empfangen wird. Der Parameter "Verhalten nach Busspannungswiederkehr" wird in diesem Fall für den Ausgang nicht ausgewertet.

■ Den Parameter "Verhalten nach Busspannungswiederkehr" auf "Zwangsstellung Ein, abfahren" oder "Zwangsstellung Ein, Klappe schließen" einstellen.

Die Zwangsstellung wird nach Busspannungswiederkehr aktiviert und der Behang zwangsgeführt abgefahren oder die Lüftungsklappe geschlossen. Der Ausgang ist zwangsverriegelt, bis über den Bus eine Freigabe empfangen wird. Der Parameter "Verhalten nach Busspannungswiederkehr" wird in diesem Fall für den Ausgang nicht ausgewertet.

Den Parameter "Verhalten nach Busspannungswiederkehr" auf "Zustand der Zwangsstellung vor Busausfall" einstellen.

Nach Busspannungswiederkehr wird der zuletzt vor Busspannungsausfall eingestellte und intern abgespeicherte Zustand der Zwangsstellung nachgeführt. Ein ETS-Programmiervorgang löscht den gespeicherten Zustand (Reaktion dann wie "keine Zwangsstellung aktiv"). Wenn der nachgeführte Zustand "keine Zwangsstellung aktiv" ist, wird bei Busspannungswiederkehr der Parameter "Verhalten nach Busspannungswiederkehr" ausgeführt.

- i Einstellung oder nachgeführter Zustand "keine Zwangsstellung aktiv": Die Reaktion des Ausgangs nach Busspannungswiederkehr wird durch den Parameter "Verhalten nach Busspannungswiederkehr" definiert.
- i Nach einem ETS-Programmiervorgang der Applikation oder der Parameter ist die Zwangsstellung stets gelöscht.

#### **4.2.4.4.9 Einstellungen zur Tuchstraffung**

#### **Funktion 'Tuchstraffung'**

In der Betriebsart Rolllade/Markise kann die Tuchstraffungs-Funktion aktiviert werden. Die Tuchstraffung ermöglicht das 'Glattziehen' des Sonnentuches einer Markise nach dem Ausfahren. Auch bei Ansteuerung von Rollladen kann die Tuchstraffung dazu verwendet werden, nach dem Abschluss einer Abwärtsfahrt in untere Endlage die Rollladenpanzer auf Schlitzstellung einzustellen.

Die Tuchstraffung wird, falls in der ETS-Parametrierung aktiviert, bei jeder Abwärtsfahrt nach dem Stoppen und dem Ablauf der parametrierten Umschaltzeit ausgeführt. Zur Straffung bewegt sich anschließend der Behang kurz in die entgegengesetzte Fahrtrichtung (Bild 32).

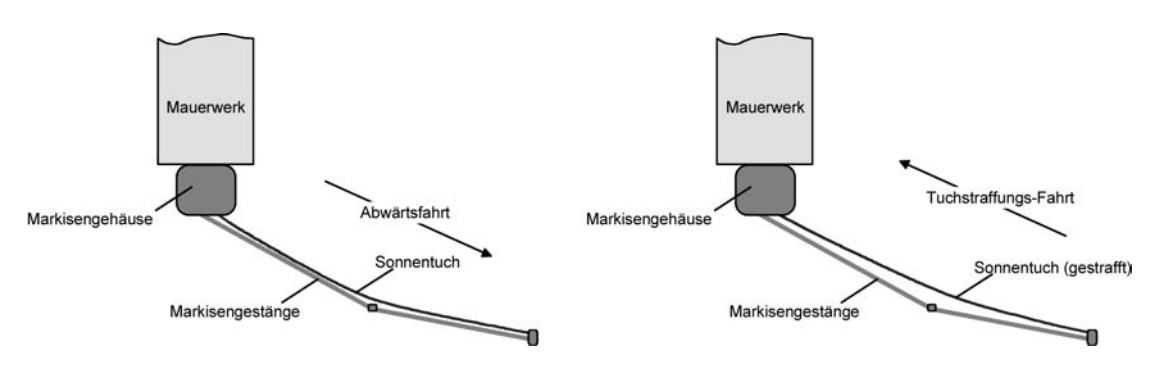

Bild 32: Tuchstraffung einer Markise

Der Auslöser der Abwärtsfahrt ist beliebig: Langzeit-, Kurzzeit- oder Positionstelegramm, Zwangsstellung, Sicherheits- oder Sonnenschutzfunktion oder Szenenabruf.

Eine Tuchstraffung wird nie bei Aufwärtsfahrten ausgeführt.

- i Eine Tuchstraffung hat Auswirkungen auf die Positionsberechnung und auf die Positions-Rückmeldung, weil sich bei einer Tuchstraffung die Rollladen- oder Markisenposition verändert. Bei einer Positionierung in die untere Endlage (100 %) wird demnach immer ein kleinerer Positionswert nach Ausführung der Tuchstraffung rückgemeldet.
- i Die Tuchstraffungs-Funktion ist nicht bei den Betriebsarten Jalousie oder Lüftungsklappe parametrierbar.

#### **Tuchstraffungs-Funktion aktivieren**

Die Tuchstraffungs-Funktion kann auf der Parameterseite "A1 – Freigaben" aktiviert werden. Die Betriebsart muss auf "Rolllade/Markise" eingestellt sein.

- Den Parameter "Funktion Tuchstraffung" auf "freigegeben" einstellen. Die Parameterseite "A1 – Tuchstraffung" wird freigeschaltet und die Tuchstraffungs-Funktion wird aktiviert.
- i Die Tuchstraffungs-Funktion ist nicht bei den Betriebsarten Jalousie oder Lüftungsklappe parametrierbar.

#### **Tuchstraffungs-Funktion einstellen**

Eine aktivierte Tuchstraffungs-Funktion kann unabhängig für jeden Rollladen- oder Markisenausgang auf der Parameterseite "A1 – Tuchstraffung" eingestellt werden. Es kann die erforderliche Fahrzeit einer Tuchstraffung in die entgegengesetzte Fahrtrichtung parametriert werden.

Die Tuchstraffungs-Funktion muss aktiviert sein.

- Die Parameter "Zeit für Tuchstraffung" auf den erforderlichen Wert parametrieren. Nach dem Abschluss einer Abwärtsfahrt stoppt der Behang und fährt nach Ablauf der Umschaltzeit für die Dauer der parametrierten Tuchstraffungs-Zeit in die entgegengesetzte Richtung.
- i Die Zeit für die Tuchstraffung ist kleiner als die parametrierte oder eingemessene Fahrzeit der Rolllade oder der Markise einzustellen. Andernfalls entsteht Fehlfunktion.
- i Eine Tuchstraffung findet nur statt, wenn die Abwärtsbewegung länger andauert als die parametrierte Tuchstraffungszeit.

#### **4.2.4.5 Prioritäten für den Ausgang**

Das Gerät unterscheidet verschiedene Funktionen, die auf den Jalousieausgang einwirken können. Damit es keine Zustandkonflikte gibt, ist jede mögliche Funktion einer bestimmten Priorität zugeordnet. Die Funktion mit der höheren Priorität übersteuert die niedriger eingestufte.

Für den Ausgang 1 ergeben sich die folgenden Prioritäten…

- 1. Priorität: Zwangsstellung
- 2. Priorität: Sicherheitsfunktion(en)

Die Prioritätsebenen 3. und 4. sind in der ETS parametrierbar. Daher ergibt sich entweder...

- 3. Priorität: Sonnenschutzfunktion
- 4. Priorität: direkter Busbetrieb (Kurzzeit-/Langzeitbetrieb, Positionierung, Szenen)

oder...

- 3. Priorität: direkter Busbetrieb (Kurzzeit-/Langzeitbetrieb, Positionierung, Szenen)
- 4. Priorität: Sonnenschutzfunktion

oder...

- 3. Priorität: Sonnenschutzfunktion und direkter Busbetrieb (Kurzzeit-/Langzeitbetrieb, Positionierung, Szenen)

#### **4.2.5 Auslieferungszustand**

#### **Auslieferungszustand**

Im Auslieferungszustand verhält sich das Gerät passiv, d. h. es werden keine Telegramme auf den Bus ausgesendet. Das Gerät kann durch die ETS programmiert und in Betrieb genommen werden. Die physikalische Adresse ist auf 15.15.255 voreingestellt.

Weiter sind in der Werksauslieferung die folgenden Eigenschaften konfiguriert…

Für Ausgang 1 (Jalousieausgang)...

- Betriebsart: Jalousie
- Zeit für Kurzzeitbetrieb: 0,5 Sekunden
- Fahrzeit (Dauerlauf): 1 Minute
- Fahrzeit (Lamelle): 4 Sekunden
- Fahrzeitverlängerung: 2 %
- Pause bei Fahrtrichtungswechsel: 1 s
- Verhalten bei Busspannungsausfall: keine Reaktion
- Verhalten nach Busspannungswiederkehr: stopp

Für Eingänge 1...3 (Nebenstelleneingänge)...

- Wirkungsweise: E1 und E2 intern auf Jalousieausgang / E3 keine Funktion
- Bedienkonzept: Kurz Lang Kurz
- Funktion: E1 AUF / E2 AB
- Zeit zwischen Kurz- und Langzeitbetrieb: 0,4 Sekunden
- Lamellenverstellzeit: 2,5 Sekunden
- Verhalten nach Busspannungswiederkehr: keine Reaktion
- Verzögerung nach Busspannungswiederkehr: 0 Sekunden

### **4.2.6 Parameter**

### **4.2.6.1 Allgemeine Parameter**

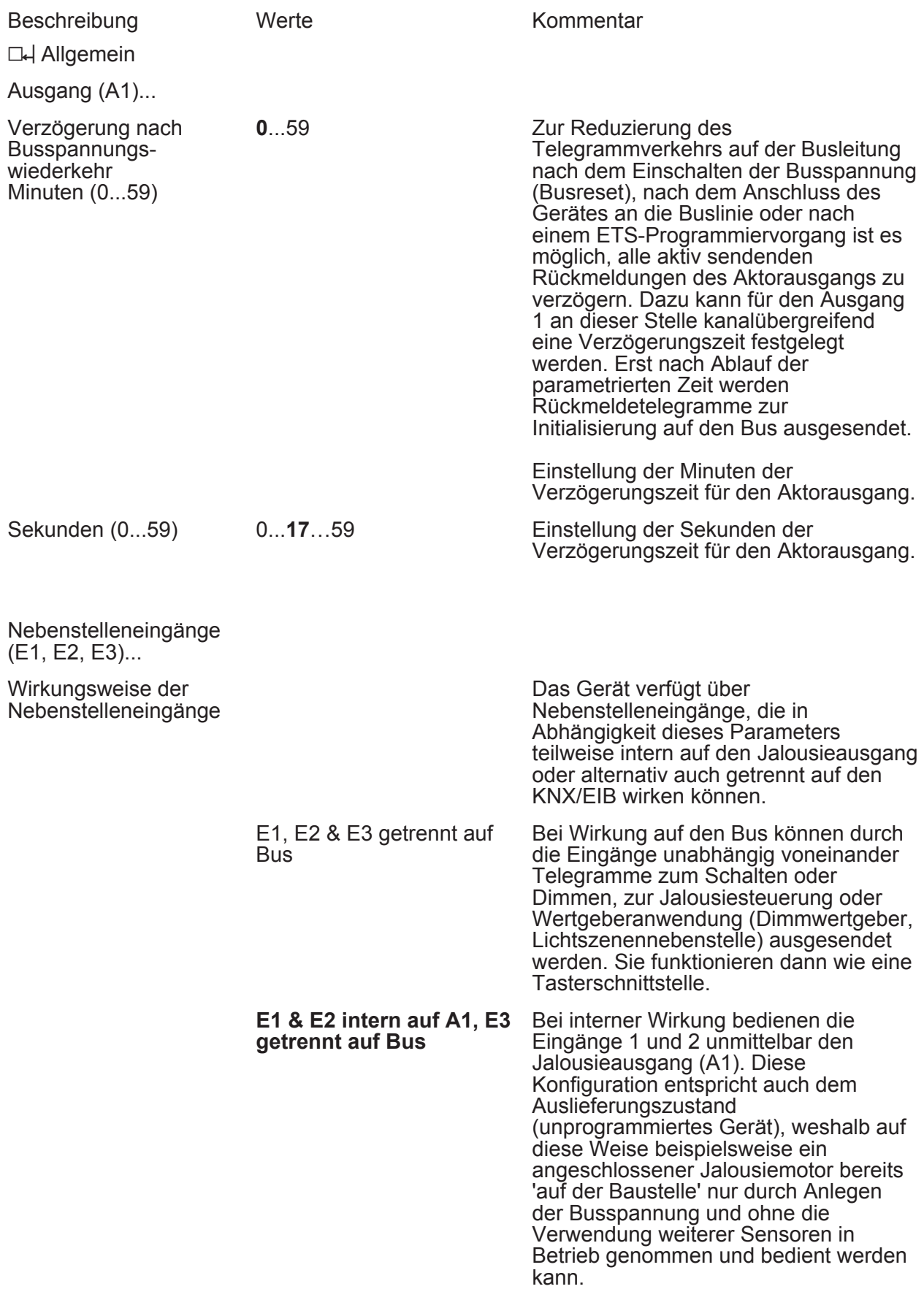

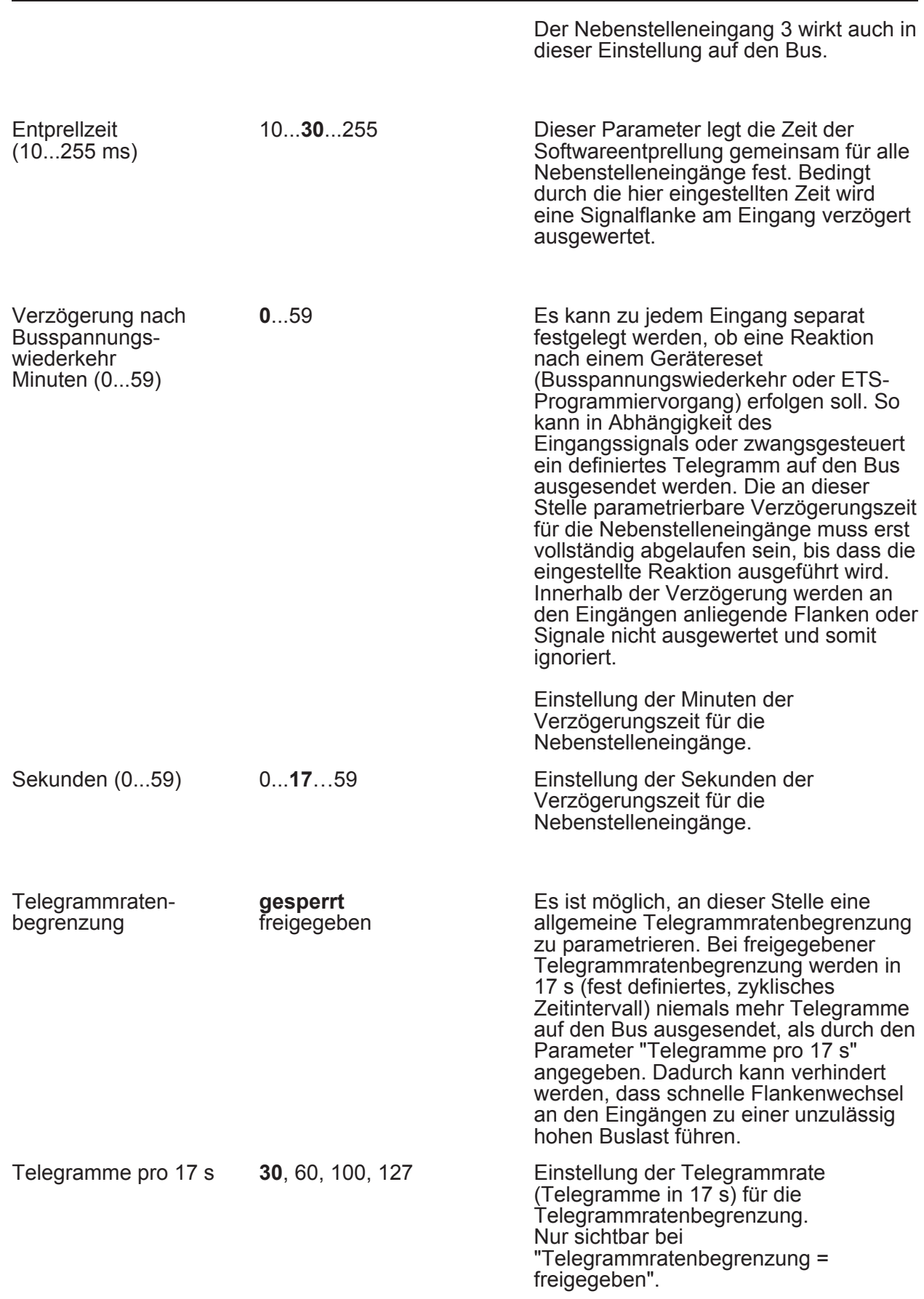

### **4.2.6.2 Parameter für die Nebenstelleneingänge**

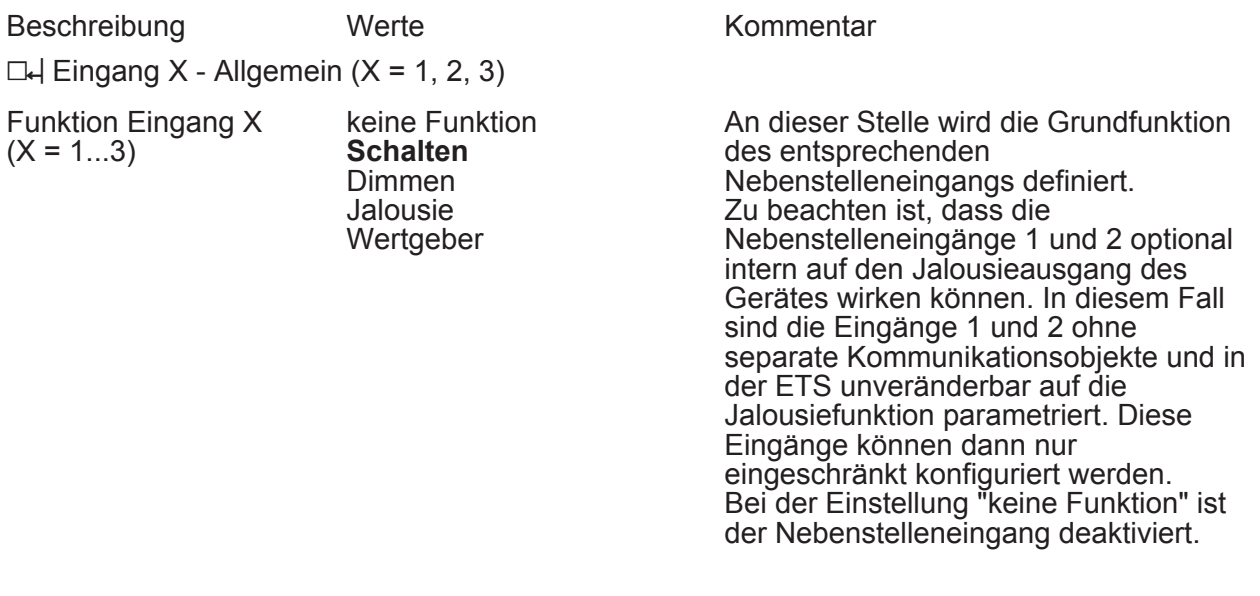

Die folgenden Parameter sind für die Funktion "Schalten" sichtbar...

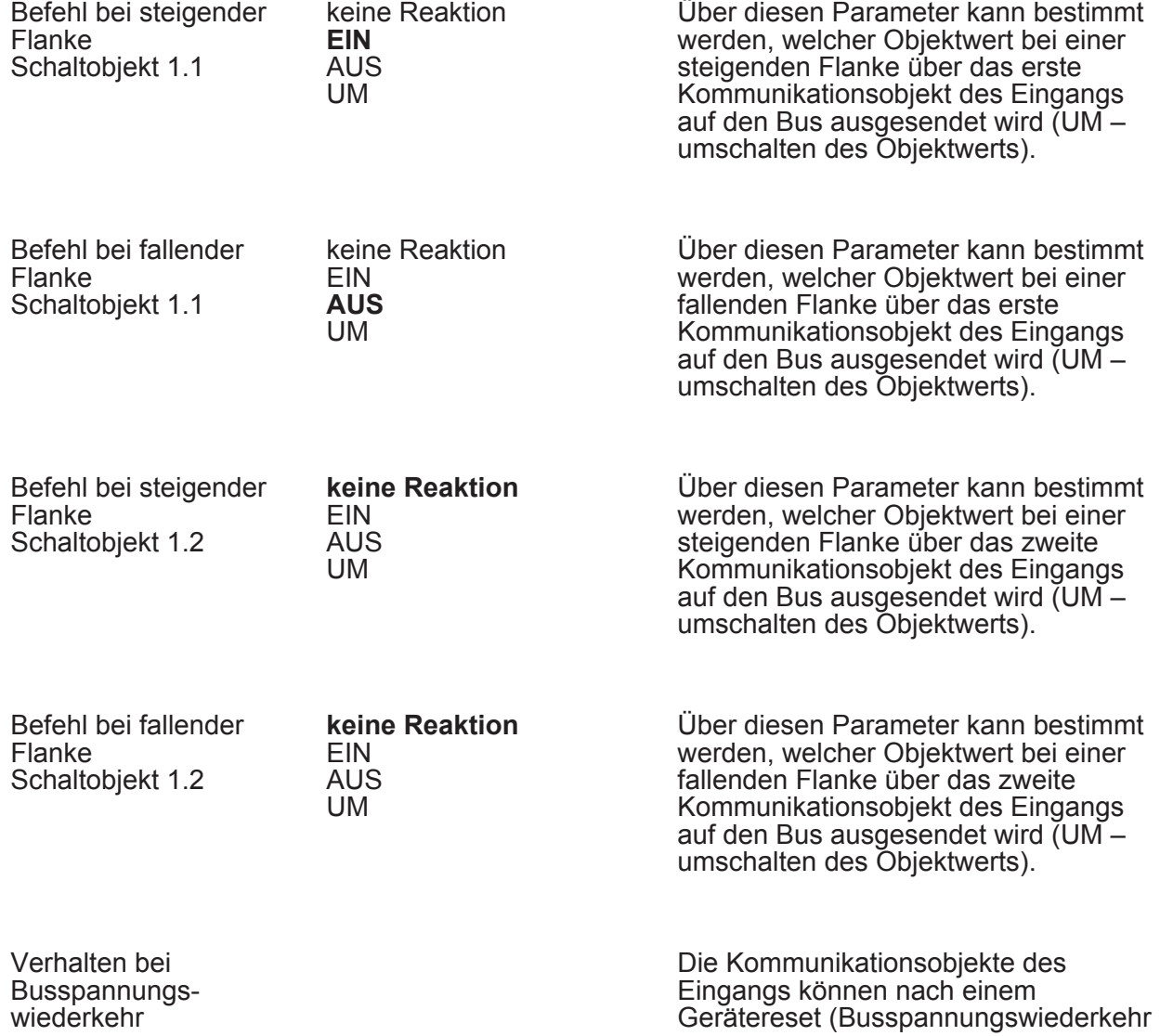

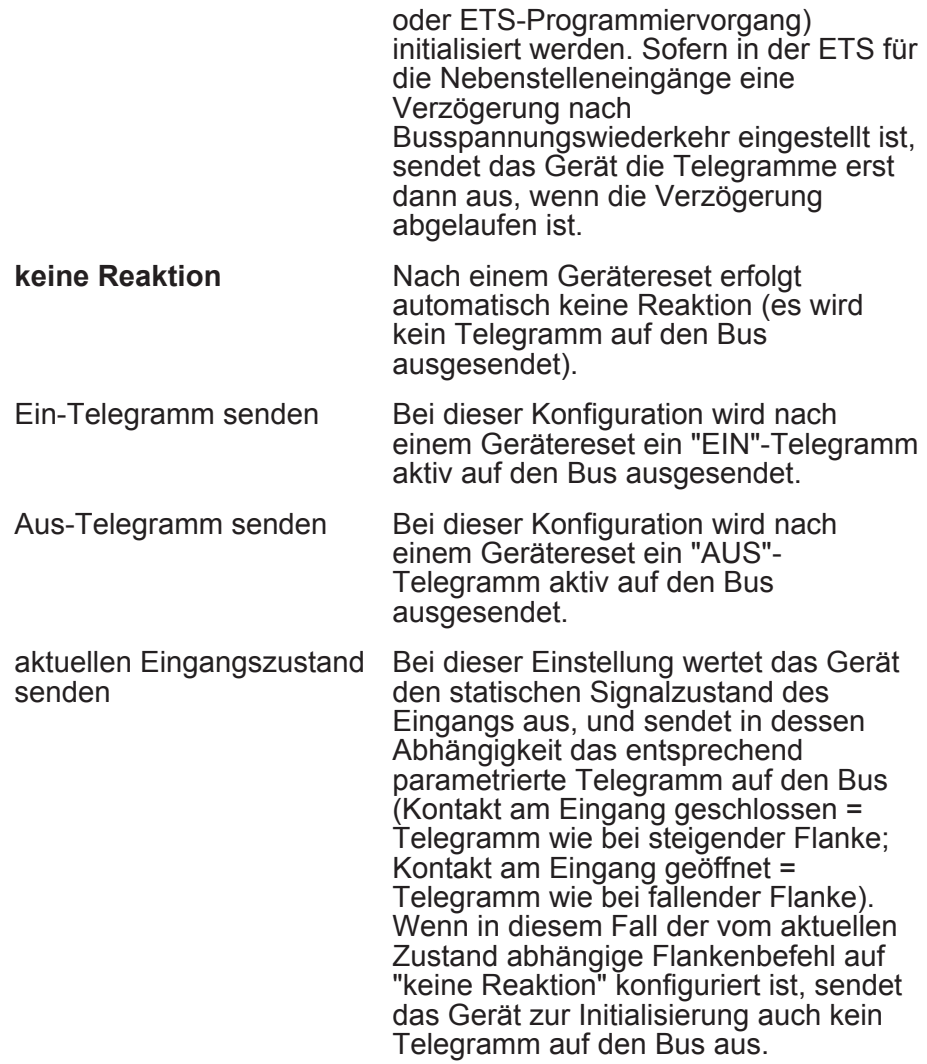

Die folgenden Parameter sind für die Funktion "Dimmen" sichtbar...

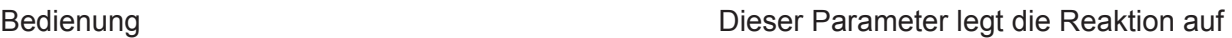

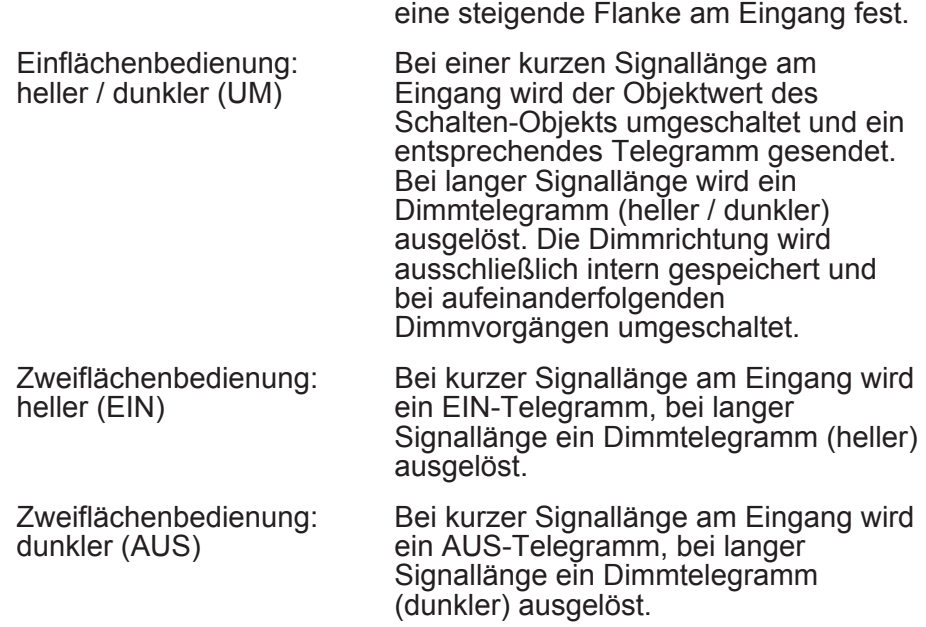

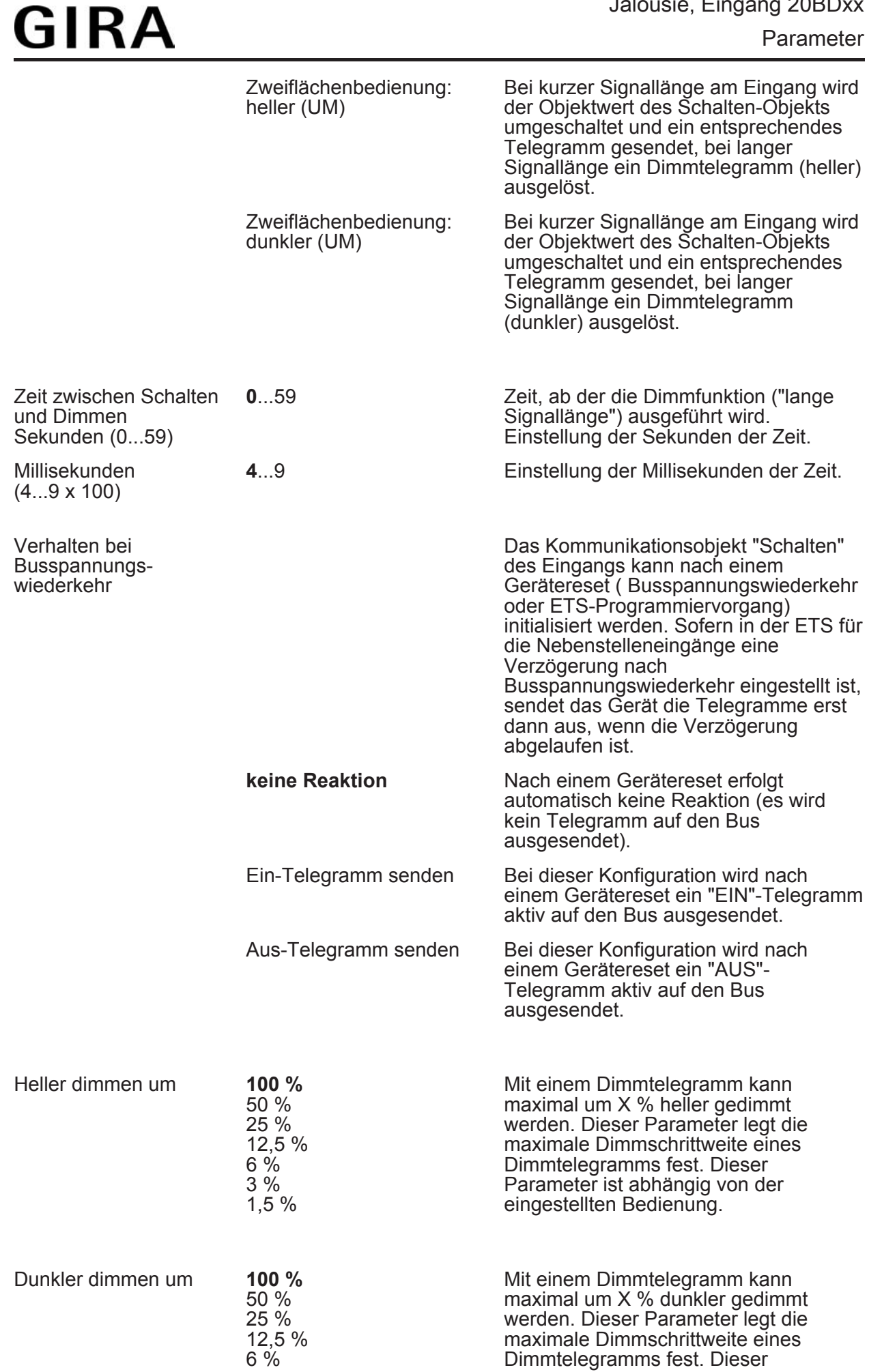

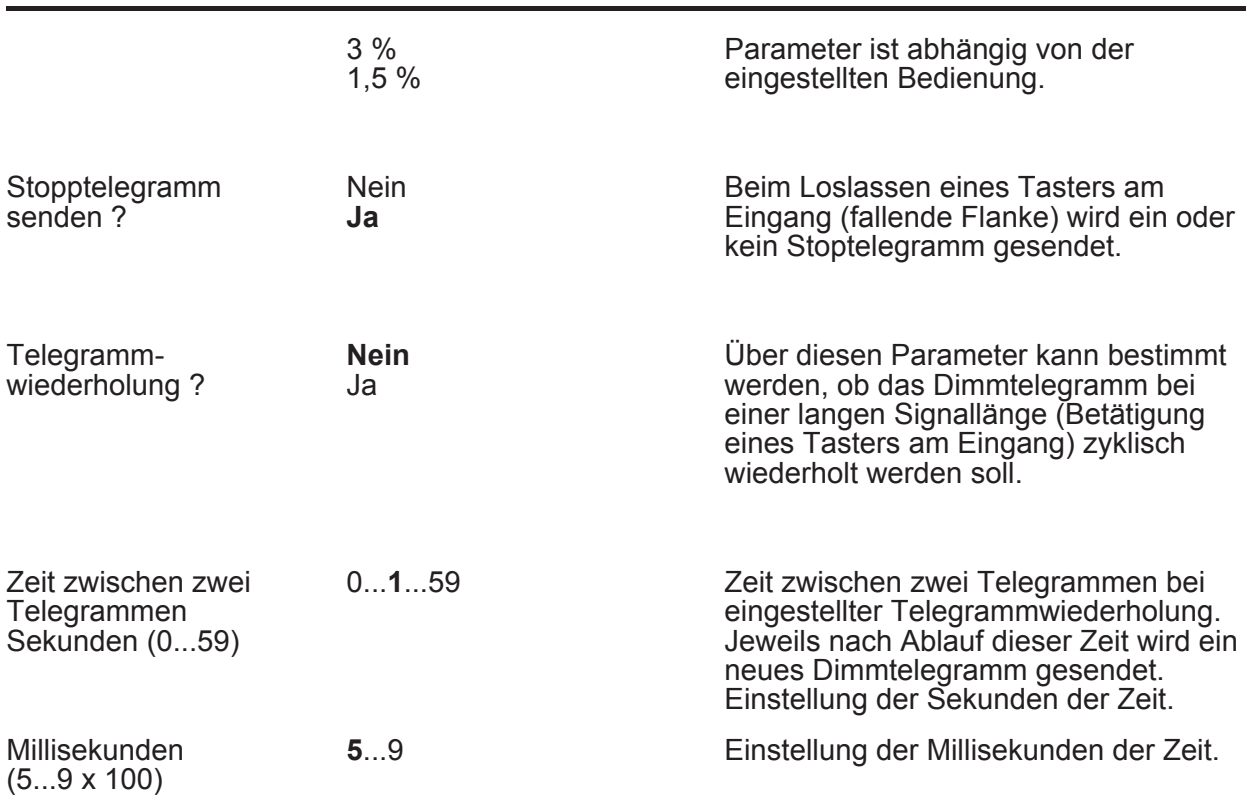

Die folgenden Parameter sind für die Funktion "Jalousie" sichtbar...

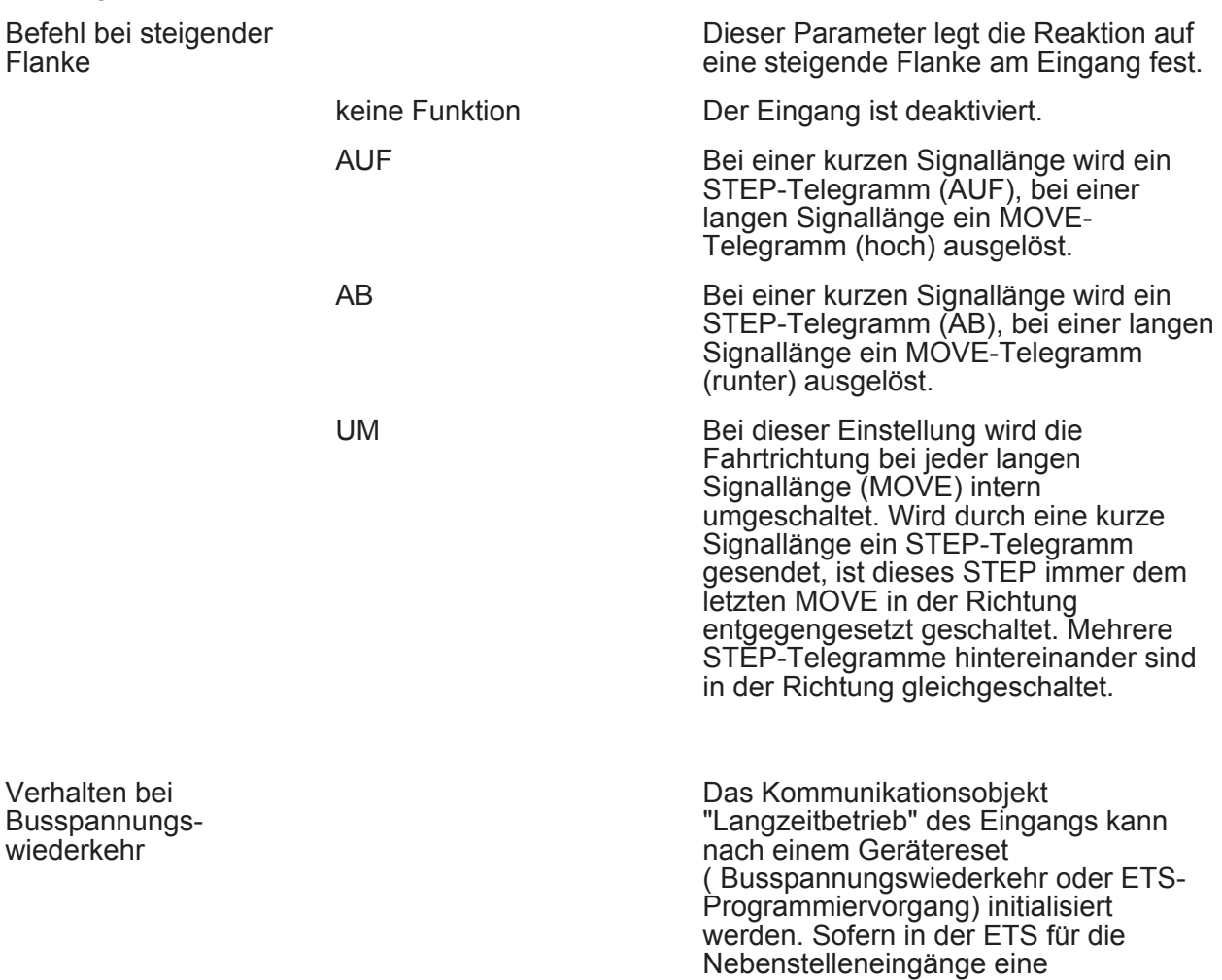

**GIRA** 

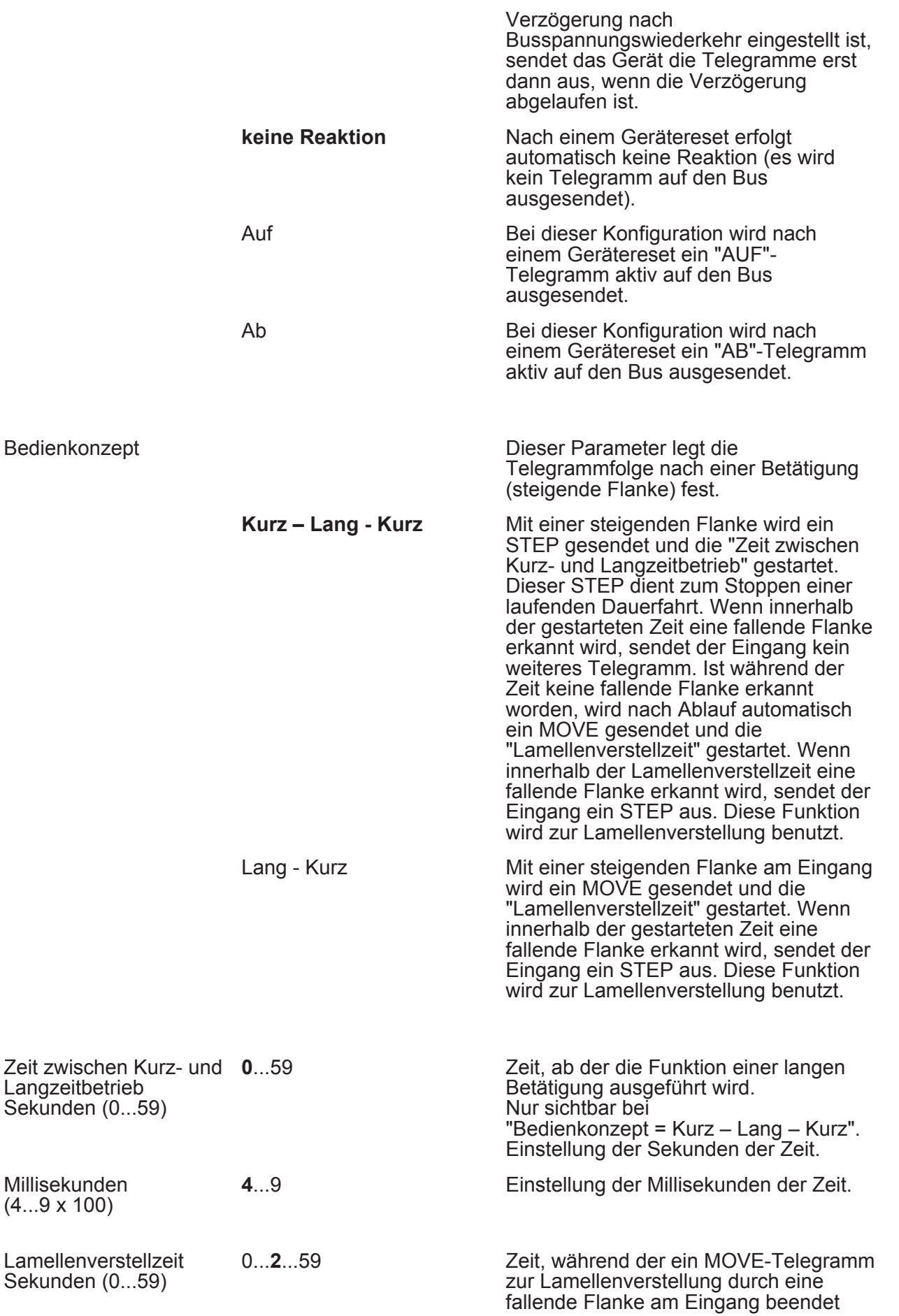
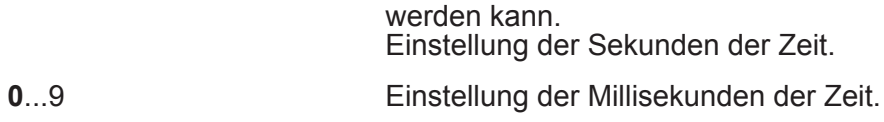

Millisekunden (0...9 x 100)

**GIRA** 

Die folgenden Parameter sind für die Funktion "Wertgeber" sichtbar...

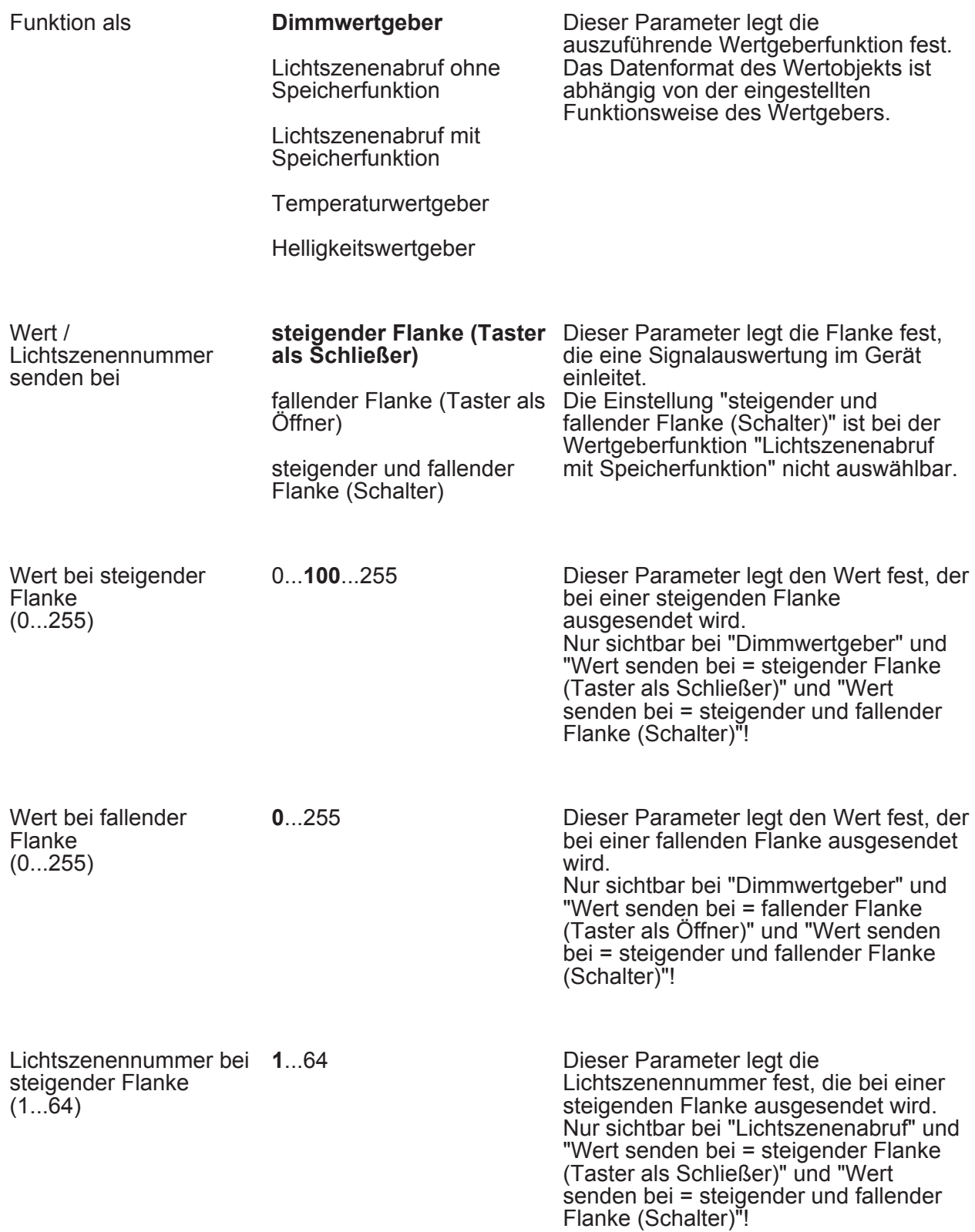

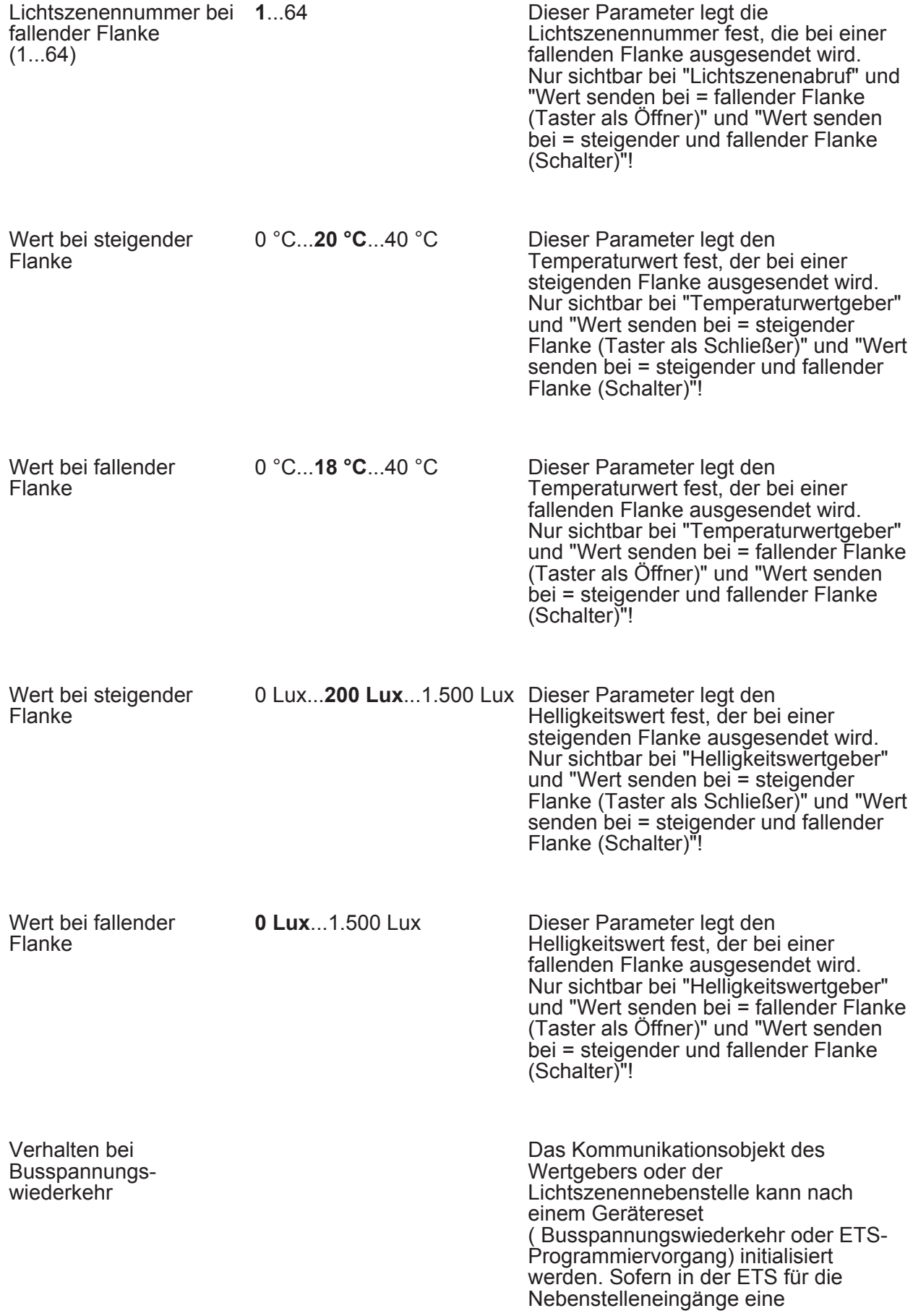

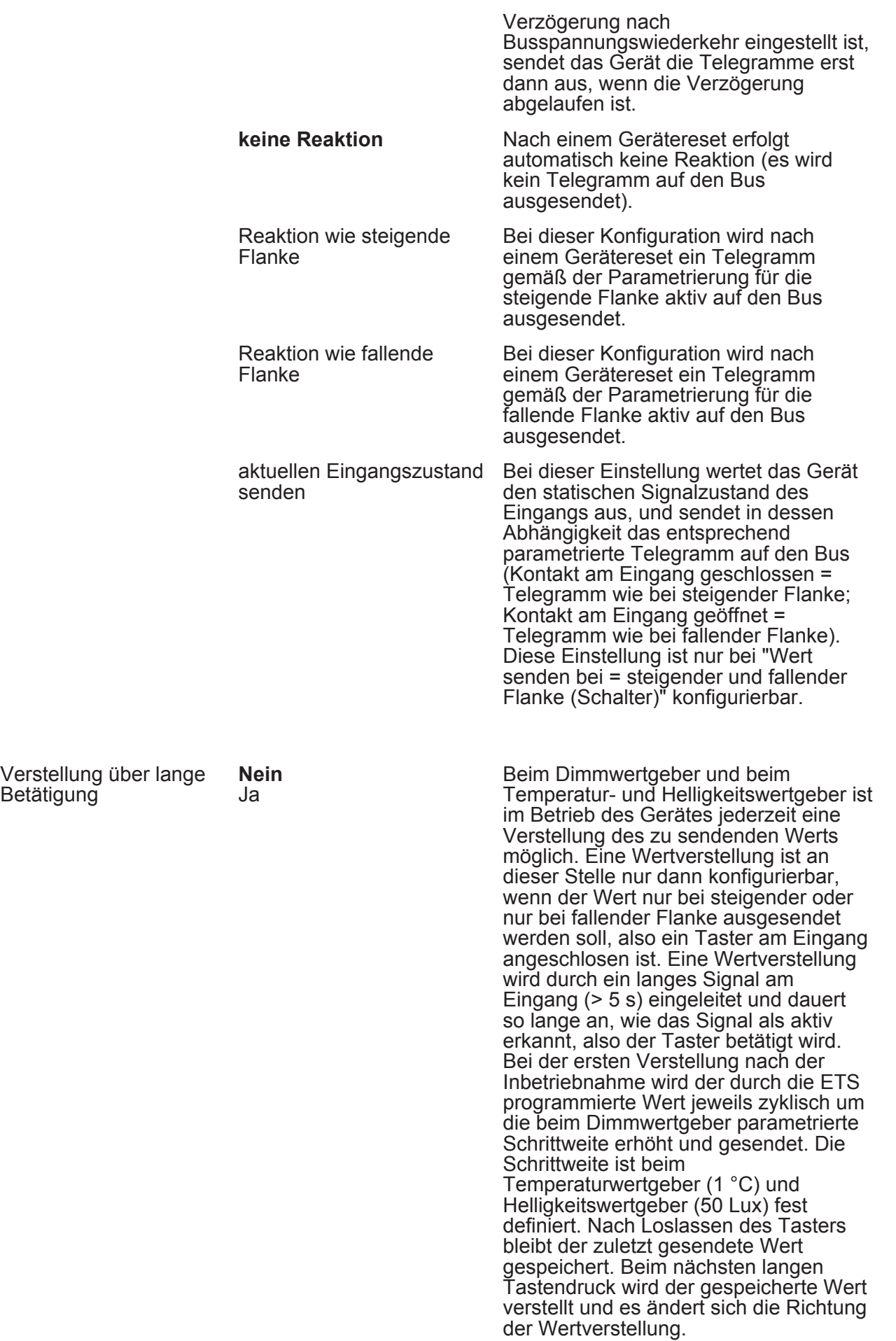

Betätigung

Nur sichtbar bei "Wert senden bei = steigender Flanke (Taster als Schließer)" und "Wert senden bei = fallender Flanke (Taster als Öffner)"!

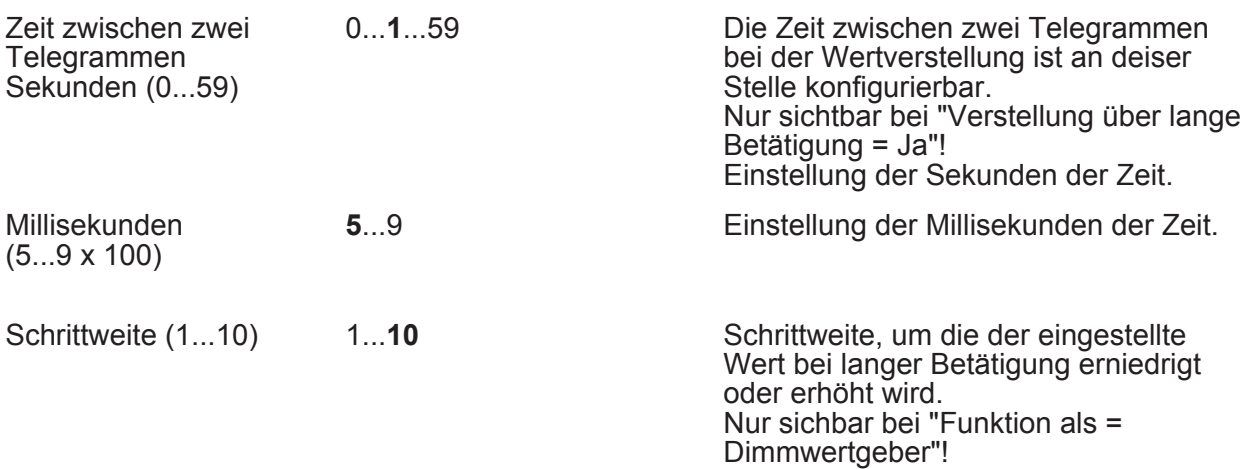

 $\Box$ H Eingang x - Sperren (X = 1, 2, 3) - Nur bei Funktion "Schalten"!

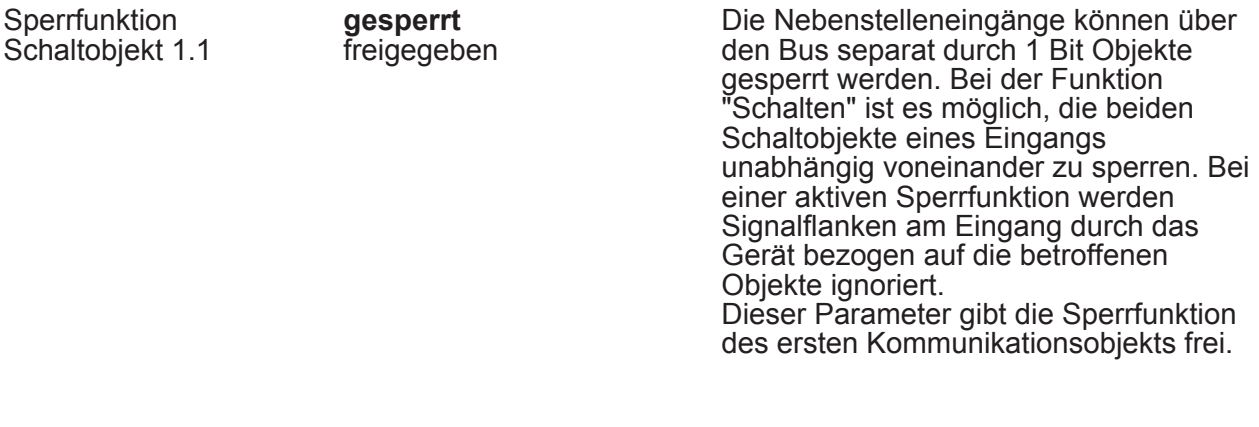

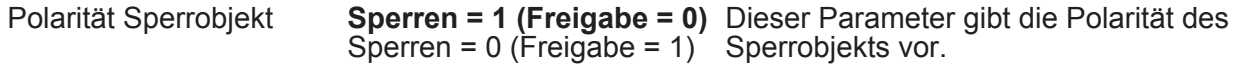

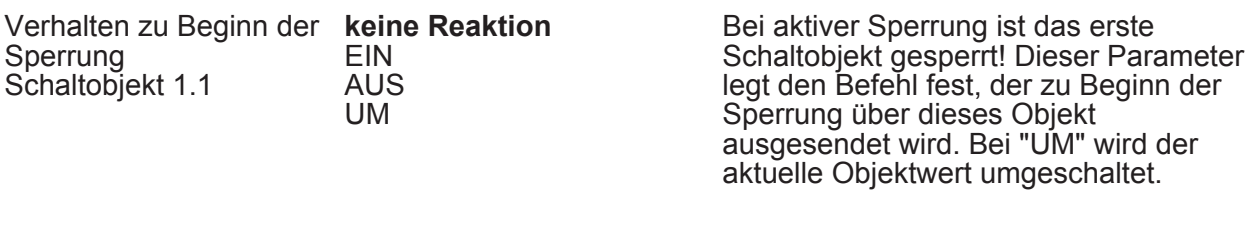

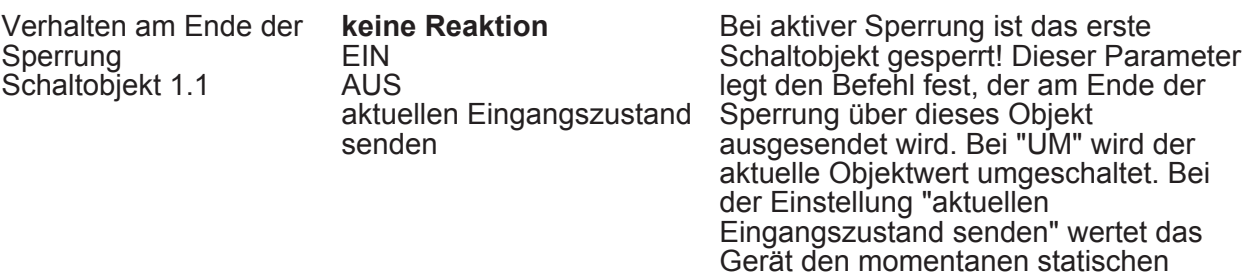

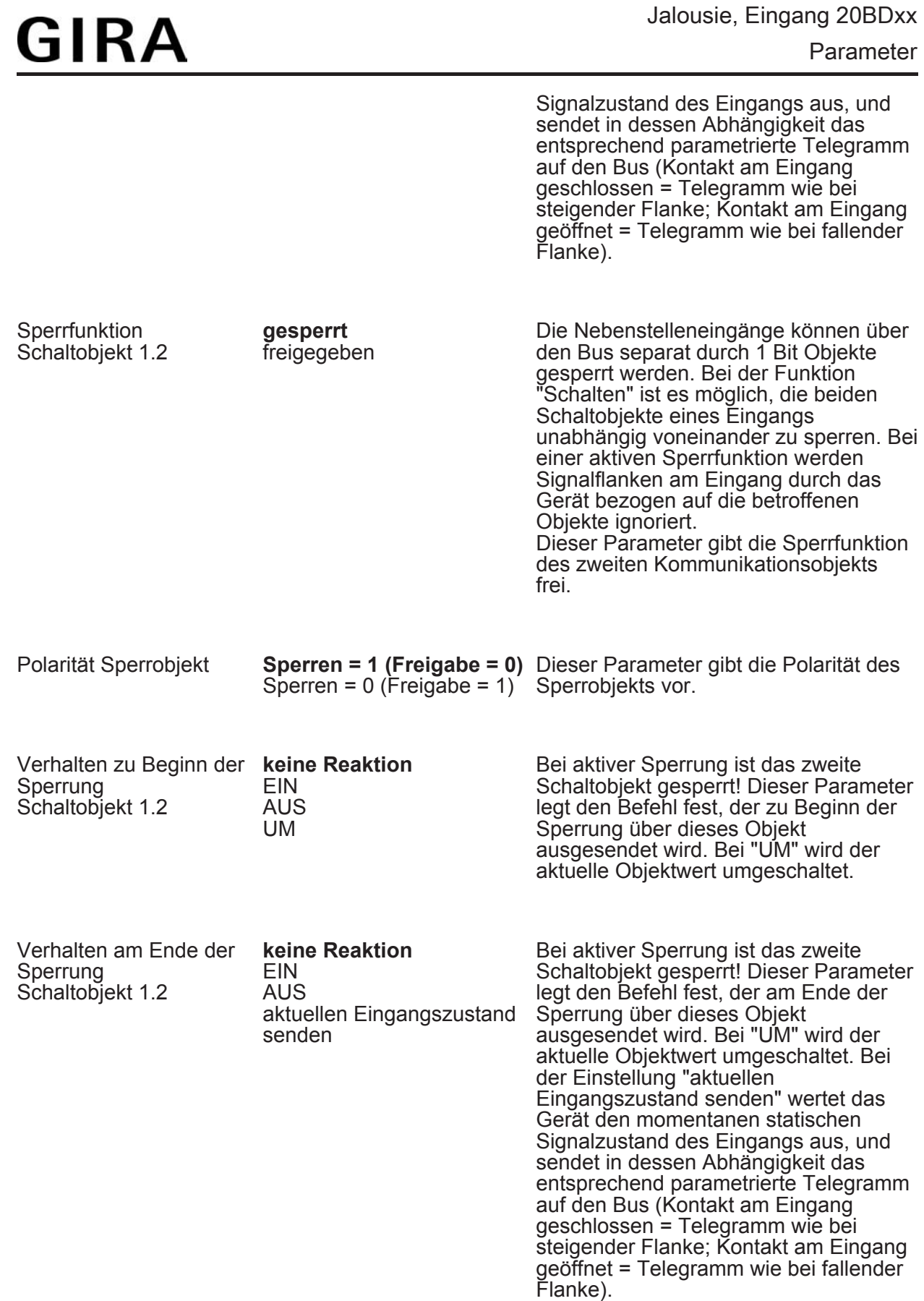

 $\Box$ H Eingang x - Sperren (X = 1, 2, 3) - Nur bei Funktion "Dimmen"!

gesperrt<br>freigegeben

**Sperrfunktion** 

Die Nebenstelleneingänge können über den Bus separat durch 1 Bit Objekte

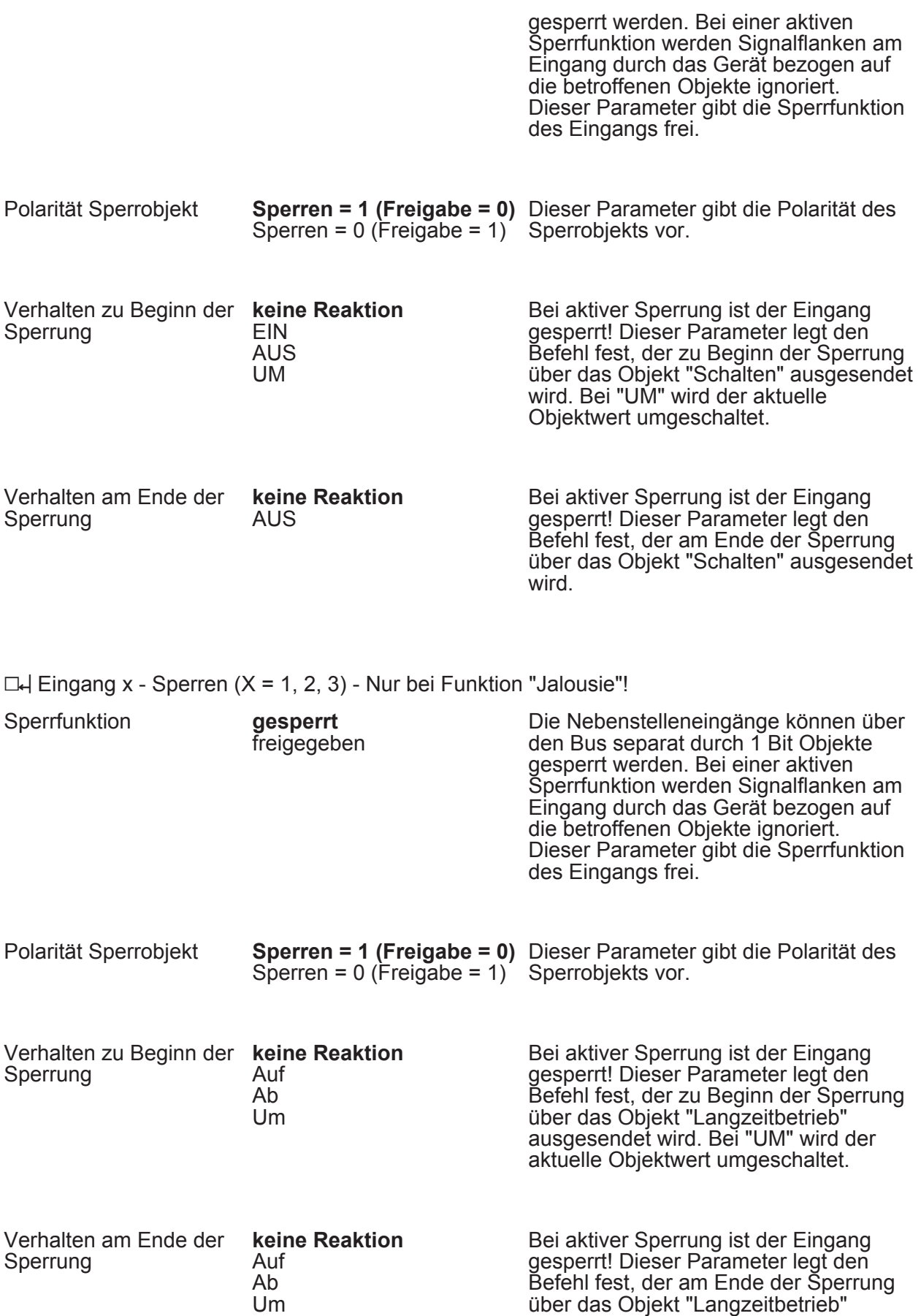

ausgesendet wird. Bei "UM" wird der aktuelle Objektwert umgeschaltet.

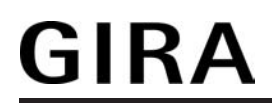

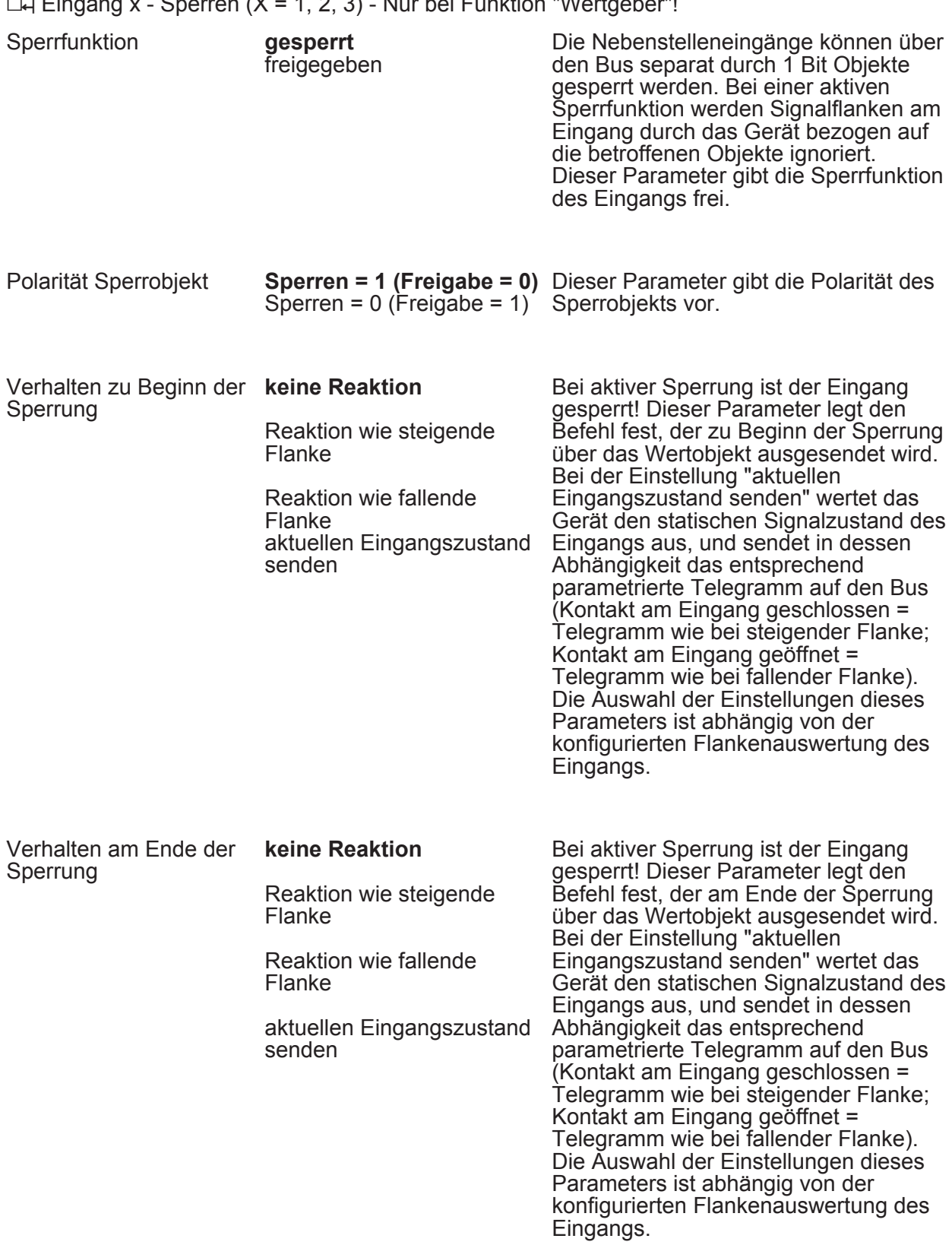

 $\Box$  Eingang x Sperren (Y - 1, 2, 3) - Nur bei Eunktion "Wertgeber"!

 $\Box$ H Eingang x - Zyklisch Senden (X = 1, 2, 3) - Nur bei Funktion "Schalten"! Zyklisch Senden ?

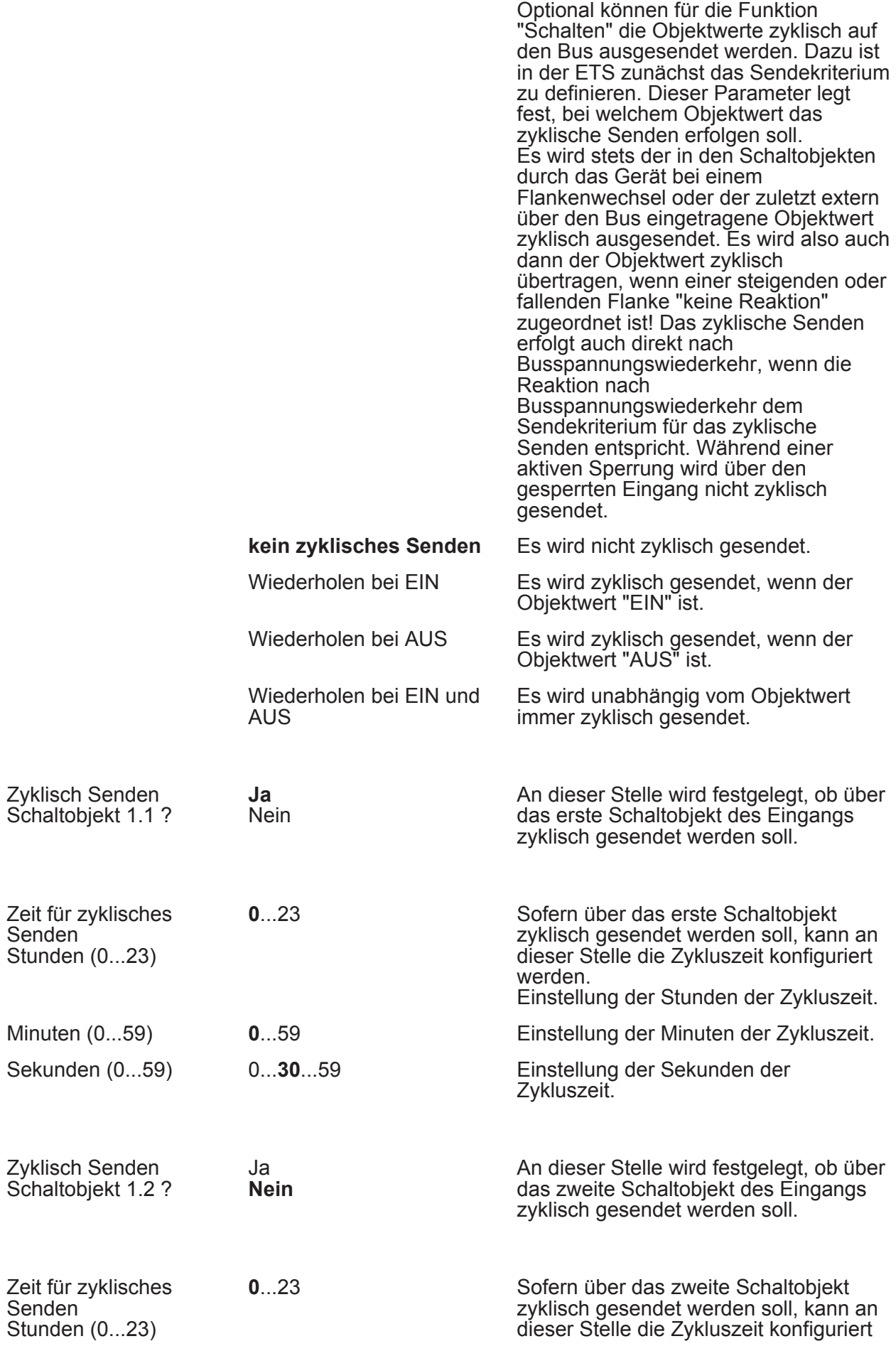

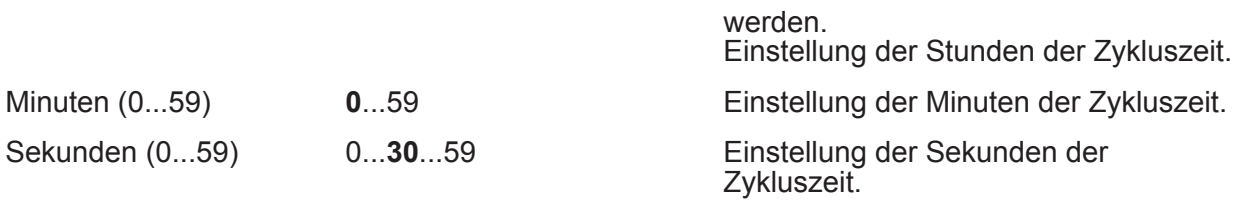

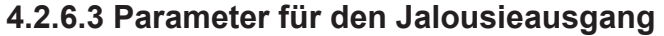

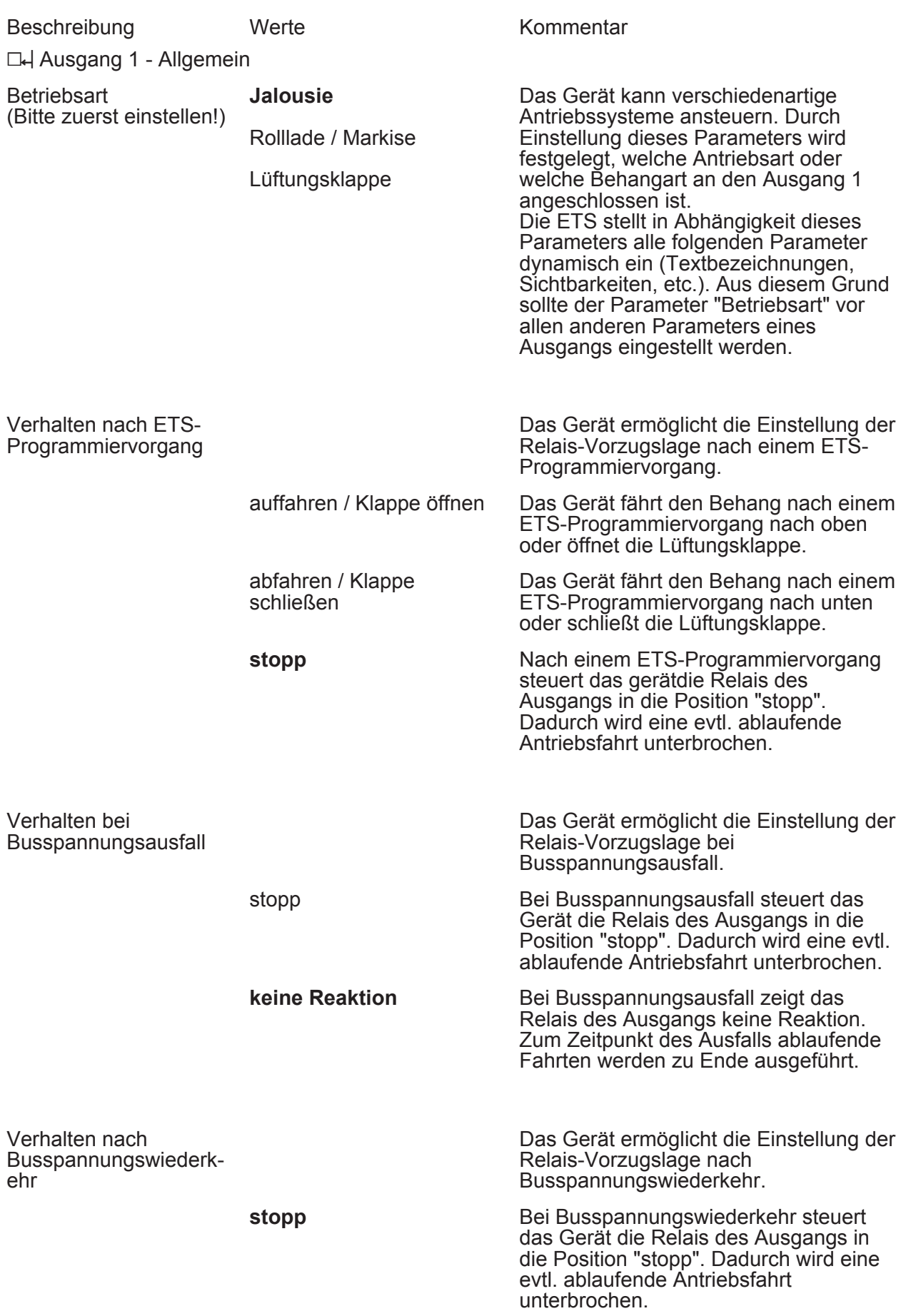

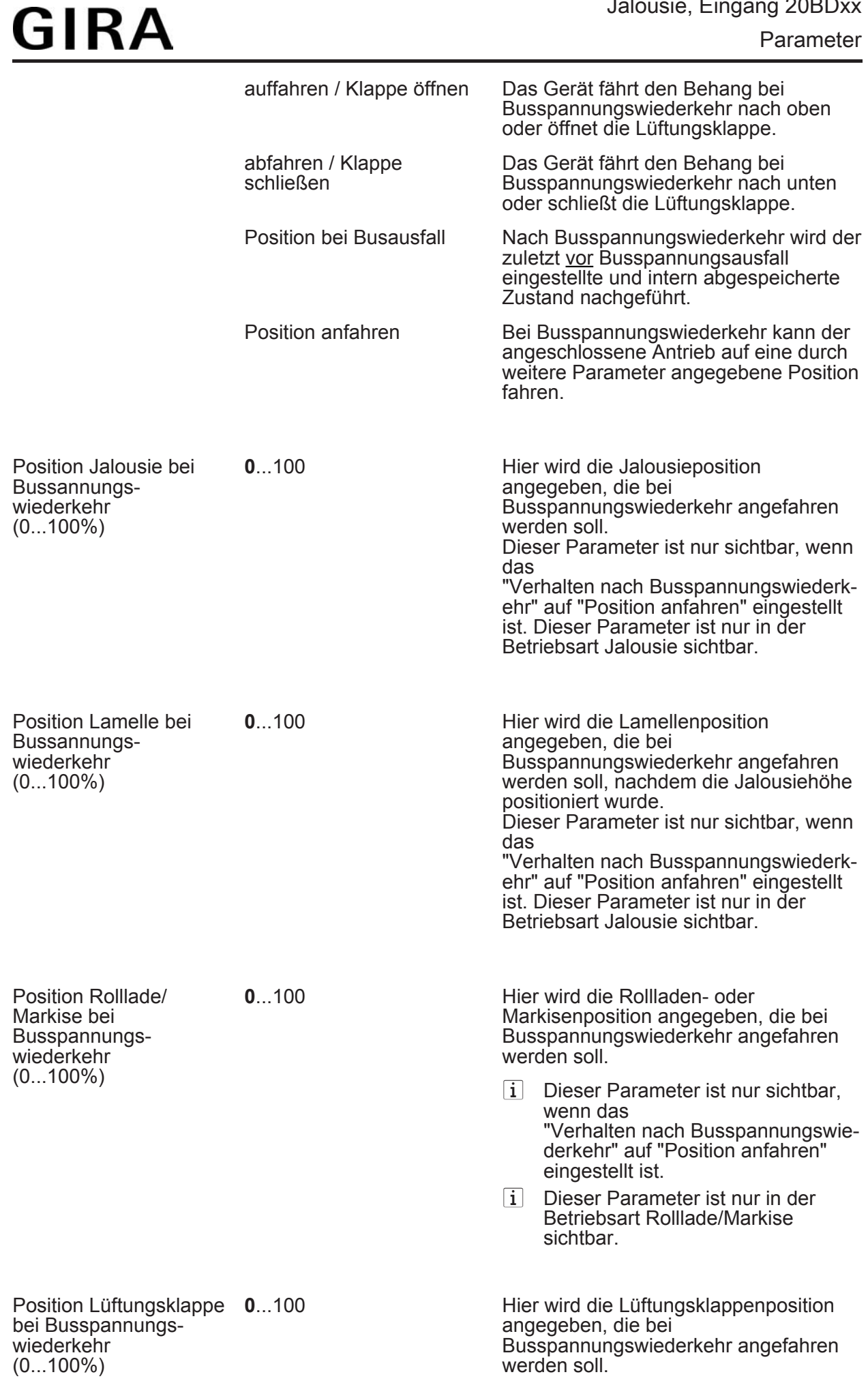

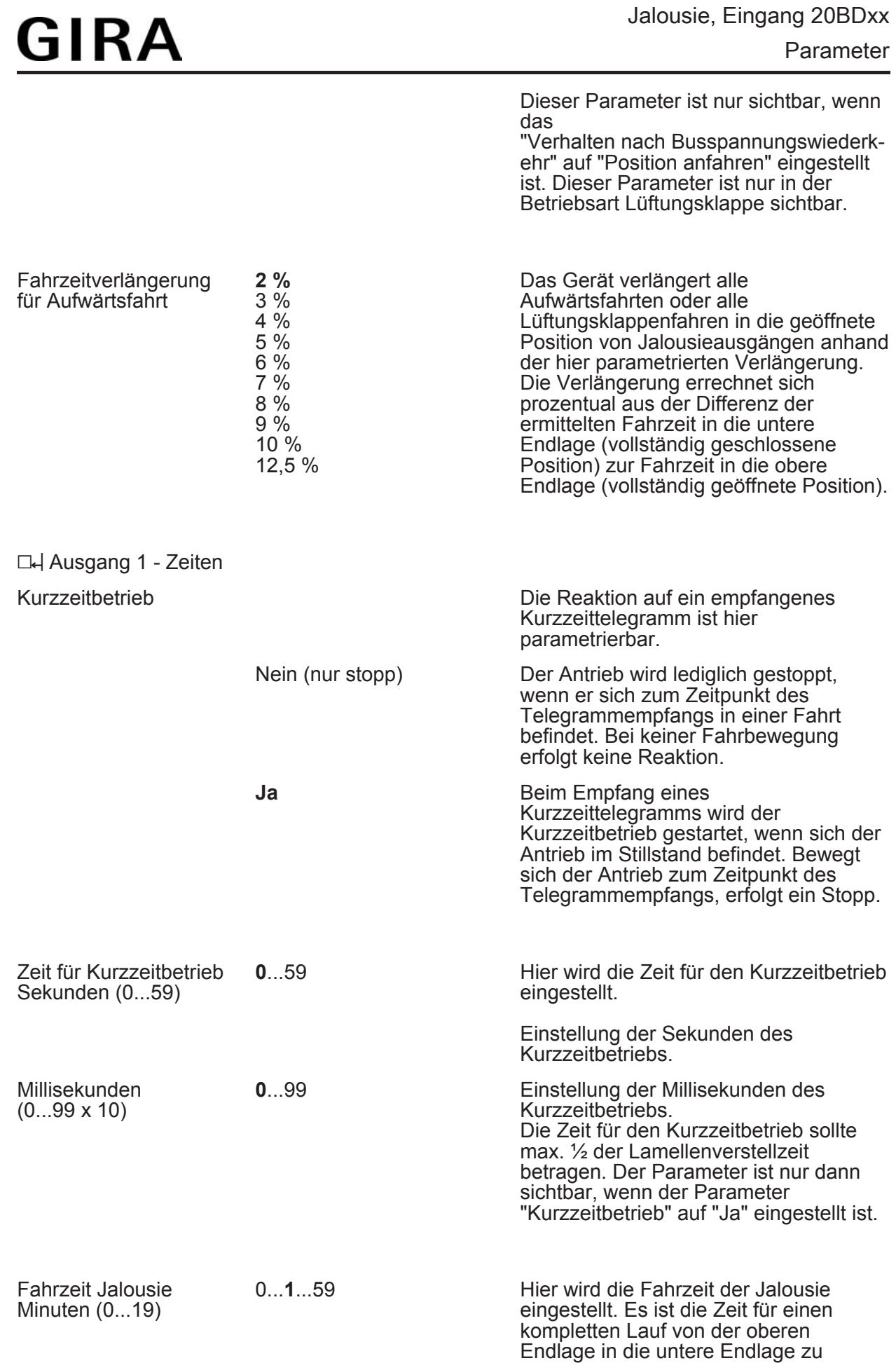

ermitteln.

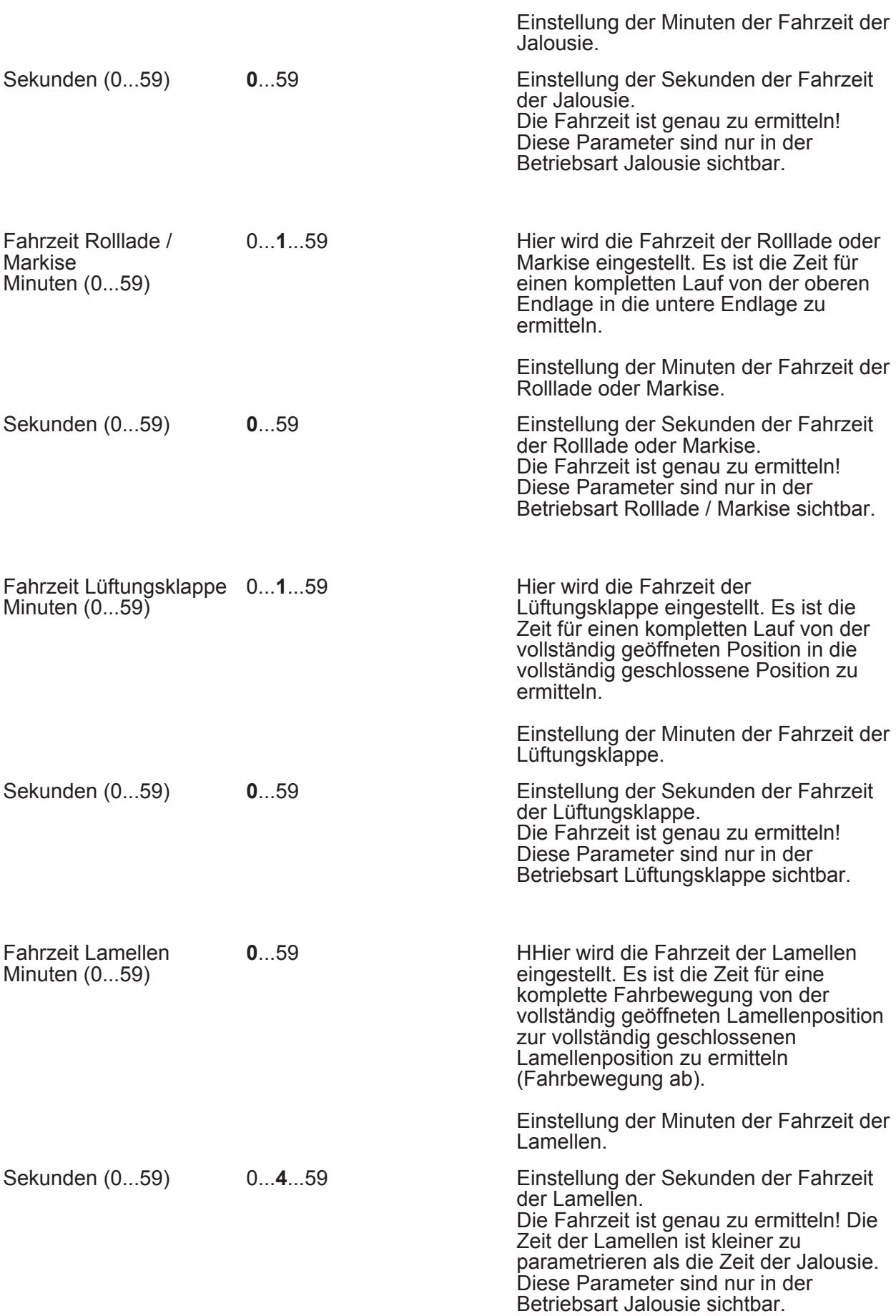

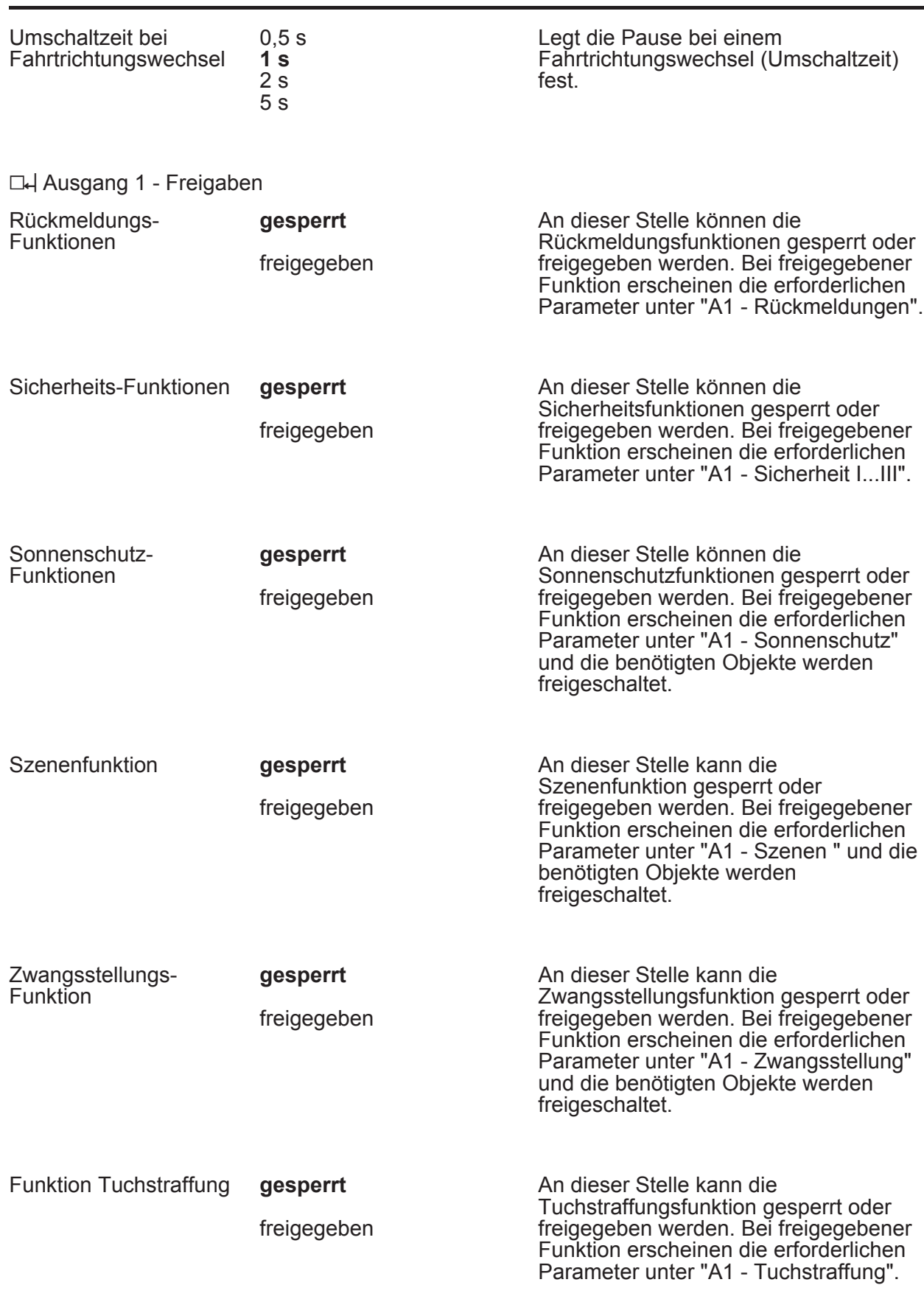

**L4** Ausgang 1 - Rückmeldungen Rückmeldung Jalousieposition

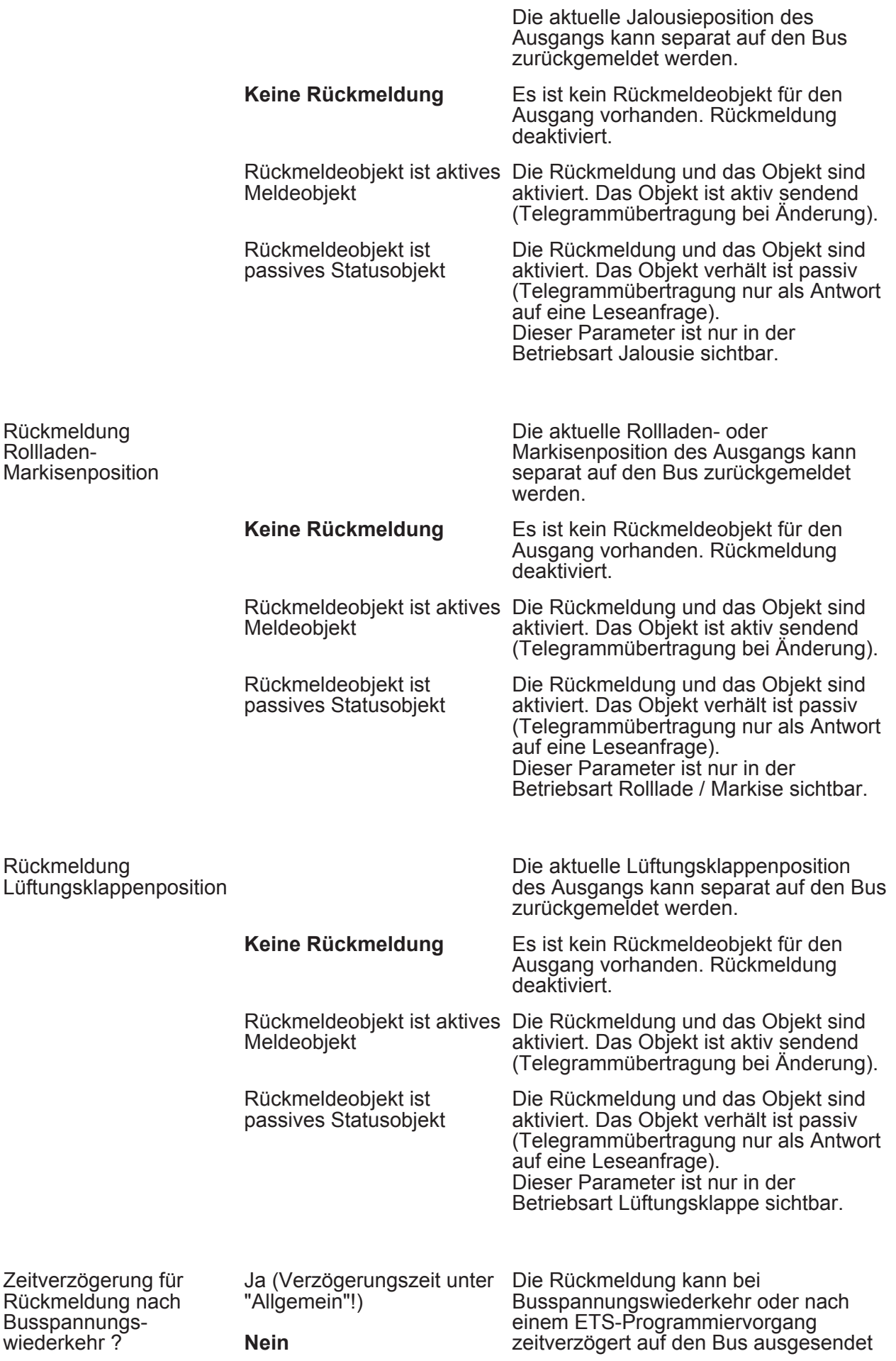

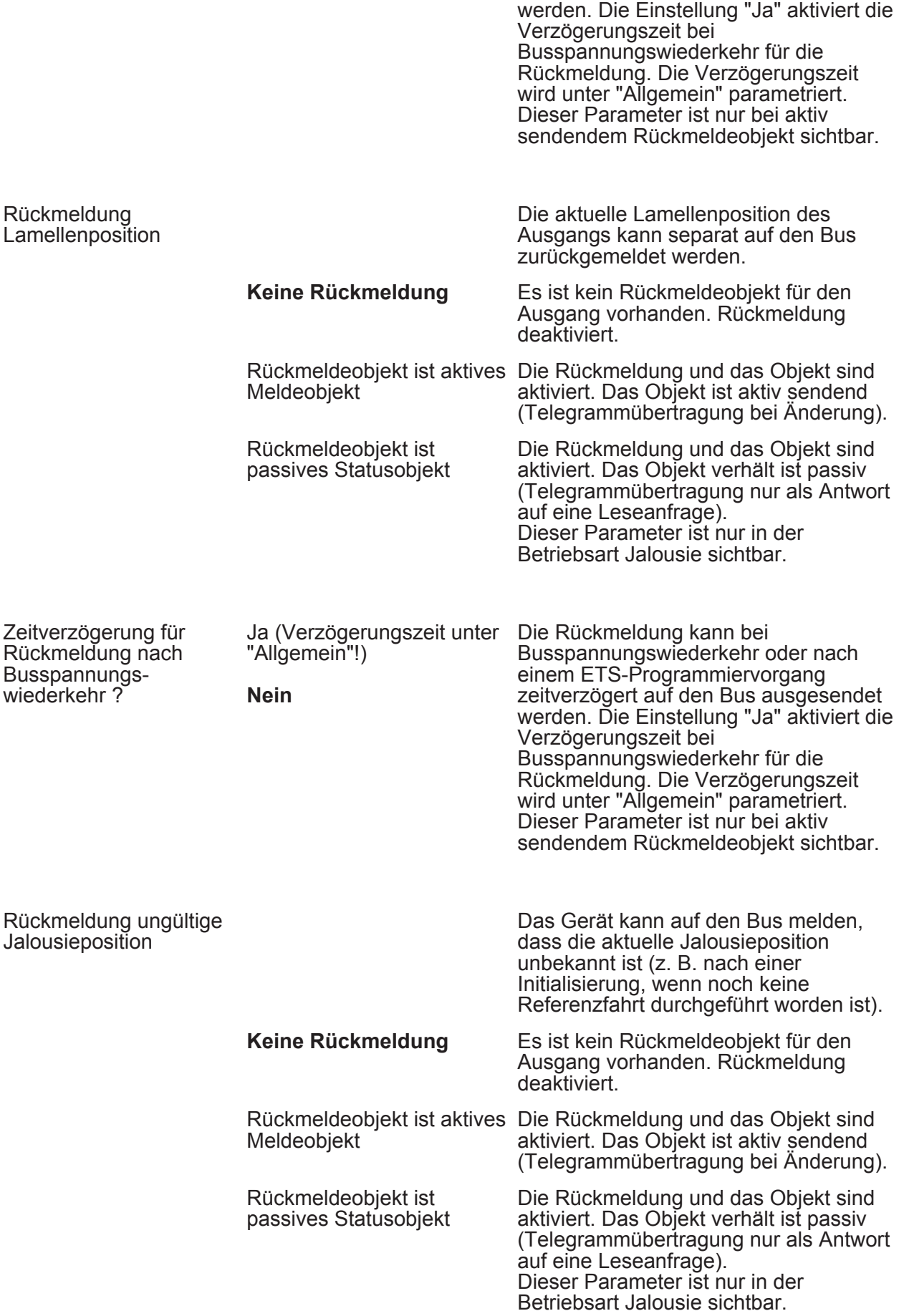

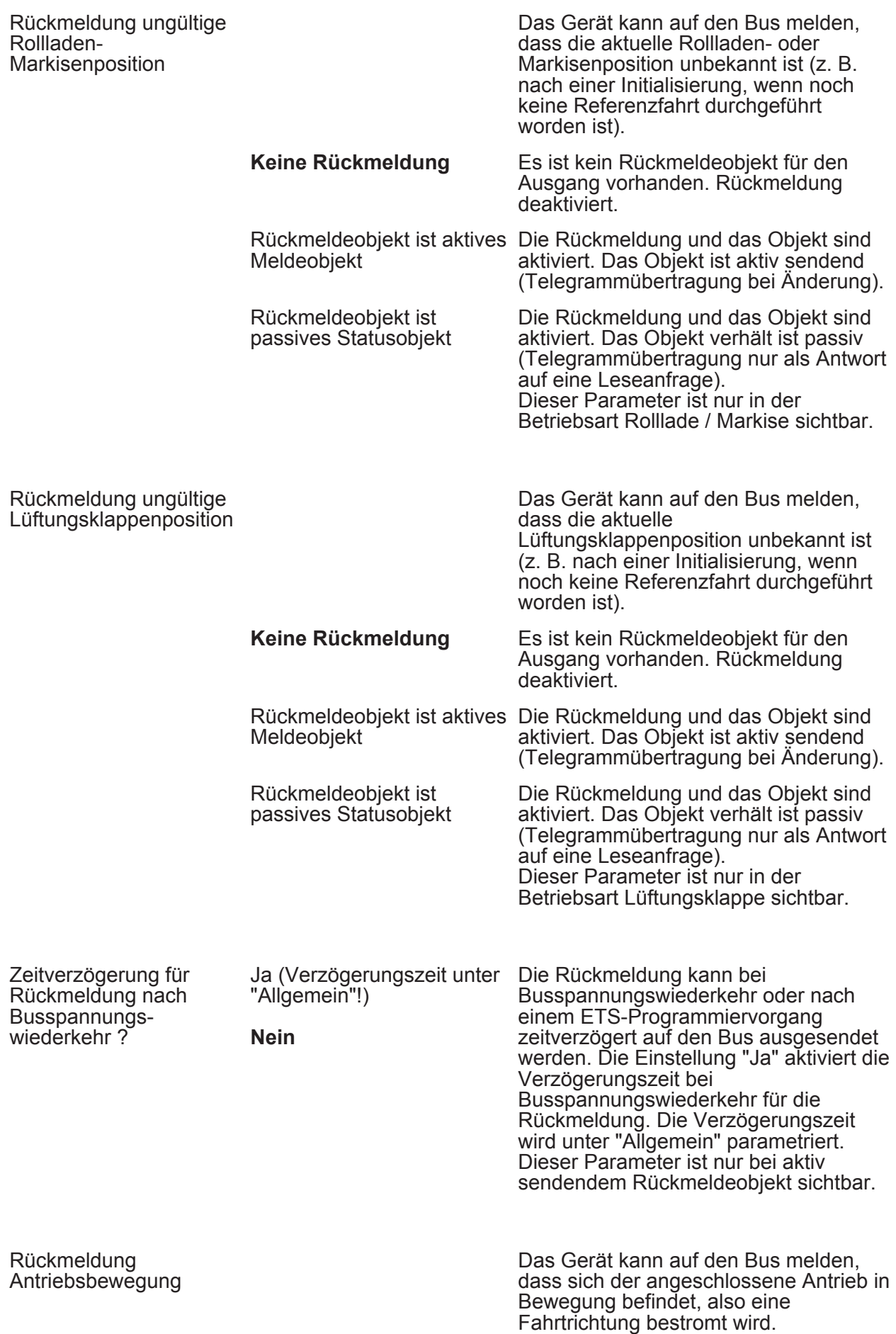

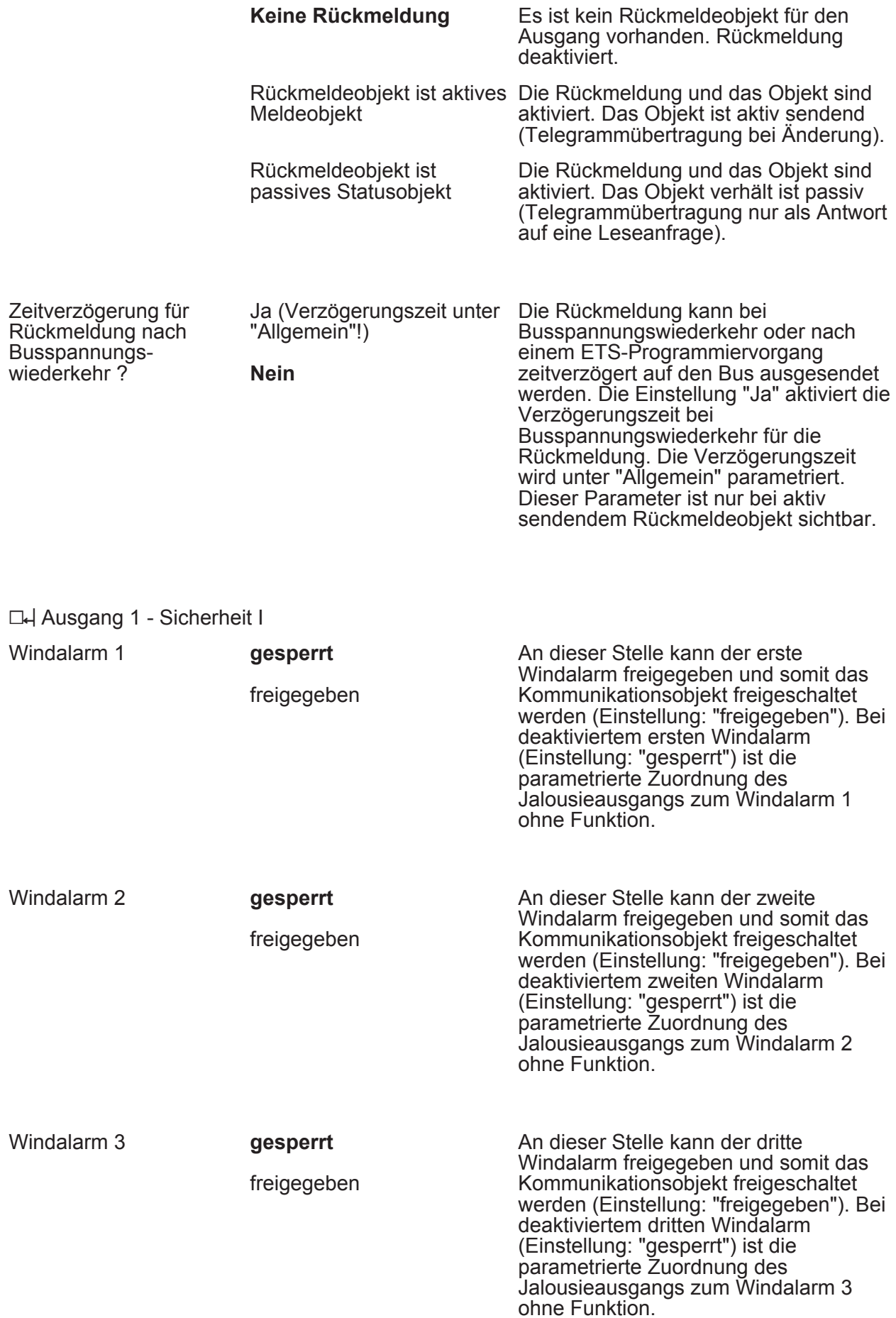

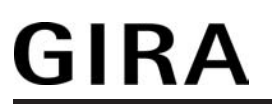

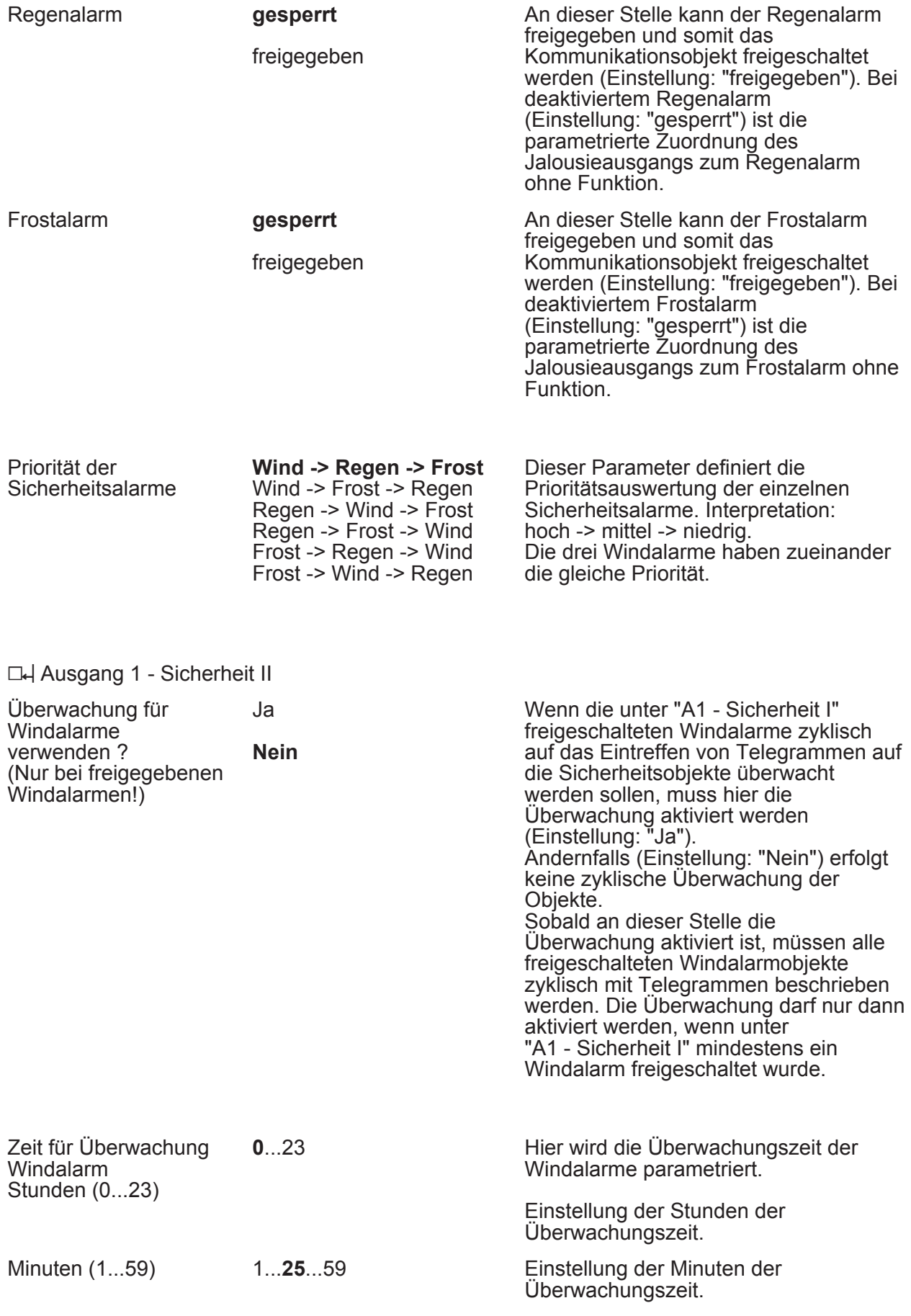

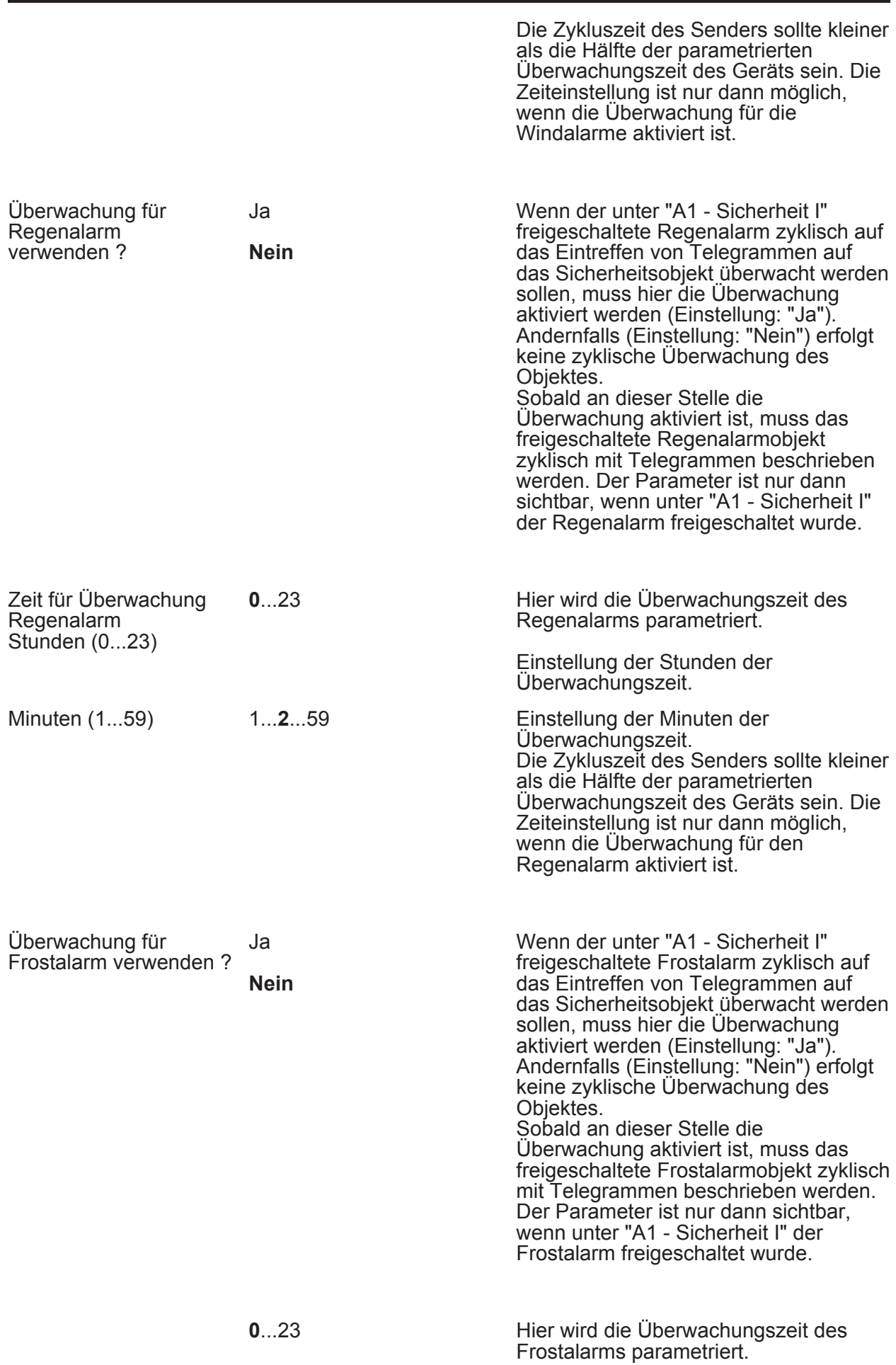

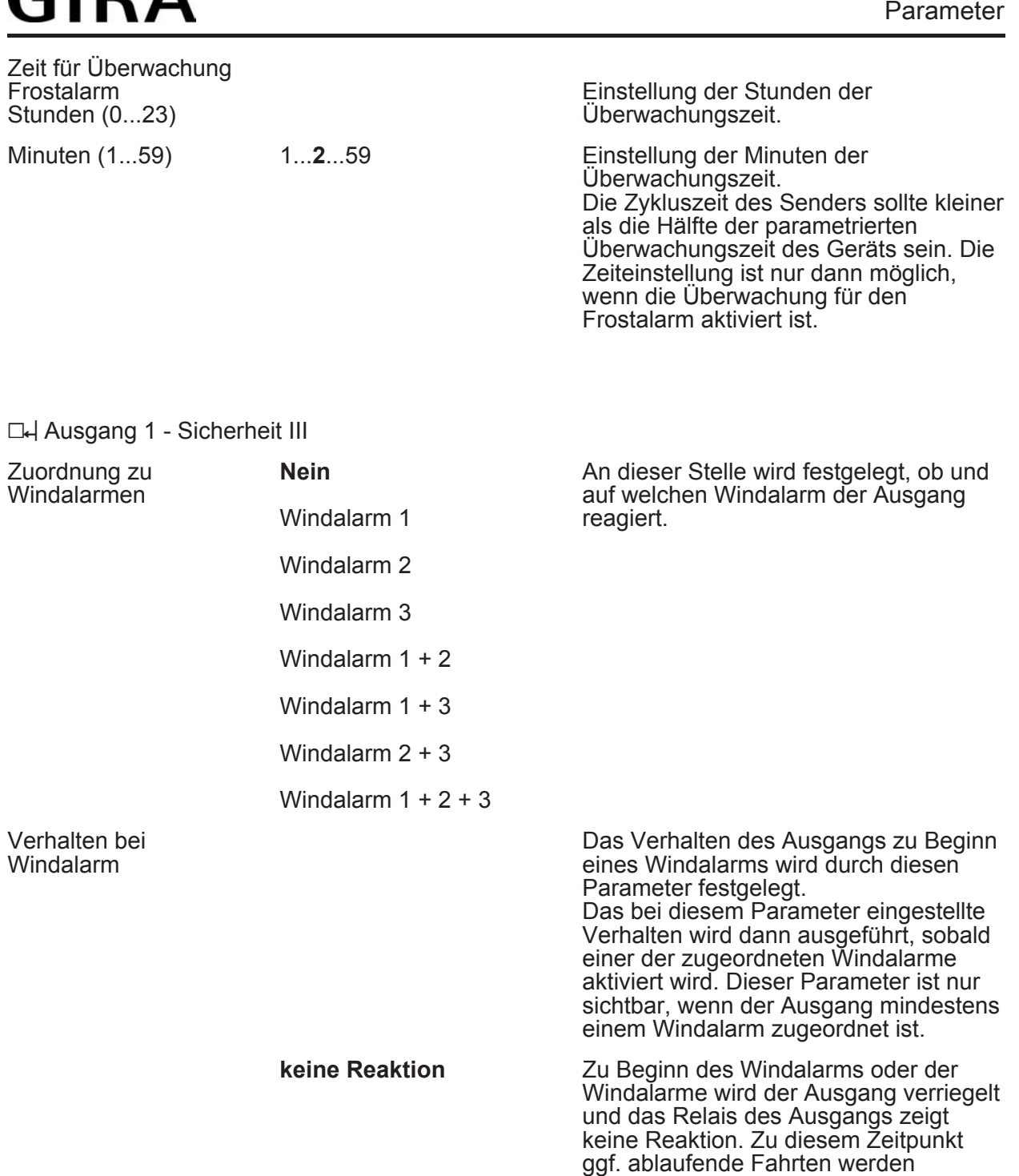

auffahren / Klappe öffnen Das Gerät fährt den Behang nach oben oder öffnet die Lüftungsklappe zu Beginn des Windalarms oder der Windalarme und verriegelt den Ausgang dann. auffahren / Klappe

Das Gerät fährt den Behang nach unten oder schließt die Lüftungsklappe zu Beginn des Windalarms oder der Windalarme und verriegelt den Ausgang dann. stopp Zu Beginn des Windalarms oder der

vollständig zu Ende ausgeführt.

Windalarme steuert das Gerät die Relais des Ausgangs in die Position "stopp" und verriegelt den Ausgang. Dadurch

 $CID$ 

schließen

wird eine evtl. ablaufende Antriebsfahrt unterbrochen.

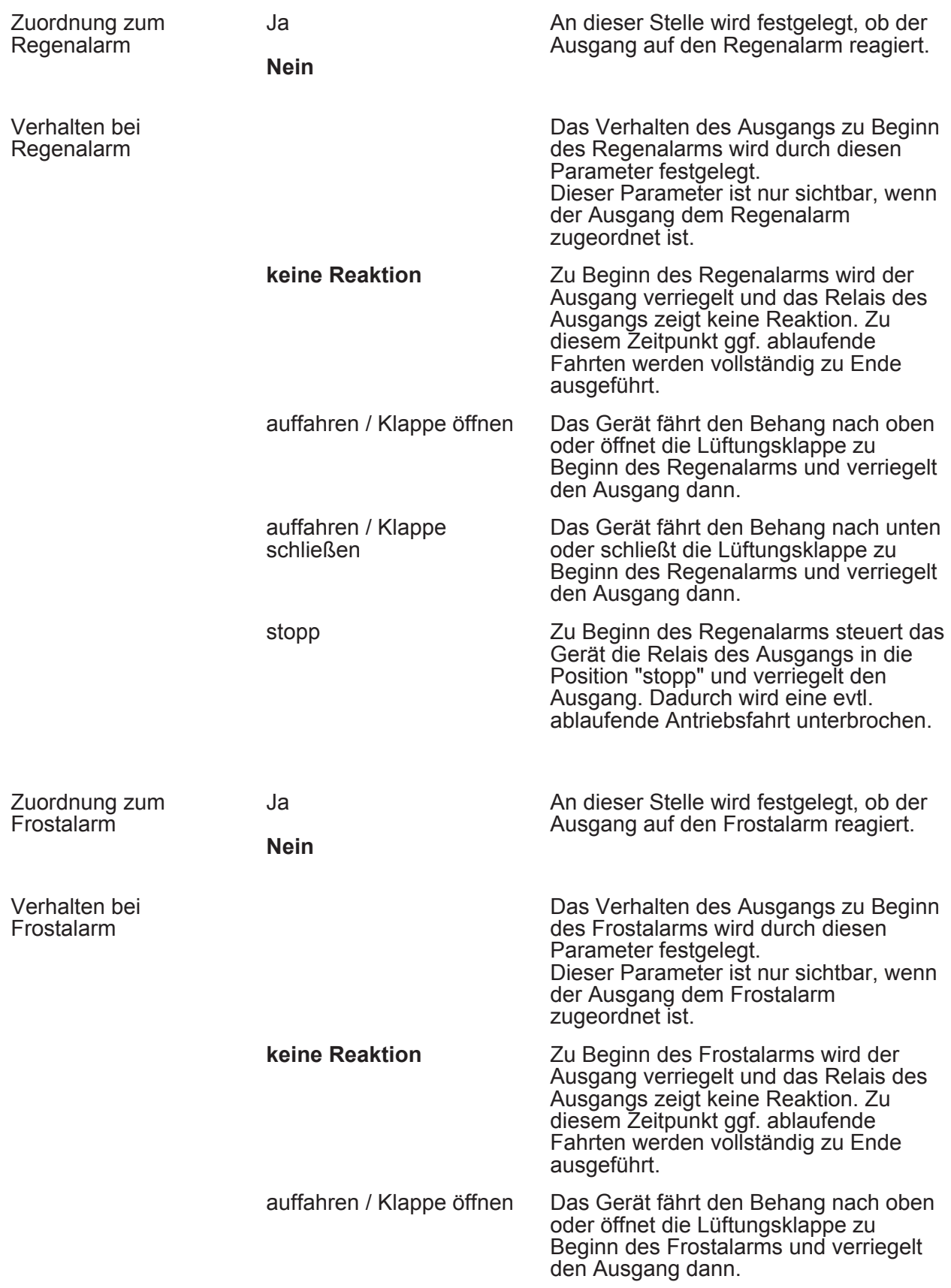

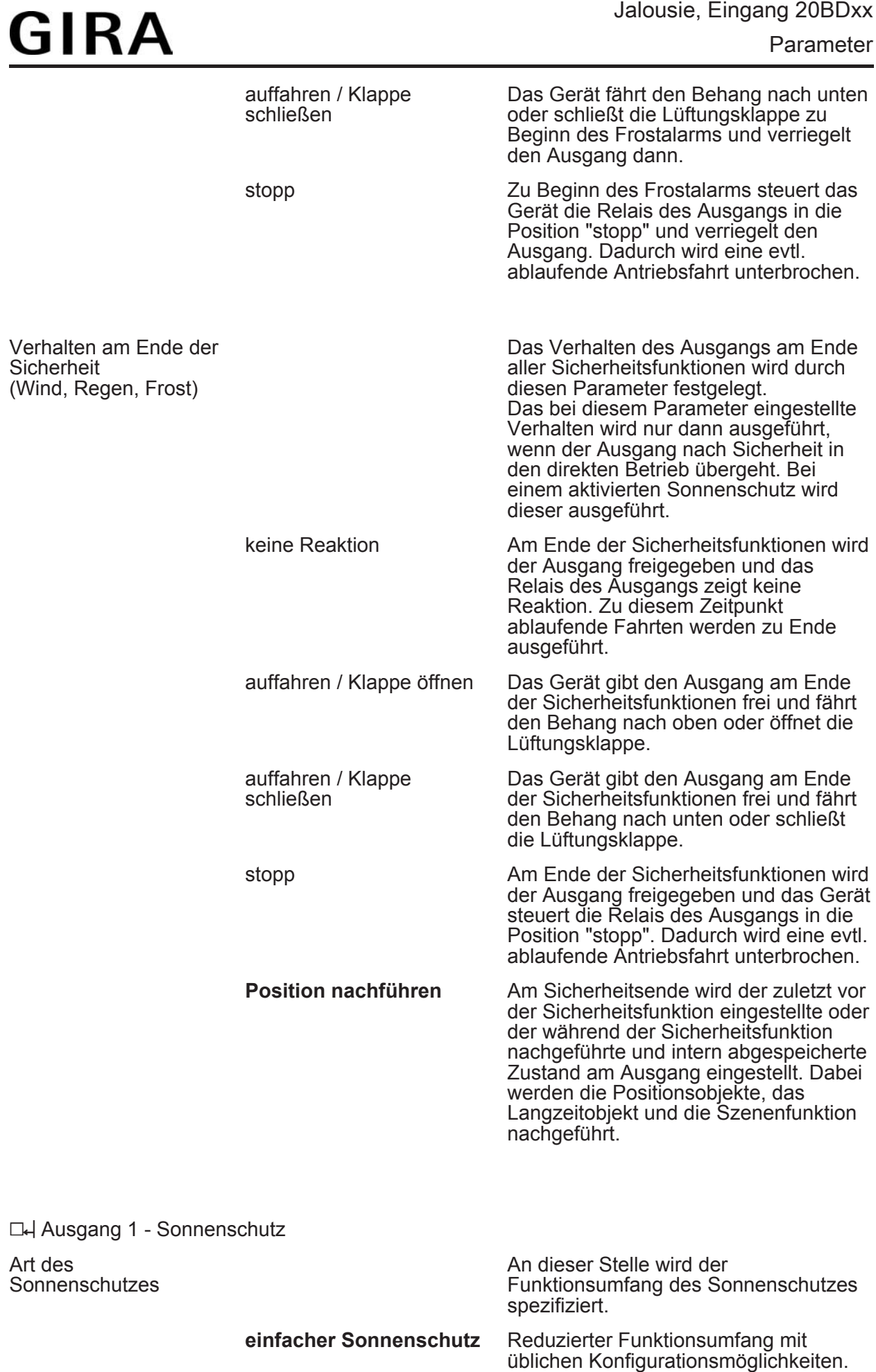

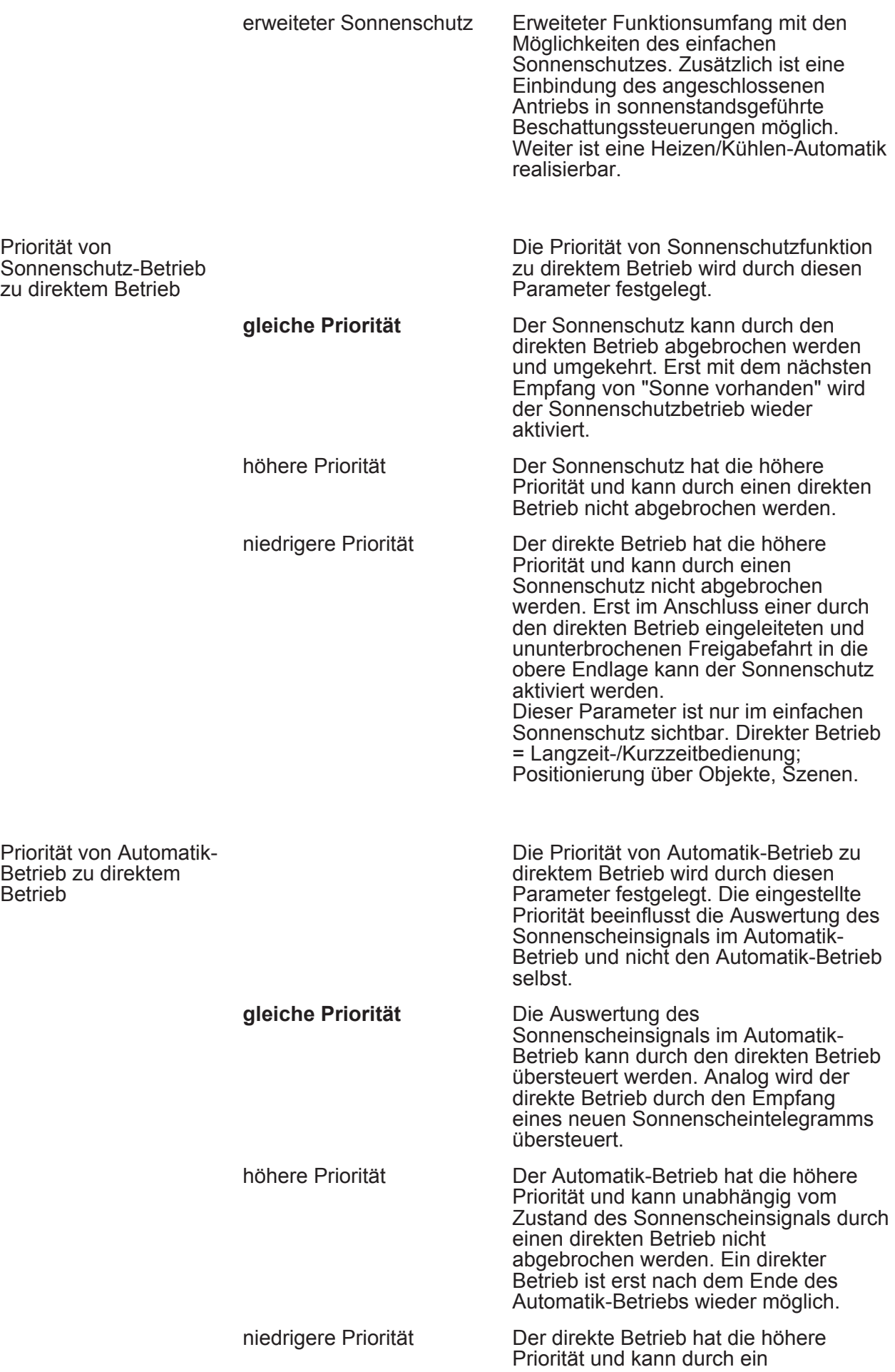

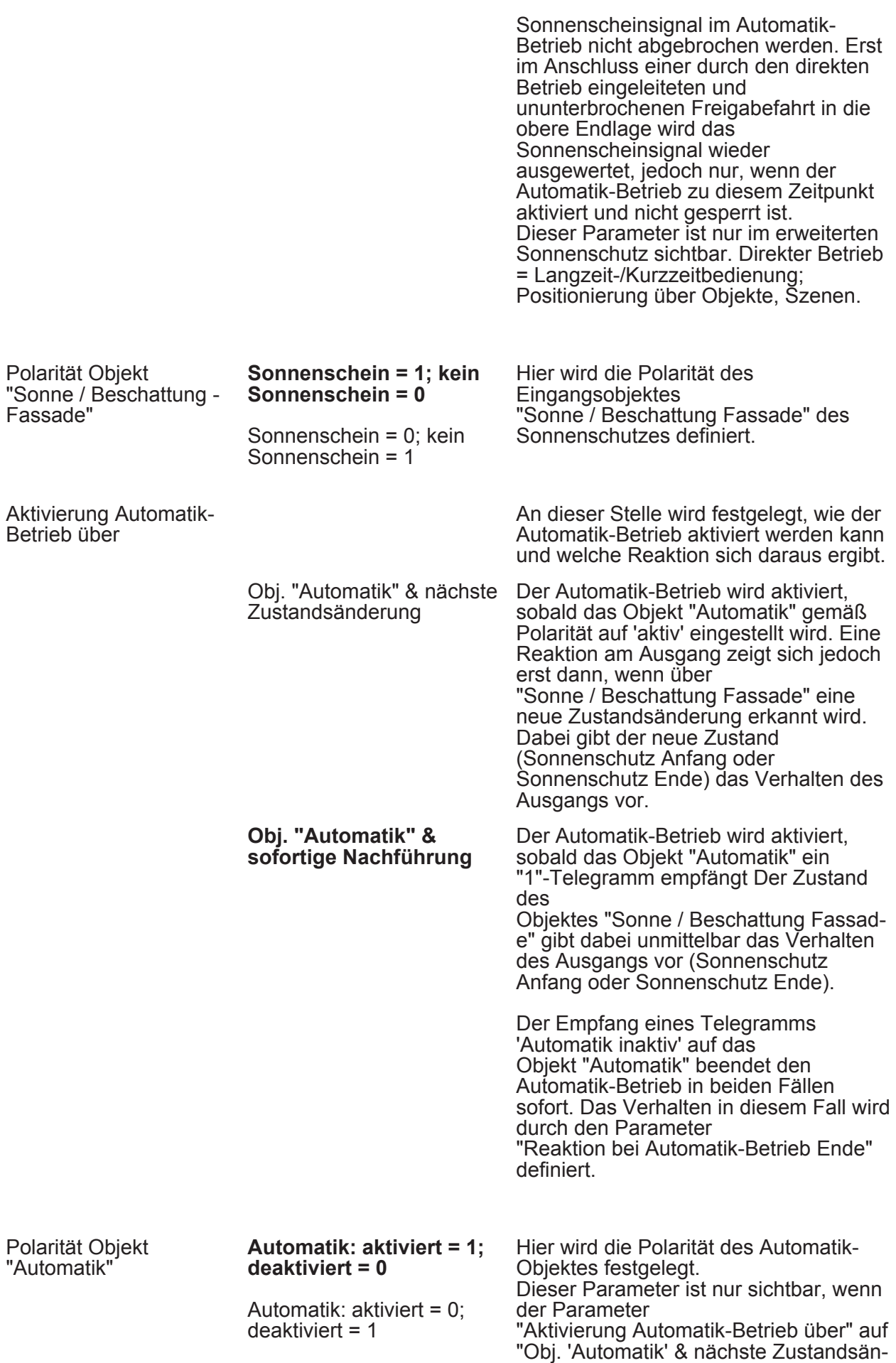

derung" eingestellt ist.

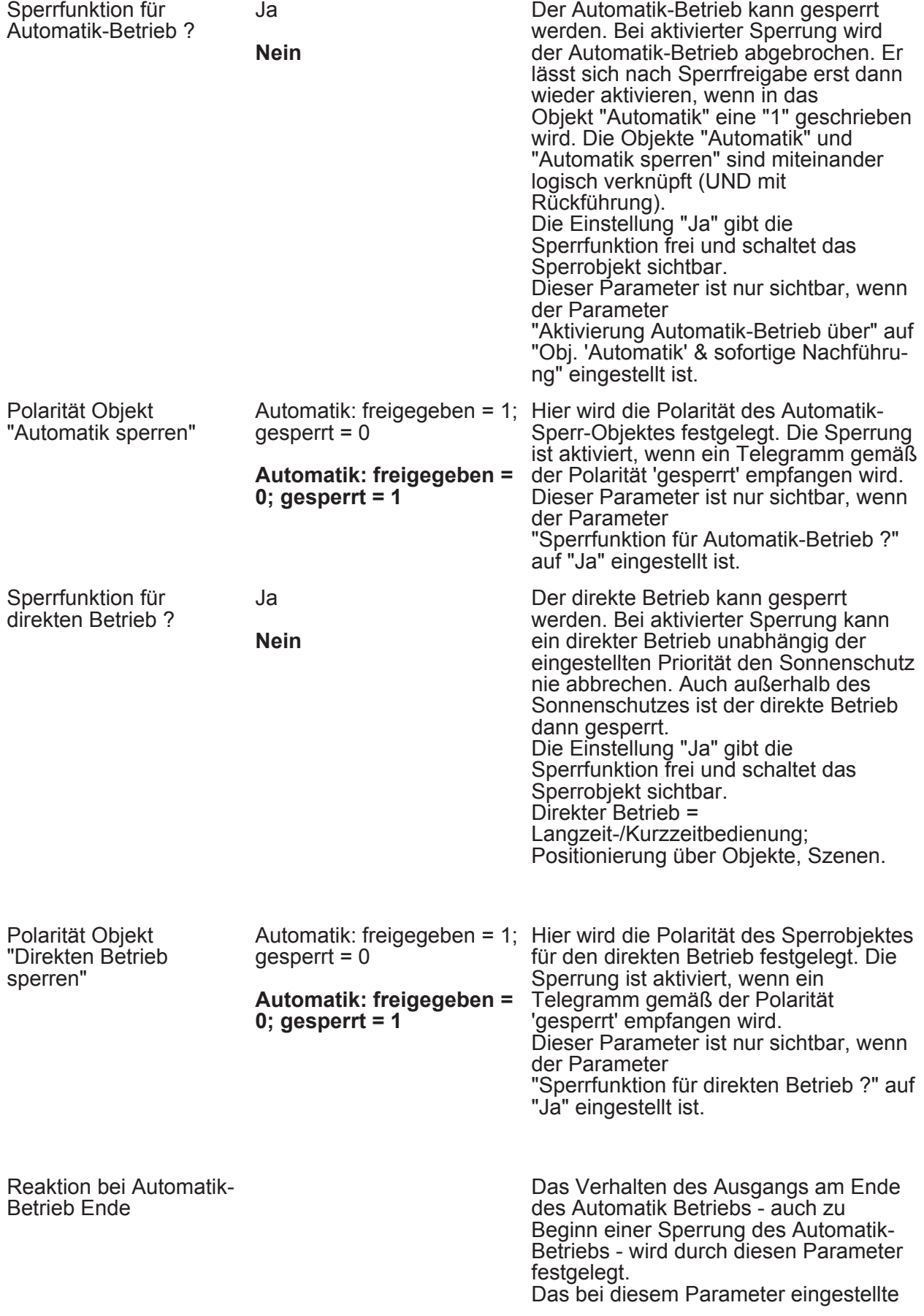

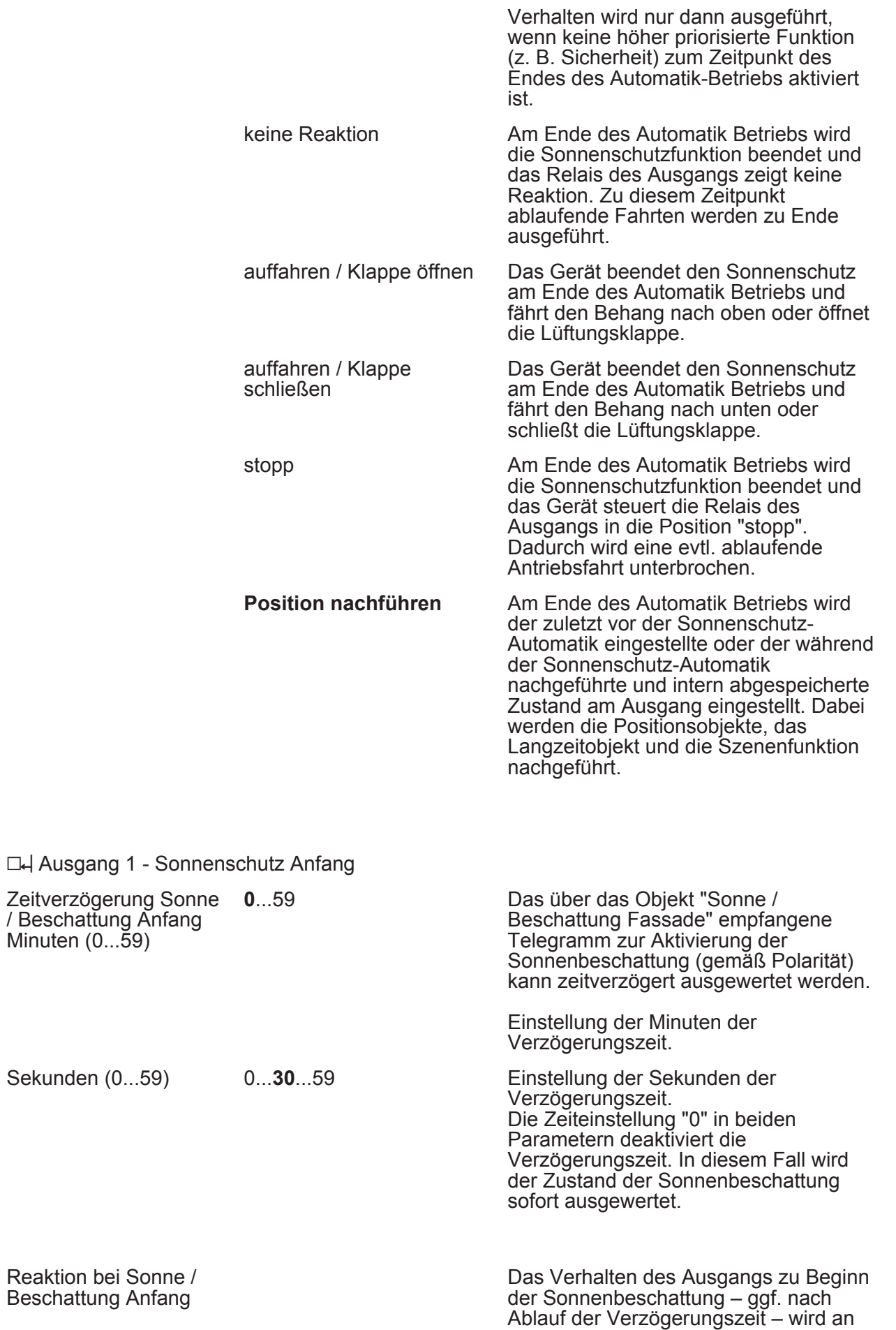

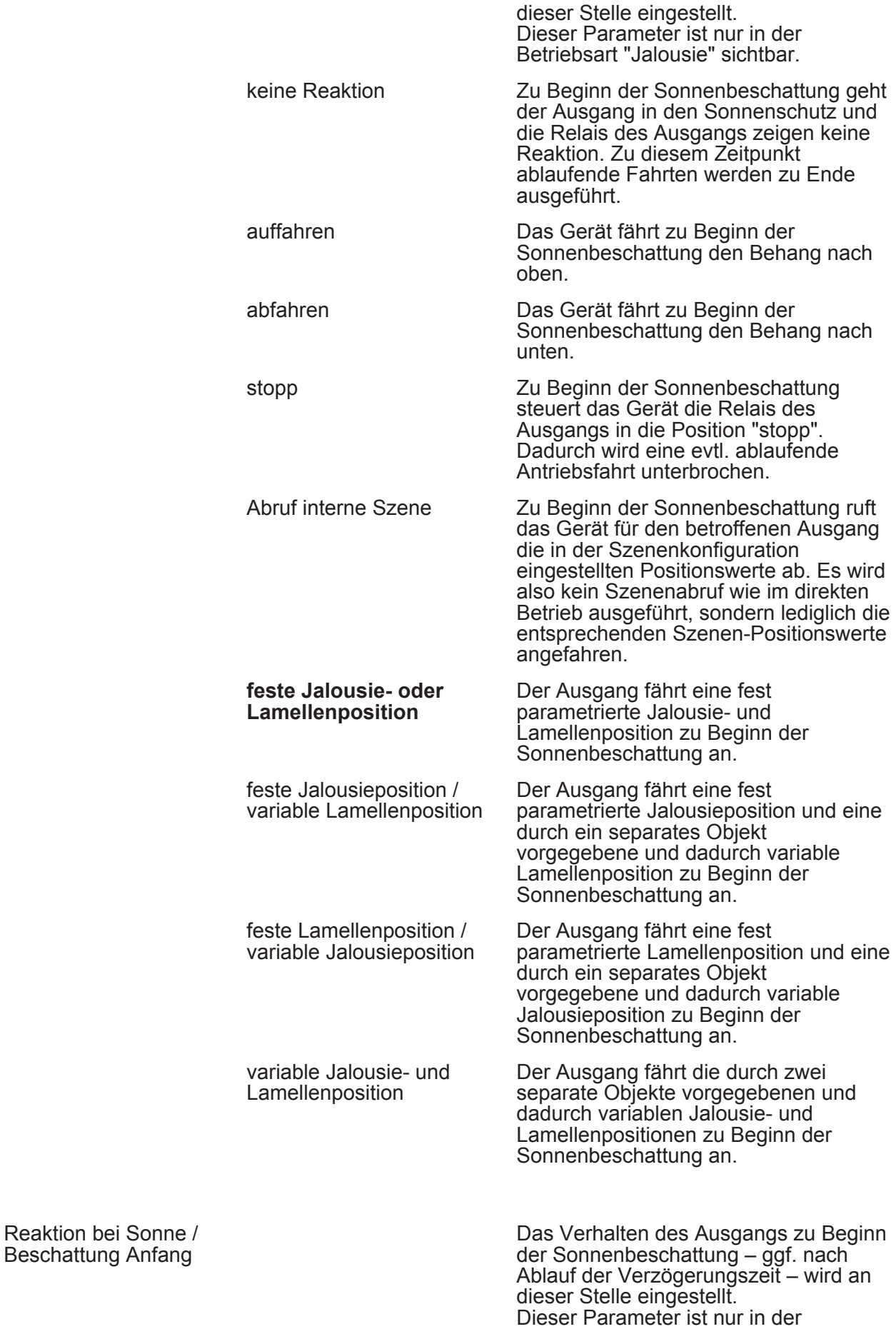

Betriebsart "Rolllade / Markise" sichtbar.

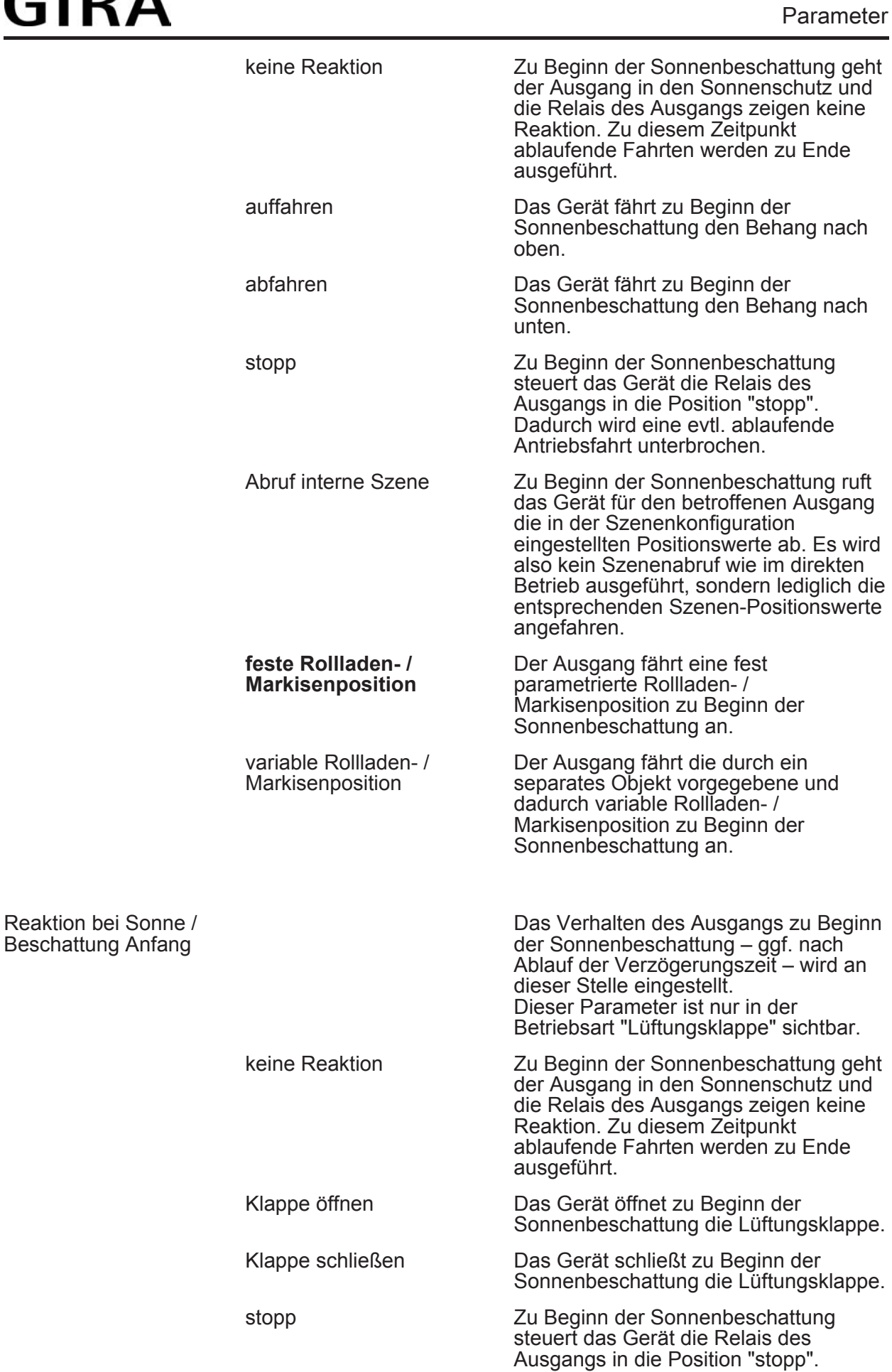

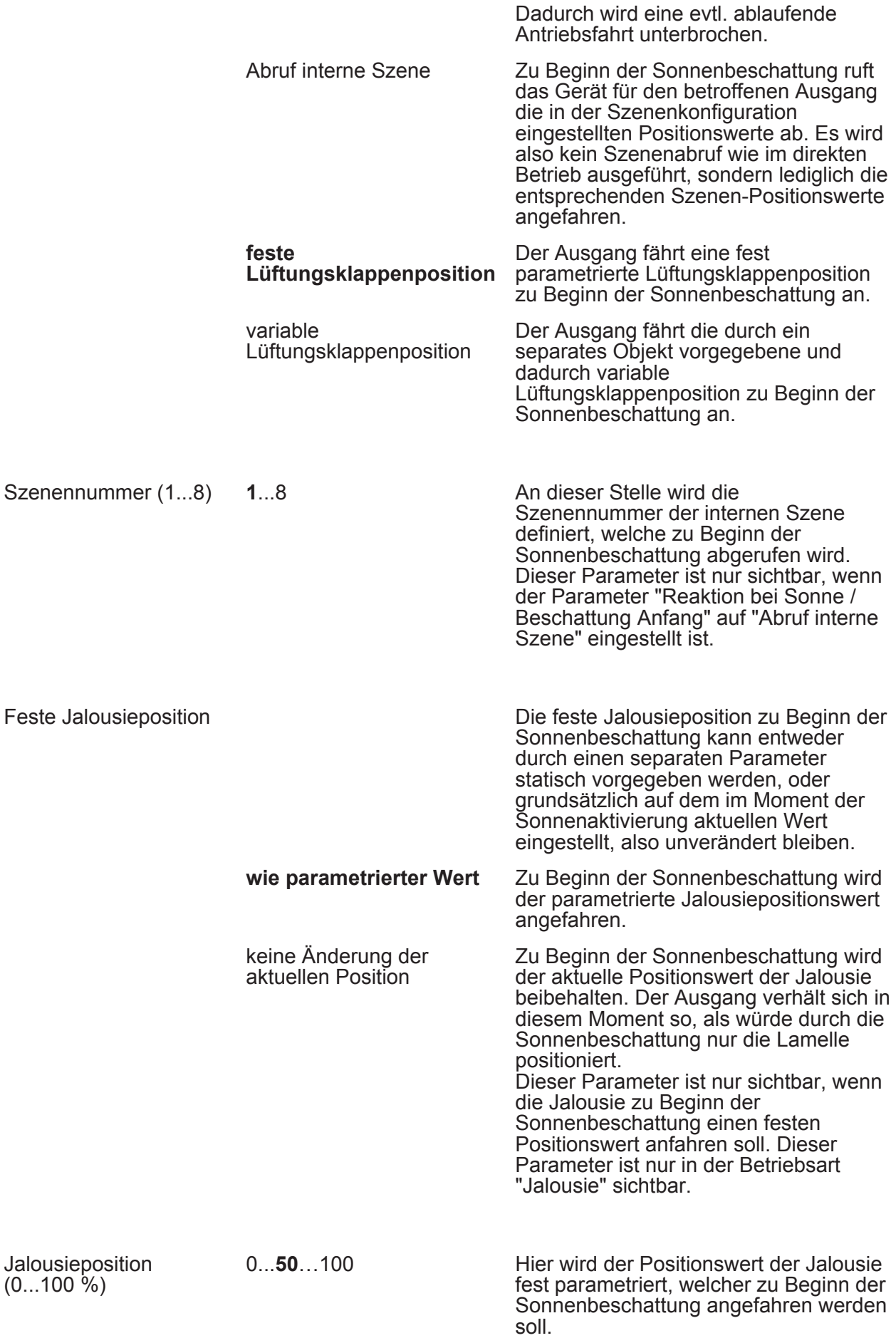

Dieser Parameter ist nur sichtbar, wenn

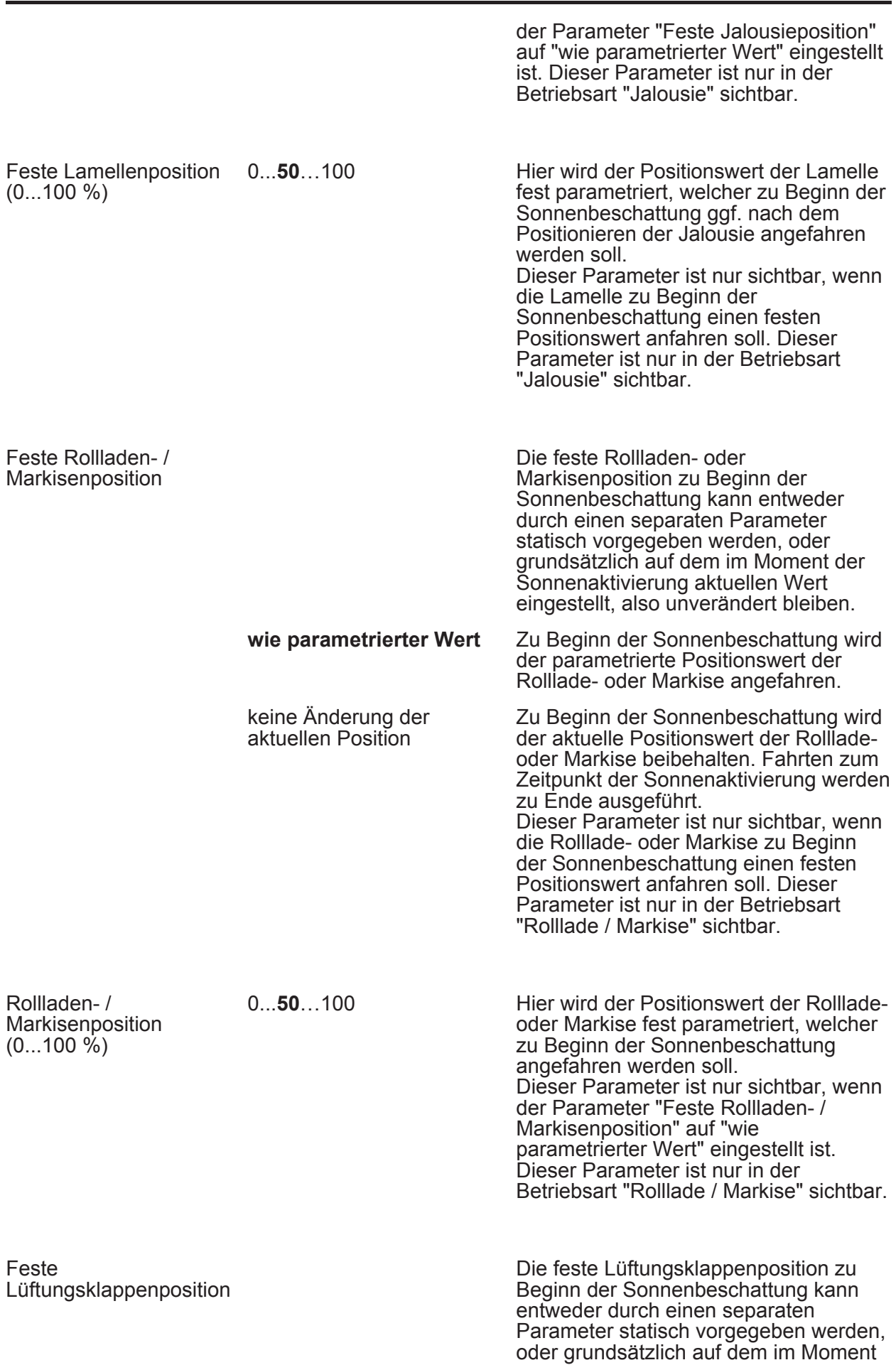

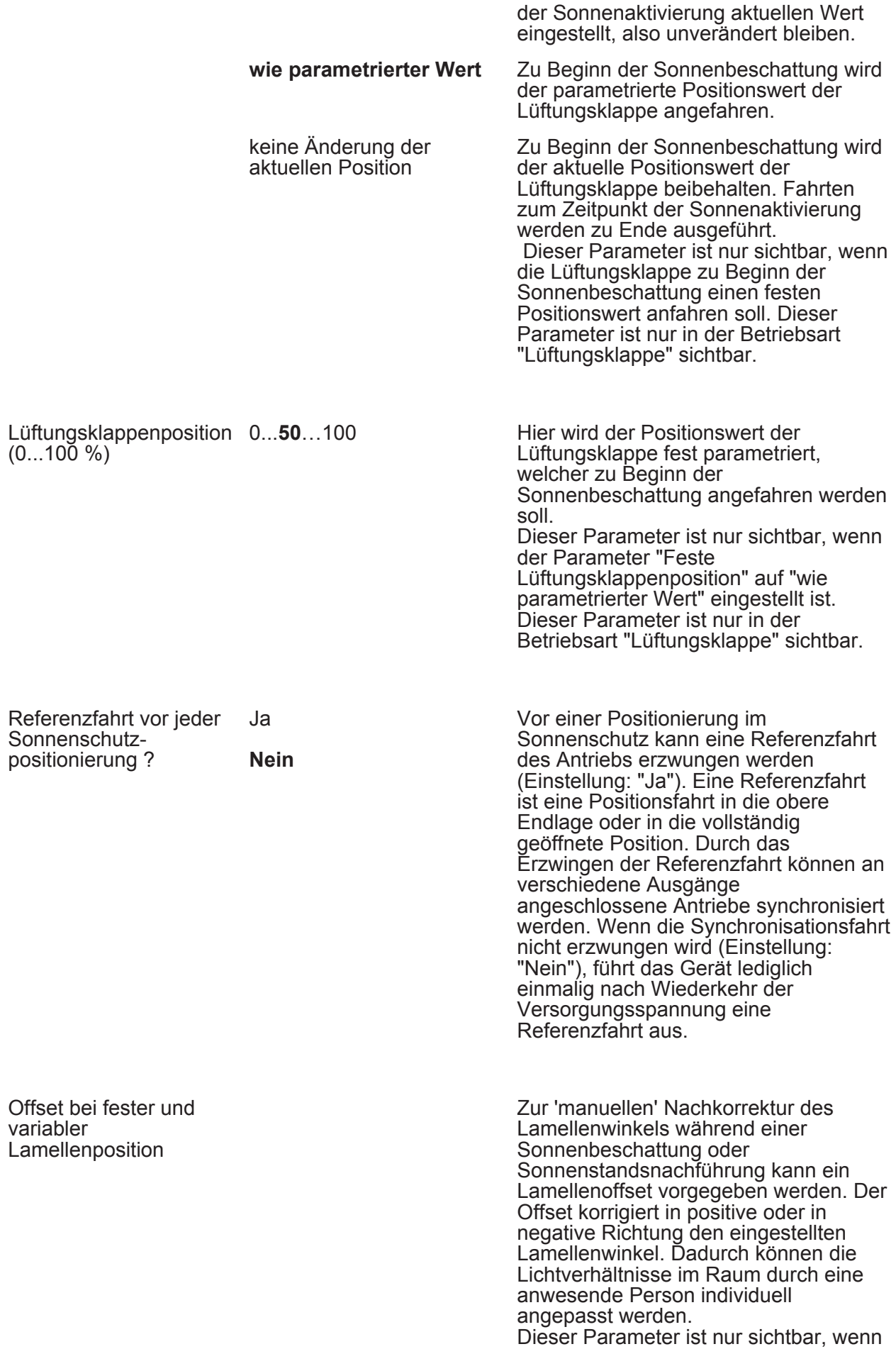

(-100..100 %)

speichern ?

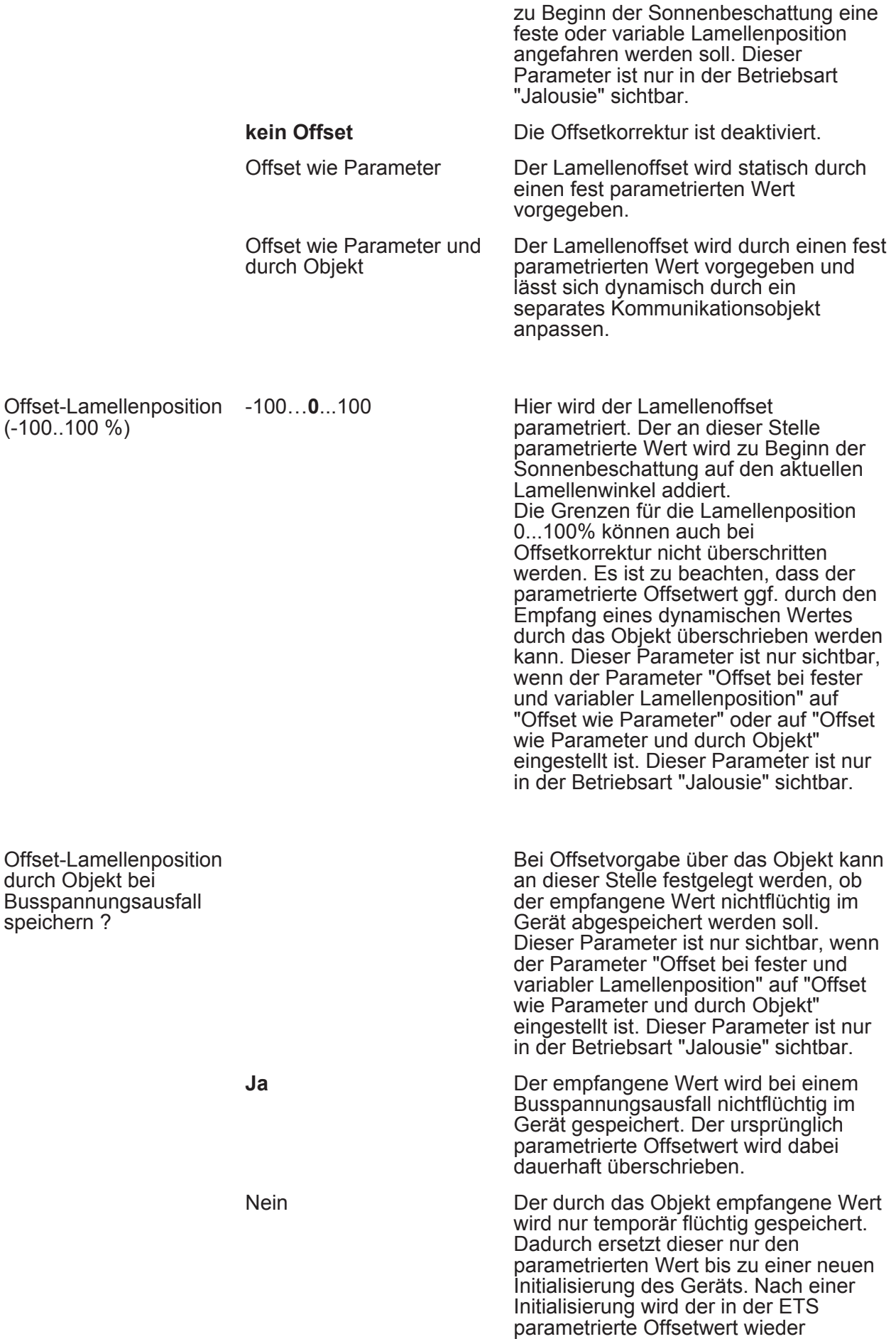

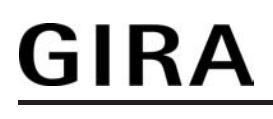

verwendet.

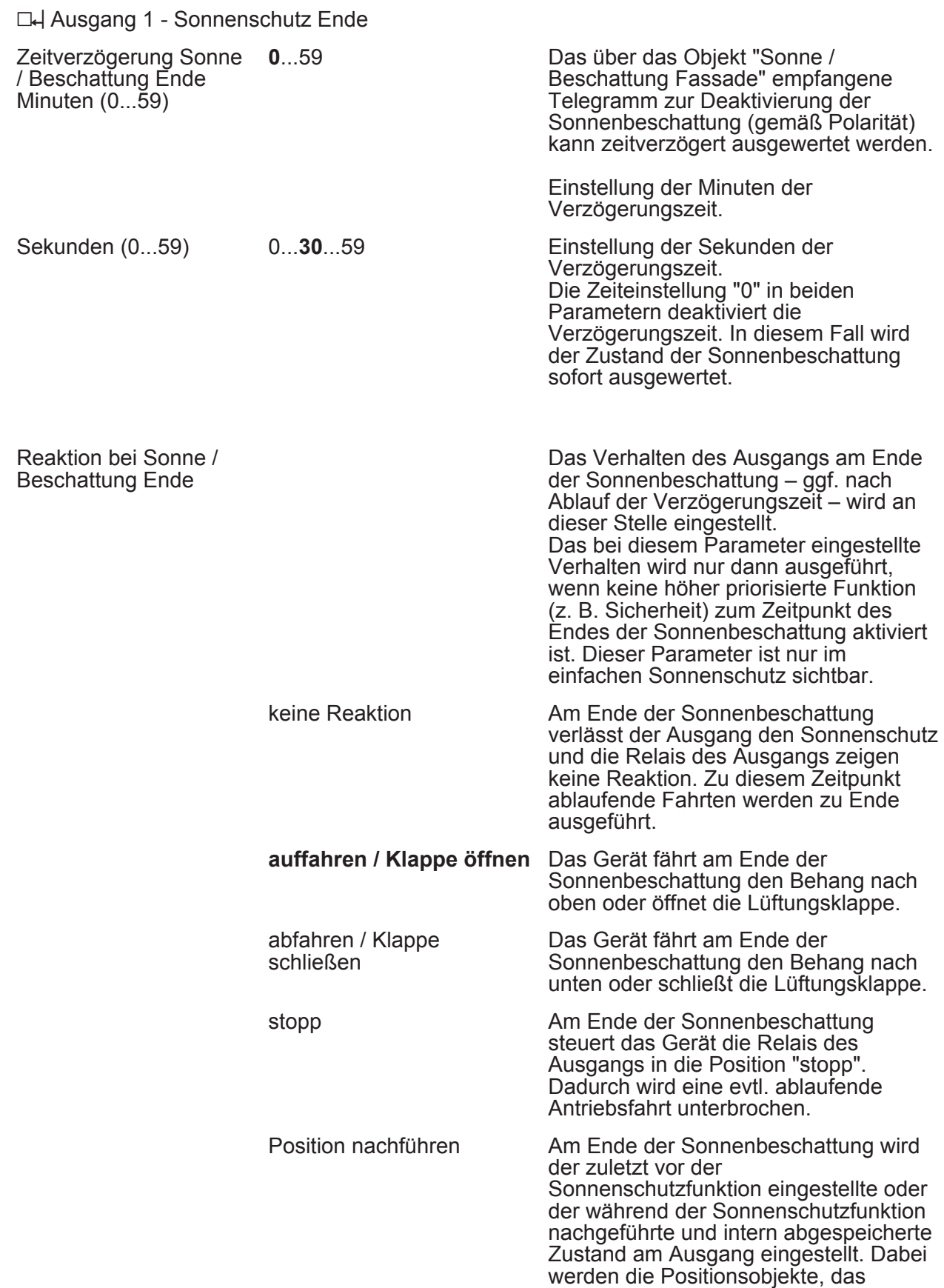

Langzeitobjekt und die Szenenfunktion

nachgeführt.

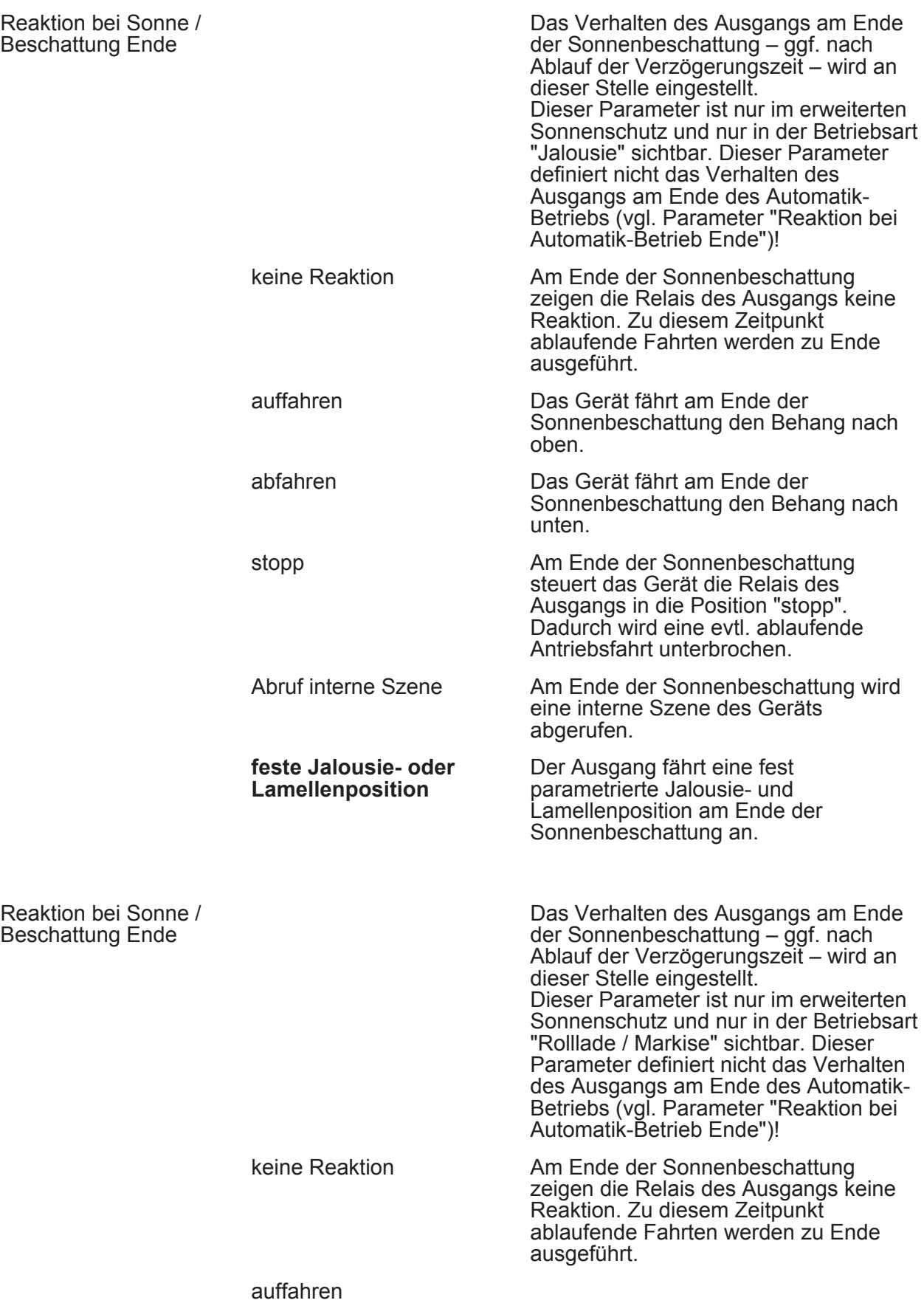

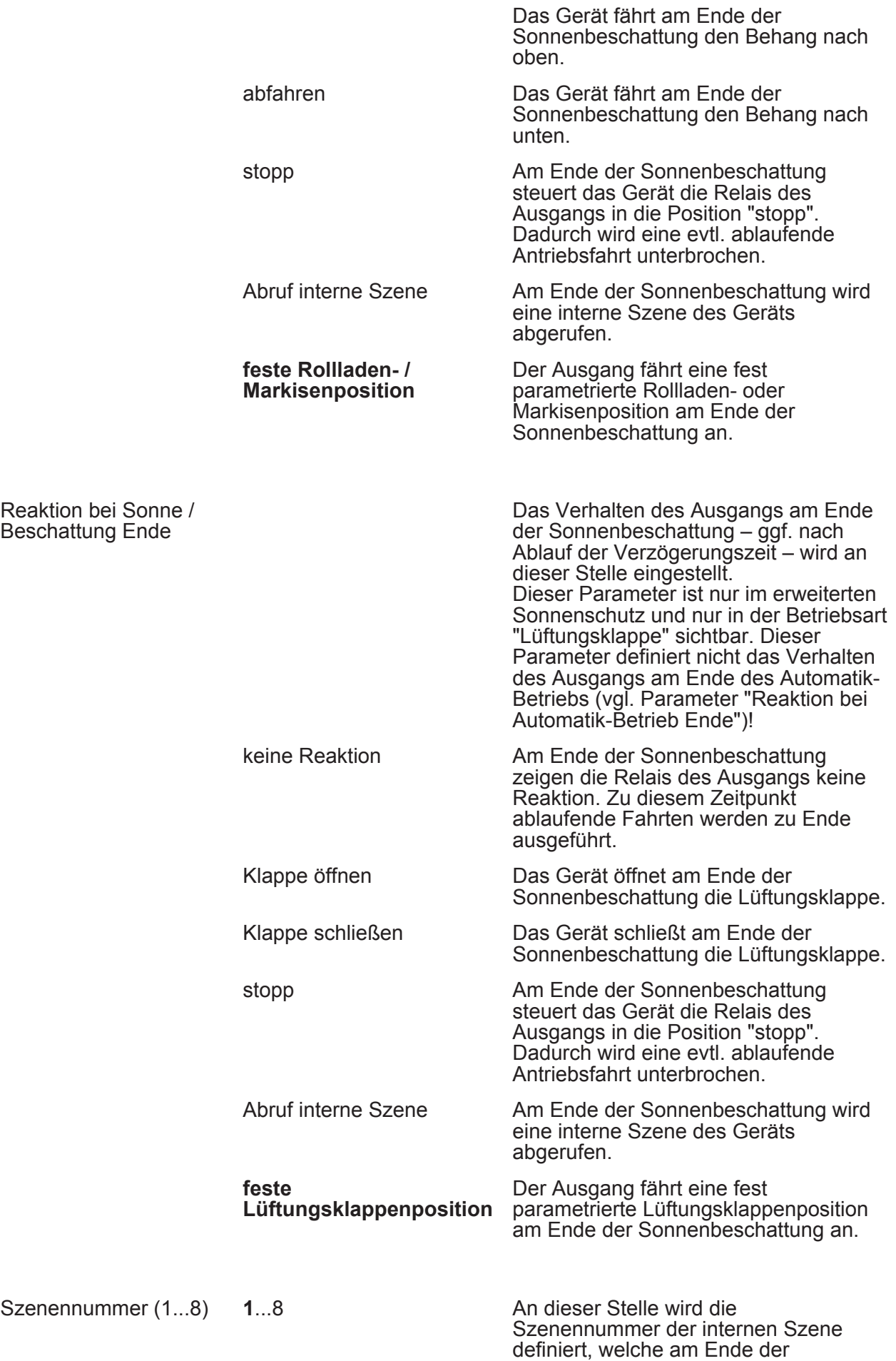
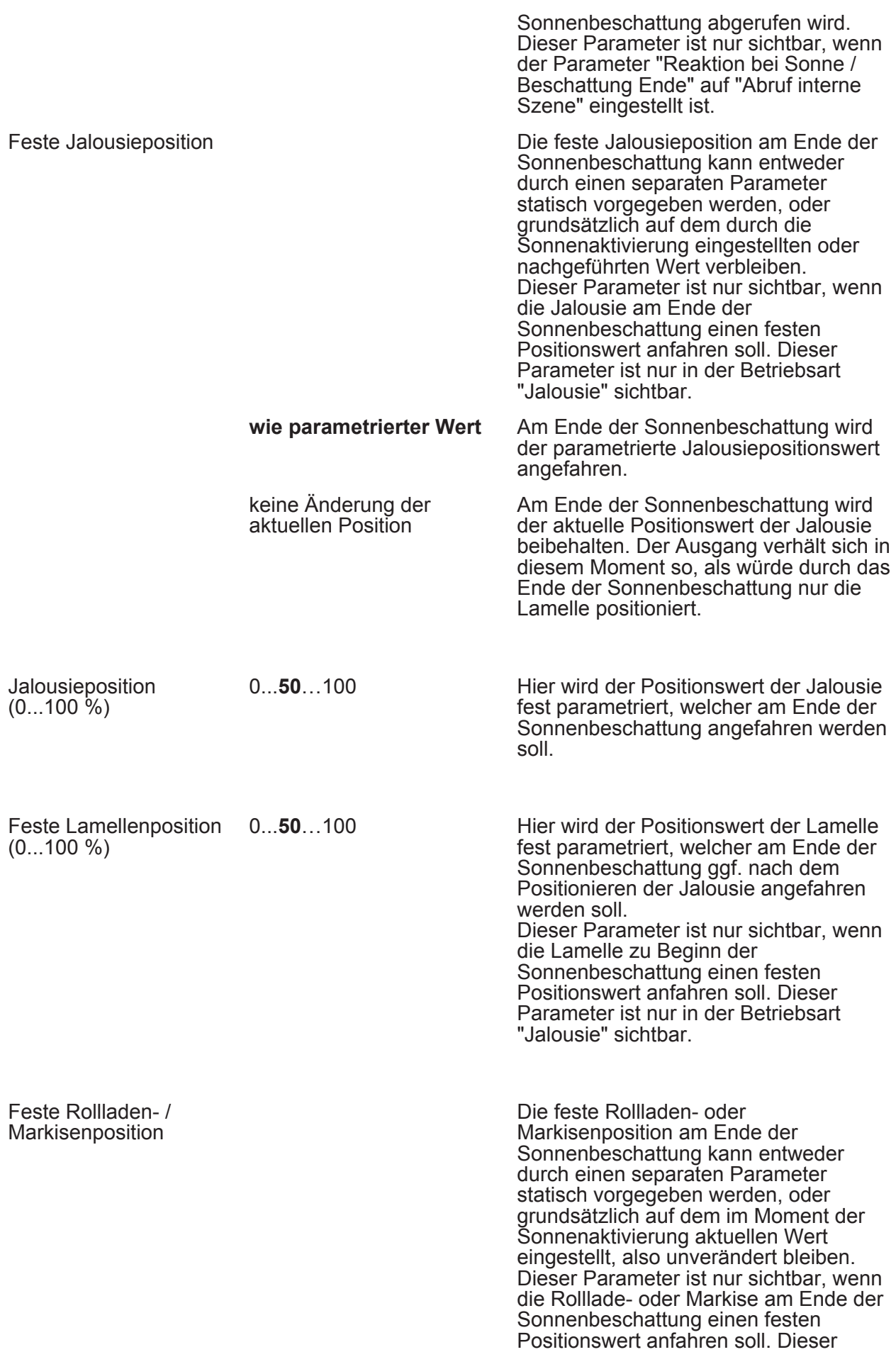

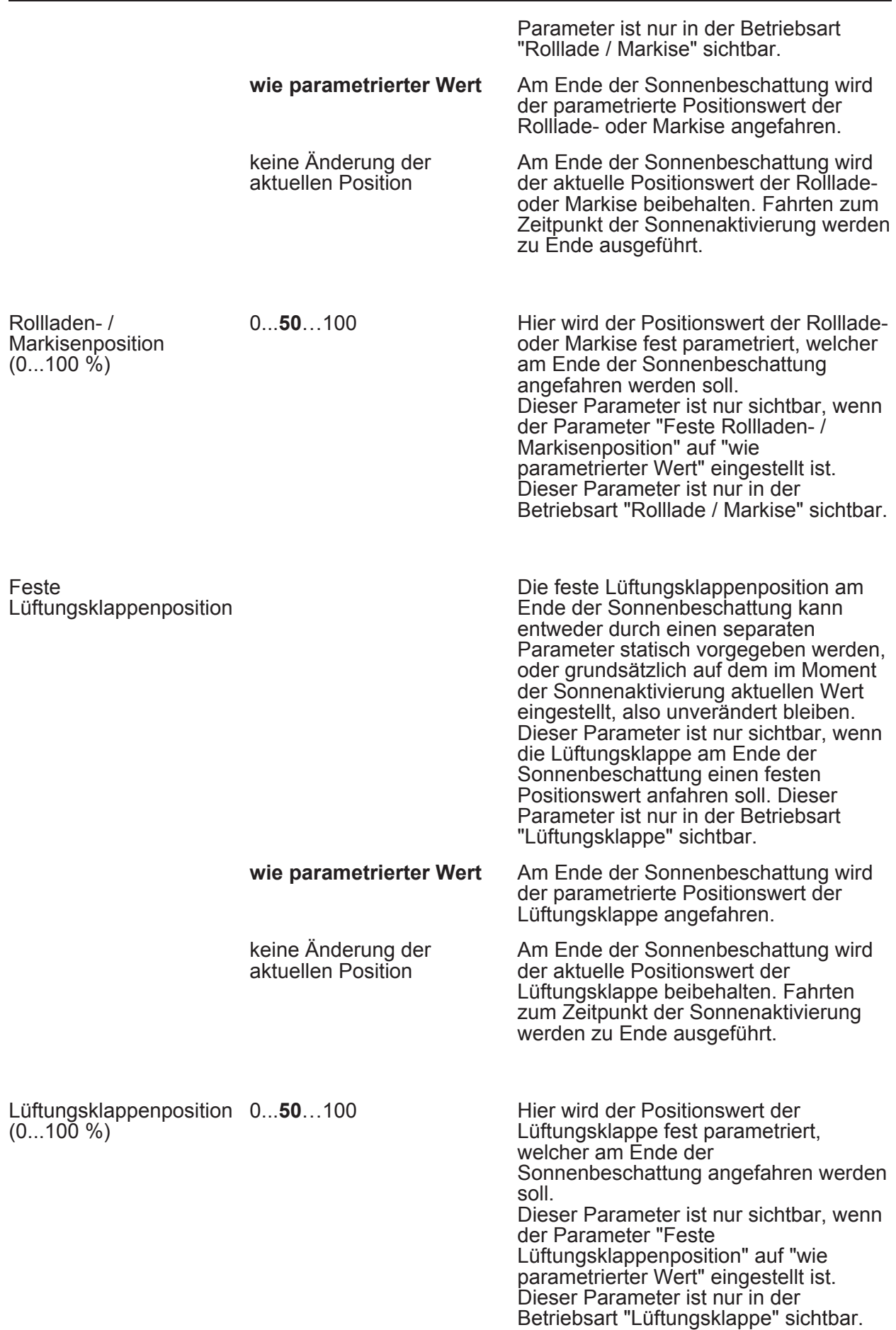

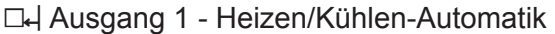

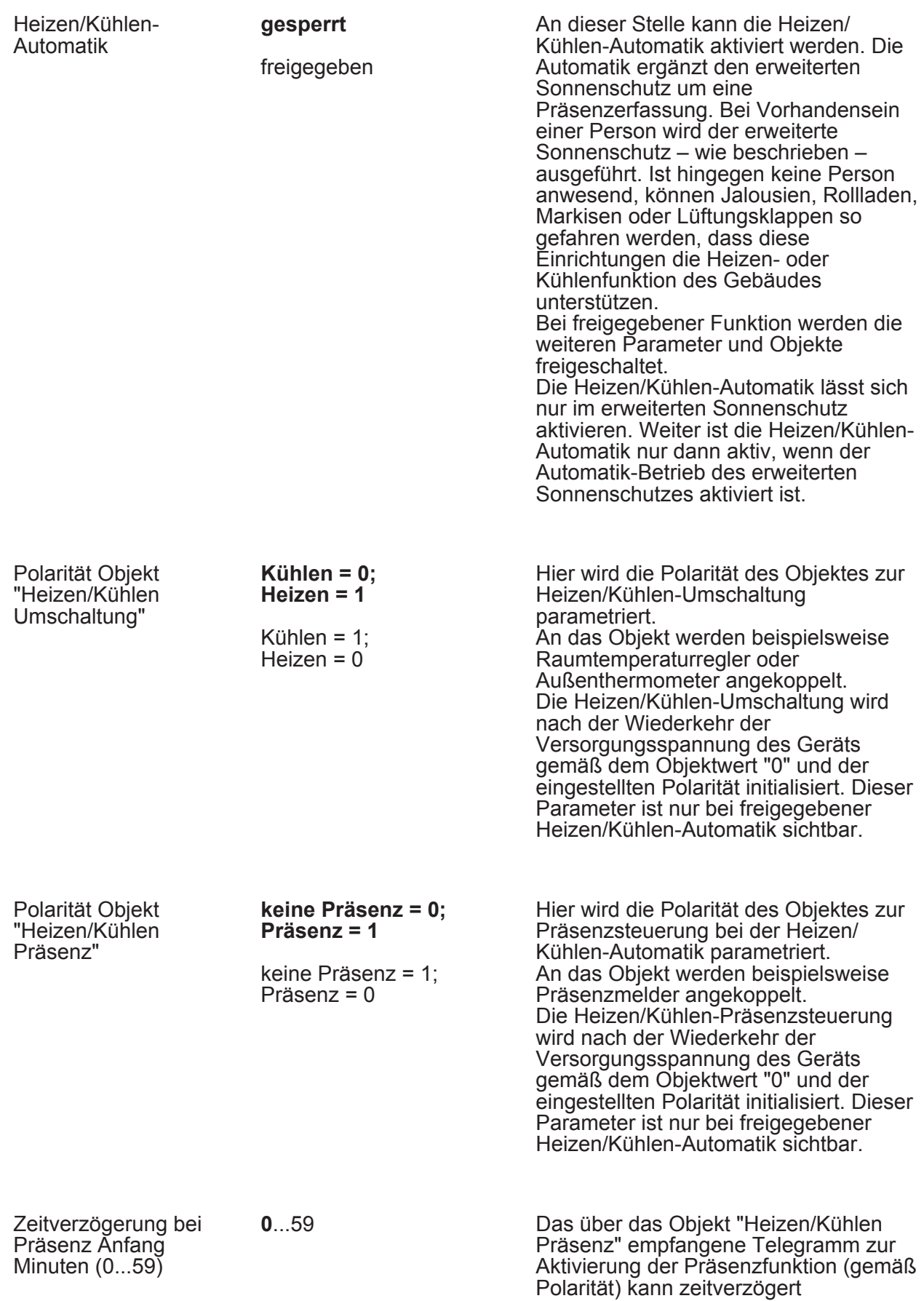

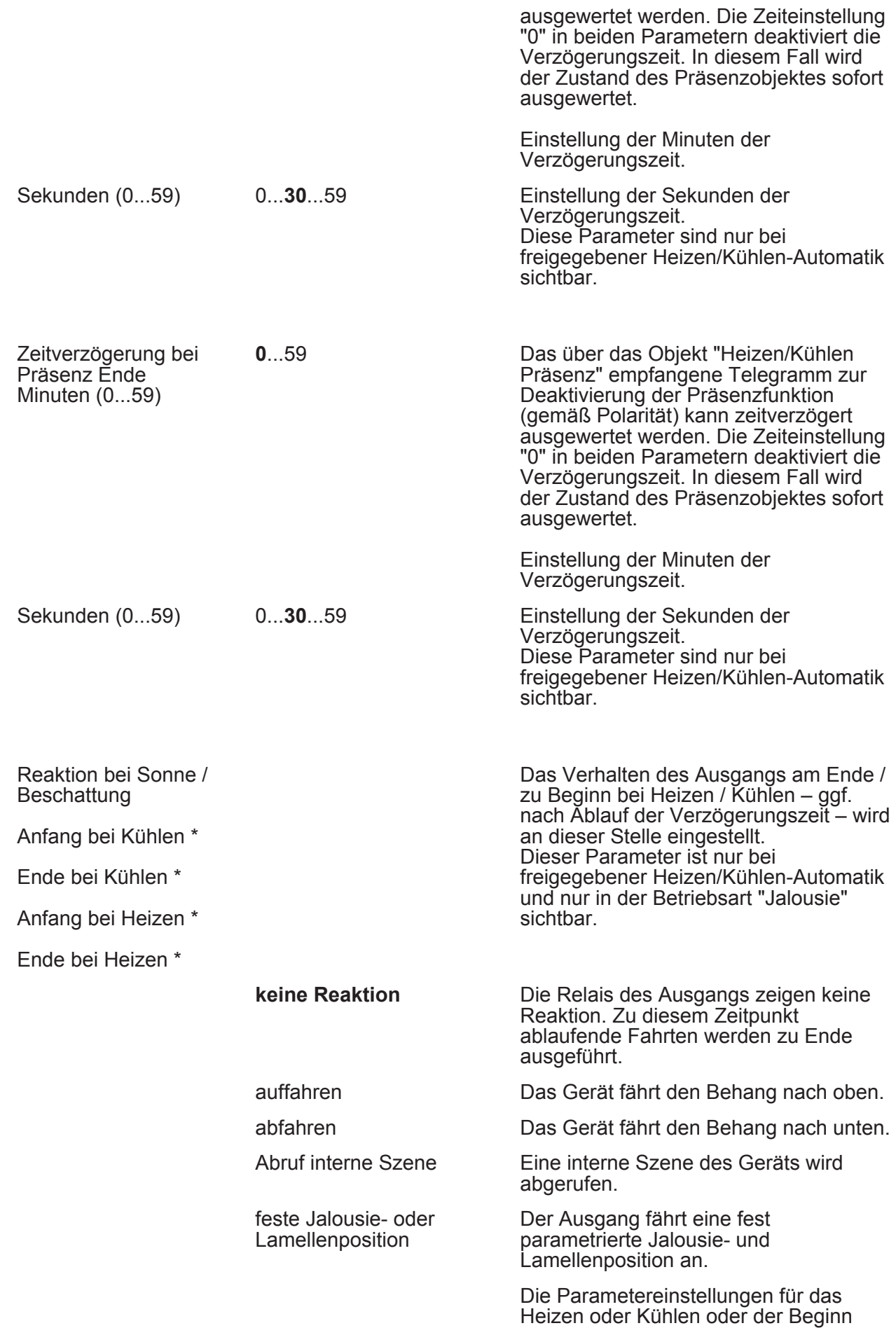

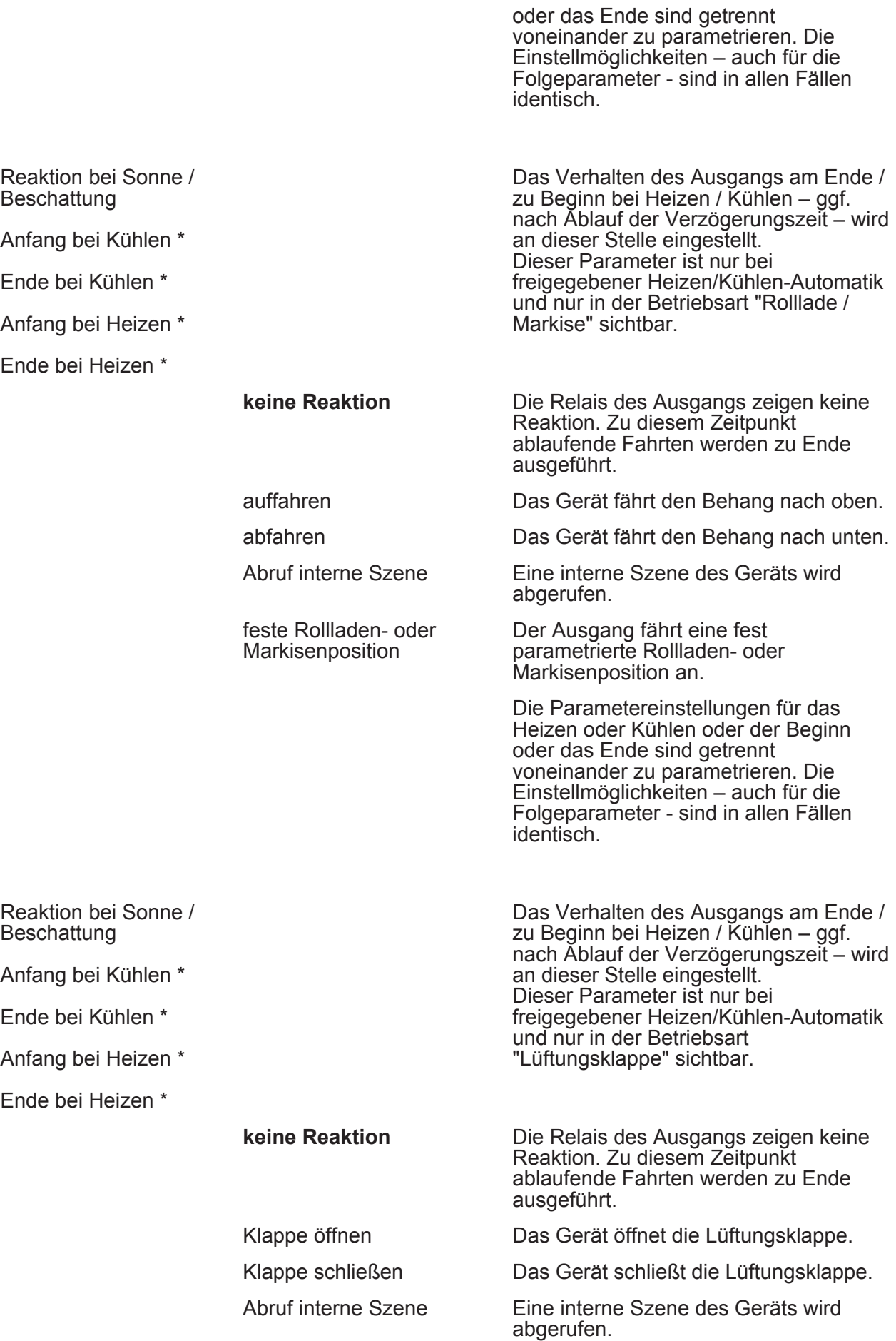

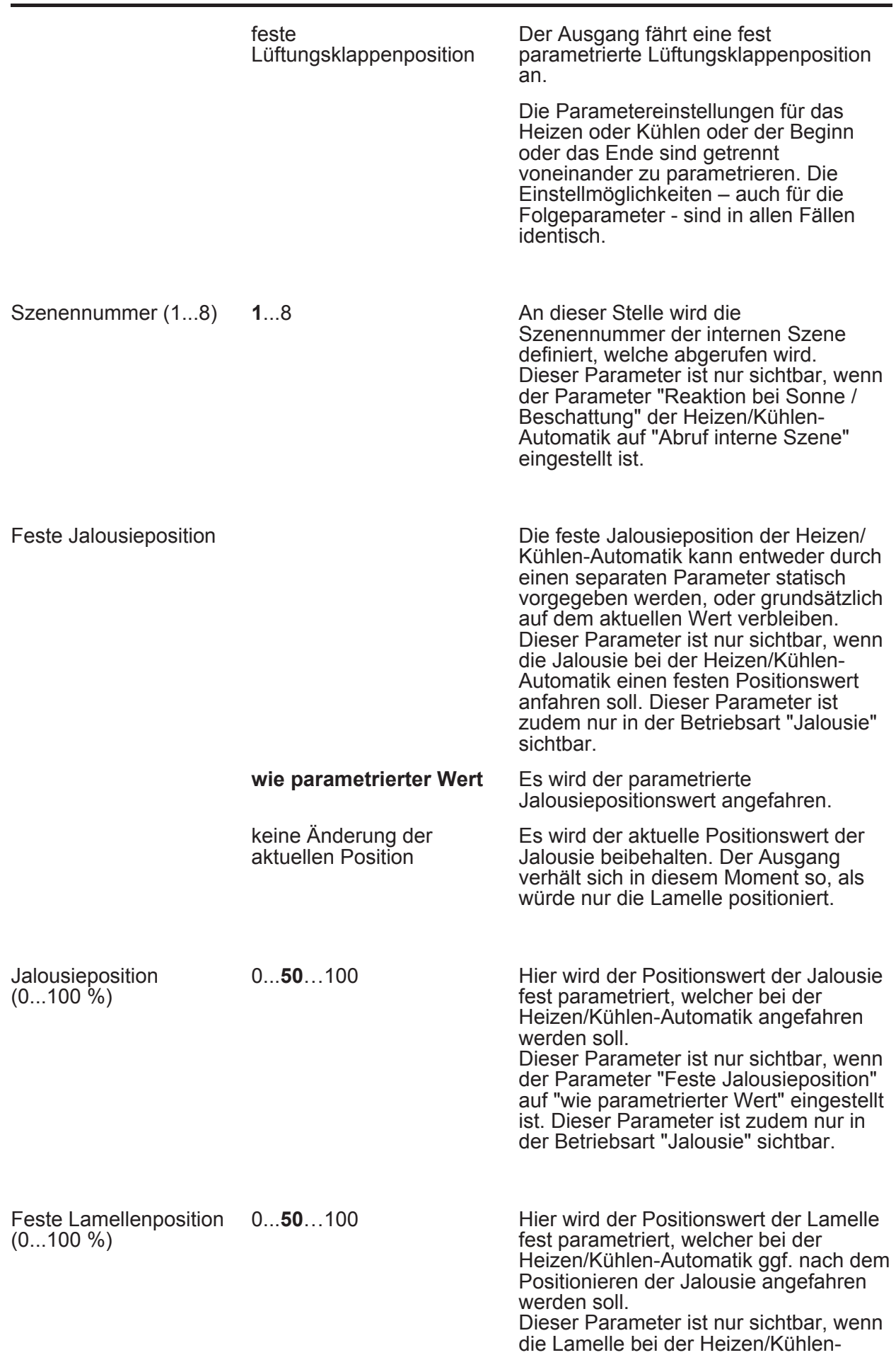

Automatik einen festen Positionswert anfahren soll. Dieser Parameter ist zudem nur in der Betriebsart "Jalousie" sichtbar.

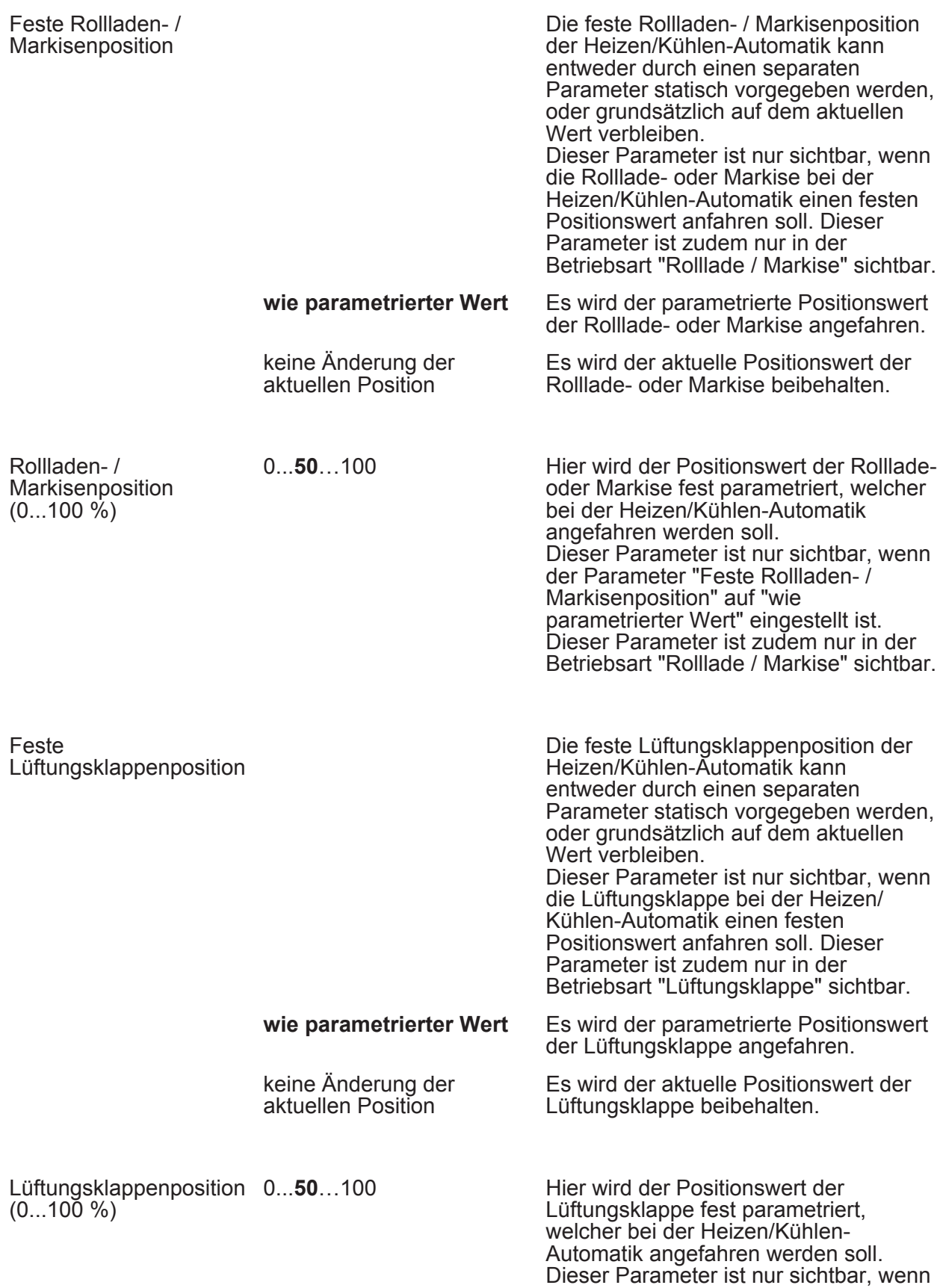

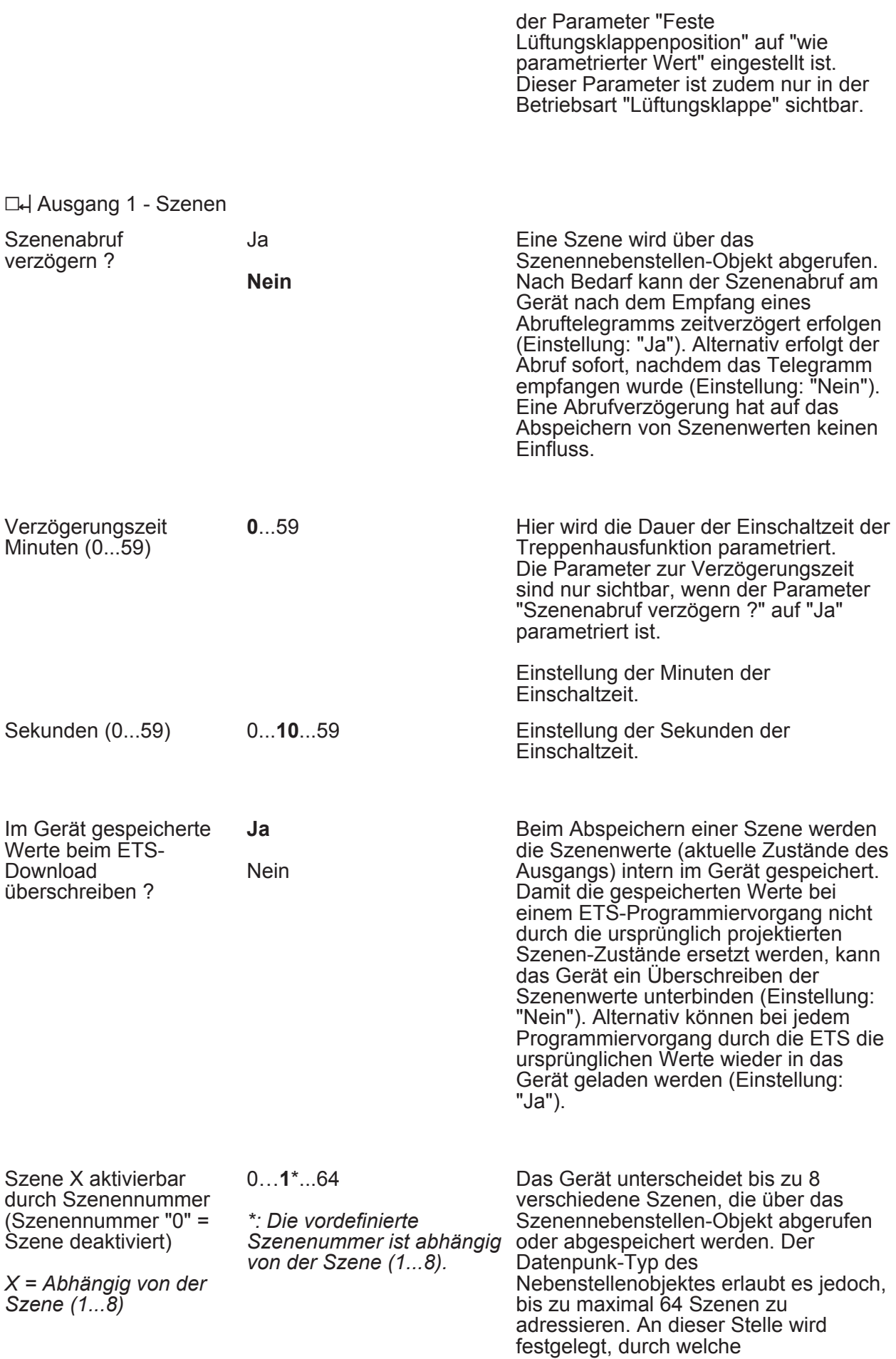

Szenennummer (1...64) die interne Szene (1...8) angesprochen wird. Die Einstellung "0" deaktiviert die entsprechende Szene.

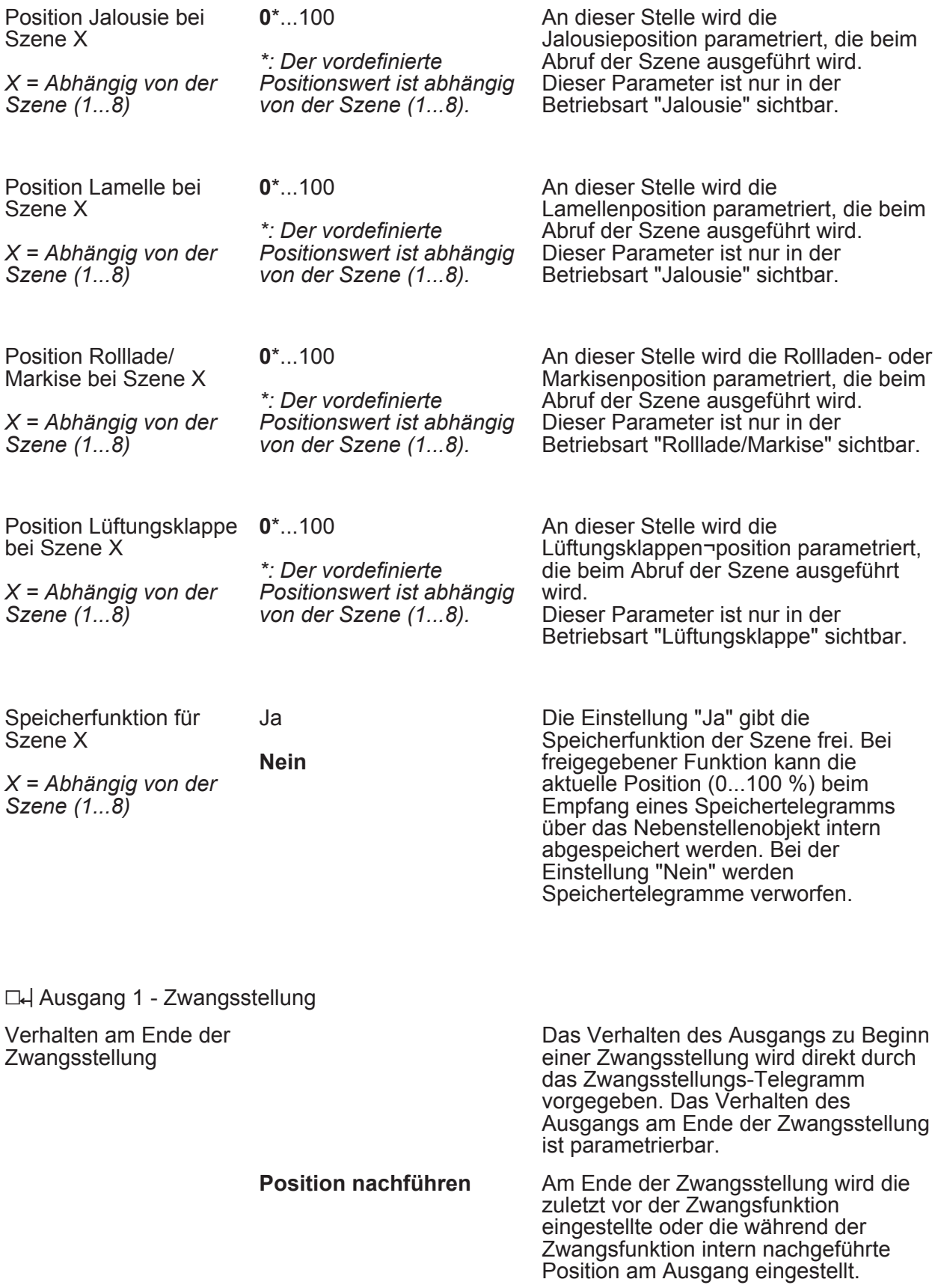

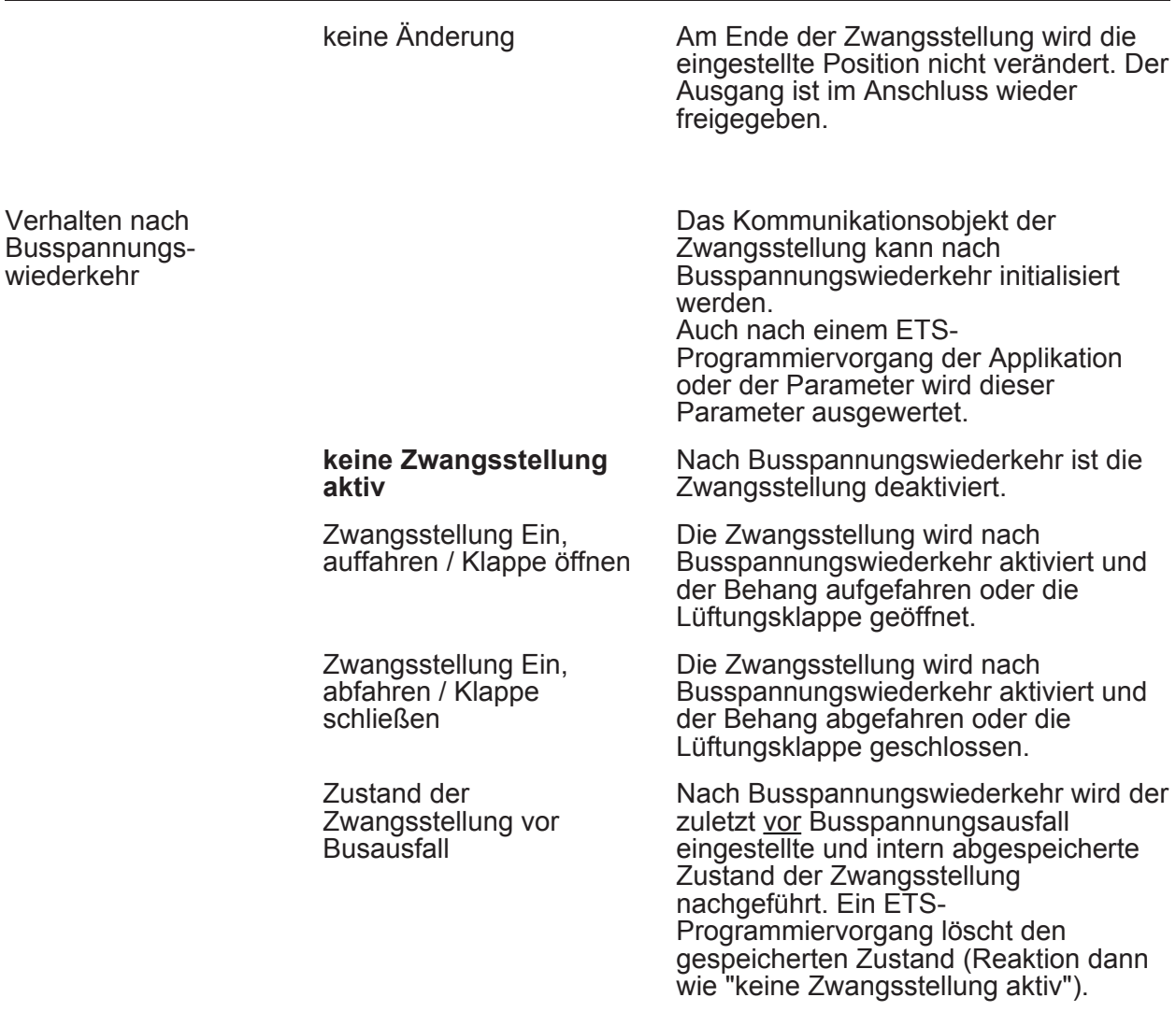

h Ausgang 1 - Tuchstaffung (Nur in der Betriebsart "Rolllade/Markise"!)

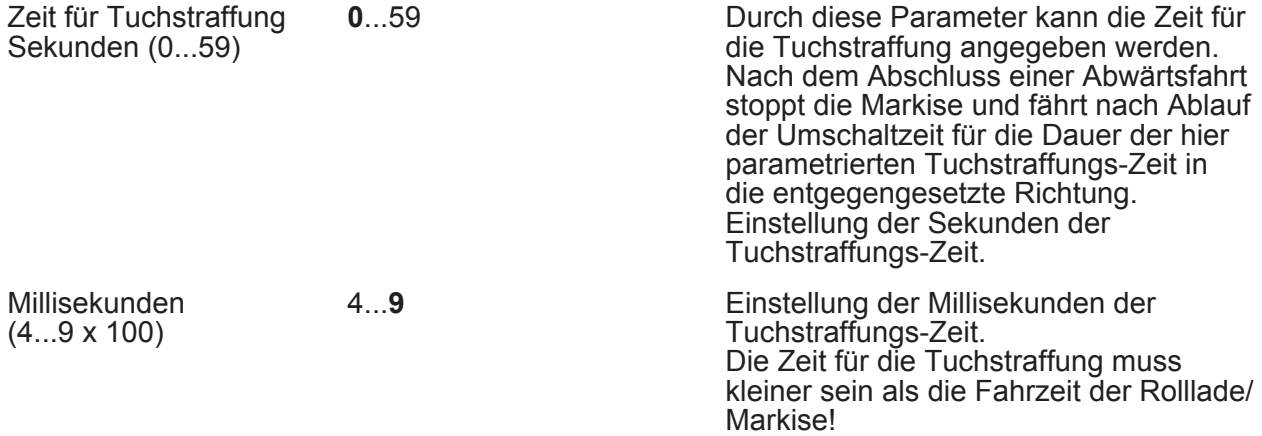

### **5 Anhang**

### **5.1 Stichwortverzeichnis**

#### A

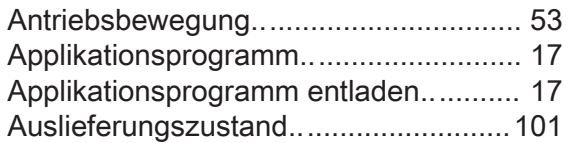

#### B

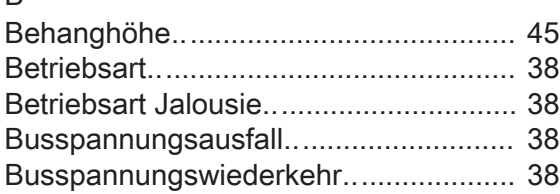

#### D

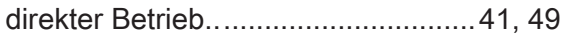

#### E

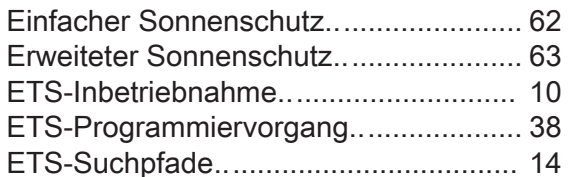

#### F

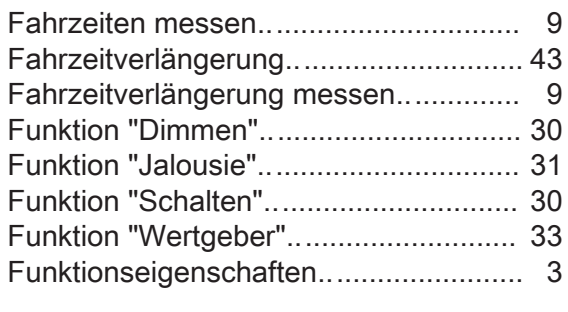

#### G

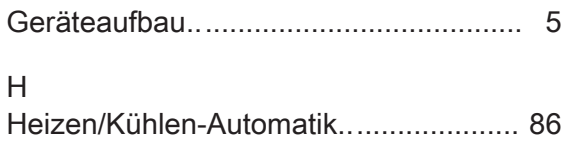

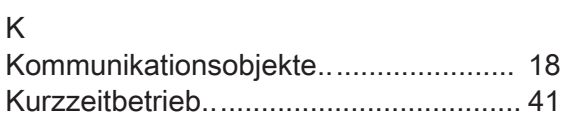

#### L

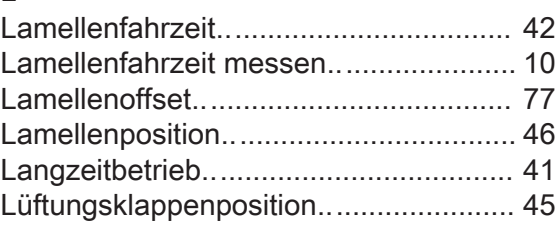

#### P

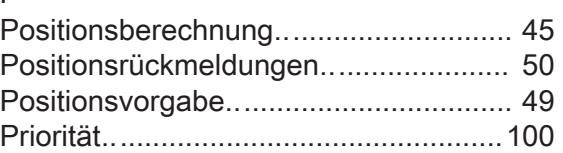

#### R

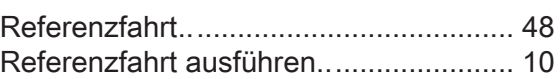

#### S

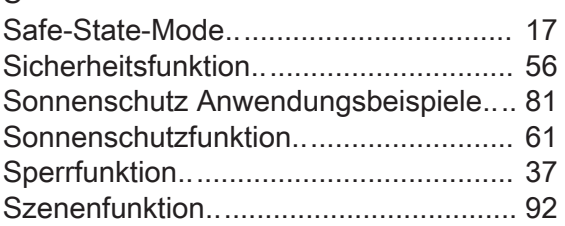

### $\frac{T}{T}$

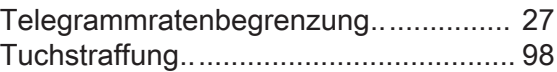

#### U

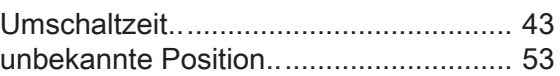

#### V

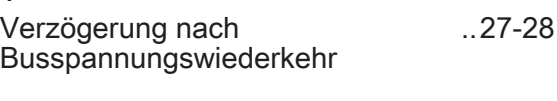

#### W

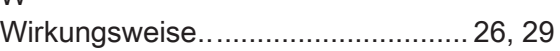

#### **Gira**

**Giersiepen GmbH & Co. KG**  Elektro-Installations-Systeme

Industriegebiet Mermbach Dahlienstraße 42477 Radevormwald

Postfach 12 20 42461 Radevormwald

Deutschland

Tel +49(0)21 95 - 602-0 Fax +49(0)21 95 - 602-399

www.gira.de info@gira.de